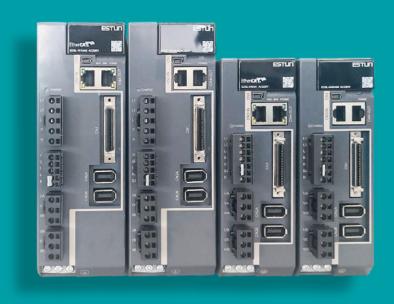

# Summa ED3L Dual Axis Series AC Servodrive Product Manual

MODEL: ED3L-DDDAEA

# **About this Manual**

### Purpose

This manual provides the information required for the Selection, Wiring, Connection, Settings, Trial Operation, Tuning and Functions of the Summa ED3L dual axis Series AC Servo Drive (referred to as **ED3L**).

Read and understand this manual to ensure correct usage of the product.

i

### **About this Manual**

### Purpose

This manual provides the information required for the Selection, Wiring, Connection, Settings, Trial Operation, Tuning and Functions of the Summa ED3L Series AC Servo Drive (referred to as ED3L).

Read and understand this manual to ensure correct usage of the product.

### Terms and Abbreviations

Terms that may be used in this manual are defined as follows.

| Term         | Meaning                                                                                                    |  |
|--------------|----------------------------------------------------------------------------------------------------|--|
| Motor        | A Rotary Servo Motor produced by ESTUN.                                                                               |  |
| Drive        | A Servo Drive, which is used for controlling the motion of Rotary Servo Motor.                                        |  |
| Servo System | A Servo Control System that includes a Servo Motor, a Servo Drive with a host controller and peripheral devices.      |  |
| Servo ON     | Supplying power to the Motor.                                                                                         |  |
| Servo OFF    | Not supplying power to the Motor.                                                                                     |  |
| ESView       | The Engineering Tool for setting up and tuning Servo Drives or a computer in which the Engineering Tool is installed. |  |

Abbreviations that may be used in describing EhterCAT or CANopen are defined as follows.

| Abbreviation | Meaning                                             |
|--------------|-----------------------------------------------------|
| APRD         | Auto-increment Physical Read                        |
| APWR         | Auto-increment Physical Write                       |
| APRW         | Auto-increment Physical ReadWrite                   |
| ARMW         | Auto-increment Physical Read Multiple Write         |
| BRD          | Boardcast Read                                      |
| BRW          | Boardcast ReadWrite                                 |
| BWR          | Boardcast Write                                     |
| CiA          | CAN in Automation                                   |
| СоЕ          | CAN application protocol over EtherCAT              |
| DC           | Distributed Clocks                                  |
| EEPROM       | Electrically Erasable Programmable Read Only Memory |
| ESC          | EtherCAT Slave Controller                           |
| ESI          | EtherCAT Slave Information                          |

| Abbreviation | Meaning                                          |  |
|--------------|--------------------------------------------------|--|
| ESM          | EtherCAT State Machine                           |  |
| FMMU         | Fieldbus Memory Management Unit                  |  |
| FPRD         | Configured Address Physical Read                 |  |
| FPWR         | Configured Address Physical Write                |  |
| FPRW         | Configured Address Physical ReadWrite            |  |
| FRMW         | Configured Address Physical Read Multiple Write  |  |
| LRD          | Logical memory Read                              |  |
| LWR          | Logical memory Write                             |  |
| LRW          | Logical memory ReadWrite                         |  |
| OD           | Object Dictionary                                |  |
| OP           | Operational state of EtherCAT state machine      |  |
| PDO          | Process Data Object                              |  |
| PREOP        | Pre-Operational state of EtherCAT state machine  |  |
| RxPDO        | Receive PDO                                      |  |
| SAFEOP       | Safe-Operational state of EtherCAT state machine |  |
| SDO          | Service Data Object                              |  |
| SyncManager  | Synchronization Manager                          |  |
| TxPDO        | Transmit PDO                                     |  |

Abbreviations that may be used in describing data types and ranges are defined as follows.

| Abbreviation | Data Type       | Range                      |
|--------------|-----------------|----------------------------|
| INT8         | Signed 8 bit    | -128 to +127               |
| INT16        | Signed 16 bit   | -32768 to +32767           |
| INT32        | Signed 32 bit   | -2147483648 to +2147483627 |
| UINT8        | Unsigned 8 bit  | 0 to 255                   |
| UINT16       | Unsigned 16 bit | 0 to 65535                 |
| UINT32       | Unsigned 32 bit | 0 to 4294967295            |
| STRING       | String value    | (reserved)                 |

### Symbols

The symbols that may be found in this document are defined as follows.

| Symbol    | Description                                                                                                    |  |
|-----------|----------------------------------------------------------------------------------------------------|--|
| DANGER    | Indicates a hazard with a high level of risk that, if not avoided, will result in death or serious injury.                                                     |  |
| WARNING   | Indicates a hazard with a medium or low level of risk which, if not avoided, could result in minor or moderate injury.                                         |  |
| CAUTION   | Indicates a potentially hazardous situation that, if not avoided, could cause equipment damage, data loss, and performance degradation, or unexpected results. |  |
| IMPORTANT | Indicates precautions or restrictions that must be observed. Also indicates alarm displays and other precautions that will not result in machine damage.       |  |
| MOTE NOTE | Provides additional information to emphasize or supplement important points of the main text.                                                                  |  |

The names of reverse signals (ones that are taken effect when low) are written with a forward slash (/) before the signal abbreviation. For example:

$$\overline{S-ON} = /S-ON$$
  $\overline{P-CON} = /P-CON$ 

Parameters are referenced as PnXXX where XXX refers to a unique number. Some parameters have multiple functions encoded within a single parameter. For these parameters, sub-indices are used to reference the multiple functions.

#### For example:

- Pn112 Speed Feedforward is a single value without any sub-indices
- Pn000 Basic Function Selection 0 is made up of 4 sub-indexes describing different functions
  - Pn000.0 Servo ON
  - Pn000.1 Forward Drive Prohibit Input (P-OT)
  - Pn000.2 Reverse Drive Prohibit Input (N-OT)
  - Pn000.3 Reserved parameter (Do not change)

# **Safety Precautions**

#### General Precautions

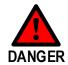

- Never remove covers, cables, connectors, or optional devices while power is being supplied to the Drive.
- Never connect a three-phase power supply to the terminals U, V, and W of the driver.
- Wait for five minutes after turning the power supply OFF and then make sure that the CHARGE indicator is not lit before starting wiring or inspection work.
- Never touch the power supply terminals after turning OFF the power supply while the CHARGE lamp is lit, because high voltages may still be present in the Drive.

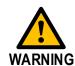

- Use a power supply that is appropriate for the product, check number of phases, voltage, frequency, and AC/DC type.
- Connect the ground terminals on the Drive and Motor to ground poles according to local electrical codes.
- Never damage, pull on, apply excessive force to, place heavy objects on, or pinch cables.
- Never attempt to disassemble, repair, or modify the product.
- Make sure that the device in an emergency stop state at any time when the product has been connected to the machine and ready for the operation.
- Never touch inside the Drive.

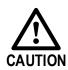

- The Drive heat sinks, regenerative resistors, Motor, and other components can be very hot while power is ON or soon after the power is turned OFF. Implement safety measures, such as installing covers, so that hands and parts such as cables do not come into contact with hot components.
- For the control power supply, use a power supply device with double insulation or reinforced insulation.
- Never use the product in an environment that is subject to water, corrosive gases, or flammable gases, or near flammable materials.
- Never attempt to use a Drive or Motor that is damaged or that has missing parts.
- Install external emergency stop circuits that shut OFF the power supply and stops operation immediately when an error occurs.
- In locations with poor power supply conditions, install the necessary
  protective devices (such as AC reactors) to ensure that the input
  power is supplied within the specified voltage range.
- Always use a Noise Filter to minimize the effects of electromagnetic interference.
- Always use a Motor and Drive in one of the specified combinations.
- Never touch a Drive or Motor with wet hands.

### Storage Precautions

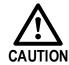

- Follow all instructions on the packages, and never place an excessive load on the product during storage.
- Never install or store the product in any of the following locations:
  - -- locations that are subject to direct sunlight.
  - -- locations that are subject to ambient temperatures exceed product specifications.
  - -- locations that are subject to relative humidity exceed product specifications.
  - -- locations that are subject to corrosive or flammable gases.
  - -- locations that are subject to dust, salts, or iron powder.
  - -- locations that are subject to water, oil, or chemicals.
  - -- locations that are subject to vibration or shock exceeds product specifications.
  - -- locations that are subject to radiation.

#### **Installation Precautions**

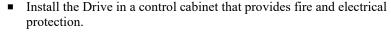

- Install the Drive and Motor in a way that will support their mass.
- Never install or store the product in any of the following locations:
  - -- locations that are subject to direct sunlight.
  - -- locations that are subject to ambient temperatures exceed product specifications.
  - -- locations that are subject to relative humidity exceed product specifications.
  - -- locations that are subject to corrosive or flammable gases.
  - -- locations that are subject to dust, salts, or iron powder.
  - -- locations that are subject to water, oil, or chemicals.
  - -- locations that are subject to vibration or shock exceeds product specifications.
  - -- locations that are subject to radiation.
- Never allow any foreign matter to enter a Drive or a Motor with a Cooling Fan.
- Never cover the outlet from cooling fan of Drive or Motor.
- Never step on or place a heavy object on the product.
- Install the Drive in the specified orientation.
- Provide the specified clearances between the Drive and the control cabinet as well as with other devices.

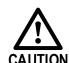

### Wiring Precautions

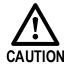

- Never bypass the electromagnetic contactor in the wiring between the Drive and the Motor.
- Firmly connect the power terminal to the Motor terminal.
- Provide an adequate air gap around the Drive installation.
- Use shielded twisted-pair cables or screened unshielded multitwisted-pair cables for I/O Signal Cables and Encoder Cables.
- The wiring length of the encoder is up to 20 meters.
- Minimize the frequency that the power supply is turned ON and OFF.

### **Operation Precautions**

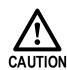

- In order to prevent accidents, please test the Motor with no load (not connected to the Drive shaft).
- When starting to operate on the supporting machine, set the user parameters that match the machine in advance.
- Note that the signals for the Forward Drive Prohibit (P-OT) and the Reverse Drive Prohibit (N-OT) are disabled during JOG operation.
- When overtravel occurs, the power supply to the Motor is turned OFF and the brake is released. If the Motor is used to drive a vertical load, set the Motor to enter a 'zero-clamped' state after the Motor stops. Also, install safety devices (such as an external brake or counterweight) to prevent the moving parts of the machine from falling.
- If not using auto-tuning, make sure that an appropriate moment of inertia ratio is setup to avoid vibration.
- If an alarm occurs, reset it after troubleshooting the cause and ensuring safety.
- Never use the brake of the Motor for normal braking.

#### **Maintenance Precautions**

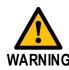

- Wiring and inspections must be performed only by qualified engineers.
- Disconnect all connections to the Drive when testing the insulation resistance of the Drive.
- Never use gasoline, thinner, alcohol, acid or alkaline detergent to avoid discoloration or damage to the casing.
- When replacing the Drive, transfer the user parameters from the replaced Drive to new Drive.
- Never change the wiring while the power is on.
- Never disassemble the Motor without permission.

# **Disposal Precautions**

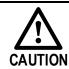

When disposing of the product, treat it as ordinary industrial waste. However, local ordinances and national laws must be observed. Implement all labeling and warnings as required.

# **Contents**

| About this Manual                         |      |
|-------------------------------------------|------|
| Purpose                                   | i    |
| About this Manual                         | ii   |
| Purpose                                   | ii   |
| Terms and Abbreviations                   | ii   |
| Symbols                                   | iv   |
| Safety Precautions                        | v    |
| General Precautions                       | v    |
| Storage Precautions                       | vi   |
| Installation Precautions                  |      |
| Wiring Precautions                        | vii  |
| Operation Precautions                     | vii  |
| Maintenance Precautions                   | vii  |
| Disposal Precautions                      | viii |
| Contents                                  | ix   |
| Chapter 1 ED3L Servo Drive                | 1-1  |
| 1.1 Product Features.                     |      |
| 1.2 Interpreting the Nameplate            |      |
| 1.3 Model Designations                    |      |
| 1.4 Part Names                            |      |
| 1.5 Ratings and Specifications            |      |
| 1.6 Dimensions                            |      |
| 1.7 System Configuration                  |      |
| Minimum System Configuration              |      |
| Peripheral Devices Specification          |      |
| 1.8 Part Numbers                          | 1-13 |
| Chapter 2 Installation                    | 2-1  |
| 2.1 Installation Precautions              | 2-1  |
| 2.2 Mounting Types and Orientation        | 2-1  |
| 2.3 Mounting Hole Dimensions              | 2-2  |
| 2.4 Mounting Interval                     | 2-2  |
| Chapter 3 Wiring and Connecting           | 3-1  |
| 3.1 Precautions for Wiring                |      |
| 3.1.1 General Precautions                 | 3-1  |
| 3.1.2 Countermeasures against Noise       |      |
| 3.1.3 Recommended EMC Filters             |      |
| 3.1.4 Grounding                           |      |
| 3.1 Basic Connection Diagram              |      |
| 3.3 Driver Pin Distribution               |      |
| 3.4 Connection of the main circuit.       |      |
| 3.4.1 Terminal arrangement and definition |      |
| 3.4.2 Wiring a Regenerative Resistor      |      |
| 3.4.3 Wiring Procedure                    |      |
| 3.5 I/O Signal Connections                | 3-19 |
| 3.5.1 Signal Diagram                      | 3-19 |

| 3.5.2 Pin Layout                                                     |      |
|----------------------------------------------------------------------|------|
| 3.5.3 Touch Probe wire                                               |      |
| 3.6 Communication Connections                                        |      |
| 3.6.1 EtherCAT Communication Connection Diagram                      |      |
| 3.6.2 Connection to PC communication                                 |      |
| Chapter 4 Basic Settings                                             |      |
| 4.1 Panel Operator                                                   |      |
| 4.1.1 Key Names and Functions                                        |      |
| 4.1.2 Axis switching                                                 |      |
| 4.1.4 Monitor Mode                                                   |      |
| 4.1.5 Utility Function Mode                                          |      |
| Chapter 5 Application Functions                                      | 5-1  |
| 5.1 Power Supply                                                     |      |
| 5.2 Motor Rotation Direction.                                        |      |
| 5.3 Overtravel Limit.                                                |      |
| 5.3.1 Function Description                                           |      |
| 5.3.2 Connecting the Overtravel Signal                               |      |
| 5.3.3 Enabling/Disabling the Overtravel Signal                       | 5-3  |
| 5.4 Settings for E-STOP                                              | 5-4  |
| 5.5 Motor Stopping Methods                                           | 5-5  |
| 5.5.1 Motor Stop Methods for Gr.1 Alarms, Safety State and Servo OFF |      |
| 5.5.2 Motor Stop Methods for Overtravel                              |      |
| 5.5.3 Motor Stop Methods for Gr.2 Alarms                             |      |
| 5.6 Holding Brake                                                    |      |
| 5.6.1 Function Description                                           |      |
| 5.6.2 Brake Operating Sequence                                       |      |
| 5.6.3 /BK (Brake) Signal                                             |      |
| 5.6.4 Output Timing of /BK Signal when Motor is Stopped              | 5-10 |
| 5.6.5 Output Timing of /BK Signal when Motor is operating            |      |
| 5.7 Encoder Setting                                                  |      |
| 5.7.1 Absolute Encoder Selection                                     |      |
| 5.7.2 Encoder Alarm Resetting                                        |      |
| 5.7.3 Multiturn Limit Setting                                        |      |
| 5.8 IO signal allocation                                             |      |
| 5.8.1 Input signal allocation                                        |      |
| 5.9 Torque Limit                                                     |      |
| 5.9.1 Internal Torque Limits                                         |      |
| 5.9.2 External Torque Limits                                         |      |
| 5.10 SEMI F47 Function                                               |      |
| Chapter 6 EtherCAT Communications                                    |      |
| 6.1 Introduction                                                     |      |
| 6.2 Specification                                                    |      |
| 6.3 Communication Indication.                                        |      |
| 6.4 EtherCAT Slave Information.                                      |      |
| 6.5 EtherCAT State Machine                                           |      |
| 6.6 Communications between Master and Slave                          |      |
| 6.7 Relevant Settings                                                |      |
| •                                                                    |      |
| 6.8 PDO process data mapping                                         |      |
| Chapter 7 CiA402 Drive Profile                                       | 7-1  |
| 7.1 Gear Ratio                                                       | 7-1  |
| 7.2 Equipment Control                                                | 7-2  |

| 7.3 Stopping method                                     | 7-8   |
|---------------------------------------------------------|-------|
| 7.4 Control Modes                                       | 7-10  |
| Chapter 8 Trial Operation                               | 8-1   |
| 8.1 Preparations for Trail Operation                    |       |
| 8.2 Inspections and Confirmations                       |       |
| 8.3 Motor Operation without a Load                      | 8-1   |
| 8.4 Motor Operation with a Load                         | 8-5   |
| 8.5 Program Jogging                                     | 8-12  |
| Chapter 9 Tuning                                        | 9-1   |
| 9.1 Overview                                            | 9-1   |
| 9.2 Tuning Modes                                        | 9-4   |
| 9.3 Tuning Tools                                        | 9-9   |
| 9.4 Feedback Speed Selection                            | 9-27  |
| 9.5 Additional Adjustment Functions                     | 9-28  |
| 9.6 Vibration Suppression                               | 9-36  |
| 9.7 Diagnostic Tools                                    | 9-41  |
| Chapter 10 Alarm Displays                               | 10-1  |
| 10.1 Alarm Classifications                              | 10-1  |
| 10.2 Troubleshooting methods                            | 10-2  |
| 10.3 Interpreting the Parameter Lists                   | 10-19 |
| 10.4 Parameters Detailed                                | 10-20 |
| Chapter 11 Object Dictionary                            | 10-50 |
| 11.1 General Objects                                    | 10-50 |
| 11.2 PDO Mapping Objects                                | 10-52 |
| 11.3 Parameters Table                                   | 10-57 |
| 11.4 Device Control                                     | 10-76 |
| 11.5 Profile Position Mode                              | 10-85 |
| 11.6 Homing Mode                                        | 10-88 |
| 11.7 Position Control Function                          |       |
| 11.8 Interpolated Position Mode                         | 10-92 |
| 11.9 Cyclic Synchronous Position Mode                   |       |
| 11.10 Profile Velocity/Cyclic Synchronous Velocity Mode |       |
| 11.11 Profile Torque / Cyclic Synchronous Torque Mode   |       |
| 11.12 Torque Limit Function                             |       |
| 11.13 Digital Inputs/Outputs                            |       |
| 11.14 Object Dictionary List                            |       |
| Chapter 12 Others                                       | 12-1  |
| 12.1 Bleed resistance selection                         | 12-1  |
| 12.2 Encoder Cable Calculation                          | 12-7  |

# Chapter 1 ED3L Servo Drive

### 1.1 Product Features

As a brand new dual axis AC servo product from ESTUN, it is designed with excellent performance and practical control functions to create the most cost-effective complete solution for customers.

The ED3L dual axis driver is compatible with EM3A, EM3J, and EM3G servo motors, compatible with mainstream controllers, and can provide high-speed, high-precision, and high-performance motion solutions.

ED3L has the following outstanding features.

- EtherCAT support, update rates down to 250 μs
- Compact size
- Zero stacking gap installation
- AC 200V power supply, dual axis power range from 200W to 1kW
- Adapt to servo motors of EM3A, EM3J, and EM3G models
- Motor assembly: 17 bit incremental/17 bit absolute encoder (magnetic), 23 bit incremental/23 bit absolute encoder (photoelectric)
- Comprehensive tuning technology including: Auto-tuning function, adaptive vibration suppression, friction compensation

### 1.2 Interpreting the Nameplate

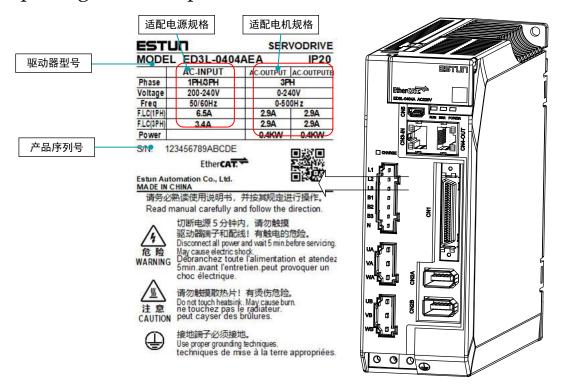

### 1.3 Model Designations

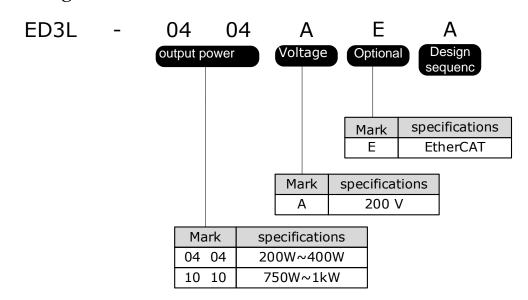

### 1.4 Part Names

### 200VAC, rated power from 200W to 400W

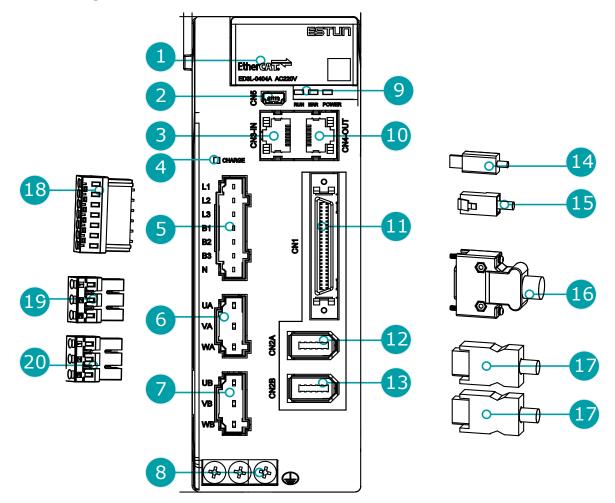

| No. | Name                               | Description                                                                                                    |
|-----|------------------------------------|----------------------------------------------------------------------------------------------------|
| 1   | Panel Operator                     | A module for Servo status displays and parameter settings                                                                                                    |
| 2   | USB Connector                      | Connects a computer for ESView V4                                                                                                    |
| 3   | EtherCAT Input Connector           | Connect to an EtherCAT device                                                                                                    |
| 4   | CHARGE indicator light             | Illuminates when the main circuit is powered on.  Explanation:  After cutting off the main circuit power, if there is residual voltage in the internal capacitor of the driver, the indicator light will also light up. At this time, do not touch the main circuit and motor terminals to avoid electric shock. |
| 5   | Power input port                   | L1, L2, L3: Power input terminals. B1 and N: Common DC bus terminals. B1 and B2: Connection terminals for external regenerative resistors.                                                                                                    |
| 6   | A-axis motor power connection port | UA, VA, WA: Power connection terminals for A-axis motors.                                                                                                    |

| No. | Name                                                                           | Description                                                                                                    |
|-----|--------------------------------------------------------------------------------|----------------------------------------------------------------------------------------------------|
| 7   | B-axis motor power connection port                                             | UB, VB, WB: B-axis motor power connection terminals.                                                                       |
| 8   | Grounding Terminal                                                             | Connects to the ground terminal of the Motor main circuit cable                                                            |
| 9   | EtherCAT communication indicators                                              | <ul> <li>RUN: running indicator lamp</li> <li>ERR: Error indicator lamp</li> <li>POWER: power on indicator lamp</li> </ul> |
| 10  | EtherCAT Output Connector                                                      | Connects to an EtherCAT device or be vacant                                                                                |
| 11  | IO Signal Terminals                                                            | Connection terminals for sequence IO signals                                                                               |
| 12  | A-axis encoder connection port                                                 | The connection terminals of the A-axis motor encoder cable.                                                                |
| 13  | B-axis encoder connection port                                                 | The connection terminals of the B-axis motor encoder cable.                                                                |
| 14  | USB Terminals                                                                  | Standard Mini USB Type-B                                                                                                   |
| 15  | EtherCAT Terminals                                                             | Standard RJ-45 terminal                                                                                                    |
| 16  | IO Signal Terminals                                                            | Connection terminals for sequence IO signals                                                                               |
| 17  | A-axis encoder connection<br>terminal<br>B-axis encoder connection<br>terminal | The connection terminals of the motor encoder cable.                                                                       |
| 18  | Main Circuit and Motor<br>Terminals                                            | Connection terminals for power input and motor power.                                                                      |
| 19  | A-axis motor power connection terminal                                         | Connection terminals for A-axis motor power.                                                                               |
| 20  | B-axis motor power connection terminal                                         | Connection terminals for B-axis motor power.                                                                               |

#### 200VAC, rated power from 750W to 1 kW

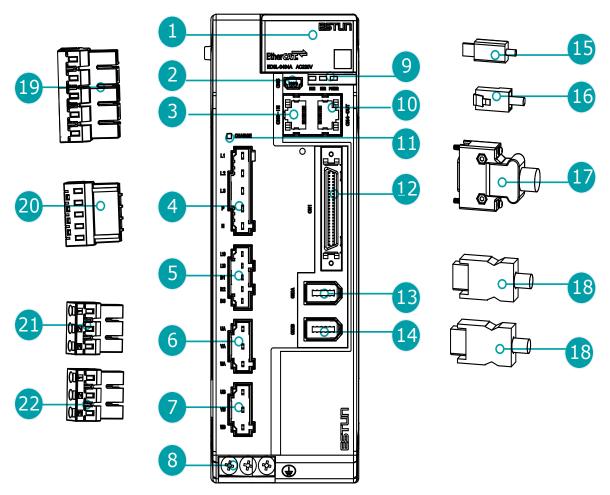

| No. | Name                               | Description                                                                                |
|-----|------------------------------------|--------------------------------------------------------------------------------------------|
| 1   | Panel Operator                     | A module for Servo status displays and parameter settings                                  |
| 2   | USB Connector                      | Connects a computer for ESView V4                                                          |
| 3   | EtherCAT Input Connector           | Connect to an EtherCAT device                                                              |
| 4   | Power input port                   | L1, L2, L3: Power input terminals. P. N: Common DC bus terminal.                           |
| 5   | Control Circuit Connector          | • L1C, L2C: control power input terminals B1, B2: external regenerative resistor terminals |
| 6   | A-axis motor power connection port | UA, VA, WA: Power connection terminals for A-axis motors.                                  |
| 7   | B-axis motor power connection port | UB, VB, WB: B-axis motor power connection terminals.                                       |
| 8   | Grounding Terminal                 | Connects to the ground terminal of the Motor main circuit cable                            |

| No. | Name                                                                | Description                                                                                                    |
|-----|---------------------------------------------------------------------|----------------------------------------------------------------------------------------------------|
| 9   | EtherCAT communication indicators                                   | <ul> <li>RUN: running indicator lamp</li> <li>ERR: Error indicator lamp</li> <li>POWER: power on indicator lamp</li> </ul>                                                                                                    |
| 10  | EtherCAT Output Connector                                           | Connects to an EtherCAT device or be vacant                                                                                                    |
| 11  | CHARGE Indicator Lamp                                               | Lit while the main circuit power is being supplied  Note:  Even if you turn OFF the main circuit power supply, this indicator will be lit as long as the internal capacitor remains charged. Never touch the main circuit or Motor terminals while this indicator is lit, in case the electric shock. |
| 12  | IO Signal Connector                                                 | Connects to sequence I/O signals                                                                                                    |
| 13  | A-axis encoder connection port                                      | The connection terminals of the A-axis motor encoder cable.                                                                                                    |
| 14  | B-axis encoder connection port                                      | The connection terminals of the B-axis motor encoder cable.                                                                                                    |
| 15  | USB Terminals                                                       | Standard Mini USB Type-B                                                                                                    |
| 16  | EtherCAT Terminals                                                  | Standard RJ-45 terminal                                                                                                    |
| 17  | IO Signal Terminals                                                 | Connection terminals for sequence IO signals                                                                                                    |
| 18  | A-axis encoder connection<br>port A-axis<br>encoder connection port | The connection terminals of the motor encoder cable.                                                                                                    |
| 19  | Main Circuit Terminals                                              | The connection terminals for the main circuit power supply                                                                                                    |
| 20  | Control Circuit Terminals                                           | The connection terminals for the control power supply                                                                                                    |
| 21  | A-axis motor power connection terminal                              | Connection terminals for A-axis motor power.                                                                                                    |
| 22  | B-axis motor power connection terminal                              | Connection terminals for B-axis motor power.                                                                                                    |

# 1.5 Ratings and Specifications

| Drive Model: ED3L-                             | 0404AEA                                                                                                    |     | 1010AEA |     |
|------------------------------------------------|----------------------------------------------------------------------------------------------------|-----|---------|-----|
| Continuous Output Current [Arms]               | 2.9                                                                                                    | 2.9 | 6.9     | 6.9 |
| Instantaneous Maximum Output<br>Current [Arms] | 11.5                                                                                                    |     | 21      | 21  |
| Power Supply Capacity [kVA] (Single-phase)     | 1.9                                                                                                    |     | 4. 5    |     |
| Power Supply Capacity [kVA] (Three-phase)      | 1.6                                                                                                    |     | 3.8     |     |
| Input Power                                    | <ul> <li>Single-phase AC 200V~240V, -15%~+10%, 50Hz/60Hz</li> <li>3-phase AC 200V~240V, -15%~+10%, 50Hz/60Hz</li> </ul> |     |         |     |

| Drive Model: ED3L-         |                        | <i>,</i> -            | 0404AEA                                                                                                    | 1010AEA         |  |
|----------------------------|------------------------|-----------------------|----------------------------------------------------------------------------------------------------|-----------------|--|
| Control Mode               |                        |                       | SVPWM control                                                                                                    |                 |  |
| Feedback                   |                        |                       | Serial encoder:  • 17 bits absolute magnetoelectric encoder  • 17bits incremental encoder  • 23bits absolute encoder                                                                                                    |                 |  |
|                            | Opera<br>tion          | Temperatu<br>re       | • -5°C to 55°C (-5°C to 40°C for zero stacking gap installation)                                                                                                    |                 |  |
|                            |                        | Humidity              | 5% to 95% (with no condensation)                                                                                                    |                 |  |
|                            | Storag                 | Temperatu<br>re       | -20°C to +85°C                                                                                                    |                 |  |
| Environm<br>ental          | е                      | Humidity              | 5% to 95% (with no condensation)                                                                                                    |                 |  |
| Condition                  | Protecti               | on Class              | IP20 (in the case of all terminals are insta                                                                                                    | alled in place) |  |
| S                          | Altitude               | e                     | 1,000 m or less                                                                                                    |                 |  |
|                            | Vibratio<br>Resistar   |                       | 4.9m/s <sup>2</sup>                                                                                                    |                 |  |
|                            | Shock Resistance       |                       | 19.6m/s <sup>2</sup>                                                                                                    |                 |  |
|                            | Power S                | System                | TN System                                                                                                    |                 |  |
| Mounting                   |                        |                       | Base-mounted                                                                                                    |                 |  |
|                            | Speed Control<br>Range |                       | 1:5000                                                                                                    |                 |  |
|                            |                        |                       | ±0.01% of rated speed max. (For a load fluctuation of 0% to 100%)                                                                                                    |                 |  |
| Performan<br>ce            | Coeffici<br>Fluctuat   | ient of Speed<br>tion | 0% of rated speed max. (For a load fluctuation of $\pm 10\%$ )                                                                                                    |                 |  |
|                            |                        |                       | ±0.1% of rated speed max. (For a temperature fluctuation of 25°C±25°C)                                                                                                    |                 |  |
| Soft Start Time<br>Setting |                        | art Time              | 0 s to 10 s (Can be set separately for acceleration and deceleration.)                                                                                                    |                 |  |
|                            |                        |                       | Allowable voltage range: 24 VDC ± 20%                                                                                                    |                 |  |
|                            |                        |                       | Number of input points: 5                                                                                                    |                 |  |
| I/O                        | Input Signals          |                       | Input Signals are S-ON (Servo ON), N-OT (Reverse Drive Prohibit), P-OT (Forward Drive Prohibit), PCL (Forward External Torque Limit) or EXT1 (Touch Probe 1), NCL (Reverse External Torque Limit) or EXT2 (Touch Probe 2). |                 |  |
| Signals                    |                        |                       | Allowable voltage range: 5 VDC to 30 VDC                                                                                                    |                 |  |
|                            |                        |                       | Number of output points: 3 (1 of them fixed for Servo Alarm)                                                                                                    |                 |  |
|                            | Output Signals         |                       | Output Signals are TGON (Rotation Detection), ALM (Servo Alarm), COIN (Positioning Completion).                                                                                                    |                 |  |
|                            |                        |                       | Except ALM, a signal can be allocated and the positive and negative logic can be changed.                                                                                                    |                 |  |
| EtherCAT<br>Communi        |                        |                       | IEC 61158 Type12, IEC 61800-7 CiA402 Drive Profile                                                                                                    |                 |  |
| cations                    | Physical Layer         |                       | 100BASE-TX (IEEE802.3)                                                                                                    |                 |  |

| Drive Model: ED3L-                   |                                     | 0404AEA                                                                                                    | 1010AEA         |  |
|--------------------------------------|-------------------------------------|----------------------------------------------------------------------------------------------------|-----------------|--|
| Communications<br>Connectors         |                                     | CN3-IN (RJ45): EtherCAT signal input connector CN4-OUT (RJ45): EtherCAT signal output connector                                                                                                    |                 |  |
| Cable                                |                                     | Category 5, 4 shielded twisted pairs                                                                                                    |                 |  |
|                                      | Sync Manager                        | SM0: Mailbox output, SM1: Mailbox input, SM2: Process data output, and SM3: Process data input                                                                                                    |                 |  |
|                                      |                                     | FMMU 0: Mapped in process data output                                                                                                    | t (RxPDO) area. |  |
|                                      | FMMU                                | FMMU 1: Mapped in process data input (TxPDO) area.                                                                                                    |                 |  |
|                                      |                                     | FMMU 2: Mapped to mailbox status.                                                                                                    |                 |  |
|                                      | EtherCAT Commands (Data Link Layer) | APRD, FPRD, BRD, LRD, APWR, FPWR, BWR, LWR, ARMW, FRMW                                                                                                    |                 |  |
|                                      | Process Data                        | Assignments can be changed with PDO mapping.                                                                                                    |                 |  |
|                                      | MailBox (CoE)                       | Emergency messages, SDO requests, SD (TxPDO/RxPDO and remote TxPDO/Rx                                                                                                    |                 |  |
| MailBox (FoE) Firmware update by FoE |                                     |                                                                                                    |                 |  |
|                                      | Distributed Clocks                  | Free-Run Mode and DC Mode (Can be switched), SM2 (SM2 event sync) Applicable DC cycles: 125 µs to 8 ms in 125-µs increments                                                                                                    |                 |  |
|                                      | Slave Information<br>Interface      | 2048 bytes (read-only)                                                                                                    |                 |  |
| CiA402 Drive Profile                 |                                     | Homing mode Profile position mode Profile velocity mode Profile torquemode Interpolated position mode Cyclic synchronous position mode Cyclic synchronous velocity mode Cyclic synchronous torquemode Touch probe function Torque limit function |                 |  |
| FoE (File C                          | over EtherCAT)                      | Download a new firmware via FoE protocol                                                                                                    |                 |  |
| USB                                  | Interface                           | Personal computer (with ESView V4)                                                                                                    |                 |  |
| Communi<br>cations                   | Communi Communications              |                                                                                                    | ), OTG          |  |
| Display                              |                                     | Five 7-segment LEDs                                                                                                    |                 |  |
| Indicator Lamps                      |                                     | CHARGE, POWER ,SYS, RUN, ERR,L/A IN ,L/A OUT,AXIS-A/B                                                                                                    |                 |  |
| Panel Operator                       |                                     | 5 Buttons                                                                                                    |                 |  |
| regenerative braking                 |                                     | Products with a rated power of 200W to 1kW have built-in braking resistors                                                                                                    |                 |  |
| Protective Functions                 |                                     | Overcurrent, Overvoltage, Undervoltage, Overload, Regeneration Error, Overspeed, etc.                                                                                                    |                 |  |
| Utility Functions                    |                                     | Alarm history, Jogging, Mechanical analysis, Load inertia identification, Auto-<br>Tuning, etc.                                                                                                    |                 |  |

### 1.6 Dimensions

### 200VAC, rated power from 200W to 400W

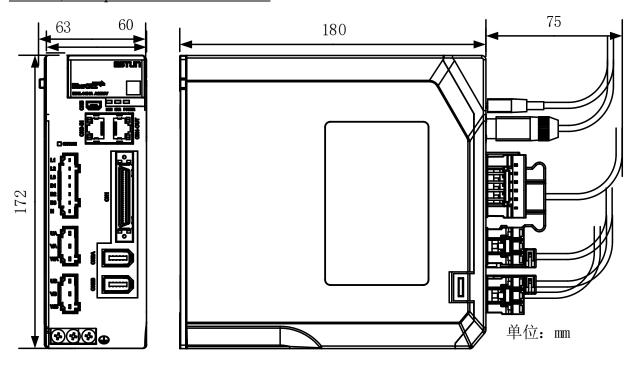

200VAC, rated power from 750W to 1kW

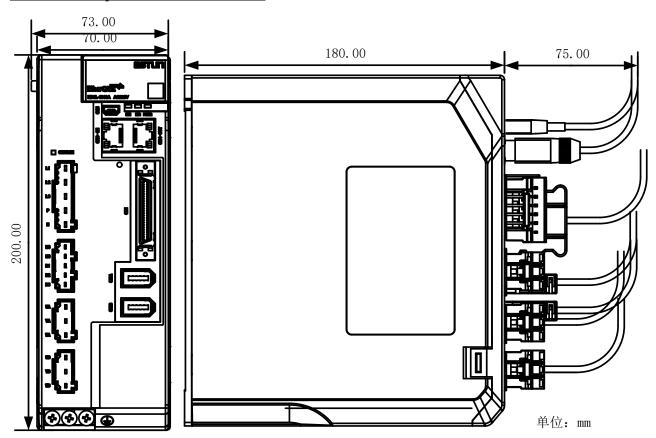

# 1.7 System Configuration

### Rated power from 200W to 400W

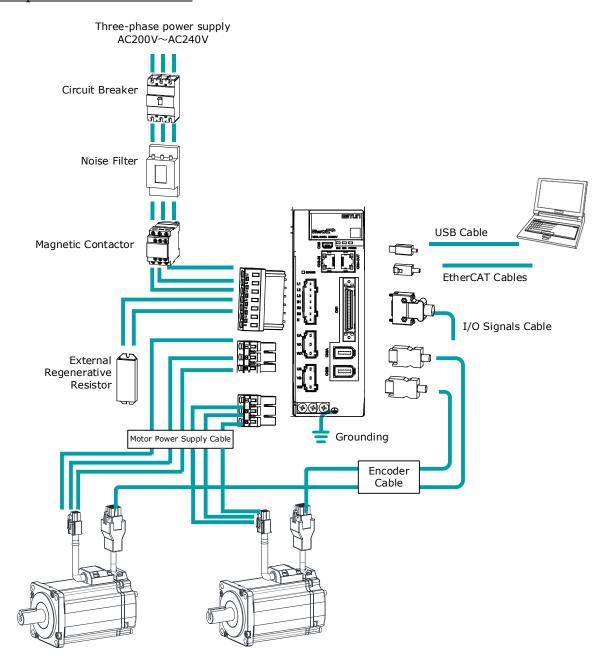

#### Rated power from 750W to 1kW

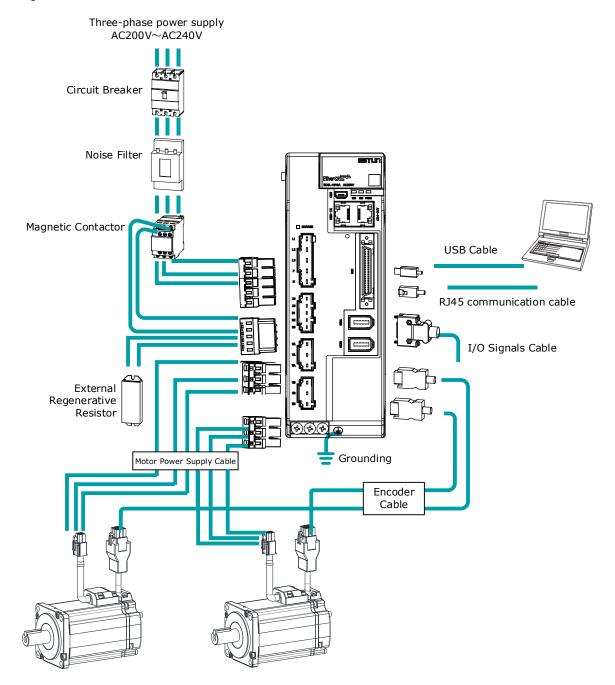

### Minimum System Configuration

The minimum system configuration includes at least the following components.

| Component<br>Name                    | Description                                                                                                    |  |
|--------------------------------------|----------------------------------------------------------------------------------------------------|--|
| Power Supply                         | Single-phase 200 VAC to 240 VAC, -15% to +10%, 50Hz or 60Hz<br>Note:<br>Single-phase power supply is used for 400W drive.                                                                       |  |
| Circuit Breaker                      | Used a Type C MCB to protect the power supply line and cut off the circuit when an overcurrent occurs.  The minimum rated current of the circuit breaker depends on the Drive model.            |  |
| Noise Filter                         | Used to prevent external noise interference from the power supply.  The rated current is 10 A or 20 A.                                                                                          |  |
| Magnetic<br>Contactor                | Control the power-on and power-off of the input circuit.                                                                                                    |  |
| External<br>Regenerative<br>Resistor | When the busbar capacitance is insufficient, remove the short wiring and connect an external regenerative resistor.  The minimum value of the regenerative resistor depends on the Drive model. |  |
| Drive                                | ED3L serial AC servodrive.                                                                                                    |  |
| Motor                                | Adapt to EM3A servo motor or EM3J (rated power ≤ 1kW) servo motor.                                                                                                    |  |
| Controller                           | A device that realizes servo application and mechanical motion programming.                                                                                                    |  |
| PC software                          | ESView V4                                                                                                    |  |
| Cables                               | Encoder cables, motor power cables, EtherCAT communication cables, IO cables, etc.                                                                                                    |  |

Peripheral Devices Specification

| Drive Mode   | Main circuit voltage                     | Built-in<br>Regenerative<br>Resistor | Min.<br>Allowable<br>Resistance | Min.Rated<br>Current for<br>Circuit<br>Breaker |
|--------------|------------------------------------------|--------------------------------------|---------------------------------|------------------------------------------------|
| ED3L-0404AEA | Single-phase or three-phase AC 200V~240V | 50Ω / 60W                            | 45Ω                             | 10A (Single-phase) /6A(3-phase)                |
| ED3L-1010AEA | Single-phase or three-phase AC 200V~240V | 40Ω / 80W                            | 25Ω                             | 20A (Single-phase)<br>/16A(3-phase)            |

## 1.8 Part Numbers

| Drive<br>Model | Power | Motor<br>Model       | Encoder Cable                                                    | Power Cable                                                          |
|----------------|-------|----------------------|------------------------------------------------------------------|----------------------------------------------------------------------|
| ED3L-<br>0404A | 200W  | EM3A-02A<br>EM3J-02A | EC3S-I1724-□□ (incremental, IP65) EC3S-A1724-□□ (Absolute,       |                                                                      |
|                | 400W  | EM3A-04A<br>EM3J-04A | IP65)<br>EC3S-I1124-□□ (incremental)<br>EC3S-A1124-□□ (Absolute) | EC3P-N8118-□□ (without brake) EC3P-B8118-□□ (with brake)             |
|                | 750W  | EM3A-08A<br>EM3J-08A | EC3S-I1724-□□ (incremental,, IP65)                               | EC3P-N8718-□□ (without brake, IP65) EC3P-B8718-□□ (with brake, IP65) |
| ED3L-<br>1010A | 1kW   | EM3A-10A             |                                                                  |                                                                      |
|                |       | EM3G-09A             | ` `                                                              | EC3P-N9314-□□(without brake)<br>EC3P-B9314-□□(with brake)            |

 $<sup>\</sup>square$ : The last two digits of the cable indicate the length (e.g. 1M5, 03, 05, 08, 10, 12, 15, 20), in metres (mm). Flexible cables are also available, marked with "-RX".

# **Chapter 2 Installation**

### 2.1 Installation Precautions

- Installation Near Sources of Heat
   Implement measures to prevent temperature increases caused by external heat sources so that the ambient temperature of the Drive is within the specified limits.
- Installation Near Sources of Vibration
   Install a vibration absorber on the installation surface of the Drive so that the Drive will not be subjected to vibration.
- Other Precautions

Never install the Drive in a location subject to high temperatures, high humidity, water drops, cutting oil, excessive dust, excessive dirt, excessive iron powder, corrosive gasses, or radioactivity.

### 2.2 Mounting Types and Orientation

The Drives are based mounted and should be fitted to a non-painted metal surface. Mount the Drive vertically, as is shown in Figure 2-1.

Mount the Drives so that the Display Panel is facing toward the operator. Prepare two or three mounting holes for the Drive and mount it securely in the mounting holes (The number of mounting holes depends on the size of the Drive).

Figure 2-1 Base-mounted diagram

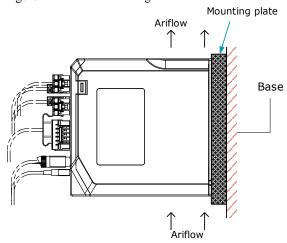

### 2.3 Mounting Hole Dimensions

Use all mounting holes to securely mount the Drive to the mounting surface.

To mount the Drive, use a screwdriver that is longer than the depth of the Drive.

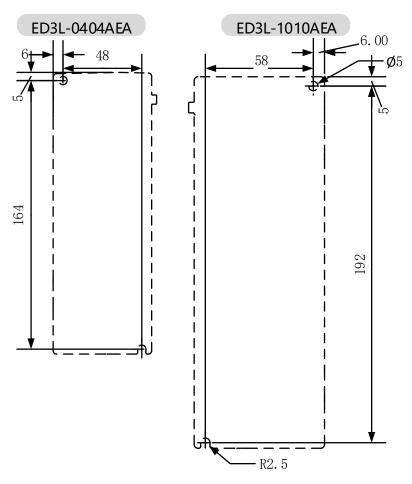

### 2.4 Mounting Interval

#### Installing One Drive in a Control Cabinet

When installing a single Drive use 2.4 as a reference for free space around the installation.

Figure 2-2 Installing a single Drive in a control cabinet

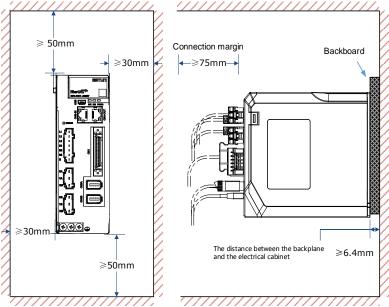

### Installing multiple Drives in a Control Cabinet

When installing a multiple Drives use 0 as a reference for free space around the installation.

Figure 2-3 Installing multiple Drives in a control cabinet

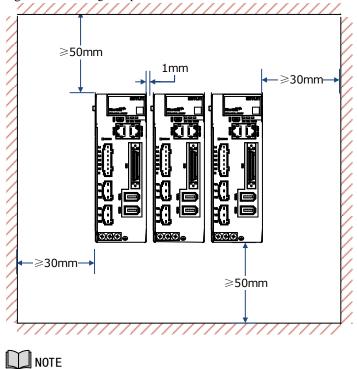

The ED3L can be mounted so that the distance between adjacent Drives is 1mm.

# **Chapter 3 Wiring and Connecting**

### 3.1 Precautions for Wiring

#### 3.1.1 General Precautions

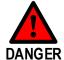

Never change any wiring while power is being supplied, in case a risk of electric shock or injury.

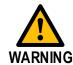

- Wiring and inspections must be performed only by qualified engineers.
- Check all wiring and power supplies carefully. Incorrect wiring or incorrect voltage application to the output circuits may cause short-circuit failures. If a short-circuit failure occurs as a result of any of these causes, the holding brake will not work. This could damage the machine or cause an accident that may result in death or injury.
- Connect the AC and DC power supplies to the specified Drive terminals.

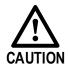

- Wait for at least five minutes after turning OFF the power supply and then make sure that the CHARGE indicator is not lit before starting wiring or inspection work. Never touch the power supply terminals while the CHARGE lamp is lit after turning OFF the power supply because high voltage may still remain in the Drive.
- Observe the precautions and instructions for wiring and trial operation precisely as described in this document.
- Check the wiring to be sure it has been performed correctly.
   Connectors and pin layouts are sometimes different for different models. Always confirm the pin layouts in technical documents for your model before operation.
- Use shielded twisted-pair cables or screened unshielded multitwisted-pair cables for I/O Signal Cables and Encoder Cables.
- The main circuit cable of the Drive must be guaranteed to work normally at 75 °C.
- Observe the following precautions when wiring the Drive's main circuit terminals.
- Turn ON the power supply to the Drive only after all wiring, including the main circuit terminals, has been completed.
- If a connector is used for the main circuit terminals, remove the main circuit connector from the Drive before you wire it.
- Insert only one wire per insertion hole in the main circuit terminals.
- When you insert a wire, make sure that the conductor wire (e.g. whiskers) does not come into contact with adjacent wires.
  - Install molded-case circuit breakers and other safety measures to provide protection against short circuits in external wiring.

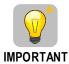

- Use a molded-case circuit breaker or fuse to protect the main circuit.
  - The Drive connects directly to a commercial power supply; it is not isolated through a transformer or other device. Always use a molded-case circuit breaker or fuse to protect the Servo System from accidents involving different power system voltages or other accidents.
- Install an earth leakage breaker.
   The Drive does not have a built-in ground fault protective circuit.
   To configure a safer system, install a ground fault detector against overloads and short-circuiting, or install a ground fault detector combined with a molded-case circuit breaker.
- Never turn the power supply ON and OFF more than necessary.
   Use the Drive for applications that require the power supply to turn ON and OFF frequently. Such applications will cause elements in the Drive to deteriorate.
- After you have started actual operation, allow at least one hour between turning the power supply ON and OFF (as a guideline).

### 3.1.2 Countermeasures against Noise

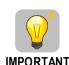

The Drive is designed as an industrial device. It therefore provides no measures to prevent radio interference. The Drive uses high-speed switching elements in the main circuit. Therefore, peripheral devices may be affected by switching noise. If the equipment is to be used near private houses or if radio interference is a problem, take countermeasures against noise.

Since the Drive uses microprocessors, it may be affected by switching noise from peripheral devices.

To prevent the noise from the Drive or the peripheral devices from causing malfunctions of any devices, take the following countermeasures against noise as required.

- Install the input reference device and Noise Filter as close to the Drive as possible.
- Always install a Surge Absorber for relays, solenoids, and Magnetic Contactor coils.
- Never place the following cables in the same duct or bundle them together. Also, separate the cables from each other by at least 30 cm.
  - Main Circuit Cables and I/O Signal Cables
  - Main Circuit Cables and Encoder Cables
- Never share the power supply with an electric welder or electrical discharge machine. If the Drive is
  placed near a high-frequency generator, install Noise Filters on the input side on the Main Circuit
  Power Supply Cable and Control Power Supply Cable even if the same power supply is not shared
  with the high-frequency generator. Refer to the section Noise Filters for information on connecting
  Noise Filters.
- Implement suitable grounding measures. Refer to the section <u>3.1.4</u> Grounding for information on grounding measures.

#### Noise Filters

You must attach Noise Filters in appropriate places to protect the Drive from the adverse effects of noise. Figure 3-1 is an example of wiring for countermeasures against noise.

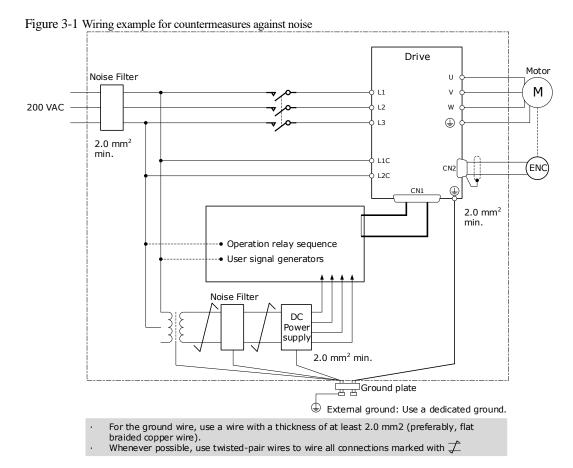

#### Noise Filter Wiring and Connection Precautions

Always observe the following precautions when wiring or connecting Noise Filters.

• Separate input lines from output lines. Do not place input lines and output lines in the same duct or bundle them together.

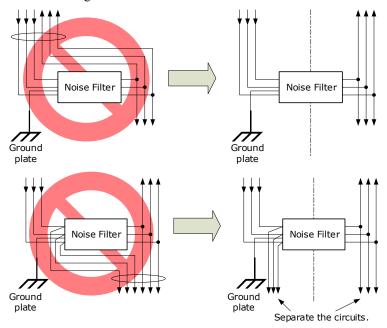

• Separate the Noise Filter ground wire from the output lines. Do not place the Noise Filter ground wire, output lines, and other signal lines in the same duct or bundle them together.

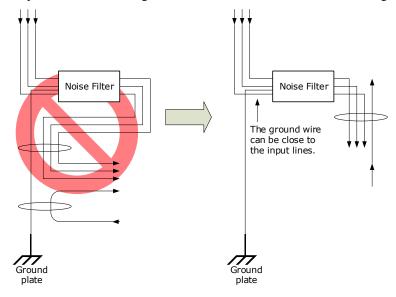

• Connect the Noise Filter ground wire directly to the grounding plate. Do not connect the Noise Filter ground wire to other ground wires.

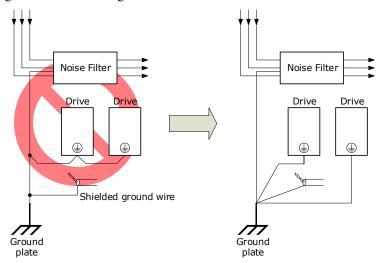

• If a Noise Filter is located inside a control panel, first connect the Noise Filter ground wire and the ground wires from other devices inside the control panel to the grounding plate for the control panel, then ground the plate.

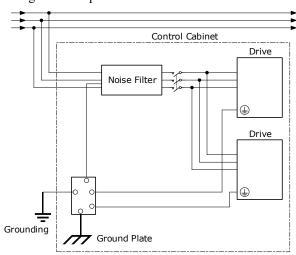

#### 3.1.3 Recommended EMC Filters

To comply with the limits based on IEC/EN 61800-3 second environment (C2) the Drive and Motor must be installed with an EMC/RFI filter. Recommended filters are:

| Driver voltage | EMC C2                  |
|----------------|-------------------------|
| ED3L-0404AEA   | Schaffner FN3270H-10-44 |
| ED3L-1010AEA   | Schaffner FN3270H-20-44 |

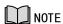

These filters have been tested with cable lengths of 3m and 20m.

#### 3.1.4 Grounding

Implement grounding measures as described in this section. Implementing suitable grounding measures will also help prevent malfunctions, which can be caused by noise. Always use an unpainted backplane for electrical cabinets.

Observe the following precautions when wiring the ground cable.

- Ground the Drive to a resistance of 100 m $\Omega$  or less.
- Be sure to ground at one point only.
- Ground the Motor directly if the Motor is insulated from the machine.

#### Motor Frame Ground or Motor Ground

If the Motor is grounded thought the machine, the switching noise current can flow from the main circuit of the Drive through the stray capacitance of the Motor. To prevent this always connect the Motor frame terminal (FG) or ground terminal (FG) of the Motor to the ground terminal - on the Drive. Also, be sure to ground the ground terminal -.

#### Noise on I/O Signal Cables

To prevent noise entering the I/O Signal Cable connect the shield of the I/O Signal Cable to the connector shell and ensure the shell is connected to ground.

If placing cables in metal conduits, ensure the conduit is connected to ground.

For all grounding, use a single grounding point.

#### Cable Fixing

It is recommended that all cable shields are secured with a conductive metal clamp to the ground plate. For example:

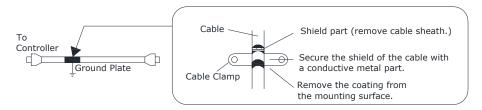

#### Ferrite Coils

While ferrite coils can be used to solve application specific EMC issues, they should not be necessary for applications.

### 3.1.5 IO signal cable selection and wiring

#### IO signal cable selection

Due to the strong interference and noise from the external environment on the IO signal line, in order to ensure that the signal does not experience distortion and attenuation during transmission, it is recommended to use shielded cables with a shielding layer (at least 70% copper coverage) for the signal line.

#### IO signal cable wiring

Weak current signals (within 24V) should be separated from the main return line (UVW) and other power or power lines by at least 30cm for wiring, otherwise it will cause interference to the IO signal. If there are multiple drivers, try to separate the 5V signal line (especially the ECAT signal) from the 24V signal line as much as possible.

If the IO signal is a BK (holding brake) signal, the following requirements should be met: the 24V power supply supplying the IO signal should be independent of the 24V power supply of the motor holding brake.

### 3.2 Basic Connection Diagram

Rated power: 200W~400W

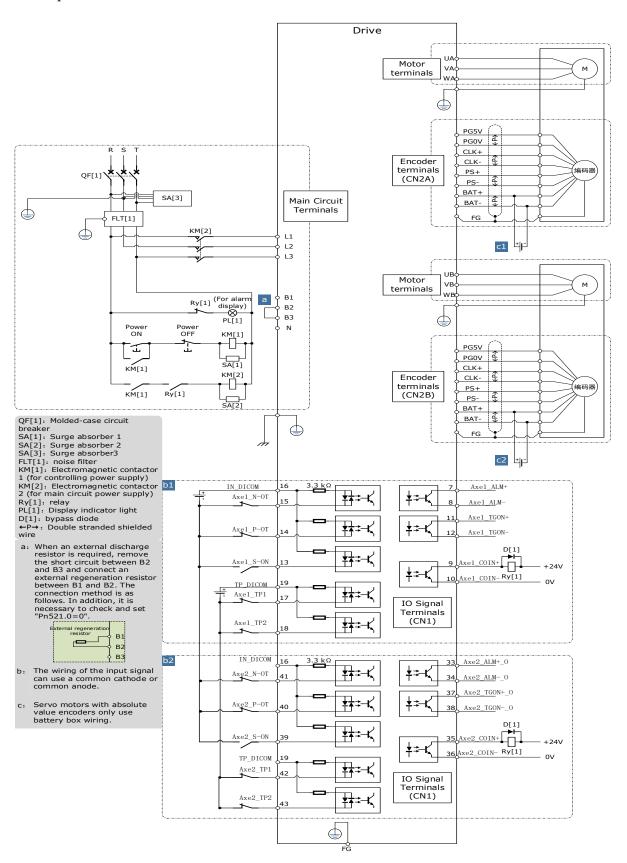

#### Rated power: 750W~1kW

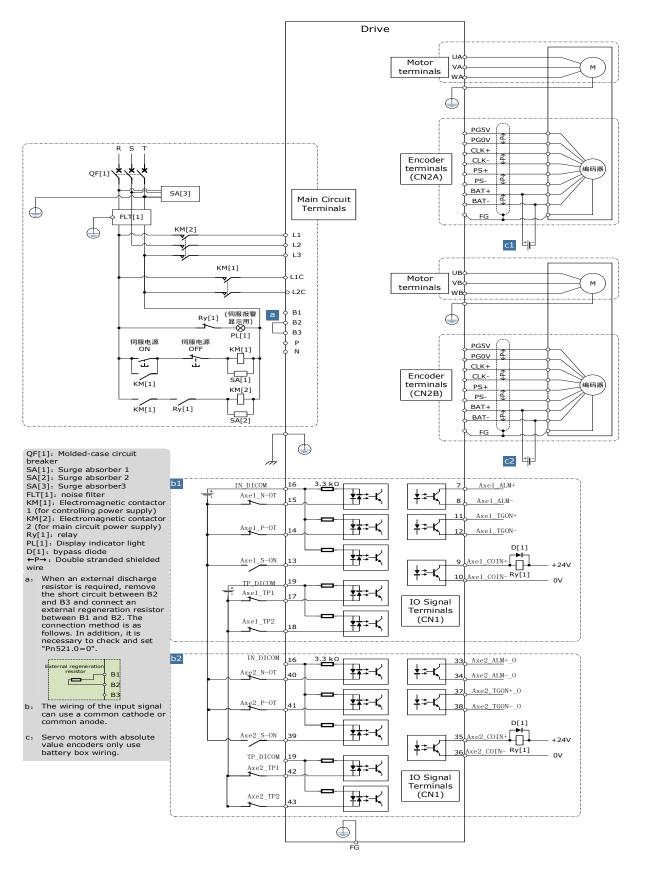

### 3.3 Driver Pin Distribution

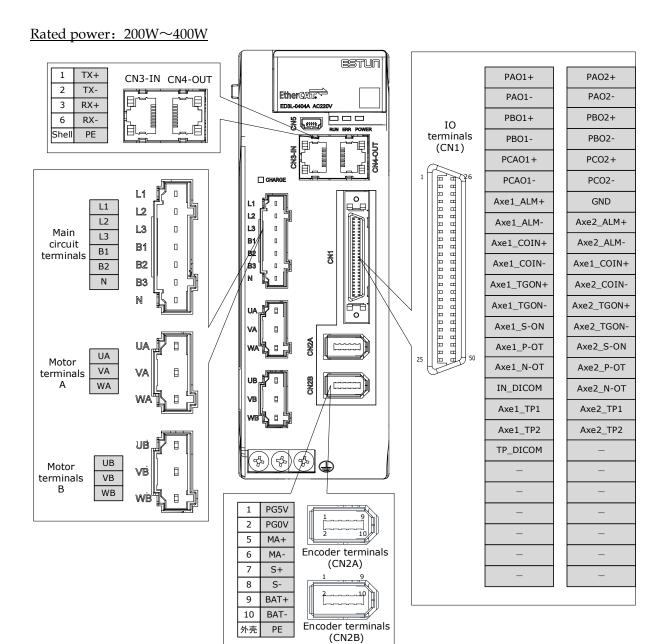

Rated power: 750W~1kW

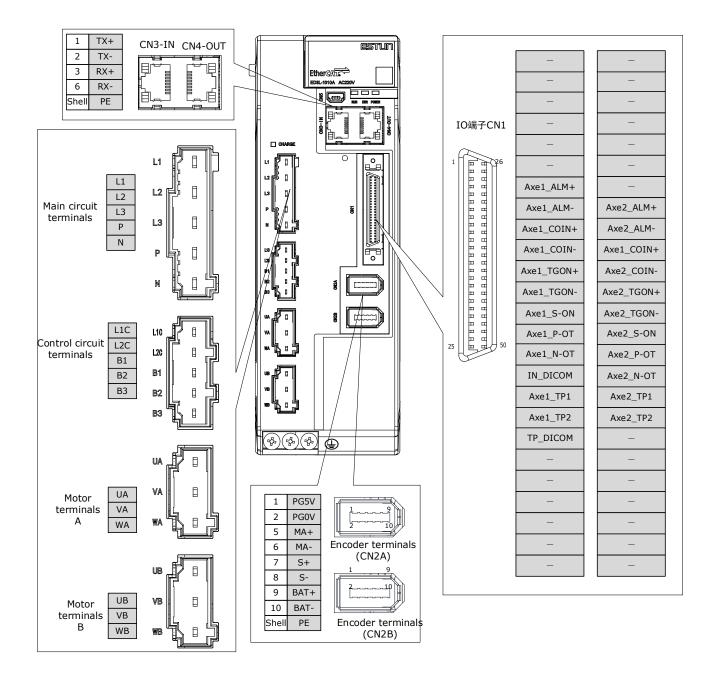

# 3.4 Connection of the main circuit

# 3.4.1 Terminal arrangement and definition

Rated power: 200W~400W

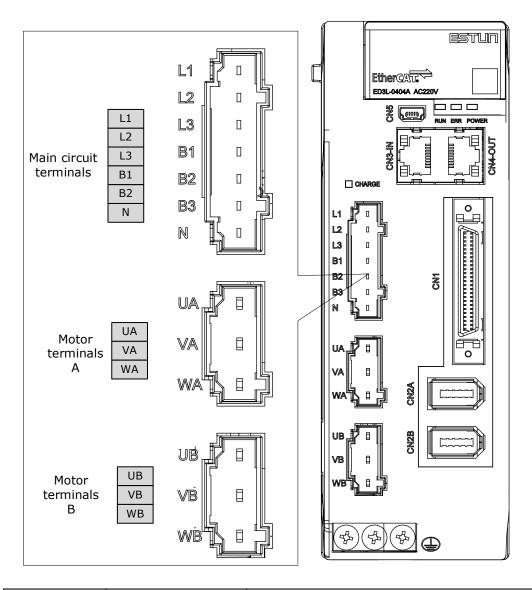

| Symbols  | Name                                      | Specifications and Reference                                                                                                    |  |
|----------|-------------------------------------------|----------------------------------------------------------------------------------------------------|--|
| L1、L2、L3 | Main circuit power supply input terminals | Single-phase/3phase, 200 VAC to 240 VAC, -15% to +10%, 50Hz or 60Hz                                                                                                    |  |
| B1、B2、B3 | Regenerative Resistor terminal            | There is a short wiring between B2 and B3 at the factory.  When the busbar capacitance is insufficient, remove the short wiring, and connect an external regenerative resistor between B1 and B2. |  |
| B1、N     | DC terminals                              | When multiple servo drives adopt a common DC bus structure, B1 and N of all drives are connected in series.                                                                                       |  |

| Symbols Name |                                 | Specifications and Reference                            |  |
|--------------|---------------------------------|---------------------------------------------------------|--|
| UA、VA、WA     | Motor power connection terminal | Connect the UA, VA, and WA phases of the motor.         |  |
| UB、VB、WB     | Motor power connection terminal | Connect the UB, VB, and WB phases of the motor.         |  |
| PE           | Ground terminal                 | Always connect this terminal to prevent electric shock. |  |

#### Rated power: 750W~1kW

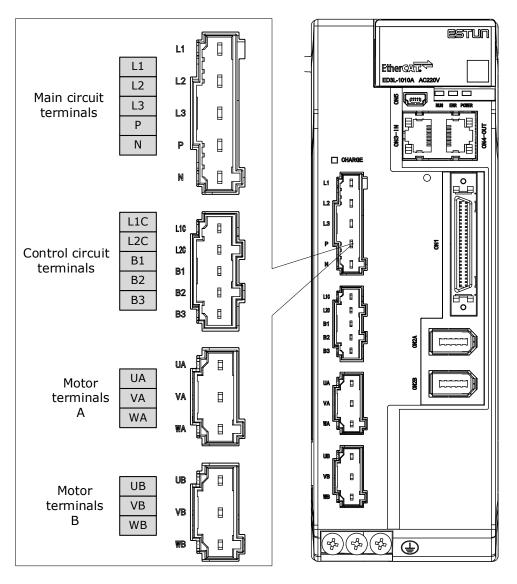

| Symbols  | Name                                      | Specifications and Reference                                                                                   |
|----------|-------------------------------------------|----------------------------------------------------------------------------------------------------|
| L1、L2、L3 | Main circuit power supply input terminals | Single-phase/3phase, 200 VAC to 240 VAC, -15% to +10%, 50Hz or 60Hz                                            |
| P、N      | Regenerative Resistor terminal            | When multiple servo drives adopt a common DC bus structure, the P and N of all drives are connected in series. |

| Symbols  | Name                                   | Specifications and Reference                                                                                                    |  |
|----------|----------------------------------------|----------------------------------------------------------------------------------------------------|--|
| L1C、L2C  | Control circuit terminals              | Single-phase, 200 VAC to 240 VAC, -15% to +10%, 50Hz or 60Hz                                                                                                    |  |
| B1、B2、B3 | Regenerative Resistor terminal         | <ul> <li>There is a short wiring between B2 and B3 at the factory.</li> <li>When the busbar capacitance is insufficient, remove the short wiring, and connect an external regenerative resistor between B1 and B2.</li> </ul> |  |
| UA、VA、WA | A-axis motor power connection terminal | Connect the UA, VA, and WA phases of the motor.                                                                                                    |  |
| UB、VB、WB | B-axis motor power connection terminal | Connect the UB, VB, and WB phases of the motor.                                                                                                    |  |
|          | Ground terminal                        | Always connect this terminal to prevent electric shock.                                                                                                    |  |

# 3.4.2 Wiring a Regenerative Resistor

When the busbar capacitance is insufficient, the driver needs an external regenerative resistor. The minimum resistance of a regenerative resistor varies by driver model, and the detailed specifications are shown in the table below.

| Drive model  | Rated power | The minimum value of the regenerative resistance | Connect the terminals |  |
|--------------|-------------|--------------------------------------------------|-----------------------|--|
| ED3L-0404AEA | 0.4KW/0.4KW | 45Ω                                              | B1、B2                 |  |
| ED3L-1010AEA | 400W/400W   | 25Ω                                              | B1、B2                 |  |

Figure 3-2 is an example of connecting an external regenerative resistor for the drives rated power from 50W to 400W.

Figure 3-2 Wires a regenerative resistor

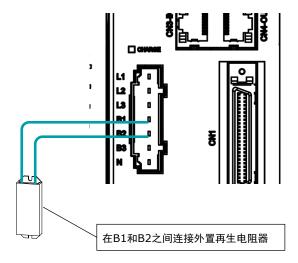

警告

Connect the external regenerative resistor as following to avoid damaging the drive or malfunction.

- When an excternal regenerative resistor is connected, check and set Pn521.0 as 0 after the power up.
- Please check and confirm that the external regenerative resistor is mounted on non-combustible materials.

### 3.4.3 Wiring Procedure

Prepare the following items before preparing the wiring for the Main Circuit Terminals and Control Circuit Terminals.

| Required Item                                      | Description                                                                                                    |
|----------------------------------------------------|----------------------------------------------------------------------------------------------------|
| Flat-blade screwdriver or<br>Terminal removal tool | <ul> <li>Flat-blade screwdriver: commercially available screwdriver with tip width of 3.0 mm to 3.5 mm</li> <li>Terminal removal tool: an accessory of the Drive</li> </ul> |
| Cold pressed terminals                             | Sleeve type ferrule with cross-section from 1.5 mm <sup>2</sup> to 2.5 mm <sup>2</sup>                                                                                      |
| Wiring plier                                       | Commercially available plier with crimping and stripping functions                                                                                                    |

Follow the procedure below to wire the Main Circuit Terminals and Control Circuit Terminals.

Step 1 Remove the Main Circuit Terminals and Control Circuit Terminals from the Drive.

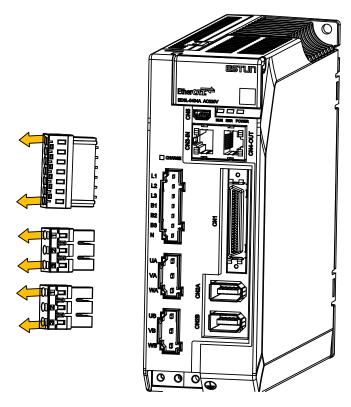

Step 2 Peel off the sheath so that the conductor portion of the cable will protrude from the tip of the ferrule.

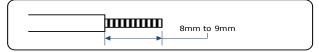

Step 3 Insert the cable into the ferrule (It should protrude 1 mm or more from the ferrule).

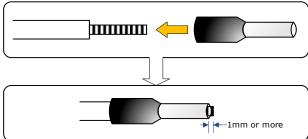

Step 4 Crimp the cable that has been inserted into the ferrule, and cut off the cable conductor portion protruding from the ferrule (The allowable protruding length after cutting should not be more than 0.5 mm).

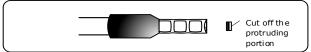

Step 5 Use the flat-blade screwdriver or the terminal removal tool to press down the spring button corresponding to the terminal, and then insert the cable.

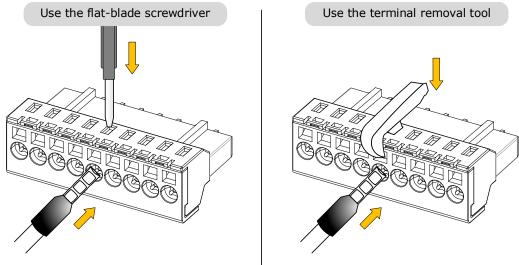

- Step 6 Insert the crimped cable into the connection terminals, and then pull out the tool.
- Step 7 Make all other connections in the same way.
- Step 8 To change the wiring, pull the cable out of the connection terminals.

  Use the flat-blade screwdriver to press down the spring button corresponding to the terminal, and then gently pull out the cable.
- Step 9 When you have completed wiring, attach connection terminals to the Drive.

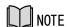

The above wiring procedure is also applicable to the Motor Terminals.

----End

### 3.4.4 Battery Case Connection

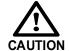

- Absolute encoders are fitted on motors with an encoder type of L; e.g. EM3A-02ALA211. These encoders require a battery supply to retain the absolute encoder data when the Drive power is removed.
- Battery model: LS 14500 (3.6V, AA)
- Replace the battery if the alarm A.47 or A.48 was occurred, and perform the operations <u>Absolute encoder multi-turn reset</u> and <u>Absolute encoder alarm reset</u>.

Follow the instructions below to install or replace the battery case.

Step 1 Turn ON only the control power supply to the Drive.

Step 2 Open the cover of the battery case.

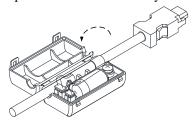

Step 3 Remove the old battery and mount a new battery.

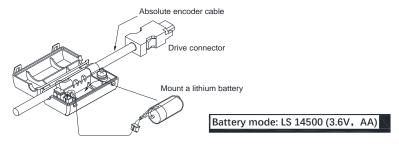

Step 4 Close the cover of the battery case.

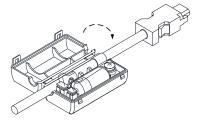

Step 5 Repower up the Drive.

Step 6 Resert the Alarms.

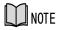

- Perform the Fn011 and Fn010 by Panel Operator to reset the alarms, for details, see the section <u>Fn010 (Absolute encoder multi-turn reset)</u> and <u>Fn011 (Absolute encoder alarm reset)</u>.
- Also, you can reset the alarms by ESView V4, for details, see ESView Help Manual.

Step 7 Make sure the alarms have been cleared and the Drive operates normally.

----End

# 3.5 I/O Signal Connections

### 3.5.1 Signal Diagram

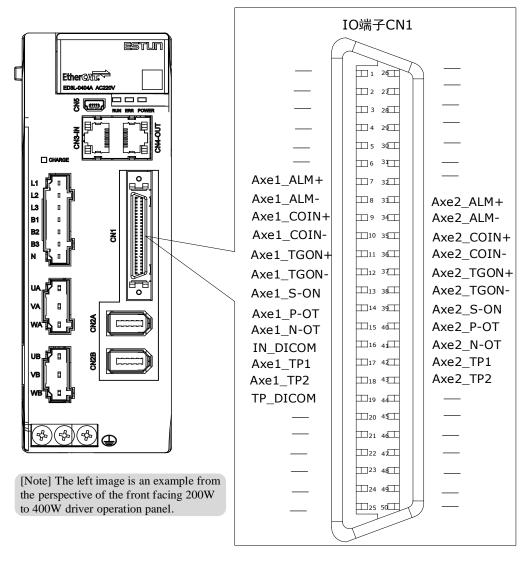

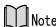

The signal definitions for the IO signals of all drives are the same. The signal name in the diagram above is predefined at the factory. You can can assign the following signals by Pn509, Pn510, and Pn511, see the section <u>5.8 IO Signal Allocation</u> in detail.

### 3.5.2 Pin Layout

| Pin | Name       | Туре   | Function                          |
|-----|------------|--------|-----------------------------------|
| 7   | Axe1_ALM+  | Output | One axis servo alarm              |
| 8   | Axe1_ALM-  | Output |                                   |
| 9   | Axe1_COIN+ | Output |                                   |
| 10  | Axe1_COIN- | Output | End of one axis motor positioning |
| 11  | Axe1_TGON+ | Output | One axis motor rotation detection |
| 12  | Axe1_TGON- | Output |                                   |

| Pin    | Name                   | Туре   | Function                                                    |
|--------|------------------------|--------|-------------------------------------------------------------|
| 13     | Axe1_S-ON_I            | Input  | One axis servo ON                                           |
| 14     | Axe1_P-OT_I            | Input  | One axis forward drive prohibited                           |
| 15     | Axe1_N-OT_I            | Input  | One axis reverse drive prohibited                           |
| 16     | IN_DICOM               | Input  | Input end shared power or ground shared by one and two axes |
| 17     | Axe1_TP1               | Input  | One axis touch probe input signal 1                         |
| 18     | Axe1_TP2               | Input  | One axis touch probe input signal 2                         |
| 19     | TP_DICOM               | public | Tuoch probe input common end shared by one and two axes     |
| 33     | Axe2_ALM+              | Output |                                                             |
| 34     | Axe2_ALM-              | Output | Two axis servo alarm                                        |
| 35     | Axe2_COIN+             | Output |                                                             |
| 36     | Axe2_COIN-             | Output | Two axis motor positioning completed                        |
| 37     | Axe2_TGON+             | Output | The state of the state of                                   |
| 38     | Axe2_TGON-             | Output | Two axis motor rotation detection                           |
| 39     | Axe2_S-ON              | Input  | Two axis servo ON                                           |
| 40     | Axe2_P-OT              | Input  | Two axis forward drive prohibited                           |
| 41     | Axe2_N-OT              | Input  | Two axis reverse drive prohibited                           |
| 42     | Axe2_TP1               | Input  | Two axis touch probe input signal 1                         |
| 43     | Axe2_TP2               | Input  | Two axis touch probe input signal 2                         |
| Unmark | red pins are all empty |        |                                                             |

### 3.5.3 Touch Probe wire

The connection of the Touch Probe signal can only use the second set of wiring, and the device is already assigned to CN1-18 (P-CL/EXT1) and CN1-19 (N-CL/EXT2) by default when it leaves the factory. Please use the common terminal CN1-43 for wiring, as shown in the diagram below.

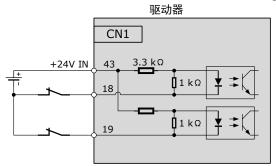

The timing relationship of the Touch Probe trigger signal is shown below.

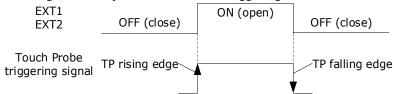

# 3.6 Communication Connections

# 3.6.1 EtherCAT Communication Connection Diagram

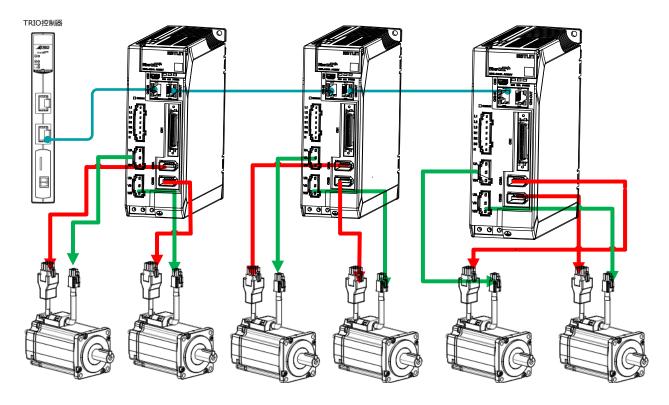

#### Terminal arrangement

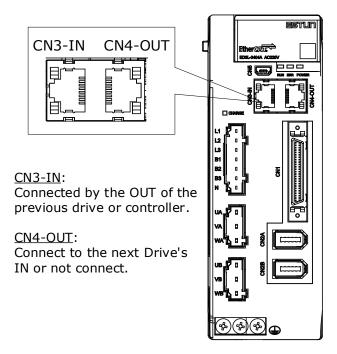

#### Pin Layout

EtherCAT communication (CN3-IN and CN4-OUT) are RJ45 terminals. The communication cable as the master station or controller should be connected from CN3-IN, and CN4-OUT should be connected to the CN3-IN terminal of the next Drive (slave station).

| Connectors | Pin   | Name | Function                     |
|------------|-------|------|------------------------------|
|            | 1     | TX+  | Send data +                  |
|            | 2     | TX-  | Send data -                  |
|            | 3     | RX+  | Receive data +               |
|            | 4     | _    | -                            |
|            | 5     | _    | -                            |
|            | 6     | RX-  | Receive data -               |
|            | 7     | _    | -                            |
|            | 8     | _    | -                            |
|            | Shell | PE   | Protecting earthing (shield) |

#### **RJ45 Cable Description**

Use category 5 (CAT5e SF/UTP) Ethernet communications cables for network connections. Metal shielded connectors are recommended to prevent signal interference.

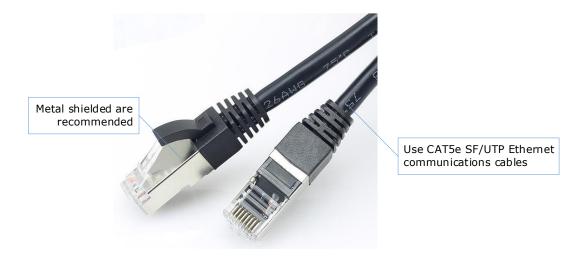

#### 3.6.2 Connection to PC communication

Connects your PC to a Drive with a USB Communication Cable, in order to make the online operation of ESView V4.

#### Connection Diagram

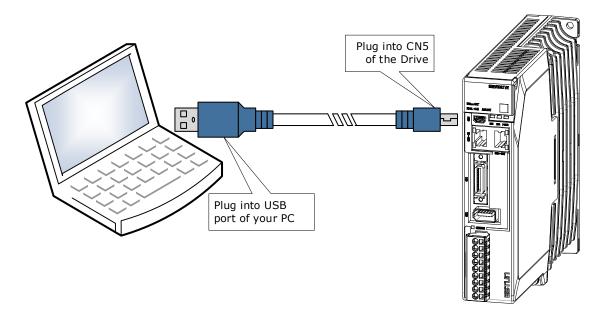

#### Cable Description

You can purchase the **USB Communication Cable** provided by ESTUN, or you can purchase the commercially available products yourself.

The plug connected to your PC is USB Type-A, and the plug connected to the Drive is Mini USB Type-B.

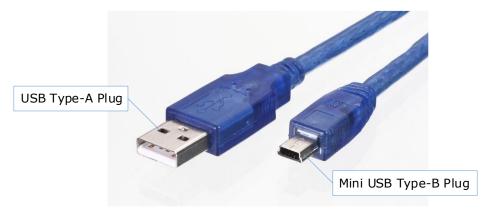

# **Chapter 4 Basic Settings**

You can implement the functions of parameter setting, display, monitoring, alarm, adjustment, etc. of the Drive in the following two ways.

- Use the Panel Operator of the Drive
- Use the ESView V4 (Recommended)

### 4.1 Panel Operator

### 4.1.1 Key Names and Functions

There is a Panel Operator on the front of the Drive, as is shown in Figure 4-1.

Figure 4-1 Diagram of Panel Operator

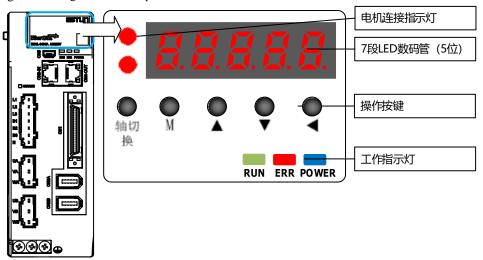

The names and functions of the keys on the Panel Operator are as follows.

| Key      | Functions                                                                                                    |
|----------|----------------------------------------------------------------------------------------------------|
| M        | Press [M] key to select a basic mode, such as the status display mode, utility function mode, parameter setting mode, or monitor mode.     |
| <b>A</b> | Press [▲] Key to increase the set value.                                                                                                   |
| ▼        | Press [▼] Key to decrease the set value.                                                                                                   |
| •        | <ul> <li>Data setting key</li> <li>To display parameter setting and set value.</li> <li>To shift to the next digit on the left.</li> </ul> |
| • AXIS   | Realize control switching between A-axis and B-axis, display motor connection axis                                                         |

### 4.1.2 Axis switching

The driver can only set or monitor one axis. To switch to other axes, the user needs to press the [Axis Switch] key in the first level menu to switch the axis to be controlled. The status of the shaft can be viewed through the working indicator lights of the shaft (A, B).

- Illuminated: Indicates the currently controlled axis.
- Off: indicates an axis that is not currently controlled.
- Flashing: indicates the presence of an alarm on an axis that is not currently controlled.

#### **Basic Mode Selection**

The basic modes include: Status Display Mode, Parameter Setting Mode, Utility Function Mode, and Monitor Mode. Select a basic mode with [M] key to display the operation status, set parameters and operation references, as is shown in Figure 4-2.

Figure 4-2 Select a basic mode

Status Display

Parameter Setting

[M]

[M]

Monitor

[M]

Utility Function

[Note] To switch between different axes, you can only press the [Axis Switch] key in the first level menu.

### 4.1.3 Parameter Setting Mode

Functions can be selected or adjusted by setting parameters. There are two types of parameters.

- Function Parameters: the functions allocated to each digit of the Panel Operator can be selected.
- Adjustment Parameters: a parameter is set to a value within the specified range of the parameter.

For a description of the parameter settings, please refer to the section <u>错误!未找到引用源。</u>错误!未找 到引用源。

#### **Function Parameters Setting**

The example below shows how to change parameter Pn003 (Application Function Selections 3) from **0000** to **1032**.

Step 1 Press [M] key several times to select the Parameter Setting Mode.

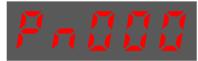

Step 2 Press [▲] key or [▼] key to select the parameter Pn003.

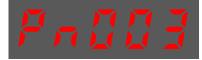

Step 3 Press [◀] key to display the current value of Pn003.

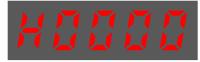

Step 4 Press and hold [◀] key for 1 second or more, and then a flashing decimal point will appear at the bottom right of the 5th digit.

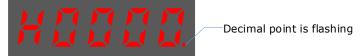

Step 5 Press [ $\triangle$ ] key twice, changing the value of the 5th digit from 0 to 2.

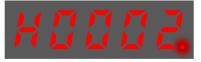

Step 6 Press [◀] key once, moving the flashing decimal point to the 4th digit.

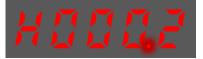

Step 7 Press  $[\blacktriangle]$  key three times, changing the value of the 4th digit from 0 to 3.

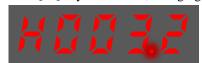

Step 8 Press [◀] key twice, moving the flashing decimal point to the 2nd digit.

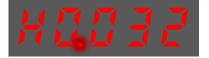

Step 9 Press  $[\blacktriangle]$  key once, changing the value of the 2nd digit from  $\mathbf{0}$  to  $\mathbf{1}$ .

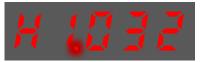

Step 10 Press and hold [◀] key for 1 second or more to return to the display of the Pn003 parameter value, or press the [M] key to return to the display of the Pn003.

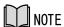

After completing the function parameters setting, restart the Drive to take effect.

----End

#### Adjustment Parameters Setting

The example below shows how to change parameter Pn102 (Speed Loop Gain) from 100 to 85.

Step 1 Press [M] key several times to select the Parameter Setting Mode.

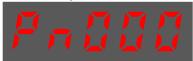

Step 2 Press  $[\blacktriangle]$  key or  $[\blacktriangledown]$  key to select the parameter Pn102.

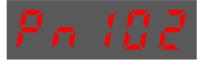

Step 3 Press [◀] key to display the current value of Pn102.

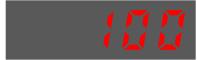

Step 4 Press [ $\blacktriangle$ ] key or [ $\blacktriangledown$ ] key to change the value to 00085.

Press and hold  $[\blacktriangle]$  key or  $[\blacktriangledown]$  key to jump the setting value quickly.

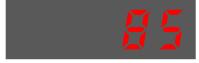

Step 5 Press [◀] key or [M] key to return to the display of Pn102.

----End

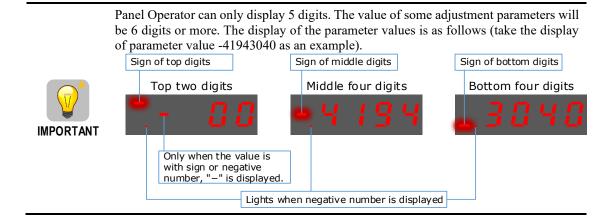

The example below shows how to change parameter Pn504 (Deviation Counter Overflow Alarm) from 41943040 to 42943240.

Step 1 Press [M] key several times to select the Parameter Setting Mode.

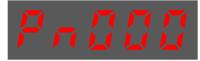

Step 2 Press [▲] key or [▼] key to select the parameter Pn504.

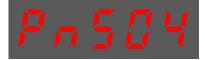

Step 3 Press [◀] key to display bottom four digits of the current value of Pn504.

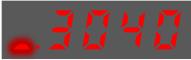

Step 4 Press and hold [◀] key for 1 second or more, and then a flashing decimal point will appear at the bottom right of the 5th digit.

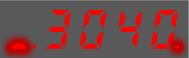

Step 5 Press [◀] key twice, moving the flashing decimal point to the 3rd digit.

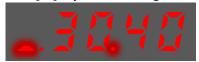

Step 6 Press  $[\blacktriangle]$  key twice, changing the value of the 3rd digit from 0 to 2.

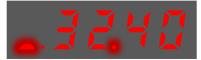

Step 7 Press [◀] key four times, moving the flashing decimal point to the 3rd of middle four digits.

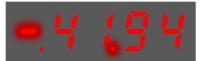

Step 8 Press  $[\blacktriangle]$  key once, changing the value of the 3rd digit from 1 to 2.

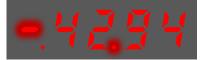

Step 9 Press and hold [◀] key for 1 second or more to return to the display of the Pn504 parameter value, or press the [M] key to return to the display of the Pn504.

----End

#### 4.1.4 Monitor Mode

The Monitor Mode can be used for monitoring the reference values, I/O signal status, and Drive internal status

The Monitor Mode can be selected during Motor operation.

#### Select Monitor Mode

The example below shows how to display, the contents of monitor number Un003 (when the Motor rotates at 100).

Step 1 Press [M] key several times to select the Monitor Mode.

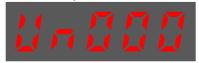

Step 2 Press [▲] key or [▼] key to select the monitor number Un003.

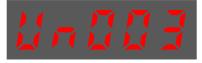

Step 3 Press [◀] key to display the data of Un003.

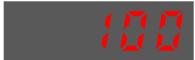

Step 4 Press [◀] key to return to the display of Un003.

----End

#### Contents of Monitor Mode Display

| Monitor Number | Content of Display                                            | Unit    |
|----------------|---------------------------------------------------------------|---------|
| Un000          | Motor speed                                                   | rpm     |
| Un003          | Internal torque reference (in percentage to the rated torque) | %       |
| Un004          | Encoder Rotation angle pulse number                           | 1 pulse |
| Un005          | Input signal monitor (lit for low level)                      | _       |
| Un006          | Touch Probe input signal monitor                              | _       |
| Un007          | Output signal monitor                                         | _       |
| Un008          | Reserved                                                      | _       |
| Un009          | Input reference pulse counter                                 | 1 pulse |
| Un011          | Pulse deviation counter                                       | 1 pulse |
| Un013          | Reference pulse                                               | 1 pulse |
| Un015          | Load Inertia Percentage                                       | %       |
| Un016          | Motor Overload Ratio                                          | %       |
| Un019          | Busbar Voltage                                                | V       |
| Un021          | Encoder temperature                                           | °C      |

| Monitor Number | Content of Display     | Unit |
|----------------|------------------------|------|
| Un022          | Main board temperature | Ç    |

The status (low level or high level) of input signal allocated to each input terminal is displayed.

| Display         | Monitor No. | Description                                                                                                    |
|-----------------|-------------|----------------------------------------------------------------------------------------------------|
| 7 6 5 4 3 2 1 0 | Un005       | 0: CN1-14 (lit for low level, not lit for high level) 1: CN1-15 (lit for low level, not lit for high level) 2: CN1-16 (lit for low level, not lit for high level) 3: CN1-17 (lit for low level, not lit for high level) 4: CN1-18 (lit for low level, not lit for high level) |
|                 | Un006       | 6: EXT1 (Touch Probe Input 1) 7: EXT2 (Touch Probe Input 2)                                                                                                    |
|                 | Un007       | 0: CN1-6, 7<br>1: CN1-8, 9<br>2: CN1-10, 11                                                                                                    |

**NOTE**: Un007 represents the state of the output signal. The optocoupler ON and OFF of each output signal depends on whether the output signal is inverted:

If the signal is not inverted, lit for turning the optocoupler ON, and not lit for turning the optocoupler OFF.

If the signal is inverted, lit for turning the optocoupler OFF, and not lit for turning the optocoupler ON.

### 4.1.5 Utility Function Mode

This section describes how to apply the basic operations using the Panel Operator to run and adjust the Motor.

The following table shows the parameters in the Utility Function Mode.

| Function Number | Name                                                          |
|-----------------|---------------------------------------------------------------|
| Fn000           | Alarm trace data display                                      |
| Fn001           | Initialize parameter settings                                 |
| Fn002           | JOG operation                                                 |
| Fn005           | Automatic offset-adjustment of Motor current detection signal |
| Fn006           | Manual offset-adjustment of Motor current detection signal    |
| Fn007           | Software version display                                      |
| Fn009           | Load inertia identification                                   |
| Fn010           | Absolute encoder multi-turn reset                             |
| Fn011           | Absolute encoder alarm reset                                  |
| Fn017           | Auto-tuning tool                                              |
| Fn018           | PJOG operation                                                |

#### Fn000 (Alarm trace data display)

The alarm trace data display can display up to ten previously occurred alarms. The following are the steps to display the alarm trace data.

Step 1 Press [M] key several times to select the Utility Function Mode.

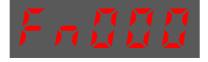

Step 2 Press [▲] key or [▼] key to select the function number Fn000.

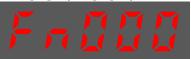

Step 3 Press [◀] key to display latest alarm number.

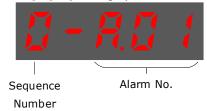

Step 4 Press [▲] key or [▼] key to view the other alarm data.

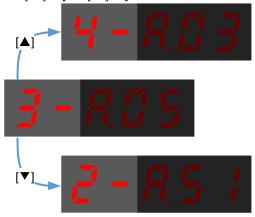

Step 5 Press the [◀] key to return to the display of the Fn000.

Press and hold [◀] key for 1 second or more to clear all the alarm trace data.

----End

#### Fn001 (Initialize parameter settings)

The following are the steps to initialize parameter settings.

Step 1 Press [M] key several times to select the Utility Function Mode.

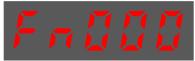

Step 2 Press  $[\blacktriangle]$  key or  $[\blacktriangledown]$  key to select the function number Fn001.

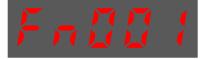

Step 3 Press [◀] key, and Panel Operator displays as below.

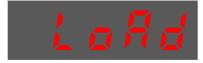

Step 4 Press and hold [◀] key for 1 second to initialize the parameter settings, until Panel Operator displays and blinks **done**, which indicates the initialization of parameter setting has been completed.

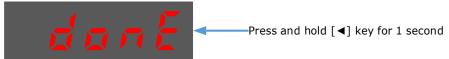

Step 5 Release [◀] key to return to the display of the Fn001.

----End

#### Fn002 (JOG operation)

This utility function often used for trial operation, refers to the section 8.3.3 JOG Operation.

#### Fn005 (Automatic offset-adjustment of Motor current detection signal)

Motor current detection offset adjustment has performed at ESTUN before shipping. Basically, the user need not perform this adjustment.

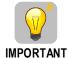

- Execute the automatic offset adjustment if the torque ripple is too big when compared with that of other Drives.
- Execute the automatic offset adjustment in the servo OFF state.

The following are the steps to execute the automatic offset adjustment.

Step 1 Press [M] key several times to select the Utility Function Mode.

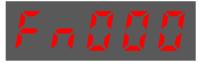

Step 2 Press [ $\blacktriangle$ ] key or [ $\blacktriangledown$ ] key to select the function number Fn005.

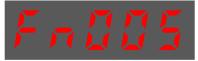

Step 3 Press [◀] key, and Panel Operator displays as below.

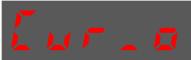

Step 4 Press [M] key to execute the automatic offset adjustment.

Panel Operator displays and blinks done, and 2 seconds later, it will return to previous display.

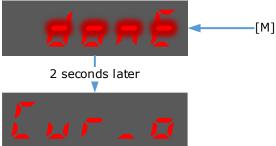

Step 5 Press the [◀] key to return to the display of the Fn005.

----End

#### Fn006 (Manual offset-adjustment of Motor current detection signal)

To adjust the offset, perform the automatic adjustment (Fn005) first. And if the torque ripple is still big after the automatic adjustment, perform the manual offset-adjustment as follow.

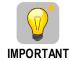

- Please carefully execute the manual offset-adjustment, in case worsen the characteristics of the Motor.
- When executing the manual offset-adjustment, run the Motor at a speed of approximately 100 rpm, and adjust the phase-U and phase-V offsets alternately several times until the torque ripple is minimized.
- Step 1 Press [M] key several times to select the Utility Function Mode.

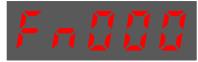

Step 2 Press [▲] key or [▼] key to select the function number Fn006.

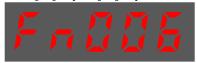

Step 3 Press [◀] key, and Panel Operator displays as below.

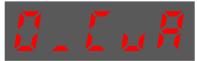

Step 4 Press [M] key for switching the display between 0\_CuA (phase-U) and 1\_Cub (phase-V).

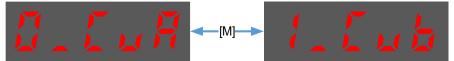

Step 5 Select one phase display (e.g. 1\_Cub, phase-V), and press and hold [◀] key for 1 second or more, Panel Operator will display the current offset value.

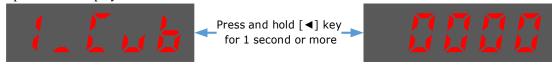

Step 6 Press [▲] key or [▼] key to change the offset value.

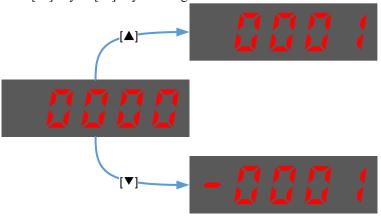

NOTE: the offset can be adjusted from -1024 to 1024.

- Step 7 Press and hold [◀] key for 1 second or more to return to the phase display.
- Step 8 Press [◀] key to return to the display of the Fn006.

----End

#### Fn007 (Software version display)

The following are the steps to display the software versions.

Step 1 Press [M] key several times to select the Utility Function Mode.

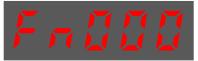

Step 2 Press [▲] key or [▼] key to select the function number Fn007.

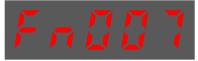

Step 3 Press [◀] key to display the software versions.

Step 4 Press [M] key serval time to display between DSP version, FPGA/CPLD version, Voltage class and Structure code.

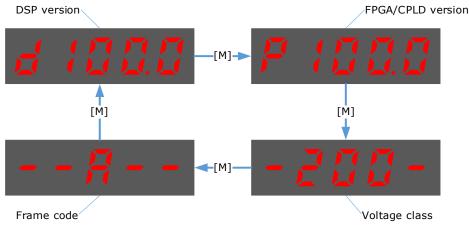

Step 5 Press [◀] key to return to the display of the Fn007.

----End

#### Fn009 (Load inertia identification)

This utility function often used for tuning, refers to the section 9.7.1 Load Inertia Identification.

#### Fn010 (Absolute encoder multi-turn reset)

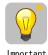

Important

- The clearing of multiturn data from the absolute encoder needs to be performed in the Servo OFF state.
- Before the driver is officially used, please perform a "clear multiturn data of the absolute encoder" operation.
- Step 1 Press [M] key several times to select the Utility Function Mode.

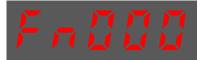

Step 2 Press [▲] key or [▼] key to select the function number Fn010.

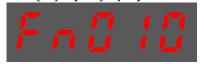

Step 3 Press [◀] key, and Panel Operator displays as below.

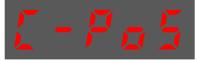

Step 4 Press [M] key to reset the absolute encoder multi-turn data.

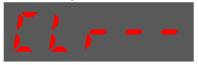

Step 5 Press [◀] key to return to the display of the Fn010.

----End

#### Fn011 (Absolute encoder alarm reset)

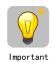

- The clearing of multiturn data from the absolute encoder needs to be performed in the Servo OFF state.
- After the A.47 and A.48 alarms occur in the drive, the user needs to replace the encoder battery, see "3.5.3 Installing or Replacing the Battery". After the replacement is complete, the alarm can be cleared by Fn011.

Step 1 Press [M] key several times to select the Utility Function Mode.

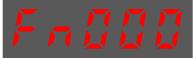

Step 2 Press [▲] key or [▼] key to select the function number Fn011.

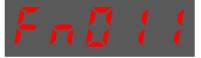

Step 3 Press [◀] key, and Panel Operator displays as below.

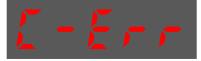

Step 4 Press [M] key to reset the absolute encoder multi-turn data.

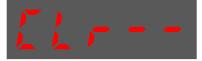

Step 5 Press [◀] key to return to the display of the Fn011.

----End

#### Fn017 (Auto-tuning tool)

This utility function often use used for tuning, refers to the section 错误!未找到引用源。错误!未找到引用源。错误!未找到引用源。

#### Fn018 (PJOG operation)

This utility function often used for trial operation, refers to the section 8.7 Program Jogging.

# **Chapter 5 Application Functions**

# 5.1 Power Supply

The main circuit and control circuit of the Drive can be operated with AC power input. When AC power input is selected, single- phase or three phase power input can be used. You shall to set the parameter Pn007.1 and Pn007.3 (use AC power input) according to the applicable power supply.

A-axis corresponding parameters. B-axis corresponding object dictionary address offset 0x800

| Parameter    | Setting | Meaning                                                   | When<br>Enabled |
|--------------|---------|-----------------------------------------------------------|-----------------|
|              | 0       | Single phase AC (factory setting for rated power ≤ 0.4kW) |                 |
| Pn007.1 1    |         | Three phase AC (factory setting for rated power ≥ 0.75kW) |                 |
|              | 2       | DC (only effective for rated power ≥ 0.75kW)              | After restart   |
| 0<br>Pn007.2 |         | Undervoltage torque limit function not enabled            |                 |
| F11007.2     | 1       | Enable undervoltage torque limitation function            |                 |
| 0            |         | The AC power supply frequency is 50Hz                     |                 |
| Pn007.3      | 1       | The AC power supply frequency is 60Hz                     |                 |

An alarm A.24 (Main Circuit Power Supply Wiring Error) may be occurred if the setting of Pn007.1 be consonant with not match the applicable power supply.

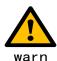

- When using AC power supply and DC power supply to connect to the driver, please make a terminal connection.
   Ac power supply should be connected to the L1/L2/L3 terminals and L1C/L2C terminals of the driver.
- DC power supply should be connected to the B1/decile terminal and one terminal and L1C/L2C terminal of the driver.
- Before using the DC power input, please be sure to set Pn007.1=2 before entering the main loop to avoid burning the internal components of the driver.
- When the DC power supply is input, set the fuse on the power supply wiring.
- No regeneration is performed when using the DC power input, so please perform regenerative energy treatment on the power supply side.

### 5.2 Motor Rotation Direction

You can reverse the direction of Motor rotation by changing the setting of Pn001.0.

The default setting for Forward Rotation is counterclockwise (CCW) as viewed from the Drive end.

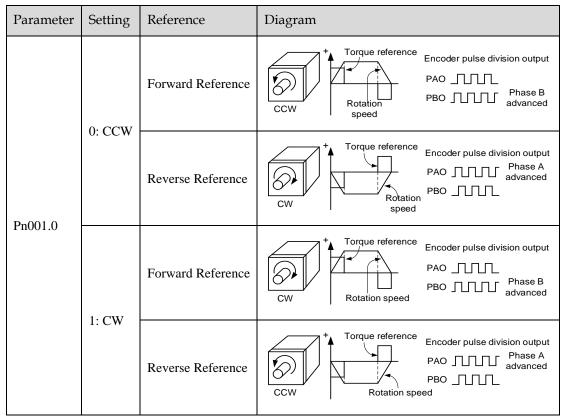

NOTE: The torque reference and Motor speed in the above table indicate the tracking waveform in ESViewV4.

### 5.3 Overtravel Limit

### 5.3.1 Function Description

Overtravel is a safety function of the Drive that forces the Motor to stop in response to a signal input from a limit switch that is activated when a moving part of the machine exceeds the safe range of movement.

The overtravel signals include the P-OT (Forward Drive Prohibit) and the N-OT (Reverse Drive Prohibit) signals.

You use the P-OT and N-OT signals to stop the machine by installing limit switches at the positions where you want to stop the machine that is operated by the Motor.

An example of wiring for the P-OT signal and the N-OT signal is shown in Figure 5-1.

Figure 5-1 Wiring diagram for the overtravel

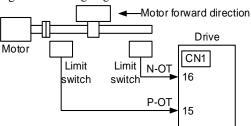

Using the overtravel function is not necessary for rotating applications such as rotary tables and conveyors. No wiring for overtravel input signals is required.

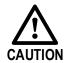

- To prevent accidents that may result from contact faults or disconnections, use normally closed limit switches.
   Moreover, never change the default settings of the polarity of the overtravel signals (P-OT and N-OT).
- When using the Motor on a vertical axis, the workpiece may fall in the overtravel condition. To prevent this, always set the zero clamp after stopping with Pn003.1=2.

### 5.3.2 Connecting the Overtravel Signal

To use the overtravel function, connect the following overtravel limit switch input signal terminals.

| Туре       | Name | Pin    | Setting                                     | Meaning                                       |
|------------|------|--------|---------------------------------------------|-----------------------------------------------|
| P-OT       |      | CN1-15 | ON                                          | Forward run allowed. Normal operation status. |
| Input N-OT |      | OFF    | Forward run prohibited. Forward overtravel. |                                               |
|            | N-OT | CN1-16 | ON                                          | Reverse run allowed. Normal operation status. |
|            |      |        | OFF                                         | Reverse run prohibited. Reverse overtravel.   |

# 5.3.3 Enabling/Disabling the Overtravel Signal

Parameters can be set to disable the overtravel signal. If the parameters are set, there is no need to wire the overtravel input signal.

| Parameter | Setting     | Meaning                                                                              | When<br>Enabled |
|-----------|-------------|--------------------------------------------------------------------------------------|-----------------|
| Pn000.1   | 0 [Default] | Inputs the Forward Drive Prohibited (P-OT) signal from CN1-16. [Default]             |                 |
| P11000.1  | 1           | Disables the Forward Drive Prohibited (P-OT) signal. (Always allow forward rotation) | After restart   |
| D:-000 2  | 0 [Default] | Inputs the Reverse Drive Prohibited (N-OT) signal from CN1-15. [Default]             | After festart   |
| Pn000.2   | 1           | Disables the Reverse Drive Prohibited (N-OT) signal. (Always allow reverse rotation) |                 |

In addition, you can disable the overtravel limit function by not set the values 1 and 2 to parameter Pn509 (not allocate the P-OT signal and N-OT signal).

# 5.4 Settings for E-STOP

The E-Stop function refers to the function of forcing the stop of the servo motor by signals from the host device or external device. When using forced stop, the assignment of the forced stop input (E-Stop) signal is required (Pn509=n.XXXX/Pn510=n. $\square\square\squareX$ ). There are three types of motor stop modes: DB brake stop, free stop and deceleration stop.

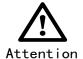

Do not assign 0xA to the input signal port without using the E-Stop function. Otherwise, please perform the shutdown through the E-Stop signal, and you cannot perform Quick Stop to the shutdown by the control word 0x6040 object.

#### Signal distribution

| Class        | Signal<br>name | Connector pin number | Signal status | Meaning                            |
|--------------|----------------|----------------------|---------------|------------------------------------|
| Input        | Lauret E STOD  | Allocate on          | ON            | The device is functioning properly |
| Input E-STOP |                | demand               | OFF           | The device is forced to stop       |

Note: For more information about THE DISTRIBUTION OF IO signals, see "6.8 IO Signal Assignment".

#### Force Stop feature selection of stop methods

The stop method of the forced stop function is selected by Pn003.2 (the stop method at the time of forced stop).

| Number  | Name                                              | Range | Unit | Default | Illustrate                                                                                                    | When to take effect |
|---------|---------------------------------------------------|-------|------|---------|----------------------------------------------------------------------------------------------------|---------------------|
| Pn003.2 | The stop<br>method<br>when a<br>stop is<br>forced | 0~1   | -    | 0       | [0] The motor is decelerated according to bus 402 protocol 605A and 6084/6085 objects [1] The motor is stopped according to the stop mode of the Pn327 and the deceleration time of the Pn328 | Reboot              |

#### When setting servo OFF and strong stop

When the servo motor is stopped by setting the deceleration time of the servo motor, the stop mode (Pn327) and the deceleration time (Pn328) at the time of servo OFF and forced stop are set.

| Number | Name                                    | Range       | Unit | Default | Illustrate                                                                                                    | When to take effect |
|--------|-----------------------------------------|-------------|------|---------|----------------------------------------------------------------------------------------------------|---------------------|
| Pn327  | How to stop<br>when a stop<br>is forced | 0~6         | -    | 0       | [0] Set to 0 in line with 605A [1] Set to 1 in line with 605A [2] Set to 2 in line with 605A [3] Set to 0 in line with 605A [4] Set to 0 in line with 605A [5] Set to 5 in line with 605A [6] Set to 6 in line with 605A | Immediately         |
| Pn328  | Deceleration<br>time at<br>forced stop  | 0~<br>65535 | ms   | 1000    | Under the stop command, the time required to accelerate and decelerate 1000rpm.                                                                                                    | Immediately         |

#### The method from forced stop recovery

The recovery method for stopping operation by forced stop input (E-STOP) signal is as follows.

If the servo ON command is received when the E-STOP signal IS OFF, the forced stop state is maintained even if the E-STOP signal is set to ON.

Enter the servo OFF command (Disable Operation command), enter the rdy state, please enter the servo ON command (Enable Operation command) again.

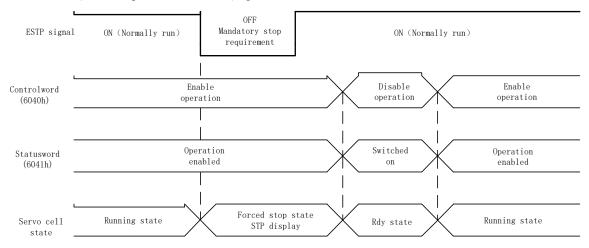

# 5.5 Motor Stopping Methods

You can use the following methods to stop the Motor when the servo is turned OFF, an alarm (Gr.1 or Gr.2) occurs, in Safe state or overtravel occurs.

| Stop method               | Meaning                                                                   |
|---------------------------|---------------------------------------------------------------------------|
| Stopping by dynamic brake | The electric circuits are internally connected to stop the Motor quickly. |
| Coasting to a stop        | The Motor stops naturally due to friction during operation.               |
| Reverse brake             | Emergency stop torque is used to decelerate the Motor to a stop.          |
| Do not stop               | Regards Alarms as the Warnings, and the Motor will not be stopped.        |

Also, you can let the Motor enter the following states after the Motor stops.

| State after Stopping | Meaning                                                                                                    |
|----------------------|----------------------------------------------------------------------------------------------------|
| Coasting             | The Drive does not control the Motor (The machine will move in response to a force from the load).                          |
| Dynamic Brake (DB)   | The electric circuits are internally connected to hold the Motor.                                                           |
| Zero clamping        | A position loop is created and the Motor remains stopped at a position reference of 0. (The current stop position is held.) |
| Operation            | The state in which the Drive continues to control the Motor.                                                                |

### 5.5.1 Motor Stop Methods for Gr.1 Alarms, Safety State and Servo OFF

You can select the Motor stopping methods for Gr.1 Alarms occur, in Safe state or Servo OFF by setting the parameter Pn003.0.

| Parameter | Setting     | Stop Method               | After Stopping | When Enabled  |  |
|-----------|-------------|---------------------------|----------------|---------------|--|
|           | 0 [Default] | Stopping by dynamic brake | Coasting       |               |  |
| Pn003.0   | 1           | Stopping by dynamic brake | Dynamic Brake  | After restart |  |
|           | 2           | Coasting to a stop        | Coasting       |               |  |

### 5.5.2 Motor Stop Methods for Overtravel

You can select the Motor stopping methods for overtravel occurs by setting the parameter Pn003.1.

| Parameter   | Setting | Stop Method               | After Stopping | When Enabled   |
|-------------|---------|---------------------------|----------------|----------------|
| 0 [Default] |         | Stopping by dynamic brake | Coasting       |                |
| Pn003.1 2 3 | 1       | Stopping by dynamic brake | Dynamic Brake  | A Stan mastant |
|             | 2       | Reverse brake             | Zero clamping  | After restart  |
|             | 3       | Reverse brake             | Coasting       |                |

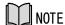

The speed reference is set to 0 during the reverse brake, so that the soft stat function is unavailable. In addition, you shall set a reverse brake torque for stopping the Motor (Pn405).

### 5.5.3 Motor Stop Methods for Gr.2 Alarms

You can select the Motor stopping methods for Gr.2 Alarms occur by setting the parameter Pn004.0.

| Parameter | Setting     | Stop Method                      | After Stopping | When Enabled  |
|-----------|-------------|----------------------------------|----------------|---------------|
| Pn004.0   | 0 [Default] | Stop by dynamic brake            | Coasting       | After restart |
|           | 1           | Stop by dynamic brake            | Dynamic Brake  |               |
|           | 2           | Coast to a stop                  | Coast          |               |
|           | 3           | Reverse brake                    | Dynamic Brake  |               |
|           | 4           | Reverse brake                    | Coast          |               |
|           | 5           | Do not stop, regard as a warning | Operation      |               |

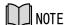

Even if set the parameter Pn004.0 to 5 (Do not stop, regard as a warning), you need to manually reset the system after troubleshooting.

### 5.5.4 Reverse Brake Torque Limit Setting

If Pn004.0 is set to 3 or 4, the Motor will be decelerated to a stop using the torque set in Pn405 as the maximum torque.

| Parameter | Name                       | Range    | Unit | Default | When Enabled |
|-----------|----------------------------|----------|------|---------|--------------|
| Pn405     | Reverse Brake Torque Limit | 0 to 350 | %    | 300     | Immediately  |

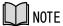

- This setting is a percentage of the rated torque.
- The default setting is 300%. This setting is large enough to allow you to operate the Motor at the maximum torque. However, the maximum stop torque that you can actually use is the maximum torque of the Motor.

# 5.6 Holding Brake

### 5.6.1 Function Description

A holding brake is used to hold the position of the moving part of the machine when the Drive is turned OFF so that moving part does not move due to gravity or an external force.

You can use the brake that is built into a Motor with a Brake, or you can provide one on the machine.

The holding brake is used in the following cases.

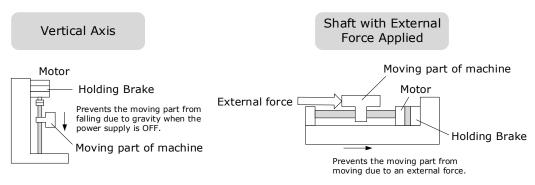

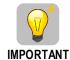

The brake built into a Motor with a Brake is a de-energization brake. It is used only to hold the Motor and cannot be used for braking. Use the holding brake only to hold a Motor that is already stopped.

## 5.6.2 Brake Operating Sequence

You must consider the time required to release the brake and the time required to brake to determine the brake operation timing, as described below.

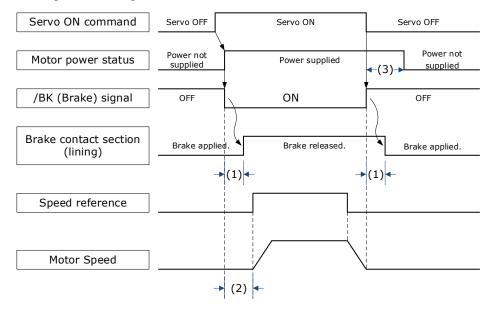

- (1): The brake delay times for Motors with Holding Brakes.
- (2): Before you output a reference from the host controller to the Drive, wait for at least 50 ms plus the time required to release the brake after you send the S-ON command.
- (3): Use Pn506 (Servo OFF Waiting Time), Pn507 (Brake Enable Speed Threshold), and Pn508 (Brake Enable Waiting Time) to set the timing of when the brake will operate and when the servo will be turned OFF.

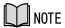

- Time Required to Release Brake: The time from when the /BK (Brake) signal is turned ON until the brake is actually released.
- Time Required to Brake: The time from when the /BK (Brake) signal is turned OFF until the brake actually operates.

# 5.6.3 /BK (Brake) Signal

The /BK signal is turned OFF (to operate the brake) when the Servo is turned OFF or when an alarm is detected. You can adjust the timing of brake operation (i.e., the timing of turning OFF the /BK signal) with the Servo OFF Waiting time (Pn506).

| Туре   | Signal | Pin                | Signal Status | Meaning              |
|--------|--------|--------------------|---------------|----------------------|
| Output | /DW    | Allocated by Du511 | ON            | Releases the brake.  |
| Output | /BK    | Allocated by Pn511 | OFF           | Activates the brake. |

The /BK signal is not allocated in default setting, set its allocation in Pn511.

| Parameter | Setting | + Pin  | - Pin  | Meaning                                          |
|-----------|---------|--------|--------|--------------------------------------------------|
| Pn511.0   | 4       | CN1-6  | CN1-7  | The /BK signal is output from CN1-6 and CN1-7.   |
| Pn511.1   | 4       | CN1-10 | CN1-11 | The /BK signal is output from CN1-10 and CN1-11. |

## 5.6.4 Output Timing of /BK Signal when Motor is Stopped

When the Motor is stopped, the /BK signal turns OFF as soon as the S-OFF (Servo OFF) command is received. Use the servo OFF delay time (Pn506) to change the timing to turn OFF power supply to the Motor after the S-OFF command is input.

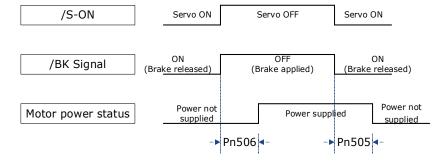

| Parameter | Name                   | Range         | Unit | Default | When Enabled |
|-----------|------------------------|---------------|------|---------|--------------|
| Pn505     | Servo ON Waiting Time  | -2000 to 2000 | ms   | 0       | Immediately  |
| Pn506     | Servo OFF Waiting Time | 0 to 500      | 10ms | 0       | Immediately  |

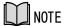

- Set Pn505 as a positive value, when S-ON command is received, the /BK signal will be output first, and then power supplied to the Motor after waiting for this setting.
- Set Pn505 as a negative value, when S-ON command is received, power supplied to the Motor immediately, and then output the /BK signal after waiting for this setting.

When the Motor is used to control a vertical axis, the machine moving part may move slightly due to gravity or an external force.

You can eliminate this slight motion by setting the servo OFF delay time (Pn506) so that power supply to the Motor is stopped after the brake is applied.

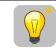

**IMPORTANT** 

Power supply to the Motor will be stopped immediately when an alarm occurs, regardless of the setting of this parameter. The machine moving part may move due to gravity or an external force before the brake is applied.

## 5.6.5 Output Timing of /BK Signal when Motor is operating

If an alarm occurs or S-OFF command is received while the Motor is operating, the Motor will start stopping and the /BK signal will be turned OFF. You can adjust the timing of /BK signal output by setting the Brake Enable Waiting Time (Pn508).

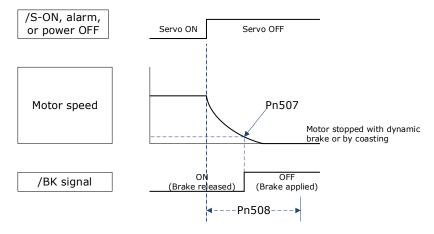

The /BK signal goes to H level (brake ON) when either of the following conditions is satisfied:

- When the Motor speed falls below the level set in Pn507 after the power to the Motor is turned OFF.
- When the time set in Pn508 is exceeded after the power to the Motor is turned OFF.

| Parameter | Name                         | Range     | Unit | Default | When Enabled |
|-----------|------------------------------|-----------|------|---------|--------------|
| Pn507     | Brake Enable Speed Threshold | 10 to 100 | 1rpm | 100     | Immediately  |
| Pn508     | Brake Enable Waiting Time    | 10 to 100 | 10ms | 50      | Immediately  |

# 5.7 Encoder Setting

#### 5.7.1 Absolute Encoder Selection

Absolute encoders are fitted on motors with an encoder type of L; e.g. EM3A-02A<u>L</u>A211. These encoders require a battery supply to retain the absolute encoder data when the Drive power is removed.

With a system that uses an absolute encoder, the host controller can monitor the current position. Therefore, it is not necessary to perform an origin return operation when the power supply to the system is turned ON.

There are two types of encoders for the Motors. The usage of the encoder is specified in Pn002.2.

| Parameter | Setting     | Meaning                                    | When Enabled    |
|-----------|-------------|--------------------------------------------|-----------------|
| Pn002.2   | 0 [Default] | Use the encoder as an absolute encoder.    | A fter restort  |
| FIIOU2.2  | 1           | Use the encoder as an incremental encoder. | - After restart |

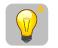

**IMPORTANT** 

The default setting of the Drive uses an absolute encoder. If the Motor encoder is an incremental encoder, an A47 alarm or an A48 alarm will occur when the Drive is first powered up.

In this case, set Pn002.2=1 and restart the Drive.

### 5.7.2 Encoder Alarm Resetting

If alarm A.47 or A.48 occurs, replace the battery as soon as possible. After replacing the battery, perform the operation **Absolute encoder alarm reset** and **Fn010 (Absolute encoder multi-turn reset**.

For details about replacing the battery, see the section <u>3.4.4 Battery Case Connection</u>.

### 5.7.3 Multiturn Limit Setting

The multiturn limit is used in position control for a turntable or other rotating body.

For example, consider a machine that moves the turntable shown in the following diagram in only one direction.

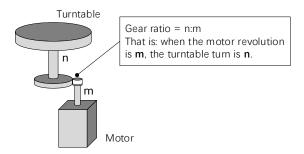

Because the turntable moves in only one direction, the upper limit to the number of revolutions that can be counted by an absolute encoder will eventually be exceeded.

The multiturn limit is used in cases like this to prevent fractions from being produced by the integral ratio of the number motor revolutions and the number of turntable revolutions.

For a machine with a gear ratio of n:m, as shown above, you can set Pn228 (OB 30A9h in EtherCAT) as  $\mathbf{m}$ , and the value of  $\mathbf{m} - \mathbf{1}$  will be the setting for the multiturn limit setting.

The relationship between the number of turntable revolutions and the number of motor revolutions is shown in the following figure.

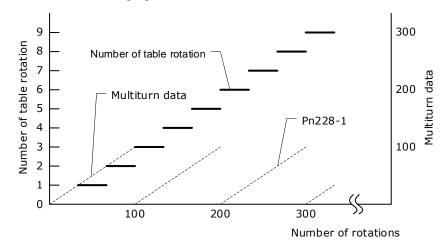

| Parameter | Name            | Range      | Unit  | Default | When Enabled  |
|-----------|-----------------|------------|-------|---------|---------------|
| Pn228     | Multiturn limit | 0 to 65535 | 1 rev | 10      | After restart |

**Note**: This parameter is enabled when you use an absolute encoder.

The data will change as shown below when this parameter is set to anything other than the default setting.

- If the motor operates in the reverse direction when the multiturn data is 0, the multiturn data will change to the value set in (Pn228-1).
- If the motor operates in the forward direction when the multiturn data is at the value set in (Pn228-1), the multiturn data will change to 0.

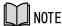

The multiturn data will always be 0 in the following cases. It is not necessary to reset the absolute encoder in these cases.

- When you use a single-turn absolute encoder
- When you set Pn002.2 = 1 (Use the encoder as an incremental encoder)

# 5.8 IO signal allocation

The input/output signal connector (CN1) has pre assigned functions, but some terminals can be assigned other functions or change polarity. The allocation of functions and polarity settings are executed through parameters.

### 5.8.1 Input signal allocation

#### Allocation instructions

The I/O signal connector (CN1) on the Drive provides five pins (points) for allocating the input signals, corresponding to the sub-parameters of Pn509 and Pn510, as is shown in Figure 5-2.

Figure 5-2 Input signals allocated

Allocated the input signal to CN1-16.

Allocated the input signal to CN1-17.

Allocated the input signal to CN1-14.

Reserved settings

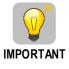

■ If you allocate two or more signals to the same input circuit, a logical OR of the inputs will be used and all of the allocated signals will operate accordingly. This may result in unexpected operation.

Allocated the input signal to CN1-18.

Since the pins have priority, only the highest priority pin is in effect if a signal is repeatedly allocated to multiple pin. The priority of the pins is arranged from high to low as follows:
 CN1-18 → CN1-17 → CN1-16 → CN1-15 → CN1-14

#### **Default Input Signals**

Table 5-1 lists the input signals that can be allocated and their corresponding values. Set the sub-parameters of Pn509 and Pn510 to use the following values, which means that they are allocated to the corresponding pins.

Table 5-1 Default Input signals

| Signal | Name                                       | Value |
|--------|--------------------------------------------|-------|
| S-ON   | Servo ON Input Signal                      | 0     |
| P-OT   | Forward Drive Prohibit Input Signal        | 1     |
| N-OT   | Reverse Drive Prohibit Input Signal        | 2     |
| P-CL   | Forward External Torque Limit Input Signal | 3     |
| N-CL   | Reverse External Torque Limit Input Signal | 4     |
| G-SEL  | Gain Selection Input Signal                | 5     |
| HmRef  | Homing Input Signal                        | 6     |
| Remote | Remoted IO Input Signal                    | 7     |
| EXT1   | Probe TouchProbe enter 1                   | 8     |
| EXT2   | Probe TouchProbe enter 2                   | 9     |
| E-STOP | Force stop input                           | A     |

## 5.8.1 Output Signal Allocations

#### Allocation Description

The I/O signal connector (CN1) on the Drive provides three group of pins (points) for allocating the output signals, corresponding to the parameter Pn511, as is shown in Figure 5-3.

Figure 5-3 Output signals allocated

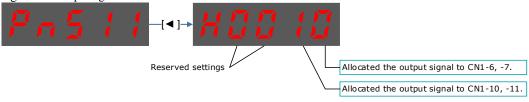

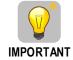

If you allocate more than one signal to the same output circuit, a logical OR of the signals will be output.

#### **Default Output Signals**

0 lists the output signals that can be allocated and their corresponding values. Set the parameter Pn511 to use the following values, which means that they are allocated to the corresponding pins.

Table 6-3 Default Output signals

| THEIR OF BRIGHT |                                                                                      |       |
|-----------------|--------------------------------------------------------------------------------------|-------|
| Signal          | Name                                                                                 | Value |
| COIN/VCMP       | Positioning Completion Output Signal or<br>Speed Coincidence Detection Output Signal | 0     |

| Signal   | Name                                 | Value |
|----------|--------------------------------------|-------|
| TGON     | Rotation Detection Output Signal     | 1     |
| S-RDY    | Servo Ready Output Signal            | 2     |
| CLT      | Torque Limit Detection Output Signal | 3     |
| BK       | Brake Output Signal                  | 4     |
| PGC      | Motor C-pulse Output Signal          | 5     |
| OT       | Overtravel Output Signal             | 6     |
| RD       | Motor Excitation Output Signal       | 7     |
| TCR      | Torque Detection Output Signal       | 8     |
| Remote0  | Remoted IO Output Signal 0           | A     |
| Remote1  | Remoted IO Output Signal 1           | В     |
| Reserved |                                      | С     |
| PSO      | Position Comparison                  | D     |

#### Assignment example

An example of replacing a Servo Ready Output (S-RDY) signal assigned to CN1-12, 13 with a Speed Detection Output (TGON) signal assigned to CN1-10, 11 is shown below.

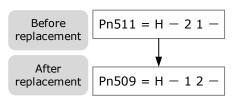

# 5.9 Torque Limit

You can limit the torque that is output by the Motor.

There are four different ways to limit the torque. These are described in the following table.

| Limit Method                            | Outline                                                                                                    | Reference |
|-----------------------------------------|----------------------------------------------------------------------------------------------------|-----------|
| Internal Torque Limits                  | The torque is always limited with the setting of a parameter.                                                       | 5.9.1     |
| External Torque Limits                  | The torque is limited with an input signal from the host station.                                                   | 5.9.2     |
| Limiting torque with EtherCAT command   | The torque is limited with the settings of objects 60E0h (PosTorLimit) and 60E1h (NegTorLimit) in EtherCAT command. | 7.8       |
| Limiting torque with /CLT output signal | The torque is limited by the output signal /CLT (Allocated by Pn511).                                               | _         |

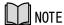

If you set a value that exceeds the maximum torque of the Motor, the torque will be limited to the maximum torque of the Motor.

# 5.9.1 Internal Torque Limits

If you use internal torque limits, the maximum output torque will always be limited to the specified forward torque limit (Pn401) and reverse torque limit (Pn402).

| Parameter | Name                          | Range    | Unit | Default | When Enabled |
|-----------|-------------------------------|----------|------|---------|--------------|
| Pn401     | Forward Internal Torque Limit | 0 to 350 | %    | 300     | Immediately  |
| Pn402     | Reverse Internal Torque Limit | 0 to 350 | %    | 300     | Immediately  |

If the setting of Pn401 or Pn402 is too low, the torque may be insufficient for acceleration or deceleration of the Motor.

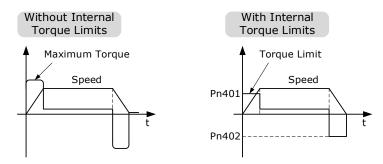

### 5.9.2 External Torque Limits

You can limit the torque only when required by the operating conditions of the machine by turning a signal ON and OFF.

You can use this for applications such as stopping on physical contact, or holding a workpiece with a robot.

#### **External Torque Limit Reference Signals**

The /P-CL (Forward External Torque Limit) and /N-CL (Reverse External Torque Limit) signals are used as the external torque limit reference signals. The /P-CL signal is used for the forward torque limit and the /N-CL signal is used for the reverse torque limit.

| Туре        | Signal | Pin               | Signal Status | Meaning                                                                                                    |
|-------------|--------|-------------------|---------------|----------------------------------------------------------------------------------------------------|
| Input       | /P-CL  | Allocated by      | ON (closed)   | Applies the forward external torque limit. The torque is limited to the smaller of the settings of Pn401 and Pn403.  |
|             |        |                   | OFF (open)    | Cancels the forward external torque limit. The torque is limited to the setting of Pn403.                            |
| Input /N-CL | ALCI   | Pn509 or<br>Pn510 | ON (closed)   | Applies the reverse external torque limit.  The torque is limited to the smaller of the settings of Pn402 and Pn404. |
|             | /N-CL  |                   | OFF (open)    | Cancels the reverse external torque limit. The torque is limited to the setting of Pn404.                            |

#### Setting the Torque Limits

If the setting of Pn401 (Forward Torque Limit), Pn402 (Reverse Torque Limit), Pn403 (Forward External Torque Limit), or Pn404 (Reverse External Torque Limit) is too low, the torque may be insufficient for acceleration or deceleration of the Motor.

| Parameter | Name                          | Range    | Unit | Default | When Enabled |
|-----------|-------------------------------|----------|------|---------|--------------|
| Pn401     | Forward Internal Torque Limit | 0 to 350 | %    | 300     | Immediately  |
| Pn402     | Reverse Internal Torque Limit | 0 to 350 | %    | 300     | Immediately  |
| Pn403     | Forward External Torque Limit | 0 to 350 | %    | 100     | Immediately  |
| Pn404     | Reverse External Torque Limit | 0 to 350 | %    | 100     | Immediately  |

#### Changes in the Output Torque for External Torque Limits

The following table shows the changes in the output torque when the internal torque limit is set to 300%. In this example, the Motor direction is set to Pn001.0=0 (Use CCW as the forward direction).

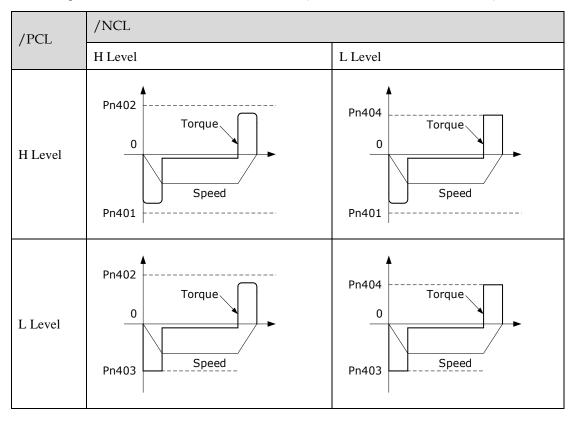

#### Limiting torque with /CLT output signal

This following describes the /CLT signal, which indicates the status of limiting the Motor output torque.

| Туре   | Signal   | Pin                   | Signal Status                             | Meaning                                       |
|--------|----------|-----------------------|-------------------------------------------|-----------------------------------------------|
|        | A 11 1 1 | ON (closed)           | The Motor output torque is being limited. |                                               |
| Output | /CLT     | Allocated by<br>Pn511 | OFF (open)                                | The Motor output torque is not being limited. |

### 5.10 SEMI F47 Function

The SEMI F47 function detects an A.D1warning (Undervoltage Warning) and limits the output current if the DC main circuit power supply voltage to the Drive drops to a specified value or lower because the power was momentarily interrupted or the main circuit power supply voltage was temporarily reduced.

This function complies with the SEMI F47 standards for semiconductor manufacturing equipment.

You can combine this function with the Momentary Power Interruption Hold Time (Pn538) to allow the Motor to continue operating without stopping for an alarm or without recovery work even if the power supply voltage drops.

You can set Pn007.2=1 for slow down the ramp rate of the bus voltage when an undervoltage occurs, allowing the system to run longer. In addition, you can set the Torque Limit at Main Circuit Voltage Drop

(Pn407), which is a relative percentage of Pn401 (Forward Internal Torque Limit) or Pn402 (Reverse Internal Torque Limit).

The Drive controls the torque limit for the set time (Pn407) after the Undervoltage warning is cleared.

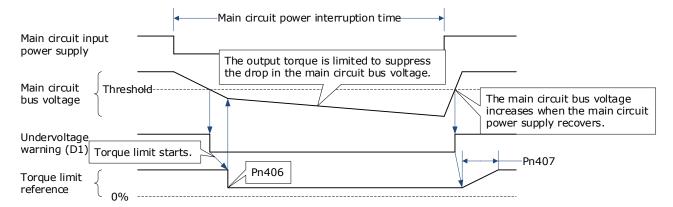

| Parameter | Name                                                       | Range     | Unit    | Default | When Enabled |
|-----------|------------------------------------------------------------|-----------|---------|---------|--------------|
| Pn538     | Momentary Power Interruption<br>Hold Time                  | 0 to 50   | 1 cycle | 1       | Immediately  |
| Pn407     | Torque Limit at Main Circuit<br>Voltage Drop               | 0 to 100  | %       | 50      | Immediately  |
| Pn408     | Release Time for Torque Limit at Main Circuit Voltage Drop | 0 to 1000 | ms      | 100     | Immediately  |

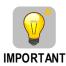

- This function handles momentary power interruptions for the voltage and time ranges stipulated in SEMI F47. An uninterruptible power supply (UPS) is required as a backup for momentary power interruptions that exceed these voltage and time ranges.
- Set the host controller or Drive torque limit so that a torque reference that exceeds the specified acceleration torque will not be output when the power supply for the main circuit is restored.
- For a vertical axis, do not limit the torque to a value that is lower than the holding torque.
- This function limits torque within the range of the Drive's capability for power interruptions. It is not intended for use under all load and operating conditions. Set the parameters while monitoring operation on the actual machine.
- You can set the momentary power interruption hold time to increase the amount of time from when the power supply is turned OFF until power supply to the Motor is stopped. To stop the power supply to the Motor immediately, use the Servo OFF command.

# **Chapter 6 EtherCAT Communications**

### 6.1 Introduction

EtherCAT is a real-time Industrial Ethernet technology originally developed by Beckhoff Automation. The EtherCAT protocol which is disclosed in the IEC standard IEC61158 is suitable for hard and soft real-time requirements in automation technology, in test and measurement and many other applications.

The EtherCAT master sends a telegram that passes through each node. Each EtherCAT slave device reads the data addressed to it "on the fly" and inserts its data in the frame as the frame is moving downstream. The frame is delayed only by hardware propagation delay times. The last node in a segment (or drop line) detects an open port and sends the message back to the master using Ethernet technology's full duplex feature.

# 6.2 Specification

| Item                                   | Specifications                                                                                                    |
|----------------------------------------|----------------------------------------------------------------------------------------------------|
| Applicable Communications<br>Standards | IEC 61158 Type12, IEC 61800-7 CiA402 Drive Profile                                                                                    |
| Protocol                               | 100BASE-TX (IEEE802.3)                                                                                                    |
| Communications<br>Connectors           | <ul> <li>CN3-IN (RJ45): EtherCAT signal input connector</li> <li>CN4-OUT (RJ45): EtherCAT signal output connector</li> </ul>          |
| Cable                                  | Category 5 (CAT5e SF/UTP)                                                                                                    |
| Sync Manager                           | SM0: Mailbox output, SM1: Mailbox input,<br>SM2: Process data output, and SM3: Process data input                                     |
| FMMU                                   | FMMU 0: Mapped in process data output (RxPDO) area FMMU 1: Mapped in process data input (TxPDO) area FMMU 2: Mapped to mailbox status |
| EtherCAT Commands<br>(Data Link Layer) | APRD, FPRD, BRD, LRD, APWR, FPWR, BWR, LWR, ARMW, FRMW                                                                                |
| Process Data                           | Assignments can be changed with PDO mapping.                                                                                          |
| MailBox (CoE)                          | Emergency messages, SDO requests, SDO responses (TxPDO/RxPDO and remote TxPDO/RxPDO are not supported.)                               |
| MailBox (FoE)                          | Firmware update by FoE                                                                                                    |
| Distributed Clocks                     | Free-Run Mode and DC Mode (Can be switched), SM2 (SM2 event sync) Applicable DC cycles: 125 µs to 8 ms in 125-µs increments           |
| Slave Information Interface            | 2048 bytes (read-only)                                                                                                    |

# 6.3 Communication Indication

There are 3 indicator lamps on the panel Operator of the Drive to indicate the communication status of EtherCAT: RUN and ERR.

In addition, CN3-IN and CN4-OUT connectors have LINK and ACT indicators.

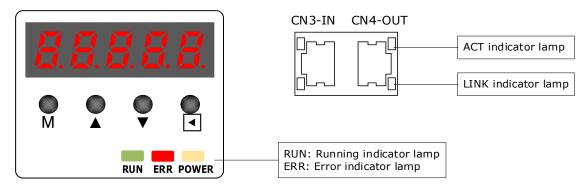

#### **RUN Indicator**

The RUN indicator shows the status of EtherCAT communications.

| Indicator    | Indicator        |                                           |  |
|--------------|------------------|-------------------------------------------|--|
| Status       | Pattern          | - Description                             |  |
| Off          | Never lit        | EtherCAT is in Init state                 |  |
| Blinking     | ON (-0.2s+0.2s+) | EtherCAT is in Pre-<br>Operational state  |  |
| Single flash | ON -0.2s + -1s   | EtherCAT is in Safe-<br>Operational state |  |
| On           | Always lit       | EtherCAT is in Operational state          |  |

#### **ERR Indicator**

The ERR indicator shows the error status of EtherCAT communications.

| Indicator | Description          |                                                                                                 |
|-----------|----------------------|-------------------------------------------------------------------------------------------------|
| Status    | Pattern              | Description                                                                                     |
| Off       | Never lit            | No error                                                                                        |
| Blinking  | ON (-0.2s+0.2s+) OFF | A change in state requested by the master could not be made due to register or object settings. |

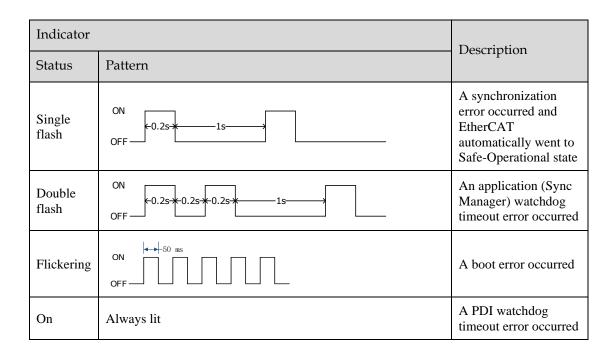

#### LINK/ACT Indicator

The LINK/ACT indicators show whether Communications Cables are connected to the CN3-IN and CN4-OUT connectors and whether communications are active.

| Indicator  |            | Description                                                                          |  |
|------------|------------|--------------------------------------------------------------------------------------|--|
| Status     | Pattern    |                                                                                      |  |
| Off        | Never lit  | A Communications Cable is not connected and the EtherCAT controller is not running   |  |
| Flickering | ON OFF     | Data communications are in progress                                                  |  |
| On         | Always lit | A Communications Cable is connected, but data communications are not being performed |  |

# 6.4 EtherCAT Slave Information

The drive publishes network accessible properties via an EtherCAT Slave Information (ESI) file. This is an XML based file which is used by the network master.

The ESI file for the ED3L Drive can be found on the official website of ESTUN and has the name: ESTUN SUMMA SERVO V1.\*\*\*\*.xml

**NOTE**: The asterisks (\*\*\*) indicate the version number.

# 6.5 EtherCAT State Machine

A state machine is used to manage the communications states between the master and slave applications, shown in following figure. Normally, the state of the slave responds based on requests from the master.

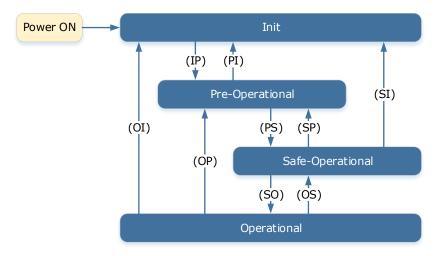

Table 6-1 lists the state transition and initialization process.

Table 6-1 Description of state or transition

| State or Transition                      | Operation                                                                                                    |
|------------------------------------------|----------------------------------------------------------------------------------------------------|
| Init (I)                                 | <ul><li>Mailbox communications are not available.</li><li>Process data communications are not available.</li></ul>                                                                                                    |
| Init to Pre-Operational (IP)             | <ul> <li>The master sets the DL address and Sync Manager Channels for mailbox communications.</li> <li>The master initializes DC clock synchronization.</li> <li>The master requests the Pre-Operational state.</li> <li>The master sets the AL control register.</li> <li>The slaves check whether the mailbox was initialized correctly.</li> </ul>                                                                      |
| Pre-Operational (P)                      | <ul><li> Mailbox communications are available.</li><li> Process data communications are not available.</li></ul>                                                                                                    |
| Pre-Operational to Safe-Operational (PS) | <ul> <li>The master sets the Sync Manager Channels and FMMU channels for process data.</li> <li>The master uses SDOs to set the PDO mappings and the Sync Manager PDO Assignment parameters.</li> <li>The master requests the Safe-Operational state.</li> <li>The slaves check whether the Sync Manager channels for process data communications and, if required, the distributed clock settings are correct.</li> </ul> |
| Safe-Operational (S)                     | Process data communications are possible. However, only the input data is available. The output data is still unavailable.                                                                                                    |
| Safe-Operational to<br>Operational (SO)  | <ul> <li>The master sends available output data.</li> <li>The master requests the Operational state.</li> </ul>                                                                                                    |
| Operational (O)                          | Process data communications are available.                                                                                                    |

#### 6.6 Communications between Master and Slave

#### PDO

PDO is used to transfer cyclic data. This is data that is transferred between the master and slave every network cycle. Typically, this is data required for operation of the drive; Control Word, Status Word, Set Point, etc...

#### **SDO**

SDO is used to transfer non-cyclic data, such as communication parameter configuration, and Servo running parameter configuration. The CoE service type includes Emergency Message, SDO request and SDO response.

#### **Emergency Message**

When an alarm occurs in the Drive, the CoE service can trigger an emergency message to inform the user of the error code. The Motion Coordinator response to the emergency message can be set by the ECAT MODE system parameter in the controller.

#### **Distributed Clock**

The synchronization of EtherCAT communications is based on a mechanism called a distributed clock. With the distributed clock, all devices are synchronized with each other by sharing the same reference clock. The slave devices synchronize the internal applications to the Sync0 events that are generated according to the reference clock.

The figure below shows a timing chart for DC synchronization.

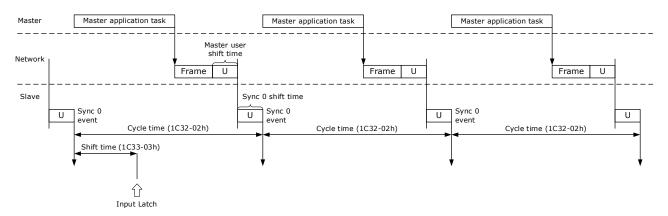

NOTE: Only the object 1C33-03h can be set.

# 6.7 Relevant Settings

For correct operation using EtherCAT ensure the parameters below are set correctly.

| Parameter | Name          | Setting | Meaning                 |
|-----------|---------------|---------|-------------------------|
| Pn006.0   | Bus Selection | 1       | Use EtherCAT. [Default] |

The Device Node Number can be used to force the axis number used by the controller.

| Parameter | Name               | Range    | Unit | Default | When<br>Enabled |
|-----------|--------------------|----------|------|---------|-----------------|
| Pn704     | Device Node Number | 0 to 127 | -    | 0       | After restart   |

# 6.8 PDO process data mapping

The process data of EtherCAT slave station consists of synchronization manager channel objects, each of which describes the consistency area of EtherCAT process data and contains multiple process data objects. EtherCAT slave stations with application control functions should support PDO mapping and SM-PDO Assign object reading.

#### **PDO Mapping**

Users can change the length of periodically transmitted data and the mapped data variables according to application requirements. The ED3L dual axis driver supports 4 RPDOs and 4 TPDOs per axis (1-axis RPDO mapping objects:  $0x1600\sim0x1603$ ; 1-axis TPDO mapping objects:  $0x1A00\sim0x1A03$ ; 2-axis RPDO mapping objects:  $0x1A10\sim0x1A13$ ). Each PDO mapping object supports a maximum of 10 application objects. The TPDO for axis 1 and axis 2 can map up to 64 bytes in total, and the RPDO for axis 1 and axis 2 can map up to 64 bytes in total.

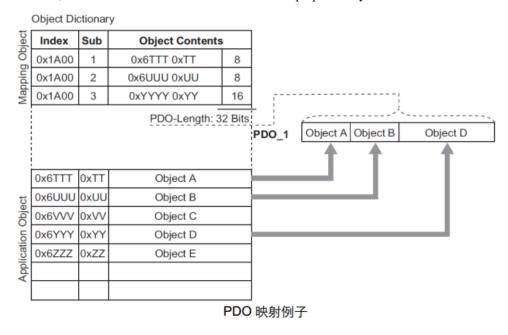

#### PDO allocation

The synchronization manager object (SMCO) consists of multiple PDOs, SM-PDO Assign (synchronization manager PDO)

The allocation objects (0x1C12 and 0x1C13) describe the relationship between PDOs and the synchronization manager (SyncManger), as shown in the following figure.

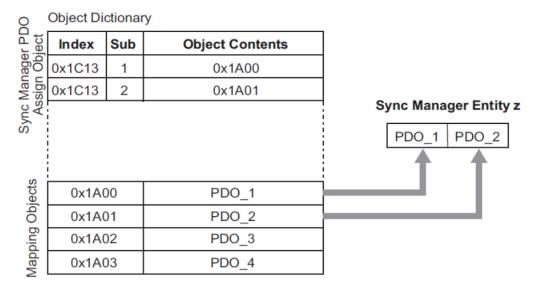

Figure PDO allocation example

Note: PDO mapping objects (0x1600~0x1603 and 0x1A00~0x1A03) and SM-PDO Assign

The objects (0x1C12 and 0x1C13) will only take effect when written in the Pre Op state.

#### Steps for PDO mapping

- 1. Stop PDO allocation function (sub indexes 0 of 0x1C12 and 0x1C13 are set to 0).
- 2. Stop the PDO mapping function (all sub indexes 0 from 0x1600 to 0x1603 and 0x1A00 to 0x1A03 are set to 0).

Set the mapping entry for PDO mapping objects (0x1600~0x1603 and 0x1A00~0x1A03).

- 4. Set the numerical value of the mapping entry for PDO mapping objects  $(0x1600 \sim 0x1603)$  and  $0x1A00 \sim 0x1A03$ .
- 5. Set PDO allocation objects (set sub indexes 1 for 0x1C12 and 0x1C13).
- 6. Reopen the PDO allocation function (set sub indexes 0 of 0x1C12 and 0x1C13 to 1)

# **Chapter 7 CiA402 Drive Profile**

#### 7.1 Gear Ratio

Reference units include position reference unit, velocity reference unit, and acceleration reference unit, which set the proportional relationship (gear ratio) between the reference unit (Pos unit, Vel unit, or Acc unit) and the encoder unit (inc) through the corresponding objects.

| Name               | Unit     | Description                                                                                                    |  |
|--------------------|----------|----------------------------------------------------------------------------------------------------|--|
|                    | Pos unit | Set by object 6093h. $1 [Pos \ unit] = \frac{6093h - 01h}{6093h - 02h} [inc]$                                                                                                    |  |
| Reference<br>units | Vel unit | Set by object 6094h. $1 [Vel \ unit] = \frac{6094h - 01h}{6094h - 02h} [inc]$                                                                                                    |  |
|                    | Acc unit | Set by object 6097h. $1 [Acc \ unit] = \frac{6097h - 01h}{6097h - 02h} [inc]$                                                                                                    |  |
| Encoder unit       | inc      | The resolutions of the Motor encoder with different bit are as follows:  • The general incremental encoder outputs 10,000 pulses per 1 revolution  • The resolver outputs 65536 pulses per 1 revolution  • The 17-bit encoder outputs 131072 pulses per 1 revolution  • The 20-bit encoder outputs 1048576 pulses per 1 revolution  • The 23-bit encoder outputs 8388608 pulses per 1 revolution |  |

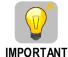

The calculation of gear ratio must be reduced to without common divisor.

For Motor encoders with different bit, the setting ranges of the gear ratio are as following:

- Bit of Motor encoder < 20, the setting range is 0.001 to 4000
- Bit of Motor encoder = 21, the setting range is 0.001 to 8000
- Bit of Motor encoder = 22, the setting range is 0.001 to 16000
- Bit of Motor encoder = 23, the setting range is 0.001 to 32000
- Bit of Motor encoder = 24, the setting range is 0.001 to 64000

If the setting exceeds the above range, A07 (Electronic Gear Error) alarm will occur.

The Motor position feedback (encoder unit) and driving shaft position feedback (reference unit) is in the following relationship:

Motor position feedback = Driving shaft position feedback × Gear ratio

Taking the load ball screw as an example: Minimum reference unit fc = 1 mm, Lead pB = 10 mm/r, Reduction ratio n = 5:1, 20-bit incremental encoder resolution P = 1048576;

The gear ratio is calculated as follows:

Gear radio = 
$$\frac{\text{Motor resolution P} \times \text{n}}{pB} = \frac{1048576 \times 5}{10} = 524288$$

Therefore, 6093-01h = 524288, 6093-01h = 1, which means that when the driving shaft displacement is 1, the Motor displacement is 524288.

# 7.2 Equipment Control

The equipment control of the servo drive is carried out in the order shown in the following flowchart. The control word (object 6040h) controls the operation status of the servo drive, and the status word (object 6041h) is used to display this status.

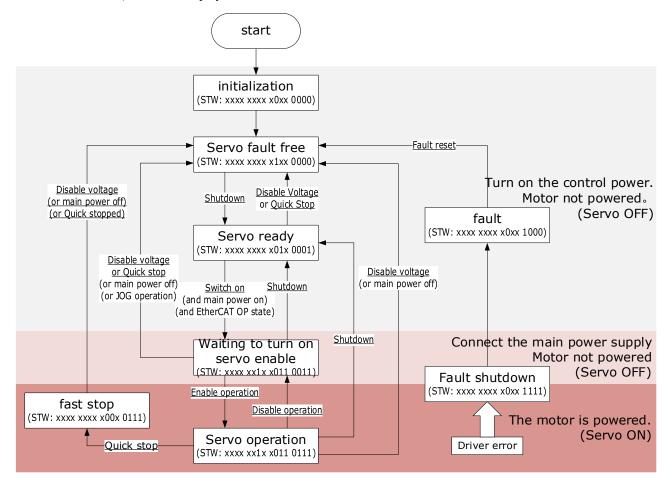

In the boxes in the above flowchart:

STW stands for StatusWord status word (object 6041h).

\$ (The underline represents the control command for the control word (object 6040h).

The states are described in the following table.

| State          | Description                                                                                                    |
|----------------|----------------------------------------------------------------------------------------------------|
| Initialization | Initialization of the Drive and self-check has been done.  Parameter settings or Drive functions cannot be implemented. |
| No Fault       | No fault exists in the Drive or the fault has been eliminated.  Parameter settings of the Drive is allowed.             |

| State             | Description                                                                                                    |  |  |  |  |
|-------------------|----------------------------------------------------------------------------------------------------|--|--|--|--|
| Ready             | The Drive is ready.  Parameter settings of the Drive is allowed.                                                                                                    |  |  |  |  |
| Wait to Switch ON | The Drive waits to switch on. Parameter settings of the Drive is allowed.                                                                                                    |  |  |  |  |
| Running           | The Drive is in normal running state; a certain drive mode is enabled; the Motor is energized, and rotates when the reference is not 0.  Parameter settings of the Drive is allowed. |  |  |  |  |
| Quick Stop        | The quick stop function is enabled, and the Drive executes quick stop.  Parameter settings of the Drive is allowed.                                                                  |  |  |  |  |
| Stop at Fault     | A fault occurs, and the Drive stops.  Parameter settings of the Drive is allowed.                                                                                                    |  |  |  |  |
| Fault             | The stop process is completed, and all the drive functions are inhibited.  Parameter setting is allowed for users to eliminate faults.                                               |  |  |  |  |

The control commands and state switchover are described as follows:

| CiA | 402 State Switchover                  | Controlword (6040h)                                                                                                    | Statusword (6041h) |  |
|-----|---------------------------------------|----------------------------------------------------------------------------------------------------|--------------------|--|
| 0   | Start → Initialization                | Natural transition, and no control command is required.                                                                                 | 0x0000             |  |
| 1   | Initialization $\rightarrow$ No Fault | Natural transition, and no control command is required.  If an error occurs during initialization, the Drive directly goes to state 13. | 0x0250             |  |
| 2   | No Fault → Ready                      | 0x0006                                                                                                    | 0x0231             |  |
| 3   | Ready → Wait to switch on             | 0x0007                                                                                                    | 0x0233             |  |
| 4   | Wait to switch on → Running           | 0x000F                                                                                                    | 0x0237             |  |
| 5   | Running → Wait to switch on           | 0x0007                                                                                                    | 0x0233             |  |
| 6   | Wait to switch on → Ready             | 0x0006                                                                                                    | 0x0231             |  |
| 7   | Ready → No Fault                      | 0x0000                                                                                                    | 0x0250             |  |
| 8   | Running → Ready                       | 0x0006                                                                                                    | 0x0231             |  |
| 9   | Ready → No Fault                      | 0x0000                                                                                                    | 0x0250             |  |
| 10  | Wait to switch on → No Fault          | 0x0000                                                                                                    | 0x0250             |  |
| 11  | Running → Quick stop                  | 0x0002                                                                                                    | 0x0217             |  |
| 12  | Quick stop → No Fault                 | Set 605Ah to a value among 0 to 2.  Natural transition is performed after stop, and no control command is required.                     | 0x0250             |  |

| CiA | 402 State Switchover  | Controlword (6040h)                                                                                                    | Statusword (6041h) |  |
|-----|-----------------------|----------------------------------------------------------------------------------------------------|--------------------|--|
| 13  | Stop at fault         | Once a fault occurs in any state other than <i>Fault</i> , the Drive automatically switchovers to the stop at fault state, without control command. | 0x021F             |  |
| 14  | Stop at fault → Fault | Natural transition after stop at fault, and no control command is required.                                                                         | 0x0218             |  |
| 15  | Fault → No Fault      | 0x80                                                                                                    | 0x0250             |  |
| 16  | Quick stop → Running  | Set 605Ah to a value between 5 and 6. After the stop process is completed, 0x0F is sent after the stop process is completed.                        | 0x0237             |  |

| index | Sub-<br>Index | Name/Description         | access | PDO<br>Mapping | data type | range   | unit | default |
|-------|---------------|--------------------------|--------|----------------|-----------|---------|------|---------|
| 6040h | _             | Controlword control word | RW     | RxPDO          | UINT16    | 0~65535 | _    | -       |

The main controller controls the driver through this object. The detailed information of each bit in Controlword is as follows:

| 15 | 14 | 13             | 12     | 11    | 10  | 9 | 8 | 7  | 6 | 5   | 4 | 3  | 2  | 1  | 0  |
|----|----|----------------|--------|-------|-----|---|---|----|---|-----|---|----|----|----|----|
|    | N  | <b>I</b> anufa | acture | speci | fic |   | h | fr |   | oms |   | eo | qs | ev | so |

wherein:

so = switch on

ev = enable voltage

qs = quick stop

eo = enable operation

fr = fault reset

h = halt

oms = operation mode specific

The transmission of the state machine is triggered by control commands consisting of bit0 to bit3 and bit7

| control command              | bi7 | bit3 | bit2 | bit1 | bit0 | transmission |
|------------------------------|-----|------|------|------|------|--------------|
| control command              | fr  | eo   | qs   | ev   | so   | transmission |
| Shutdown                     | 0   | _    | 1    | 1    | 0    | 2, 6, 8      |
| Switch on                    | 0   | 0    | 1    | 1    | 1    | 3            |
| Switch on + Enable operation | 0   | 1    | 1    | 1    | 1    | 3+4          |
| Enabled operation            | 0   | 1    | 1    | 1    | 1    | 4, 16        |
| Disable voltage              | 0   | _    | _    | 0    | _    | 7,9, 10, 12  |
| Quick stop                   | 0   | _    | 0    | 1    | _    | 7, 10, 11    |
| Disabled operation           | 0   | 0    | 1    | 1    | 1    | 5            |
| Fault reset                  |     | _    | _    | _    | _    | 15           |

bit4、bit5  $\not$  bit6: The definition is different in the following control modes. ("-" indicates not used, set to 0)

| control<br>model | bit6                | bit5                   | bit4                 |  |  |
|------------------|---------------------|------------------------|----------------------|--|--|
| PP               | Absolute / Relative | Change set immediately | New set-point        |  |  |
| HM               | _                   | _                      | Start homing         |  |  |
| IP               | 1                   | -                      | Enable interpolation |  |  |

Bit8: Halt bit. Set to 1, execute motor deceleration pause through 605Dh (halt option); After pausing, return to 0 before starting the action. In HM mode, setting it to 1 indicates an interrupt, and returning it to 0 also prevents it from acting again.

| index | Sub-<br>Index | Name/Description | access | PDO<br>Mapping | data type | range   | unit | default |
|-------|---------------|------------------|--------|----------------|-----------|---------|------|---------|
| 6041h | _             | Statusword       | RO     | TxPDO          | UINT16    | 0~65535 | _    | -       |

The main controller controls the driver through this object. The detailed information of each bit in Statusword is as follows:

| 15 | 14 | 13 | 12 | 11  | 10  | 9  | 8 | 7 | 6   | 5  | 4  | 3 | 2  | 1  | 0    |
|----|----|----|----|-----|-----|----|---|---|-----|----|----|---|----|----|------|
| hf | r  | or | ns | ila | oms | rm | r | W | sod | qs | ve | f | oe | so | rtso |

其中: r = reserved

w = warning

sod = switch on disabled

ve = voltage enabled

f = fault

ila = internal limit active

oe = operation enabled

so = switched on

rm = remote

rtso = ready to switch on

hf = homeflag

oms = operation mode specific

According to bit6 bit5 bit3 bit0 (switch on disabled / quick stop / fault / operation enabled / switched on / ready to switch on) Can confirm the status of the drive.

| Statuword           | Drive status                         |                                 |  |  |  |  |
|---------------------|--------------------------------------|---------------------------------|--|--|--|--|
| xxxx xxxx x0xx 0000 | Not ready to switch on               | initialization                  |  |  |  |  |
| xxxx xxxx x1xx 0000 | Switch on disabled                   | Servo fault free                |  |  |  |  |
| xxxx xxxx x01x 0001 | Ready to switch on Servo ready       |                                 |  |  |  |  |
| xxxx xxxx x01x 0011 | Switched on                          | Waiting to turn on servo enable |  |  |  |  |
| xxxx xxxx x01x 0111 | Operation enabled                    | Servo operation                 |  |  |  |  |
| xxxx xxxx x00x 0111 | Quick stop active                    | Fast stop                       |  |  |  |  |
| xxxx xxxx x0xx 1111 | Fault reaction active Fault shutdown |                                 |  |  |  |  |
| xxxx xxxx x0xx 1000 | Fault                                | Fault                           |  |  |  |  |

bit4 (voltage enabled): When set to 1, it indicates that the main power supply is connected; When set to 0, it indicates that the main power supply has been disconnected.

bit5 (quick stop): When set to 0, it means that the driver stops the motor through 605Ah (quick stop option).bit7 (Warning): When set to 1, it indicates that a warning is occurring. After a warning occurs, the motor continues to run.

bit8 (reserved): Not used, fixed to 0

bit9 (Remote): Fixed to 1.

bit 13  $\upshappa$  bit 10 (operation mode specific): The definition varies in the following control modes  $\upshappa$ 

| control<br>model | bit13              | bit12                 | bit10          |  |
|------------------|--------------------|-----------------------|----------------|--|
| PP               | following error    | Set-point acknowledge | Target reached |  |
| PV               | Max slippage error | Speed is equal 0      | Target reached |  |
| HM               | Homing error       | Homing attained       | Target reached |  |

bit11 (Internal limit active): When set to 1, it indicates that the internal torque exceeds the set value or the machine collides with the external positive and negative limit switches.

bit15(Homeflag): When set to 1, it indicates that the zeroing has been completed. (This bit is only applicable to motors with absolute value encoders, and is valid when the driver parameter Pn002.2 is set to 0.)

# 7.3 Stopping method

The Drive supports 5 stop modes described as below sections.

#### Quick Stop Option Code (605Ah)

This object determines what operation will be performed if a Quick Stop is executed.

| Index | Subindex | Name                      | Data<br>Type | Access | PDO Mapping | Value                      |
|-------|----------|---------------------------|--------------|--------|-------------|----------------------------|
| 605Ah | 0        | Quick Stop<br>Option Code | INT16        | RW     | No          | 0, 1, 2, 5, 6<br>Default:2 |

The meanings of Value are as follows:

| Value | Description                                                                                                    |
|-------|----------------------------------------------------------------------------------------------------|
| 0     | Disables the Servo (Servo OFF, and stops the axis according to the setting of Pn003.0)                                      |
| 1     | Decelerates according to <i>Profile Deceleration</i> (6084h) for decelerating to a stop and moves to the No Fault state     |
| 2     | Decelerates according to <i>Quick Stop Deceleration</i> (6085h) for decelerating to a stop and moves to the No Fault state  |
| 5     | Decelerates according to <i>Profile Deceleration</i> (6084h) for decelerating to a stop and stays at the QuickStop state    |
| 6     | Decelerates according to <i>Quick Stop Deceleration</i> (6085h) for decelerating to a stop and stays at the QuickStop state |

#### 605Bh (Shutdown Option Code)

This object defines the operation that is performed if there is a move from Operation Enable state to Ready state.

| Index | Subindex | Name                    | Data<br>Type | Access | PDO Mapping | Value              |
|-------|----------|-------------------------|--------------|--------|-------------|--------------------|
| 605Bh | 0        | Shutdown Option<br>Code | INT16        | RW     | No          | 0, 1<br>Default: 0 |

The meanings of Value are as follows:

| Value | Description                                                                                                    |
|-------|----------------------------------------------------------------------------------------------------|
| 0     | Disables the Servo (Servo OFF, and stops the axis according to the setting of Pn003.0)                                  |
| 1     | Decelerates according to <i>Profile Deceleration</i> (6084h) for decelerating to a stop and moves to the No Fault state |

#### 605Ch: Disable Operation Option Code

This object defines the operation that is performed if there is a move from Operation Enable state to Switched ON state.

| Index | Subindex | Name                    | Data<br>Type | Access | PDO Mapping | Value              |
|-------|----------|-------------------------|--------------|--------|-------------|--------------------|
| 605Ch | 0        | Shutdown Option<br>Code | INT16        | RW     | No          | 0, 1<br>Default: 0 |

The meanings of Value are as follows:

| Value | Description                                                                                                    |
|-------|----------------------------------------------------------------------------------------------------|
| 0     | Disables the Servo (Servo OFF, and stops the axis according to the setting of Pn004.0)                                  |
| 1     | Decelerates according to <i>Profile Deceleration</i> (6084h) for decelerating to a stop and moves to the No Fault state |

#### 605Dh: Halt Option Code

This object defines the operation that is performed if bit 8 (Halt) in Controlword is active.

| Index | Subindex | Name             | Data<br>Type | Access | PDO Mapping | Value              |
|-------|----------|------------------|--------------|--------|-------------|--------------------|
| 605Dh | 0        | Halt Option Code | INT16        | RW     | No          | 1, 2<br>Default: 1 |

The meanings of Value are as follows:

| Value | Description                                                                         |
|-------|-------------------------------------------------------------------------------------|
| 1     | Decelerates according to Profile Deceleration (6084h) for decelerating to a stop    |
| 2     | Decelerates according to Quick Stop Deceleration (6085h) for decelerating to a stop |

#### 605Eh: Fault Reaction Option Code

This object defines the operation that is performed when an alarm is detected in the Servo System.

| Index | Subindex | Name             | Data<br>Type | Access | PDO Mapping | Value |
|-------|----------|------------------|--------------|--------|-------------|-------|
| 605Eh | 0        | Halt Option Code | INT16        | RW     | No          | 0     |

The meaning of Value is as follows:

| Value | Description                                                                            |
|-------|----------------------------------------------------------------------------------------|
| 0     | Disables the Servo (Servo OFF, and stops the axis according to the setting of Pn003.0) |

# 7.4 Control Modes

The Drive supports 8 control modes as defined in 6502h.

| Index | Subindex | Name                     | Data Type | Access | PDO Mapping | Value  |
|-------|----------|--------------------------|-----------|--------|-------------|--------|
| 6502h | 0        | Supported Drive<br>Modes | UINT32    | RO     | No          | 0x03ED |

| Bit      | Supported mode                  | Definition       |
|----------|---------------------------------|------------------|
| 0        | Profile Position                | 1: Supported     |
| 1        | Vl (Velocity mode)              | 0: Not supported |
| 2        | PV (Profile Velocity mode)      | 1: Supported     |
| 3        | TQ (Torque Profile mode)        | 1: Supported     |
| 4        | Reserved                        | 0                |
| 5        | HM (Homing mode)                | 1: Supported     |
| 6        | IP (Interpolated Position mode) | 1: Supported     |
| 7        | CSP (Cyclic Sync Position mode) | 1: Supported     |
| 8        | CSV (Cyclic Sync Velocity mode) | 1: Supported     |
| 9        | CST (Cyclic Sync Torque mode)   | 1: Supported     |
| 10 to 31 | Reserved                        | 0                |

# 7.4.1 Modes of Operation

This object is used to select the operation mode. The Servo System gives the actual operation mode in the *Modes of Operation Display* object.

| Index | Subindex | Name                  | Data<br>Type | Access | PDO Mapping | Value                 |
|-------|----------|-----------------------|--------------|--------|-------------|-----------------------|
| 6060h | 0        | Modes of<br>Operation | UINT8        | RW     | Yes         | 0 to 10<br>Default: 0 |

| Value | Description                                 |
|-------|---------------------------------------------|
| 0     | There is no mode change or no mode assigned |
| 1     | Profile Position Mode                       |
| 2     | -                                           |
| 3     | Profile Velocity Mode                       |
| 4     | Profile Torque Mode                         |
| 5     | -                                           |

| Value | Description                |
|-------|----------------------------|
| 6     | Homing Mode                |
| 7     | Interpolated Position Mode |
| 8     | Cyclic Sync Position Mode  |
| 9     | Cyclic Sync Velocity Mode  |
| 10    | Cyclic Sync Torque Mode    |

## 7.4.2 Modes of Operation Display

This object gives the current mode of operation.

| Index | Subindex | Name                          | Data<br>Type | Access | PDO Mapping | Value      |
|-------|----------|-------------------------------|--------------|--------|-------------|------------|
| 6061h | 0        | Modes of<br>Operation Display | UINT8        | RO     | Yes         | Default: 0 |

### 7.4.3 Mode Change

Note the following when changing the control mode.

- After changing from Position Control Mode (PP mode or CSP mode) to other modes, the unexecuted position command will be discarded.
- A ramp stop command is executed when changing from Speed Control Mode (PV mode or CSV mode) or Torque Control Mode (PT mode or CST mode) to other modes. And then, changes to other modes after the stop has been completed.
- It cannot be changed to other modes when the Servo is operating in the Homing Mode, except that the homing operation has been completed or interrupted (Fault or disabled).
- Servo running status, after changing from other modes to CSP mode, CSV mode or CST mode, please send the command at least 1ms interval to avoid loss of instruction or error.
- After changing the modes to Cyclic Sync Mode (CSP mode, CSV mode or CST mode), please wait 1 ms or more before sending the commands, in case losing command loss or error occurred.

# 7.4.4 Communication Cycle

The communication Cycle Time of all Control Modes (PP, PV, PT, HM, IP, CSP, CSV, and CST) supports an integer multiple of 125µs (e.g. 125µs, 250µs, 500µs, 1ms, and so on).

### 7.5 Position Control

## 7.5.1 Profile Position (PP) Mode

In this mode of operation, the host control uses the trajectory generator (an operation profile calculation function) inside the Drive to perform PTP positioning operation. It executes trajectory generator, position control, speed control, and torque control based on the target position, profile velocity, profile acceleration, profile deceleration, and other information.

#### **Block Diagram**

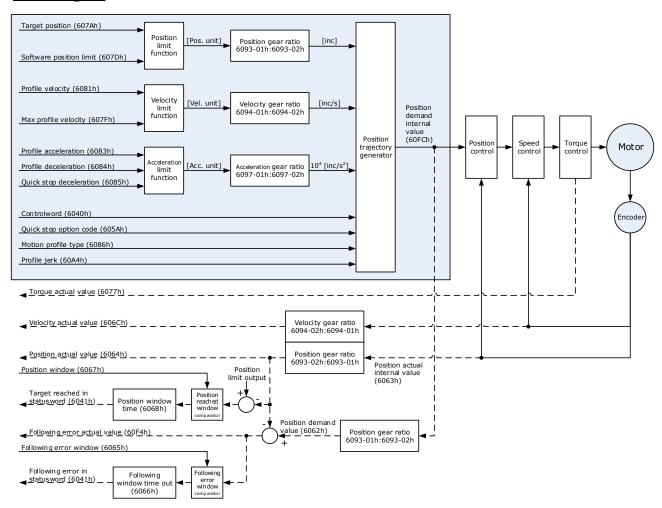

#### Speed Limit

The speed limit is determined by the smaller of 6080h value and 607F value.

#### Relevant Objects

| Bit | Name             | Value                                                                                                    | Description                                                                                                    |                                                                                    |  |  |
|-----|------------------|----------------------------------------------------------------------------------------------------|----------------------------------------------------------------------------------------------------|------------------------------------------------------------------------------------|--|--|
|     | G :: 1           | 0                                                                                                    | Disabled                                                                                                    |                                                                                    |  |  |
| 0   | Switch on        | 1                                                                                                    | Enabled                                                                                                    |                                                                                    |  |  |
|     | F 11             | 0                                                                                                    | Disabled                                                                                                    |                                                                                    |  |  |
| I   | Enable voltage   | 1                                                                                                    | Enabled                                                                                                    | If Bit0 to Bit3 are all 1, the Drive                                               |  |  |
| 2   | 0.11.44          | 0                                                                                                    | Disabled                                                                                                    | starts running.                                                                    |  |  |
| 2   | Quick stop       | 1                                                                                                    | Enabled                                                                                                    |                                                                                    |  |  |
| 2   | Englis angustian | 0                                                                                                    | Disabled                                                                                                    |                                                                                    |  |  |
| 3   | Enable operation | 1                                                                                                    | Enabled                                                                                                    |                                                                                    |  |  |
| 4   | New set-point    | $0 \rightarrow 1$                                                                                                    | Starts positioning at the rising edge from 0 to 1 of the signals. In this timing, the value s of 607Ah, 6081h, 6083h, and 6084h are obtained. |                                                                                    |  |  |
| 5   | Change set       | 0                                                                                                    |                                                                                                    | next positioning after the current g completes (target reached)                    |  |  |
|     | immediately      | 1                                                                                                    | Starts the next positioning immediately                                                                                                    |                                                                                    |  |  |
|     | aha/mal          | 0                                                                                                    | Treats the target position as an absolute value.                                                                                              |                                                                                    |  |  |
| O   | abs/rei          | 1                                                                                                    | Treats the                                                                                                    | target position as a relative value.                                               |  |  |
| 10  |                  | 0                                                                                                    | position                                                                                                    | 8 in Controlword) = 0: Target<br>not reached<br>8 in Controlword) = 1: Axis<br>tes |  |  |
| 10  | Target reached   | 1                                                                                                    | position                                                                                                    | 8 in Controlword) = 0: Target reached 8 in Controlword) = 1: Velocity of           |  |  |
| 12  | Set-point        | 0                                                                                                    | Previous se<br>new set-po                                                                                                    | et-point already processed, waiting for int                                        |  |  |
| 12  | acknowledge      | 1                                                                                                    |                                                                                                    | et-point still in process, set-point<br>g shall be accepted                        |  |  |
| 12  | E-11is           | 0                                                                                                    | No followi                                                                                                    | ng error                                                                           |  |  |
| 15  | rollowing error  | 1                                                                                                    | Following                                                                                                    | error                                                                              |  |  |
| 1.5 | Hamafla :        | 0                                                                                                    | Homing no                                                                                                    | ot completed                                                                       |  |  |
| 15  | nomeriag         | 1                                                                                                    | Homing completed                                                                                                    |                                                                                    |  |  |
|     | 0 1 2 3 4        | 9 Switch on 1 Enable voltage 2 Quick stop 3 Enable operation 4 New set-point 5 Change set immediately 6 abs/rel 10 Target reached 12 Set-point acknowledge 13 Following error | $ \begin{array}{c ccccccccccccccccccccccccccccccccccc$                                                                                        | $ \begin{array}{c} 0 \\ 0 \\ 0 \\ 0 \\ 0 \\ 0 \\ 0 \\ 0 \\ 0 \\ 0 $                |  |  |

NOTE: Bit10 of Statusword is set to 1 after the Quick Stop has been completed, and the Servo is in the Stop state.

| Index | Subindex | Name        | Access | Data Type | Unit | Range       | Default |
|-------|----------|-------------|--------|-----------|------|-------------|---------|
| 603F  | 00       | Error Code  | RO     | UINT16    | _    | 0 to 65535  | 0       |
| 6040  | 00       | Controlword | RW     | UINT16    | -    | 0 to 65535  | 0       |
| 6041  | 00       | Statusword  | RO     | UINT16    | -    | 0 to 0xFFFF | 0       |

| Index | Subindex | Name                              | Access | Data Type | Unit                          | Range                        | Default |
|-------|----------|-----------------------------------|--------|-----------|-------------------------------|------------------------------|---------|
| 6060  | 00       | Modes of operation                | RW     | INT8      | -                             | 0 to 10                      | 0       |
| 6061  | 00       | Modes of<br>Operation<br>display  | RO     | INT8      | -                             | 0 to 10                      | 0       |
| 6062  | 00       | Position Demand<br>Value          | RO     | INT32     | Reference unit                | -2147483648<br>to 2147483647 | -       |
| 6063  | 00       | Position Actual<br>Internal Value | RO     | INT32     | Encoder unit                  | -2147483648<br>to 2147483647 | -       |
| 6064  | 00       | Position Actual<br>Value          | RO     | INT32     | Reference unit                | -2147483648<br>to 2147483647 | _       |
| 6065  | 00       | Following Error<br>Window         | RW     | INT32     | Reference unit                | -2147483648<br>to 2147483647 | 1048576 |
| 6067  | 00       | Position Window                   | RW     | UINT32    | Encoder unit                  | 0 to<br>4294967295           | 734     |
| 6068  | 00       | Position Window<br>Time           | RW     | UINT16    | ms                            | 0 to 65535                   | -       |
| 606C  | 00       | Velocity Actual value             | RO     | INT32     | Reference unit                | _                            | -       |
| 6077  | 00       | Torque actual value               | RO     | INT16     | 0.1%                          | -5000 to 5000                | 0       |
| 607A  | 00       | Target Position                   | RW     | INT32     | Reference unit                | -2147483648<br>to 2147483647 | 0       |
| 6083  | 00       | Profile<br>Acceleration           | RW     | UDINT32   | Reference unit/s <sup>2</sup> | 0 to<br>4294967295           | 200000  |
| 6084  | 00       | Profile<br>Deceleration           | RW     | UDINT32   | Reference unit/s <sup>2</sup> | 0 to<br>4294967295           | 200000  |
| 6002  | 01       | numerator                         | RW     | UINT32    | -                             | 0 to<br>4294967295           | 1       |
| 6093  | 02       | divisor                           | RW     | UINT32    | -                             | 0 to<br>4294967295           | 1       |
| 60E0  | 00       | Positive Torque<br>Limit Value    | RW     | UINT16    | 0.1%                          | 0 to 65535                   | -       |
| 60E1  | 00       | Negative Torque<br>Limit Value    | RW     | UINT16    | 0.1%                          | 0 to 65535                   | _       |
| 60F4  | 00       | Following Error                   | RO     | INT32     | Reference unit                | -2147483648<br>to 2147483647 | -       |
| 60FC  | 00       | Position Demand<br>Internal Value | RO     | INT32     | Encoder unit                  | -2147483648<br>to 2147483647 | _       |
| 31CD  | 00       | Torque<br>Command Filter<br>Time  | RW     | INT32     | 0.01ms                        | 0 to 2500                    | 50      |
| 31CA  | 00       | Speed Loop Gain                   | RW     | INT32     | rad/s                         | 1 to 10000                   | 500     |

| Index | Subindex | Name                                             | Access | Data Type | Unit  | Range     | Default |
|-------|----------|--------------------------------------------------|--------|-----------|-------|-----------|---------|
| 31CB  | 00       | Speed Loop<br>Integral Time                      | RW     | INT32     | 0.1ms | 1 to 5000 | 125     |
| 31CC  | 00       | Position Loop<br>Gain                            | RW     | INT32     | 1/s   | 0 to 1000 | 40      |
| 31D4  | 00       | Speed<br>Feedforward                             | RW     | INT32     | %     | 0 to 100  | 0       |
| 31D5  | 00       | Speed<br>Feedforward<br>Filter Time              | RW     | INT32     | 0.1ms | 0 to 640  | 0       |
| 31D6  | 00       | Torque<br>Feedforward                            | RW     | INT32     | %     | 0 to 100  | 0       |
| 31D7  | 00       | Torque<br>Feedforward<br>Filter Time             | RW     | INT32     | 0.1ms | 0 to 640  | 0       |
| 31FC  | 00       | Model Following<br>Control Gain<br>Correction    | RW     | INT32     | %     | 20 to 500 | 100     |
| 31FE  | 00       | Model Following<br>Control Torque<br>Feedforward | RW     | INT32     | %     | 0 to 200  | 100     |
| 3201  | 00       | Limit for Load<br>Oscillation<br>Suppression     | RW     | INT32     | rpm   | 0 to 1000 | 100     |
|       | 00       | Internal Torque<br>Feedforward<br>Method         | RW     | INT32     | -     | 0 to 3    | 0       |
| 3169  | 02       | Torque<br>Feedforward<br>Method                  | RW     | INT32     | -     | 0 to 3    | 0       |
|       | 03       | Speed<br>Feedforward<br>Method                   | RW     | INT32     | _     | 0 to 3    | 0       |

### Recommended Configuration

| RPDO                        | TPDO                              | Remarks                |
|-----------------------------|-----------------------------------|------------------------|
| 6040h: Controlword          | 6041h: Statusword                 | Mandatory              |
| 607Ah: Target position      | 6064h: Position Actual Value      | Mandatory              |
| 6081h: profile velocity     | -                                 | Mandatory              |
| 6083h: profile acceleration | -                                 | Optional (cannot be 0) |
| 6084h: profile deceleration | -                                 | Optional (cannot be 0) |
| 6060h: mode of operation    | 6061h: modes of operation display | Optional               |

## 7.5.2 Interpolated Position (IP) Mode

The Interpolated Position Mode is used to control multiple coordinated axes or to control a single axis that requires time interpolation of the set point data.

This mode normally uses a time (communications) synchronization mechanism to synchronize the Servo Drives. The Interpolation Time Period defines the update cycle of the Interpolation Data (i.e., the interpolation position). The interpolation processing in the Drive is based on this setting. The Interpolation Data is interpreted as an absolute value.

#### **Block Diagram**

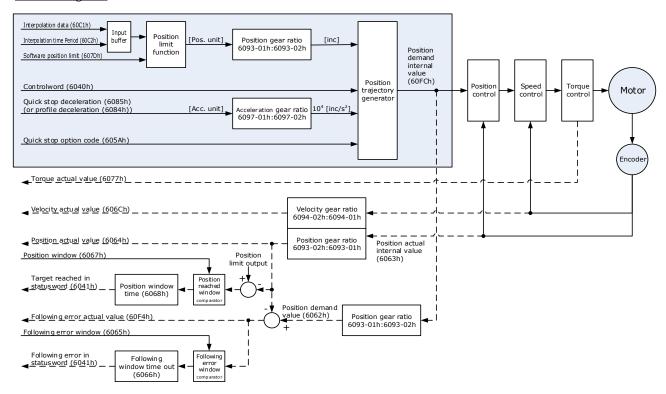

#### Speed Limit

The speed limit is determined by the smaller of 6080h value and 607F value.

#### Relevant Objects

| Object            | Bit | Name             | Value | Description             |                                      |  |
|-------------------|-----|------------------|-------|-------------------------|--------------------------------------|--|
|                   | 0   |                  | 0     | Disabled                |                                      |  |
|                   | U   | Switch on        | 1     | Enabled                 |                                      |  |
|                   | 1   | Enable voltage   | 0     | Disabled                |                                      |  |
|                   | 1   | Eliable voltage  | 1     | Enabled                 | If Bit0 to Bit3 are all 1, the Drive |  |
| Controlword 6040h | 2   | Quick stop       | 0     | Disabled                | starts running.                      |  |
|                   |     |                  | 1     | Enabled                 |                                      |  |
|                   | 3   | Enable operation | 0     | Disabled                |                                      |  |
|                   |     |                  | 1     | Enabled                 |                                      |  |
|                   | 4   | Enable           | 0     | Disables interpolation. |                                      |  |

| Object              | Bit | Name            | Value | Description                                                                                                    |
|---------------------|-----|-----------------|-------|----------------------------------------------------------------------------------------------------|
|                     |     | interpolation   | 1     | Enables interpolation.                                                                                             |
|                     |     |                 | 0     | Enables Bit4                                                                                                    |
|                     | 8   | Halt            | 1     | Stops the axis according to <i>Halt Option Code</i> (605Dh)                                                        |
|                     |     |                 | 0     | Halt (Bit 8 in Controlword) = 0: Target position not reached Halt (Bit 8 in Controlword) = 1: Axis decelerates     |
|                     | 10  | Target reached  | 1     | Halt (Bit 8 in Controlword) = 0: Target position reached.  Halt (Bit 8 in Controlword) = 1: Velocity of axis is 0. |
| Statusword<br>6041h |     | ip mode active  | 0     | Interpolation inactive                                                                                             |
|                     | 12  |                 | 1     | Interpolation active                                                                                               |
|                     | 13  | Following arror | 0     | No following error                                                                                                 |
|                     | 13  | Following error | 1     | Following error                                                                                                    |
|                     | 15  | Homoflag        | 0     | Homing not completed                                                                                               |
|                     | 13  | Homeflag        | 1     | Homing completed                                                                                                   |

| Index | Subindex | Name                              | Access | Data Type | Unit           | Range                        | Default |
|-------|----------|-----------------------------------|--------|-----------|----------------|------------------------------|---------|
| 603F  | 00       | Error Code                        | RO     | UINT16    | -              | 0 to 65535                   | 0       |
| 6040  | 00       | Controlword                       | RW     | UINT16    | _              | 0 to 65535                   | 0       |
| 6041  | 00       | Statusword                        | RO     | UINT16    | _              | 0 to 0xFFFF                  | 0       |
| 6060  | 00       | Modes of operation                | RW     | INT8      | -              | 0 to 10                      | 0       |
| 6061  | 00       | Modes of<br>Operation display     | RO     | INT8      | -              | 0 to 10                      | 0       |
| 6062  | 00       | Position Demand<br>Value          | RO     | INT32     | Reference unit | -2147483648<br>to 2147483647 | _       |
| 6063  | 00       | Position Actual<br>Internal Value | RO     | INT32     | Encoder unit   | -2147483648<br>to 2147483647 | _       |

| Index | Subindex | Name                              | Access | Data Type | Unit             | Range                        | Default |
|-------|----------|-----------------------------------|--------|-----------|------------------|------------------------------|---------|
| 6064  | 00       | Position Actual<br>Value          | RO     | INT32     | Reference unit   | -2147483648<br>to 2147483647 | -       |
| 6065  | 00       | Following Error<br>Window         | RW     | INT32     | Reference unit   | -2147483648<br>to 2147483647 | 1048576 |
| 6067  | 00       | Position Window                   | RW     | UINT32    | Encoder unit     | 0 to<br>4294967295           | 734     |
| 6068  | 00       | Position Window<br>Time           | RW     | UINT16    | ms               | 0 to 65535                   | _       |
| 606C  | 00       | Velocity Actual value             | RO     | INT32     | Reference unit/s | -                            | _       |
| 6077  | 00       | Torque Actual value               | RO     | INT16     | 0.1%             | -5000 to 5000                | 0       |
| 6002  | 01       | numerator                         | RW     | UINT32    | -                | 0 to<br>4294967295           | 1       |
| 6093  | 02       | divisor                           | RW     | UINT32    | -                | 0 to<br>4294967295           | 1       |
| 60B1  | 00       | Velocity Offset                   | RW     | INT32     | Reference unit/s | -2147483648<br>to 2147483647 | 0       |
| 60B2  | 00       | Torque Offset                     | RW     | INT16     | 0.1%             | -32768 to 32767              | 0       |
| 60.00 | 01       | Interpolation time period value   | RW     | UINT8     | -                | 1~250                        | _       |
| 60C2  | 02       | Interpolation time index          | RW     | INT8      | s                | -6~-3                        | -3      |
| 60F4  | 00       | Following Error                   | RO     | INT32     | Reference unit   | -2147483648<br>to 2147483647 | _       |
| 60FC  | 00       | Position Demand<br>Internal Value | RO     | INT32     | Encoder unit     | -2147483648<br>to 2147483647 | _       |

| Index | Subindex | Name                                             | Access | Data Type | Unit   | Range      | Default |
|-------|----------|--------------------------------------------------|--------|-----------|--------|------------|---------|
| 31CD  | 00       | Torque<br>Command Filter<br>Time                 | RW     | INT32     | 0.01ms | 0 to 2500  | 50      |
| 31CA  | 00       | Speed Loop Gain                                  | RW     | INT32     | rad/s  | 1 to 10000 | 500     |
| 31CB  | 00       | Speed Loop<br>Integral Time                      | RW     | INT32     | 0.1ms  | 1 to 5000  | 125     |
| 31CC  | 00       | Position Loop<br>Gain                            | RW     | INT32     | 1/s    | 0 to 1000  | 40      |
| 31D4  | 00       | Speed<br>Feedforward                             | RW     | INT32     | %      | 0 to 100   | 0       |
| 31D5  | 00       | Speed<br>Feedforward<br>Filter Time              | RW     | INT32     | 0.1ms  | 0 to 640   | 0       |
| 31D6  | 00       | Torque<br>Feedforward                            | RW     | INT32     | %      | 0 to 100   | 0       |
| 31D7  | 00       | Torque<br>Feedforward<br>Filter Time             | RW     | INT32     | 0.1ms  | 0 to 640   | 0       |
| 31FC  | 00       | Model Following<br>Control Gain<br>Correction    | RW     | INT32     | %      | 20 to 500  | 100     |
| 31FE  | 00       | Model Following<br>Control Torque<br>Feedforward | RW     | INT32     | %      | 0 to 200   | 100     |
| 3201  | 00       | Limit for Load<br>Oscillation<br>Suppression     | RW     | INT32     | rpm    | 0 to 1000  | 100     |
|       | 00       | Internal Torque<br>Feedforward<br>Method         | RW     | INT32     | -      | 0 to 3     | 0       |
| 3169  | 02       | Torque<br>Feedforward<br>Method                  | RW     | INT32     | -      | 0 to 3     | 0       |
|       | 03       | Speed<br>Feedforward<br>Method                   | RW     | INT32     | _      | 0 to 3     | 0       |

| RPDO                     | TPDO                              | Remarks   |
|--------------------------|-----------------------------------|-----------|
| 6040h: Controlword       | 6041h: Statusword                 | Mandatory |
| 60C1-01h: 1st set-point  | 6064h: Position Actual Value      | Mandatory |
| 6060h: Mode of Operation | 6061h: Modes of Operation Display | Optional  |

# 7.5.3 Cyclic Synchronous Position (CSP) Mode

In this mode of operation, the host controller generates the position references and gives the target position in 607Ah to the Drive using cyclic synchronization. Position control, speed control, and torque control are performed by the Drive.

## **Block Diagram**

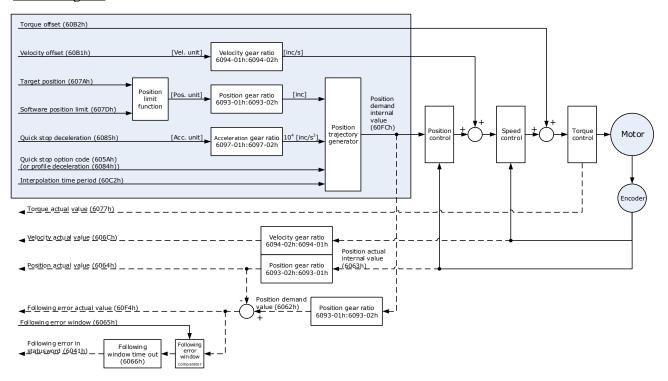

## **Speed Limit**

The speed limit is determined by the smaller of 6080h value and 607F value.

| Object      | Bit | Name             | Value | Description         |                                      |  |  |
|-------------|-----|------------------|-------|---------------------|--------------------------------------|--|--|
|             | 0   | Switch on        | 0     | Disabled            |                                      |  |  |
|             | 0   |                  | 1     | Enabled             |                                      |  |  |
|             | 1   | Emphis voltage   | 0     | Disabled            |                                      |  |  |
|             | 1   | Enable voltage   | 1     | Enabled             | If Bit0 to Bit3 are all 1, the Drive |  |  |
| Controlword | 2   | Quick stop       | 0     | Disabled            | starts running.                      |  |  |
| 6040h       |     |                  | 1     | Enabled             |                                      |  |  |
|             | 2   | Enable operation | 0     | Disabled            |                                      |  |  |
|             | 3   |                  | 1     | Enabled             |                                      |  |  |
|             |     |                  | 0     | Executes o          | r continues operation.               |  |  |
|             | 8   | Halt             | 1     | Stops the a (605Dh) | xis according to Halt Option Code    |  |  |
| Statusword  | 10  | Target reached   | 0     | Reserved            |                                      |  |  |

| Object | Bit        | Name            | Value | Description                                                           |
|--------|------------|-----------------|-------|-----------------------------------------------------------------------|
| 6041h  | 12         | Drive follows   | 0     | Drive does not follow the target value (position, velocity or torque) |
|        | 12 the val |                 | 1     | Drive follows the target value (position, velocity or torque)         |
|        | 12         | Following error | 0     | No following error                                                    |
|        | 13         |                 | 1     | Following error                                                       |
|        | 15         | Homeflag        | 0     | Homing not completed                                                  |
|        |            |                 | 1     | Homing completed                                                      |

 $\overline{\textbf{NOTE}}.$  Only absolute position reference is supported in CSP mode.

| Index | Subindex | Name                              | Access | Data Type | Unit                          | Range                        | Default |
|-------|----------|-----------------------------------|--------|-----------|-------------------------------|------------------------------|---------|
| 603F  | 00       | Error Code                        | RO     | UINT16    | -                             | 0 to 65535                   | 0       |
| 6040  | 00       | Controlword                       | RW     | UINT16    | _                             | 0 to 65535                   | 0       |
| 6041  | 00       | Statusword                        | RO     | UINT16    | _                             | 0 to 0xFFFF                  | 0       |
| 6060  | 00       | Modes of operation                | RW     | INT8      | _                             | 0 to 10                      | 0       |
| 6061  | 00       | Modes of<br>Operation display     | RO     | INT8      | _                             | 0 to 10                      | 0       |
| 6062  | 00       | Position Demand<br>Value          | RO     | INT32     | Reference unit                | -2147483648<br>to 2147483647 | _       |
| 6063  | 00       | Position Actual<br>Internal Value | RO     | INT32     | Encoder unit                  | -2147483648<br>to 2147483647 | -       |
| 6064  | 00       | Position Actual<br>Value          | RO     | INT32     | Reference unit                | -2147483648<br>to 2147483647 | -       |
| 6065  | 00       | Following Error<br>Window         | RW     | INT32     | Reference unit                | -2147483648<br>to 2147483647 | 1048576 |
| 6067  | 00       | Position Window                   | RW     | UINT32    | Encoder unit                  | 0 to<br>4294967295           | 734     |
| 6068  | 00       | Position Window<br>Time           | RW     | UINT16    | ms                            | 0 to 65535                   | -       |
| 606C  | 00       | Velocity Actual value             | RO     | INT32     | Reference unit/s              | -                            | -       |
| 6077  | 00       | Torque actual value               | RO     | INT16     | 0.1%                          | -5000 to 5000                | 0       |
| 607A  | 00       | Target Position                   | RW     | INT32     | Reference unit                | -2147483648<br>to 2147483647 | 0       |
| 6083  | 00       | Profile<br>Acceleration           | RW     | UDINT32   | Reference unit/s <sup>2</sup> | 0 to<br>4294967295           | 200000  |
| 6084  | 00       | Profile Deceleration              | RW     | UDINT32   | Reference unit/s <sup>2</sup> | 0 to<br>4294967295           | 200000  |

| Index | Subindex | Name                                             | Access | Data Type | Unit             | Range                        | Default |
|-------|----------|--------------------------------------------------|--------|-----------|------------------|------------------------------|---------|
| 6002  | 01       | numerator                                        | RW     | UINT32    | -                | 0 to<br>4294967295           | 1       |
| 6093  | 02       | divisor                                          | RW     | UINT32    | -                | 0 to<br>4294967295           | 1       |
| 60B1  | 00       | Velocity Offset                                  | RW     | INT32     | Reference unit/s | -2147483648<br>to 2147483647 | 0       |
| 60B2  | 00       | Torque Offset                                    | RW     | INT16     | 0.1%             | -32768 to 32767              | 0       |
| 60F4  | 00       | Following Error                                  | RO     | INT32     | Reference unit   | -2147483648<br>to 2147483647 | -       |
| 60FC  | 00       | Position Demand<br>Internal Value                | RO     | INT32     | Encoder unit     | -2147483648<br>to 2147483647 | -       |
| 31CD  | 00       | Torque Command<br>Filter Time                    | RW     | INT32     | 0.01ms           | 0 to 2500                    | 50      |
| 31CA  | 00       | Speed Loop Gain                                  | RW     | INT32     | rad/s            | 1 to 10000                   | 500     |
| 31CB  | 00       | Speed Loop<br>Integral Time                      | RW     | INT32     | 0.1ms            | 1 to 5000                    | 125     |
| 31CC  | 00       | Position Loop<br>Gain                            | RW     | INT32     | 1/s              | 0 to 1000                    | 40      |
| 31D4  | 00       | Speed<br>Feedforward                             | RW     | INT32     | %                | 0 to 100                     | 0       |
| 31D5  | 00       | Speed<br>Feedforward Filter<br>Time              | RW     | INT32     | 0.1ms            | 0 to 640                     | 0       |
| 31D6  | 00       | Torque<br>Feedforward                            | RW     | INT32     | %                | 0 to 100                     | 0       |
| 31D7  | 00       | Torque<br>Feedforward Filter<br>Time             | RW     | INT32     | 0.1ms            | 0 to 640                     | 0       |
| 31FC  | 00       | Model Following<br>Control Gain<br>Correction    | RW     | INT32     | %                | 20 to 500                    | 100     |
| 31FE  | 00       | Model Following<br>Control Torque<br>Feedforward | RW     | INT32     | %                | 0 to 200                     | 100     |
| 3201  | 00       | Limit for Load<br>Oscillation<br>Suppression     | RW     | INT32     | rpm              | 0 to 1000                    | 100     |
| 21.00 | 00       | Internal Torque<br>Feedforward<br>Method         | RW     | INT32     | -                | 0 to 3                       | 0       |
| 3169  | 02       | Torque<br>Feedforward<br>Method                  | RW     | INT32     | -                | 0 to 3                       | 0       |

| Index | Subindex | Name                           | Access | Data Type | Unit | Range  | Default |
|-------|----------|--------------------------------|--------|-----------|------|--------|---------|
|       | 03       | Speed<br>Feedforward<br>Method | RW     | INT32     | -    | 0 to 3 | 0       |

| RPDO                     | TPDO                              | Remarks   |
|--------------------------|-----------------------------------|-----------|
| 6040h: Controlword       | 6041h: Statusword                 | Mandatory |
| 607Ah: Target Position   | 6064h: Position Actual Value      | Mandatory |
| 6060h: Mode of Operation | 6061h: Modes of Operation Display | Optional  |

# 7.6 Homing

# 7.6.1 Homing (HM) Mode

This mode searches for the home and determines the position relationship between home and zero.

- Home: mechanical home reference point, that is, the encoder C-pulse.
- Zero: absolute zero point in the machine.

After homing is completed, the Motor stops at the home. The relationship between home and zero is set in 607Ch.

$$Home = Zero + 607Ch$$
 (Home Offset)

When 607Ch=0, the zero is the same as the home.

#### Block Diagram

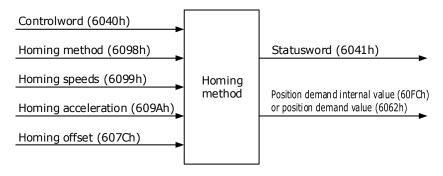

## Speed Limit

The speed limit is determined by the smaller of 6080h value and 607F value.

| Object      | Bit | Name        | Value | Description |                                      |  |
|-------------|-----|-------------|-------|-------------|--------------------------------------|--|
| Controlword | 0   | Caritale an | 0     | Disabled    | If Bit0 to Bit3 are all 1, the Drive |  |
| 6040h       | U   | Switch on   | 1     | Enabled     | starts running.                      |  |

| Object              | Bit    | Name             | Value | Description                                                                                                    |
|---------------------|--------|------------------|-------|----------------------------------------------------------------------------------------------------|
|                     | 1      | Englis malta as  | 0     | Disabled                                                                                                    |
|                     | 1      | Enable voltage   | 1     | Enabled                                                                                                    |
|                     | 2      | 0.11.4           | 0     | Disabled                                                                                                    |
|                     | 2      | Quick stop       | 1     | Enabled                                                                                                    |
|                     | 3      | Enable operation | 0     | Disabled                                                                                                    |
|                     | 3      | Enable operation | 1     | Enabled                                                                                                    |
|                     | 4      | Homing           | 0     | Does not start homing                                                                                                 |
|                     | 4      | operation start  | 1     | Starts or continues homing                                                                                            |
|                     |        |                  | 0     | Enables Bit4                                                                                                    |
|                     | 8 Halt |                  | 1     | Stops the axis according to <i>Halt Option Code</i> (605Dh)                                                           |
|                     | 10     | Target reached   | 0     | Target position not reached                                                                                           |
|                     | 10     | Target reached   | 1     | Target position reached                                                                                               |
|                     |        |                  | 0     | Home failed                                                                                                    |
|                     | 12     | Homing attained  |       | Homing successful                                                                                                    |
| Statusword<br>6041h |        |                  | 1     | This flag bit is available when the Drive is in homing mode in running state and the target reached signal is active. |
|                     | 13     | Homing error     | 0     | No home error                                                                                                    |
|                     | 13     | Tronning error   | 1     | Homing timeout or deviation excessive                                                                                 |
|                     |        |                  | 0     | Homing not completed                                                                                                  |
|                     | 15     | Homeflag         |       | Homing completed                                                                                                    |
|                     |        |                  | 1     | This flag bit is set when the home signal is reached.                                                                 |

| Index | Subindex | Name                       | Access | Data<br>Type | Unit              | Range                     | Default |
|-------|----------|----------------------------|--------|--------------|-------------------|---------------------------|---------|
| 603F  | 00       | Error Code                 | RO     | UINT16       | -                 | 0 to 65535                | 0       |
| 6040  | 00       | Controlword                | RW     | UINT16       | -                 | 0 to 65535                | 0       |
| 6041  | 00       | Statusword                 | RO     | UINT16       | -                 | 0 to 0xFFFF               | 0       |
| 6060  | 00       | Modes of operation         | RW     | INT8         | -                 | 0 to 10                   | 0       |
| 6061  | 00       | Modes of Operation display | RO     | INT8         | _                 | 0 to 10                   | 0       |
| 6062  | 00       | Position Demand<br>Value   | RO     | INT32        | Reference<br>unit | -2147483648 to 2147483647 | _       |

| Index       | Subindex | Name                           | Access | Data<br>Type | Unit                          | Range                     | Default |
|-------------|----------|--------------------------------|--------|--------------|-------------------------------|---------------------------|---------|
| 6064        | 00       | Position Actual<br>Value       | RO     | INT32        | Reference<br>unit             | -2147483648 to 2147483647 | _       |
| 6067        | 00       | Position Window                | RW     | UINT32       | Encoder unit                  | 0 to 4294967295           | 734     |
| 6068        | 00       | Position Window<br>Time        | RW     | UINT16       | ms                            | 0 to 65535                | _       |
| 606C        | 00       | Velocity Actual value          | RO     | INT32        | Reference<br>unit/s           | -                         | _       |
| 6077        | 00       | Torque actual value            | RO     | INT16        | 0.1%                          | -5000 to 5000             | 0       |
| 6098        | 00       | Homing Method                  | RW     | INT8         | _                             | 1 to 35                   | 1       |
| <b>COOO</b> | 01       | Speed during search for switch | RW     | UINT32       | Reference unit/s              | 0 to 4294967295           | 5000    |
| 6099        | 02       | Speed during search for zero   | RW     | UINT32       | Reference<br>unit/s           | 0 to 4294967295           | 100     |
| 609A        | 00       | Home Acceleration              | RW     | UINT32       | Reference unit/s <sup>2</sup> | 0 to 4294967295           | 1000000 |
| 60F4        | 00       | Following Error                | RO     | INT32        | Reference<br>unit             | -2147483648 to 2147483647 | _       |

| RPDO                                     | TPDO                              | Remarks   |
|------------------------------------------|-----------------------------------|-----------|
| 6040h: Controlword                       | 6041h: Statusword                 | Mandatory |
| 6098h: Homing Method                     | -                                 | Optional  |
| 6099-01h: Speed during search for switch | -                                 | Optional  |
| 6099-02h: Speed during search for zero   | -                                 | Optional  |
| 609A: Home Acceleration                  | -                                 | Optional  |
| -                                        | 6064h: Position Actual Value      | Optional  |
| 6060h: Modes of operation                | 6061h: Modes of Operation display | Optional  |

## 7.6.2 Homing Methods

## 6098h=1 (Use C pulse and negative limit switch)

Servo drive needs to move at first toward negative direction fast till reaching the negative limit switch and then decelerate till stop. And then, servo motor will be bounced back slowly and find the target homing position. Under this homing method, the target homing position is the first C pulse away from the limit switch.

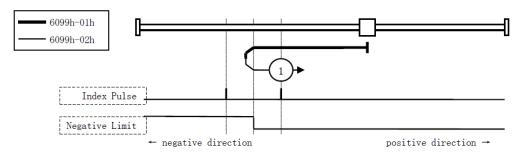

## 6098h=2 (Use C pulse and positive limit switch)

At first servo motor will move fast toward positive direction and decelerate to stop after reaching the positive limit switch. And then servo motor will be bounced back slowly to find homing position. Under this homing method, the target homing position is the first C pulse away from the limit switch.

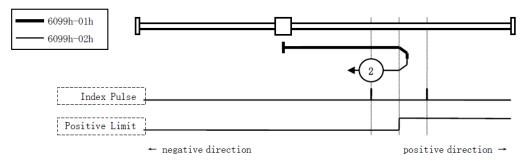

## 6098h=3 or 4 (Use C pulse and positive reference point limit switch)

It is used that reference point limit switch is on positive direction and negative direction is zero. That is on the end of movement positive direction. Servo drive's initial moving direction is relied on the status of reference point limit switch. The target homing position is on the left side or right side of the reference limit switch. The distance between the reference position switch and homing position is one C pulse.

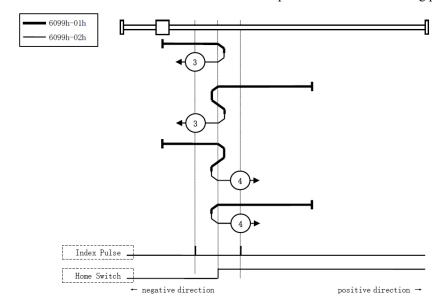

## 6098h=5 or 6 (Use C pulse and negative reference point limit switch)

It is used that reference point limit switch is on negative direction and positive direction is zero. That is on the edge of movement negative direction. Servo drive's initial moving direction is relied on the status of reference point limit switch. The target homing position is on the left side or right side of the reference limit switch. The distance between the reference position switch and homing position is one C pulse.

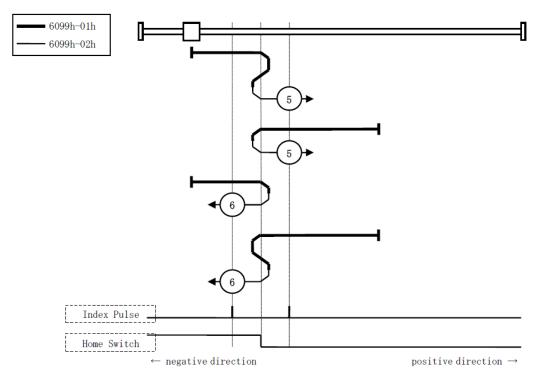

## 6098h=7 to 10 (Use C pulse, reference point limit switch and positive limit switch)

It is used that reference point limit switch is in the middle. And homing is according to C pulse, reference point limit switch and positive limit switch. The final mechanical point is the position of C pulse.

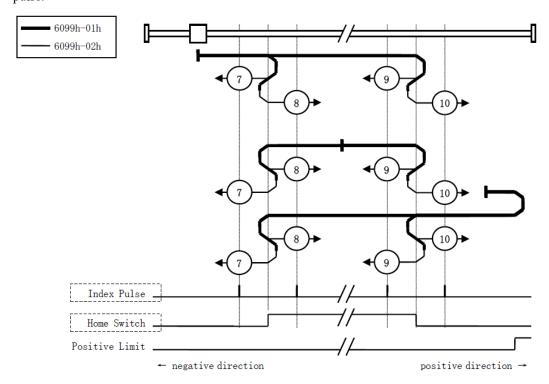

## 6098h=11 to 14 (Use C pulse, reference point limit switch and negative limit switch)

It is used that reference point limit switch is in the middle. And homing is according to C pulse, reference point limit switch and negative limit switch. The final mechanical point is the position of C pulse.

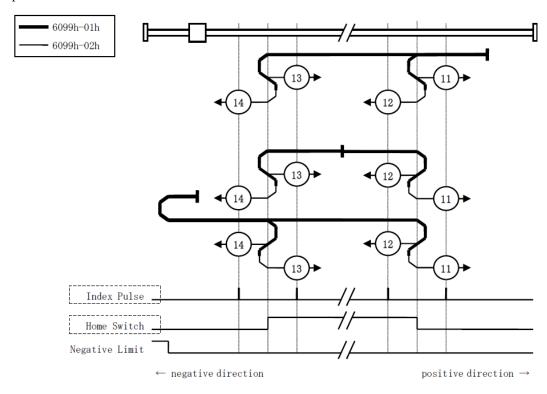

## 6098h=17 (Use negative limit switch)

It is similar to 6098h=1 (Use C pulse and negative limit switch), except that the target zero position no longer uses C-pulses and depends on negative limit switches.

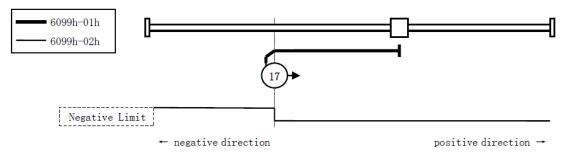

## 6098h=18 (Use positive limit switch)

It is similar to 6098h=2 (Use C pulse and positive limit switch), except that the target zero position no longer uses C-pulses and depends on positive limit switches.

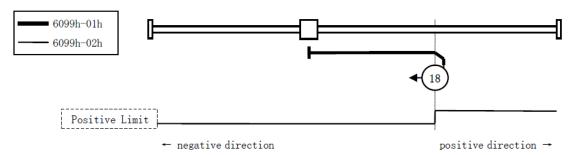

## 6098h=19 or 20 (Use reference point limit switch)

It is similar to 6098h=3 or 4 (Use C pulse and positive reference point limit switch), except that the target zero position no longer uses C-pulses and depends on reference point limit switches.

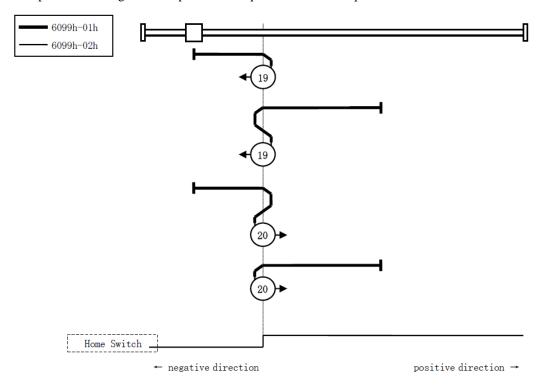

## 6098h=21 or 22 (Use reference point limit switch)

It is similar to <u>6098h=5 or 6 (Use C pulse and negative reference point limit switch)</u>, except that the target zero position no longer uses C-pulses and depends on reference point limit switches.

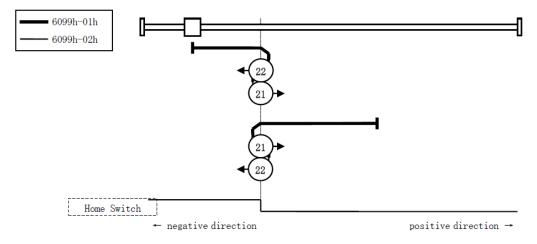

## 6098h=23 to 26

It is similar to 6098h=7 to 10 (Use C pulse, reference point limit switch and positive limit switch), except that the target zero position no longer uses C-pulses and depends on reference point limit switches and positive reference point limit.

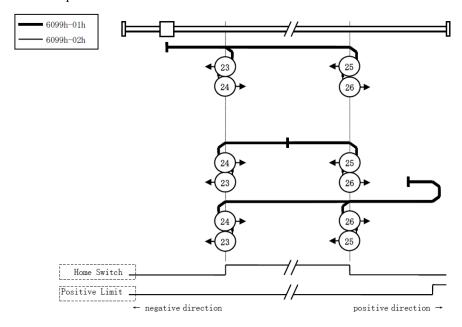

## 6098h=27 to 30

It is similar to 6098h=11 to 14 (Use C pulse, reference point limit switch and negative limit switch), except that the target zero position no longer uses C-pulses and depends on reference point limit switches and positive reference point limit.

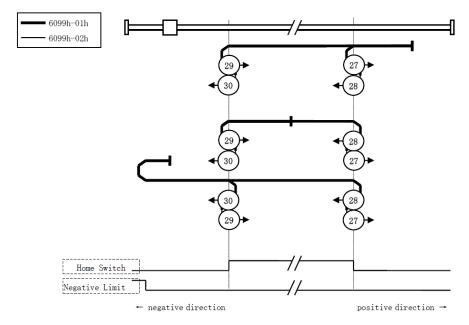

## 6098h=35 or 37 (Homing on the current position)

In this method, the current position shall be taken to be the home position.

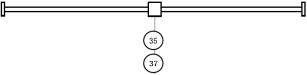

Note: Set 6098h as 37, allowing you perform Homing operation when Servo OFF.

# 7.7 Velocity Control

# 7.7.1 Profile Velocity (PV) Mode

In this mode of operation, the host controller gives the target speed, acceleration, and deceleration to the Drive. Speed control and torque control are performed by the Drive.

#### Block Diagram

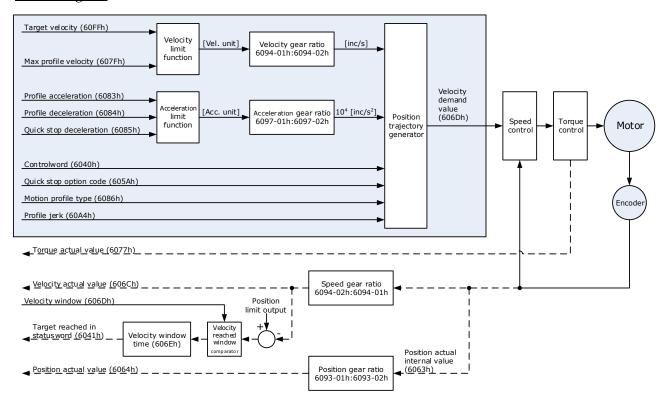

#### Speed Limit

The speed limit is determined by the smaller of 6080h value and 607F value.

| Object            | Bit | Name             | Value | Description                      |                                      |  |
|-------------------|-----|------------------|-------|----------------------------------|--------------------------------------|--|
|                   | 0   |                  | 0     | Disabled                         |                                      |  |
|                   | 0   | Switch on        | 1     | Enabled                          |                                      |  |
|                   | 1   | Englished        | 0     | Disabled                         |                                      |  |
|                   | 1   | Enable voltage   | 1     | Enabled                          | If Bit0 to Bit3 are all 1, the Drive |  |
| Controlword 6040h | 2   | Quick stop       | 0     | Disabled                         | starts running.                      |  |
|                   |     |                  | 1     | Enabled                          |                                      |  |
|                   | 3   | Englis angustian | 0     | Disabled                         |                                      |  |
|                   |     | Enable operation | 1     | Enabled                          |                                      |  |
|                   | 8   | Halt             | 0     | Executes or continues operation. |                                      |  |

| Object              | Bit | Name           | Value | Description                                                                                                    |
|---------------------|-----|----------------|-------|----------------------------------------------------------------------------------------------------|
|                     |     |                | 1     | Stops the axis according to <i>Halt Option Code</i> (605Dh)                                                                                  |
|                     | 10  |                | 0     | <ul> <li>Halt (Bit 8 in Controlword) = 0: Target position not reached</li> <li>Halt (Bit 8 in Controlword) = 1: Axis decelerates</li> </ul>  |
| Statusword<br>6041h | 10  | Target reached | 1     | <ul> <li>Halt (Bit 8 in Controlword) = 0: Target position reached</li> <li>Halt (Bit 8 in Controlword) = 1: Velocity of axis is 0</li> </ul> |
|                     | 12  | Speed          | 0     | Speed is not equal 0                                                                                                    |
|                     | 12  |                | 1     | Speed is equal 0                                                                                                    |
|                     | 15  | Homeflag       | 0     | Homing not completed                                                                                                    |
|                     | 15  |                | 1     | Homing completed                                                                                                    |

| Index | Subindex | Name                              | Access | Data<br>Type | Unit                | Range                     | Default |
|-------|----------|-----------------------------------|--------|--------------|---------------------|---------------------------|---------|
| 603F  | 00       | Error Code                        | RO     | UINT16       | _                   | 0 to 65535                | 0       |
| 6040  | 00       | Controlword                       | RW     | UINT16       | _                   | 0 to 65535                | 0       |
| 6041  | 00       | Statusword                        | RO     | UINT16       | -                   | 0 to 0xFFFF               | 0       |
| 6060  | 00       | Modes of operation                | RW     | INT8         | -                   | 0 to 10                   | 0       |
| 6061  | 00       | Modes of Operation display        | RO     | INT8         | _                   | 0 to 10                   | 0       |
| 607F  | 00       | Max Profile Velocity              | RW     | UINT32       | Reference<br>unit/s | 0 to 4294967295           | -       |
| 6063  | 00       | Position Actual Internal<br>Value | RO     | INT32        | Encoder<br>unit     | -2147483648 to 2147483647 | -       |
| 6064  | 00       | Position Actual Value             | RO     | INT32        | Reference<br>unit   | -2147483648 to 2147483647 | -       |
| 60FF  | 00       | Target Velocity                   | RW     | INT32        | Reference<br>unit/s | -2147483648 to 2147483647 | 0       |
| 606C  | 00       | Velocity Actual value             | RO     | INT32        | Reference<br>unit/s | _                         | _       |
| 6077  | 00       | Torque actual value               | RO     | INT16        | 0.1%                | -5000 to 5000             | 0       |
| 60E0  | 00       | Positive Torque Limit<br>Value    | RW     | UINT16       | 0.1%                | 0 to 65535                | -       |
| 60E1  | 00       | Negative Torque Limit<br>Value    | RW     | UINT16       | 0.1%                | 0 to 65535                | -       |
| 31CD  | 00       | Torque Command Filter<br>Time     | RW     | INT32        | 0.01ms              | 0 to 2500                 | 50      |
| 31CA  | 00       | Speed Loop Gain                   | RW     | INT32        | rad/s               | 1 to 10000                | 500     |

| Index | Subindex | Name                                             | Access | Data<br>Type | Unit  | Range     | Default |
|-------|----------|--------------------------------------------------|--------|--------------|-------|-----------|---------|
| 31CB  | 00       | Speed Loop Integral<br>Time                      | RW     | INT32        | 0.1ms | 1 to 5000 | 125     |
| 31D4  | 00       | Speed Feedforward                                | RW     | INT32        | %     | 0 to 100  | 0       |
| 31D5  | 00       | Speed Feedforward<br>Filter Time                 | RW     | INT32        | 0.1ms | 0 to 640  | 0       |
| 31D6  | 00       | Torque Feedforward                               | RW     | INT32        | %     | 0 to 100  | 0       |
| 31D7  | 00       | Torque Feedforward<br>Filter Time                | RW     | INT32        | 0.1ms | 0 to 640  | 0       |
| 31FC  | 00       | Model Following<br>Control Gain Correction       | RW     | INT32        | %     | 20 to 500 | 100     |
| 31FE  | 00       | Model Following<br>Control Torque<br>Feedforward | RW     | INT32        | %     | 0 to 200  | 100     |
| 3201  | 00       | Limit for Load<br>Oscillation Suppression        | RW     | INT32        | rpm   | 0 to 1000 | 100     |
|       | 00       | Internal Torque<br>Feedforward Method            | RW     | INT32        | _     | 0 to 3    | 0       |
| 3169  | 02       | Torque Feedforward<br>Method                     | RW     | INT32        | _     | 0 to 3    | 0       |
|       | 03       | Speed Feedforward<br>Method                      | RW     | INT32        | _     | 0 to 3    | 0       |

| RPDO                        | TPDO                              | Remarks   |
|-----------------------------|-----------------------------------|-----------|
| 6040h: Controlword          | 6041h: Statusword                 | Mandatory |
| 60FF: Target Velocity       | -                                 | Mandatory |
| -                           | 6064h: Position Actual Value      | Optional  |
| -                           | 606Ch: Velocity Actual value      | Optional  |
| 6083h: Profile Acceleration | -                                 | Optional  |
| 6084h: Profile Deceleration | -                                 | Optional  |
| 6060h: Modes of operation   | 6061h: Modes of Operation display | Optional  |

# 7.7.2 Cyclic Synchronous Velocity (CSV) Mode

In this mode of operation, the host controller gives the target speed in 60FFh to the Drive using cyclic synchronization. Speed control and torque control are performed by the Drive.

## **Block Diagram**

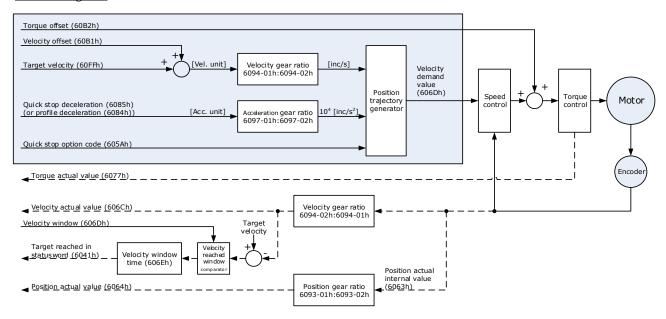

## Speed Limit

The speed limit is determined by the smaller of 6080h value and 607F value.

| Object              | Bit | Name                            | Value | Description                                                           |                                      |  |
|---------------------|-----|---------------------------------|-------|-----------------------------------------------------------------------|--------------------------------------|--|
|                     |     | G :: 1                          | 0     | Disabled                                                              |                                      |  |
|                     | 0   | Switch on                       | 1     | Enabled                                                               |                                      |  |
|                     | 1   | Enchla voltage                  | 0     | Disabled                                                              |                                      |  |
|                     | 1   | Enable voltage                  | 1     | Enabled                                                               | If Bit0 to Bit3 are all 1, the Drive |  |
| Controlword         | 2   | Onial stan                      | 0     | Disabled                                                              | starts running.                      |  |
| 6040h               | 2   | Quick stop                      | 1     | Enabled                                                               |                                      |  |
|                     | 3   | Enable operation                | 0     | Disabled                                                              |                                      |  |
|                     |     |                                 | 1     | Enabled                                                               |                                      |  |
|                     |     | Halt                            | 0     | Executes o                                                            | or continues operation.              |  |
|                     | 8   |                                 | 1     | Stops the axis according to <i>Halt Option Code</i> (605Dh)           |                                      |  |
|                     | 10  | Target reached                  | 0     | Reserved                                                              |                                      |  |
| Statusword<br>6041h | 12  | Drive follows the command value | 0     | Drive does not follow the target value (position, velocity or torque) |                                      |  |
|                     | 12  |                                 | 1     | Drive follows the target value (position, velocity or torque)         |                                      |  |

| Object | Bit | Name            | Value | Description          |
|--------|-----|-----------------|-------|----------------------|
|        | 12  | Following error | 0     | No following error   |
|        | 13  |                 | 1     | Following error      |
|        | 15  | Homeflag        | 0     | Homing not completed |
|        |     |                 | 1     | Homing completed     |

| Index | Subindex | Name                              | Access | Data<br>Type | Unit                          | Range                     | Default |
|-------|----------|-----------------------------------|--------|--------------|-------------------------------|---------------------------|---------|
| 603F  | 00       | Error Code                        | RO     | UINT16       | -                             | 0 to 65535                | 0       |
| 6040  | 00       | Controlword                       | RW     | UINT16       | -                             | 0 to 65535                | 0       |
| 6041  | 00       | Statusword                        | RO     | UINT16       | -                             | 0 to 0xFFFF               | 0       |
| 6060  | 00       | Modes of operation                | RW     | INT8         | -                             | 0 to 10                   | 0       |
| 6061  | 00       | Modes of Operation<br>Display     | RO     | INT8         | _                             | 0 to 10                   | 0       |
| 607F  | 00       | Max Profile Velocity              | RW     | UINT32       | Reference<br>unit/s           | 0 to 4294967295           | _       |
| 6063  | 00       | Position Actual Internal<br>Value | RO     | INT32        | Encoder<br>unit               | -2147483648 to 2147483647 | _       |
| 6064  | 00       | Position Actual Value             | RO     | INT32        | Reference<br>unit             | -2147483648 to 2147483647 | -       |
| 60FF  | 00       | Target Velocity                   | RW     | INT32        | Reference unit/s              | -2147483648 to 2147483647 | 0       |
| 606C  | 00       | Velocity Actual value             | RO     | INT32        | Reference<br>unit/s           | -                         | -       |
| 6077  | 00       | Torque actual value               | RO     | INT16        | 0.1%                          | -5000 to 5000             | 0       |
| 6083  | 00       | Profile Acceleration              | RW     | UINT32       | Reference unit/s <sup>2</sup> | 0 to 4294967295           | 0       |
| 6084  | 00       | Profile Deceleration              | RW     | UINT32       | Reference unit/s <sup>2</sup> | 0 to 4294967295           | 0       |
| 60B1  | 00       | Velocity Offset                   | RW     | INT32        | Reference unit/s              | -2147483648 to 2147483647 | 0       |
| 60B2  | 00       | Torque Offset                     | RW     | INT16        | 0.1%                          | -32768 to +32767          | 0       |
| 60E0  | 00       | Positive Torque Limit<br>Value    | RW     | UINT16       | 0.1%                          | 0 to 65535                | -       |
| 60E1  | 00       | Negative Torque Limit<br>Value    | RW     | UINT16       | 0.1%                          | 0 to 65535                | _       |
| 31CD  | 00       | Torque Command Filter<br>Time     | RW     | INT32        | 0.01ms                        | 0 to 2500                 | 50      |
| 31CA  | 00       | Speed Loop Gain                   | RW     | INT32        | rad/s                         | 1 to 10000                | 500     |

| Index | Subindex | Name                                             | Access | Data<br>Type | Unit  | Range     | Default |
|-------|----------|--------------------------------------------------|--------|--------------|-------|-----------|---------|
| 31CB  | 00       | Speed Loop Integral<br>Time                      | RW     | INT32        | 0.1ms | 1 to 5000 | 125     |
| 31D4  | 00       | Speed Feedforward                                | RW     | INT32        | %     | 0 to 100  | 0       |
| 31D5  | 00       | Speed Feedforward<br>Filter Time                 | RW     | INT32        | 0.1ms | 0 to 640  | 0       |
| 31D6  | 00       | Torque Feedforward                               | RW     | INT32        | %     | 0 to 100  | 0       |
| 31D7  | 00       | Torque Feedforward<br>Filter Time                | RW     | INT32        | 0.1ms | 0 to 640  | 0       |
| 31FC  | 00       | Model Following<br>Control Gain Correction       | RW     | INT32        | %     | 20 to 500 | 100     |
| 31FE  | 00       | Model Following<br>Control Torque<br>Feedforward | RW     | INT32        | %     | 0 to 200  | 100     |
| 3201  | 00       | Limit for Load<br>Oscillation Suppression        | RW     | INT32        | rpm   | 0 to 1000 | 100     |
|       | 00       | Internal Torque<br>Feedforward Method            | RW     | INT32        | -     | 0 to 3    | 0       |
| 3169  | 02       | Torque Feedforward<br>Method                     | RW     | INT32        | _     | 0 to 3    | 0       |
|       | 03       | Speed Feedforward<br>Method                      | RW     | INT32        | _     | 0 to 3    | 0       |

| RPDO                      | TPDO                              | Remarks   |
|---------------------------|-----------------------------------|-----------|
| 6040h: Controlword        | 6041h: Statusword                 | Mandatory |
| 60FFh: Target Velocity    | -                                 | Mandatory |
| -                         | 6064h: Position Actual Value      | Optional  |
| -                         | 606Ch: Velocity Actual value      | Optional  |
| 6060h: Modes of operation | 6061h: Modes of Operation display | Optional  |

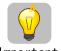

PT mode settings: 6060h (Modes of operation) = "4"

Confirmation of PT mode: 6061h (Modes of operation display)= "4"

In this mode of operation, the host controller gives the target torque in 6071h and torque slope in 6087h to the Drive. Torque control is performed by the Drive. The Drive regulates the speed when the speed reaches the limit.

## Block Diagram

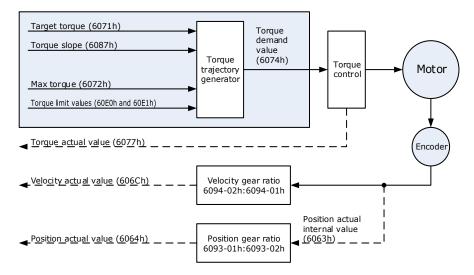

## **Speed Limit**

The speed limit is determined by the smaller of 6080h value and 607F value.

| Object      | Bit | Name             | Value | Descripti                                            | Description                                                                                     |  |  |  |
|-------------|-----|------------------|-------|------------------------------------------------------|-------------------------------------------------------------------------------------------------|--|--|--|
|             | 0   | Switch           | 0     | Disabled                                             |                                                                                                 |  |  |  |
|             | U   | on               | 1     | Enabled                                              |                                                                                                 |  |  |  |
|             | 1   | Enable           | 0     | Disabled                                             |                                                                                                 |  |  |  |
|             | 1   | voltage          | 1     | Enabled                                              | If Bit0 to Bit3 are all 1, the Drive starts                                                     |  |  |  |
| Controlword | 2   | Quick            | 0     | Disabled                                             | running.                                                                                        |  |  |  |
| 6040h       | 2   | stop             | 1     | Enabled                                              |                                                                                                 |  |  |  |
|             | 3   | Enable operation | 0     | Disabled                                             |                                                                                                 |  |  |  |
|             | 3   |                  | 1     | Enabled                                              |                                                                                                 |  |  |  |
|             | 8   | Halt             | 0     | Executes or continues operation.                     |                                                                                                 |  |  |  |
|             | o   |                  | 1     | Stops the axis according to Halt Option Code (605Dh) |                                                                                                 |  |  |  |
|             | 10  | Target reached   | 0     | reached                                              | t 8 in Controlword) = 0: Target position not<br>t 8 in Controlword) = 1: Axis decelerates       |  |  |  |
| Statusword  |     |                  | 1     |                                                      | t 8 in Controlword) = 0: Target position reached t 8 in Controlword) = 1: Velocity of axis is 0 |  |  |  |
| 6041h       | 12  | _                | 0     | Reserved                                             |                                                                                                 |  |  |  |
|             | 13  | _                | 0     | Reserved                                             |                                                                                                 |  |  |  |
|             | 15  | Homeflag         | 0     | Homing n                                             | ot completed                                                                                    |  |  |  |
|             | 13  | Homenag          | 1     | Homing c                                             | ompleted                                                                                        |  |  |  |

| Index | Subindex | Name                          | Access | Data Type | Unit                | Range            | Default |
|-------|----------|-------------------------------|--------|-----------|---------------------|------------------|---------|
| 603F  | 00       | Error Code                    | RO     | UINT16    | -                   | 0 to 65535       | 0       |
| 6040  | 00       | Controlword                   | RW     | UINT16    | _                   | 0 to 65535       | 0       |
| 6041  | 00       | Statusword                    | RO     | UINT16    | _                   | 0 to 0xFFFF      | 0       |
| 6060  | 00       | Modes of operation            | RW     | INT8      | _                   | 0 to 10          | 0       |
| 6061  | 00       | Modes of Operation display    | RO     | INT8      | -                   | 0 to 10          | 0       |
| 6071  | 00       | Target Torque                 | RW     | INT16     | 0.1%                | -32768 to +32768 | 0       |
| 6072  | 00       | Target Demand<br>Value        | RO     | INT16     | 0.1%                | _                | -       |
| 6074  | 00       | Target Demand<br>Value        | RO     | INT16     | 0.1%                | -                | -       |
| 6077  | 00       | Torque actual value           | RO     | INT16     | 0.1%                | -5000 to 5000    | 0       |
| 607F  | 00       | Max Profile Velocity          | RW     | UINT32    | Reference unit/s    | 0 to 4294967295  | -       |
| 6087  | 00       | Velocity Actual value         | RO     | INT32     | Reference<br>unit/s | -                | -       |
| 31CD  | 00       | Torque Command<br>Filter Time | RW     | INT32     | 0.01ms              | 0 to 2500        | 50      |
| 31CA  | 00       | Speed Loop Gain               | RW     | INT32     | rad/s               | 1 to 10000       | 500     |
| 31CB  | 00       | Speed Loop Integral<br>Time   | RW     | INT32     | 0.1ms               | 1 to 5000        | 125     |

| RPDO                      | TPDO                              | Remarks   |
|---------------------------|-----------------------------------|-----------|
| 6040h: Controlword        | 6041h: Statusword                 | Mandatory |
| 6071h: Target Torque      | -                                 | Mandatory |
| 6087h: Target Slope       | -                                 | Optional  |
| -                         | 6064h: Position Actual Value      | Optional  |
| -                         | 606Ch: Velocity Actual value      | Optional  |
| _                         | 6077h: Torque actual value        | Optional  |
| 6060h: Modes of operation | 6061h: Modes of Operation display | Optional  |

# 7.7.3 Cyclic Synchronous Torque (CST) Mode

In this mode of operation, the host controller gives the target torque in 6071h to the Drive using cyclic synchronization. Torque control is performed by the Drive. The Drive regulates the speed when the speed reaches the limit.

## Block Diagram

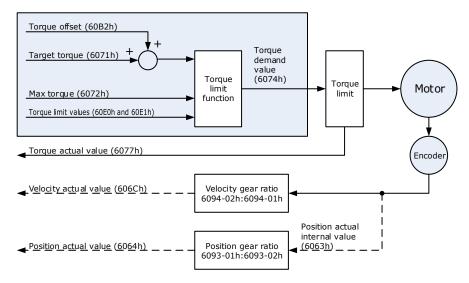

## Speed Limit

The speed limit is determined by the smaller of 6080h value and 607F value.

| Object      | Bit | Name              | Value | Description                                          | Description                                                   |  |  |
|-------------|-----|-------------------|-------|------------------------------------------------------|---------------------------------------------------------------|--|--|
|             | 0   | C. Malana         | 0     | Disabled                                             |                                                               |  |  |
|             | 0   | Switch on         | 1     | Enabled                                              |                                                               |  |  |
|             | 1   | Enoble veltage    | 0     | Disabled                                             |                                                               |  |  |
|             | 1   | Enable voltage    | 1     | Enabled                                              | If Bit0 to Bit3 are all 1, the Drive starts                   |  |  |
| Controlword | 2   | Quick stop        | 0     | Disabled                                             | running.                                                      |  |  |
| 6040h       | 2   | Quick stop        | 1     | Enabled                                              |                                                               |  |  |
|             | 3   | Enable energtion  | 0     | Disabled                                             |                                                               |  |  |
|             | 3   | Enable operation  | 1     | Enabled                                              |                                                               |  |  |
|             | 8   | Halt              | 0     | Executes or continues operation.                     |                                                               |  |  |
|             | 0   | Hait              | 1     | Stops the axis according to Halt Option Code (605Dh) |                                                               |  |  |
|             | 10  | Target reached    | 0     | Reserved                                             |                                                               |  |  |
|             | 12  | Drive follows the | 0     | Drive does<br>or torque)                             | not follow the target value (position, velocity               |  |  |
| Statusword  | 12  | command value     | 1     | Drive follo                                          | Drive follows the target value (position, velocity or torque) |  |  |
| 6041h       | 13  | Following amon    | 0     | No followi                                           | ng error                                                      |  |  |
|             | 13  | Following error   | 1     | Following error                                      |                                                               |  |  |
|             | 15  | Homeflag          | 0     | Homing not completed                                 |                                                               |  |  |
|             | 13  | Homenag           | 1     | Homing completed                                     |                                                               |  |  |

| Index | Subindex | Name                           | Access | Data<br>Type | Unit                | Range            | Default |
|-------|----------|--------------------------------|--------|--------------|---------------------|------------------|---------|
| 603F  | 00       | Error Code                     | RO     | UINT16       | -                   | 0 to 65535       | 0       |
| 6040  | 00       | Controlword                    | RW     | UINT16       | -                   | 0 to 65535       | 0       |
| 6041  | 00       | Statusword                     | RO     | UINT16       | _                   | 0 to 0xFFFF      | 0       |
| 6060  | 00       | Modes of operation             | RW     | INT8         | _                   | 0 to 10          | 0       |
| 6061  | 00       | Modes of Operation display     | RO     | INT8         | -                   | 0 to 10          | 0       |
| 606C  | 00       | Velocity Actual value          | RO     | INT32        | Reference<br>unit/s | _                | _       |
| 6071  | 00       | Target Torque                  | RW     | INT16        | 0.1%                | -32768 to +32768 | 0       |
| 6074  | 00       | Target Demand Value            | RO     | INT16        | 0.1%                | _                | _       |
| 6077  | 00       | Torque actual value            | RO     | INT16        | 0.1%                | -5000 to 5000    | 0       |
| 60B2  | 00       | Torque Offset                  | RW     | INT16        | 0.1%                | -32768 to +32767 | 0       |
| 60E0  | 00       | Positive Torque Limit<br>Value | RW     | UINT16       | 0.1%                | 0 to 65535       | _       |
| 60E1  | 00       | Negative Torque Limit<br>Value | RW     | UINT16       | 0.1%                | 0 to 65535       | _       |
| 31CD  | 00       | Torque Command<br>Filter Time  | RW     | INT32        | 0.01ms              | 0 to 2500        | 50      |
| 31CA  | 00       | Speed Loop Gain                | RW     | INT32        | rad/s               | 1 to 10000       | 500     |
| 31CB  | 00       | Speed Loop Integral<br>Time    | RW     | INT32        | 0.1ms               | 1 to 5000        | 125     |

| RPDO                      | TPDO                              | Remarks   |
|---------------------------|-----------------------------------|-----------|
| 6040h: Controlword        | 6041h: Statusword                 | Mandatory |
| 6071h: Target Torque      | -                                 | Mandatory |
| -                         | 6064h: Position Actual Value      | Optional  |
| -                         | 606Ch: Velocity Actual value      | Optional  |
| _                         | 6077h: Torque actual value        | Optional  |
| 6060h: Modes of operation | 6061h: Modes of Operation display | Optional  |

# 7.8 Torque Limits

The following figure shows the block diagram for the torque limits. The torque is limited by the objects 60E0h and 60E1h.

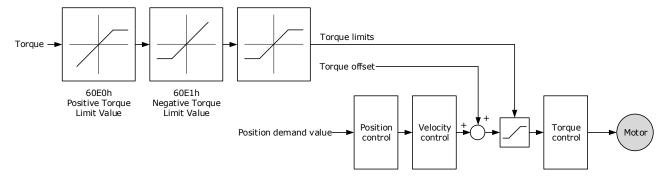

## Positive Torque Limit Value (60E0h)

This object sets the positive torque limit. Set the value in units of 0.1% of the Motor rated torque.

The positive torque limit value is the smaller of 6072h and 60E0h.

| Index | Subindex | Name        | Access | Data Type | Unit | Range     | Default |
|-------|----------|-------------|--------|-----------|------|-----------|---------|
| 60E0  | 00       | PosTorLimit | RW     | UINT16    | _    | 0 to 3000 | 3000    |

## Negative Torque Limit Value (60E1h)

This object sets the negative torque limit. Set the value in units of 0.1% of the Motor rated torque.

The negative torque limit value is the smaller of 6072h and 60E1h.

| Index | Subindex | Name        | Access | Data Type | Unit | Range     | Default |
|-------|----------|-------------|--------|-----------|------|-----------|---------|
| 60E1  | 00       | NegTorLimit | RW     | UINT16    | ı    | 0 to 3000 | 3000    |

# 7.9 Digital and Remote I/O Signals

## Digital Inputs (60FDh)

This object gives the status of the digital inputs to CN1 on the Drive.

| Index | Subindex | Name           | Data Type | Access | PDO Mapping | Value |
|-------|----------|----------------|-----------|--------|-------------|-------|
| 60FDh | 0        | Digital Inputs | UINT32    | RO     | Yes         | -     |

| Bit | Signal | Description                     |
|-----|--------|---------------------------------|
| 0   | NOT    | 0: Switched off; 1: Switched on |
| 1   | POT    | 0: Switched off; 1: Switched on |

| Bit      | Signal      | Description                                         |
|----------|-------------|-----------------------------------------------------|
| 2        | Home switch | 0: Switched off; 1: Switched on                     |
| 3 to 15  | _           | Reserved                                            |
| 16       | CN1-14      | 0: Switched off (Active); 1: Switched on (Inactive) |
| 17       | CN1-15      | 0: Switched off (Active); 1: Switched on (Inactive) |
| 18       | CN1-16      | 0: Switched off (Active); 1: Switched on (Inactive) |
| 19       | CN1-17      | 0: Switched off (Active); 1: Switched on (Inactive) |
| 20       | CN1-18      | 0: Switched off (Active); 1: Switched on (Inactive) |
| 21 to 35 | _           | Reserved                                            |

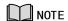

If the corresponding bit of Pn509 and Pn510 has been set to **Remote**, the input signal on CN1 terminal is only used as remote input IO, and the Drive will ignore its status.

## Digital Outputs (60FEh)

This object controls the status of both general-purpose output signals and remote output signals from CN1 on the Drive. 60FE-01h is used to control the status of the output signals. 60FE-02h determines which output signals in subindex 1 are enabled.

The Bit16 to Bit19 in 60FE-01h can only assign to the general-purpose output signals on CN1, and set the *Bit mask* (60EF-02h) to 1 for enabling them. And then, according to the settings of Pn509 and Pn510 to allocate the desired signals, also you can choose whether to reverse them by the setting of Pn516 and Pn517.

For the bits transmitted on the bus, you also need to set Pn512 and Pn513 to enable it.

The Bit24 to Bit27 in 60FE-01h can assign to the remote output signals on CN1, and according to the setting of Pn511 to allocate the desired signals, using as a remote IO for the master station.

| Index | Subindex | Name             | Data<br>Type | Access | PDO<br>Mapping | Value                            |
|-------|----------|------------------|--------------|--------|----------------|----------------------------------|
|       | 0        | Digital outputs  | UINT8        | RO     | No             | 2                                |
| 60FEh | 1        | Physical outputs | UINT32       | RW     | Yes            | 0 to<br>0xFFFFFFF<br>Default: 0  |
|       | 2        | Bit mask         | UINT32       | RW     | Yes            | 0 to<br>0xFFFFFFFF<br>Default: 0 |

| Bit     | Signal | Description                                         |
|---------|--------|-----------------------------------------------------|
| 0 to 15 | _      | Reserved                                            |
| 16      | CN1-14 | 0: Switched off (Active), 1: Switched on (Inactive) |
| 17      | CN1-15 | 0: Switched off (Active), 1: Switched on (Inactive) |
| 18      | CN1-16 | 0: Switched off (Active), 1: Switched on (Inactive) |

| Bit      | Signal  | Description                                         |
|----------|---------|-----------------------------------------------------|
| 19       | CN1-17  | 0: Switched off (Active), 1: Switched on (Inactive) |
| 20       | CN1-18  | 0: Switched off (Active), 1: Switched on (Inactive) |
| 21 to 23 | _       | Reserved                                            |
| 24       | Remote0 | 0: Switched off (Active), 1: Switched on (Inactive) |
| 25       | Remote1 | 0: Switched off (Active), 1: Switched on (Inactive) |
| 26 to 31 | _       | Reserved                                            |

## 7.10 Touch Probe

You can latch the feedback position with the following trigger events.

- Trigger with Touch Probe Input 1 (EXT1 signal)
- Trigger with Touch Probe Input 2 (EXT2 signal)
- Trigger with encoder zero signal (phase C)

The following two touch probe latches can be used at the same time.

- Touch Probe Input 1
  - Latch control object: 60B8h (bits 0 to 7)
  - Latch status object: 60B9h (bits 0 to 7)
  - The latched position is always stored in touch probe 1 position value (60BAh and 60BBh).
  - Trigger signal: Encoder zero signal or EXT1 signal
- Touch Probe Input 2
  - Latch control object: 60B8h (bits 8 to 15)
  - Latch status object: 60B9h (bits 8 to 15)
  - The latched position is always stored in touch probe 2 position value (60BCh and 60BDh).
  - Trigger signal: Encoder zero signal or EXT2 signal

The relevant objects used in this function are as following:

| Index | Subindex | Name                           | Access | Data Type | PDO Mapping | Default |
|-------|----------|--------------------------------|--------|-----------|-------------|---------|
| 60B8  | 00       | Touch Probe Function           | RW     | UINT16    | Yes         | -       |
| 60B9  | 00       | Touch Probe Status             | RO     | UINT16    | Yes         | -       |
| 60BA  | 00       | Touch Probe Pos 1 Pos<br>Value | RO     | INT32     | Yes         | 1       |
| 60BB  | 00       | Touch Probe Neg 1 Pos<br>Value | RO     | INT32     | Yes         | 1       |
| 60BC  | 00       | Touch Probe Pos 2 Pos<br>Value | RO     | INT32     | Yes         | ı       |
| 60BD  | 00       | Touch Probe Neg 2 Pos<br>Value | RO     | INT32     | Yes         | 1       |

The examples of execution procedure for a Touch Probe are as following:

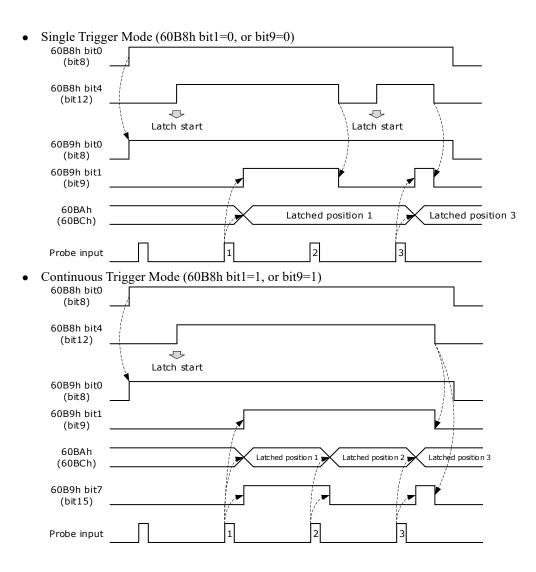

## 60B8h: Touch Probe Function

This object sets the touch probes.

| Index | Subindex | Name                    | Access | Data<br>Type | Unit | Range          | Default |
|-------|----------|-------------------------|--------|--------------|------|----------------|---------|
| 60B8  | 00       | Touch Probe<br>Function | RW     | UINT16       | _    | 0 to<br>0xFFFF | 0       |

The data description is as following.

| Bit | Value | Definition                                                             |
|-----|-------|------------------------------------------------------------------------|
| 0   | 0     | Disables touch probe 1.                                                |
| 0   | 1     | Enables touch probe 1.                                                 |
| 1   | 0     | Single Trigger Mode (Latches the position at the first trigger event). |
| 1   | 1     | Continuous Trigger Mode (Latches the position every trigger event).    |
| 2   | 0     | Triggers on probe 1 input (CN1-1, EXT1 signal).                        |
| 2   | 1     | Triggers on encoder zero signal (phase C).                             |

| Bit    | Value | Definition                                                             |
|--------|-------|------------------------------------------------------------------------|
| 3      | 0     | Reserved                                                               |
| 4      | 0     | Disables the sampling at the rising edge of touch probe 1 input        |
|        | 1     | Enables the sampling at the rising edge of touch probe 1 input         |
| _      | 0     | Disables the sampling at the falling edge of touch probe 1 input       |
| 5      | 1     | Enables the sampling at the falling edge of touch probe 1 input        |
| 6, 7   | 0     | Reserved                                                               |
| 0      | 0     | Disables touch probe 1.                                                |
| 8      | 1     | Enables touch probe 1.                                                 |
| 0      | 0     | Single Trigger Mode (Latches the position at the first trigger event). |
| 9      | 1     | Continuous Trigger Mode (Latches the position every trigger event).    |
| 10     | 0     | Triggers on probe 2 input (CN1-3, EXT2 signal).                        |
| 10     | 1     | Triggers on encoder zero signal (phase C).                             |
| 11     | 0     | Reserved                                                               |
| 12     | 0     | Disables the sampling at the rising edge of touch probe 2 input        |
| 12     | 1     | Enables the sampling at the rising edge of touch probe 2 input         |
| 13     | 0     | Disables the sampling at the falling edge of touch probe 2 input       |
| 13     | 1     | Enables the sampling at the falling edge of touch probe 2 input        |
| 14, 15 | 0     | Reserved                                                               |

## <u>60B9h: Touch Probe Status</u>

This object gives the status of the touch probes.

| Index | Subindex | Name               | Access | Data Type | Unit | Range | Default |
|-------|----------|--------------------|--------|-----------|------|-------|---------|
| 60B9  | 00       | Touch Probe Status | RO     | UINT16    | -    | _     | _       |

| Bit    | Value | Definition                                                           |
|--------|-------|----------------------------------------------------------------------|
| 0      | 0     | Touch probe 1 is disabled.                                           |
| 0      | 1     | Touch probe 1 is enabled.                                            |
| 1      | 0     | No latched position of the rising edge is stored for touch probe 1.  |
| 1      | 1     | A latch position of the rising edge is stored for touch probe 1.     |
| 2      | 0     | No latched position of the falling edge is stored for touch probe 1. |
| 2      | 1     | A latch position of the falling edge is stored for touch probe 1.    |
| 3 to 5 | 0     | Reserved                                                             |

| Bit      | Value  | Definition                                                                                                    |
|----------|--------|----------------------------------------------------------------------------------------------------|
| 6, 7     | 0 to 3 | Record the number of the touch probe 1 executions in the Continuous Trigger Mode. Values are cycled between 0 and 3. |
| 0        |        | Touch probe 2 is disabled.                                                                                           |
| 8        | 1      | Touch probe 2 is enabled.                                                                                            |
| 9        | 0      | No latched position of the rising edge is stored for touch probe 2.                                                  |
| 9        | 1      | A latch position of the rising edge is stored for touch probe 2.                                                     |
| 10       | 0      | No latched position of the falling edge is stored for touch probe 2.                                                 |
| 10       | 1      | A latch position of the falling edge is stored for touch probe 2.                                                    |
| 11 to 13 | 0      | Reserved                                                                                                    |
| 14, 15   | 0      | Record the number of the touch probe 2 executions in the Continuous Trigger Mode. Values are cycled between 0 and 3. |

## 60BAh: TouchProbePos1PosValue

This object gives the latched position of the rising edge for touch probe 1.

| Index | Subindex | Name                   | Access | Data Type | Unit | Range | Default |
|-------|----------|------------------------|--------|-----------|------|-------|---------|
| 60BA  | 00       | TouchProbePos1PosValue | RO     | INT32     | -    | _     | _       |

## 60BBh: TouchProbeNeg1PosValue

This object gives the latched position of the falling edge for touch probe 1.

| Index | Subindex | Name                   | Access | Data<br>Type | Unit | Range | Default |
|-------|----------|------------------------|--------|--------------|------|-------|---------|
| 60BB  | 00       | TouchProbeNeg1PosValue | RO     | INT32        | _    | _     | -       |

## 60BCh: TouchProbePos2PosValue

This object gives the latched position of the rising edge for touch probe 2.

| Index | Subindex | Name                   | Access | Data Type | Unit | Range | Default |
|-------|----------|------------------------|--------|-----------|------|-------|---------|
| 60BC  | 00       | TouchProbePos2PosValue | RO     | INT32     | _    | -     | -       |

## 60BDh: TouchProbeNeg2PosValue

This object gives the latched position of the falling edge for touch probe 2.

| Index | Subindex | Name                   | Access | Data<br>Type | Unit | Range | Default |
|-------|----------|------------------------|--------|--------------|------|-------|---------|
| 60BD  | 00       | TouchProbeNeg2PosValue | RO     | INT32        | -    | _     | -       |

## Pn509.3, Pn510.0 parameter

Pn509.3 and Pn510.0 parameters are mainly used to distribute signals to PIN CN1-17 and PIN CN1-18 respectively, and the set values 8 and 9 correspond to EXT1 (Probe TouchProbe Input 1) and EXT2 (Probe TouchProbe Input 2), respectively.

| Parameter | Name                               | Setpoint | Meaning                  | Nefault | When to take effect |
|-----------|------------------------------------|----------|--------------------------|---------|---------------------|
|           | CN1-17                             | 8        | Probe TouchProbe enter 1 |         |                     |
| Pn509.3   | Distribute the signal              | 9        | Probe TouchProbe enter 2 | 8       | Reboot              |
|           |                                    | 0~7      | Other signals            |         |                     |
|           | CN1-18<br>Distribute the<br>signal | 8        | Probe TouchProbe enter 1 |         |                     |
| Pn510.0   |                                    | 9        | Probe TouchProbe enter 2 | 9       |                     |
|           |                                    | 0~7      | Other signals            |         |                     |

## Pn332 parameter

The Pn332 is primarily used to set the filter time of the TouchProbe function input pins.

| <u>Parameter</u> | Name                                    | Range | Unit  | Default | When to take effect |
|------------------|-----------------------------------------|-------|-------|---------|---------------------|
| Pn332            | Touch probe Input signal filtering time | 0~200 | 10 ns | 20      | Restart the unit    |

## Pn516.3, Pn517.0 parameter

The user can choose whether to reverse the CN1-17 distribution signal and the CN1-18 distribution signal through Pn516.3 and Pn517.0 parameters, which generally needs to be set according to the actual input signal level used.

| Parameter | Setpoint                                                     | Meaning                                                      | When to take effect |
|-----------|--------------------------------------------------------------|--------------------------------------------------------------|---------------------|
| D 2160    | 0                                                            | No anti-CN1-17 distribution signal (effective at low levels) |                     |
| Pn516.3   | 1                                                            | Reverse CN1-17 distribution signal (effective at high level) |                     |
|           | 0                                                            | No anti-CN1-18 distribution signal (effective at low level)  |                     |
| Pn517.0   | Reverse CN1-18 distribution signal (effective at high level) |                                                              |                     |

## 7.11 Soft Limit Function

This object defines the absolute positions of the limits to the target position (position demand value). Every target position is checked against these limits.

The limit positions are specified in user-defined position reference units, the same as for target positions, and are always relative to the machine home position.

The limit values are corrected internally for the home offset as given below. The target positions are compared with the corrected values.

- Corrected minimum position limit = Min position limit Home offset (607Ch)
- Corrected maximum position limit = Max position limit Home offset (607Ch)

The software position limits are enabled at the following times:

- When homing is completed
- When an absolute encoder is connected

The software limits are enabled if Min position limit < Max position limit.

| Index | Subindex | Name               | Access | Data<br>Type | Unit | Range                     | Default |
|-------|----------|--------------------|--------|--------------|------|---------------------------|---------|
|       | 00       | Software position  | RO     | UINT8        | -    | 0 to 65535                | 0       |
| 607D  | 01       | Min position limit | RW     | INT32        | _    | -2147483648 to 2147483647 | -       |
|       | 02       | Max position limit | RW     | INT32        | -    | -2147483648 to 2147483647 | -       |

# 7.12 Position Comparison Function

The Position Comparison (PSO) function applies the real-time position data to compare it with the values stored in the data array in advance and, when the comparison condition holds, immediately outputs a DO signal with settable pulse width or settable level status for subsequent motion control.

## 7.12.1 Related Parameters

| S/N | Name                           | Description                                                  | Parameter Range & Factory<br>Default    | Pn<br>Parameter | When enabled     |
|-----|--------------------------------|--------------------------------------------------------------|-----------------------------------------|-----------------|------------------|
| 1   | CN1O Pin Assign<br>PSO1 Signal | Set to assign the PSO1 signal for the corresponding pin of D | Range: 0000~00DD, Factory default: 0010 | Pn511           | After<br>restart |

| 2  | PSO1 Position<br>Value Resolution            | Number of pulses to be added to the position value for one revolution of the motor 0: 2e24 1: 2e23 2: 2e22 3: 2e21 4: 2e20 5: 2e19 6: 2e18 7: 2e17 8: 2e16 9: 2e15 10: 2e14 | Range: 0~10, Factory default: 7                          | Pn600 | After restart                                           |
|----|----------------------------------------------|----------------------------------------------------------------------------------------------------|----------------------------------------------------------|-------|---------------------------------------------------------|
| 3  | PPSO1<br>Comparison Mode<br>Selection        | PSO mode setting: bit0: 0: Absolute position comparison mode 1: Incremental position comparison mode bit1: 0: Single comparison 1: Cyclic comparison                        | Range: b0000~b0011, Factory default: b0000               | Pn601 | PSO1<br>Function<br>After bit0<br>is set to 1<br>from 0 |
| 4  | PSOO1 Output<br>Type Selection               | Output type selection: 0: Initial level is low, active level is high 1: Initial level is high, active level is low                                                          | Range: 0~1, Factory default: 0                           | Pn602 | After<br>restart                                        |
| 5  | PSO1 Output<br>Polarity                      | Output type selection: 0: Pulse width output 1: Level output                                                                                                    | Range: 0~1, Factory default: 0                           | Pn603 | After restart                                           |
| 6  | PSO1 Output Pulse<br>Width Setting           | Pulse output width Ranged from 1 to 10,000, in 100us.                                                                                                    | Range: 1~10000, Factory default: 100                     | Pn604 |                                                         |
| 7  | PSO1 Output<br>Delay<br>Compensation<br>Time | Time delay compensation time Ranged from 0 to 200, in 1us.                                                                                                    | Range: 1~200, Factory default: 0                         | Pn605 | PSO1                                                    |
| 8  | PSO1 Origin<br>Offset                        | After setting the Origin, the current position is updated to the home offset value, ranged from -2e31 to 2e31-1                                                             | Range: -<br>2147483648~2147483647,<br>Factory default: 0 | Pn606 | Function After bit0 is set to 1 from 0                  |
| 9  | PSO1 Starting Point of Comparison            |                                                                                                    | Range: 1~20, Factory default:1                           | Pn607 |                                                         |
| 10 | PSO1 Ending<br>Point of<br>Comparison        |                                                                                                    | Range: 1~20, Factory default:8                           | Pn608 |                                                         |

|    |                                                  | T                                                                                                    |                                                         | T     | 1 |
|----|--------------------------------------------------|----------------------------------------------------------------------------------------------------|---------------------------------------------------------|-------|---|
| 11 | Attribute of PSO1<br>Comparison Point 1          | ①When the output mode is pulse output 0: Comparison logic skips the point 1: Traverses forward the comparison point and outputs 2: Traverses backward the comparison point and outputs 3: Reverses the comparison point forward and backward and outputs 4~6: Comparison logic skips the point ②When the output mode is level output 0: Comparison logic skips the point 1: Traverses forward the comparison point and outputs; the output level is active 2: Traverses backward the comparison point and outputs; the output level is active 3: Forward and reverse crossing of the comparison point and outputs; the output level is active 4: Traverses forward the comparison point and outputs; output level is initial one 5: Traverses backward the comparison point and outputs; output level is initial one 6: Traverses the comparison point forward and backward and outputs; the output level is the initial one | Range: 0~6, Factory default: 0                          | Pn609 |   |
| 12 | Target Position of<br>PSO1 Comparison<br>Point 1 | The target position of Comparison Point 1                                                                                                    | Range:<br>-2147483648~2147483647,<br>Factory default: 0 | Pn610 |   |
| 13 | Attribute of PSO1<br>Comparison Point<br>2       | Consistent with Pn609                                                                                                    | Range: 0~6, Factory default: 0                          | Pn611 |   |
| 14 | Target Position of<br>PSO1 Comparison<br>Point 2 | Consistent with Pn610                                                                                                    | Range:<br>-2147483648~2147483647,<br>Factory default: 0 | Pn612 |   |
| 15 | Attribute of PSO1<br>Comparison Point<br>3       | Consistent with Pn609                                                                                                    | Range: 0~6, Factory default: 0                          | Pn613 |   |
| 16 | Target Position of PSO1 Comparison Point 3       | Consistent with Pn610                                                                                                    | Range:<br>-2147483648~2147483647,<br>Factory default: 0 | Pn614 |   |

|    | T                                                 | T                     |                                                         | 1     | Т                                   |
|----|---------------------------------------------------|-----------------------|---------------------------------------------------------|-------|-------------------------------------|
| 17 | Attribute of PSO1<br>Comparison Point             | Consistent with Pn609 | Range: 0~6, Factory default: 0                          | Pn615 |                                     |
| 18 | Target Position of<br>PSO1 Comparison<br>Point 4  | Consistent with Pn610 | Range:<br>-2147483648~2147483647,<br>Factory default: 0 | Pn616 |                                     |
| 19 | Attribute of PSO1<br>Comparison Point<br>5        | Consistent with Pn609 | Range: 0~6, Factory default: 0                          | Pn617 |                                     |
| 20 | Target Position of<br>PSO1 Comparison<br>Point 5  | Consistent with Pn610 | Range:<br>-2147483648~2147483647,<br>Factory default: 0 | Pn618 |                                     |
| 21 | Attribute of PSO1<br>Comparison Point<br>6        | Consistent with Pn609 | Range: 0~6, Factory default: 0                          | Pn619 |                                     |
| 22 | Target Position of<br>PSO1 Comparison<br>Point 6  | Consistent with Pn610 | Range:<br>-2147483648~2147483647,<br>Factory default: 0 | Pn620 |                                     |
| 23 | Attribute of PSO1<br>Comparison Point<br>7        | Consistent with Pn609 | Range: 0~6, Factory default: 0                          | Pn621 |                                     |
| 24 | Target Position of<br>PSO1 Comparison<br>Point 7  | Consistent with Pn610 | Range:<br>-2147483648~2147483647,<br>Factory default: 0 | Pn622 |                                     |
| 25 | Attribute of PSO1<br>Comparison Point<br>8        | Consistent with Pn609 | Range: 0~6, Factory default: 0                          | Pn623 |                                     |
| 26 | Target Position of<br>PSO1 Comparison<br>Point 8  | Consistent with Pn610 | Range: -2147483648~2147483647, Factory default: 0       | Pn624 |                                     |
| 27 | Attribute of PSO1<br>Comparison Point             | Consistent with Pn609 | Range: 0~6, Factory default: 0                          | Pn625 |                                     |
| 28 | Target Position of<br>PSO1 Comparison<br>Point 9  | Consistent with Pn610 | Range:<br>-2147483648~2147483647,<br>Factory default: 0 | Pn626 |                                     |
| 29 | Attribute of PSO1<br>Comparison Point<br>10       | Consistent with Pn609 | Range: 0~6, Factory default: 0                          | Pn627 |                                     |
| 30 | Target Position of<br>PSO1 Comparison<br>Point 10 | Consistent with Pn610 | Range:<br>-2147483648~2147483647,<br>Factory default: 0 | Pn628 |                                     |
| 31 | Attribute of PSO1<br>Comparison Point<br>11       | Consistent with Pn609 | Range: 0~6, Factory default: 0                          | Pn629 | PSO1<br>Function                    |
| 32 | Target Position of<br>PSO1 Comparison<br>Point 11 | Consistent with Pn610 | Range:<br>-2147483648~2147483647,<br>Factory default: 0 | Pn630 | After bit0<br>is set to 1<br>from 0 |
| 33 | Attribute of PSO1<br>Comparison Point<br>12       | Consistent with Pn609 | Range: 0~6, Factory default: 0                          | Pn631 |                                     |
| 34 | Target Position of<br>PSO1 Comparison<br>Point 12 | Consistent with Pn610 | Range:<br>-2147483648~2147483647,<br>Factory default: 0 | Pn632 |                                     |
| 33 | Attribute of PSO1<br>Comparison Point<br>13       | Consistent with Pn609 | Range: 0~6, Factory default: 0                          | Pn633 |                                     |
| 34 | Target Position of<br>PSO1 Comparison<br>Point 13 | Consistent with Pn610 | Range:<br>-2147483648~2147483647,<br>Factory default: 0 | Pn634 |                                     |

|    | Attribute of PSO1                                 |                       |                                                         |       |  |
|----|---------------------------------------------------|-----------------------|---------------------------------------------------------|-------|--|
| 35 | Comparison Point 14                               | Consistent with Pn609 | Range: 0~6, Factory default: 0                          | Pn635 |  |
| 36 | Target Position of<br>PSO1 Comparison<br>Point 14 | Consistent with Pn610 | Range:<br>-2147483648~2147483647,<br>Factory default: 0 | Pn636 |  |
| 37 | Attribute of PSO1<br>Comparison Point<br>15       | Consistent with Pn609 | Range: 0~6, Factory default: 0                          | Pn637 |  |
| 38 | Target Position of<br>PSO1 Comparison<br>Point 15 | Consistent with Pn610 | Range:<br>-2147483648~2147483647,<br>Factory default: 0 | Pn638 |  |
| 39 | Attribute of PSO1<br>Comparison Point<br>16       | Consistent with Pn609 | Range: 0~6, Factory default: 0                          | Pn639 |  |
| 40 | Target Position of<br>PSO1 Comparison<br>Point 16 | Consistent with Pn610 | Range:<br>-2147483648~2147483647,<br>Factory default: 0 | Pn640 |  |
| 41 | Attribute of PSO1<br>Comparison Point<br>17       | Consistent with Pn609 | Range: 0~6, Factory default: 0                          | Pn641 |  |
| 42 | Target Position of<br>PSO1 Comparison<br>Point 17 | Consistent with Pn610 | Range:<br>-2147483648~2147483647,<br>Factory default: 0 | Pn642 |  |
| 43 | Attribute of PSO1<br>Comparison Point<br>18       | Consistent with Pn609 | Range: 0~6, Factory default: 0                          | Pn643 |  |
| 44 | Target Position of<br>PSO1 Comparison<br>Point 18 | Consistent with Pn610 | Range:<br>-2147483648~2147483647,<br>Factory default: 0 | Pn644 |  |
| 45 | Attribute of PSO1<br>Comparison Point<br>19       | Consistent with Pn609 | Range: 0~6, Factory default: 0                          | Pn645 |  |
| 46 | Target Position of<br>PSO1 Comparison<br>Point 19 | Consistent with Pn610 | Range:<br>-2147483648~2147483647,<br>Factory default: 0 | Pn646 |  |
| 47 | Attribute of PSO1<br>Comparison Point<br>20       | Consistent with Pn609 | Range: 0~6, Factory default: 0                          | Pn647 |  |
| 48 | Target Position of<br>PSO1 Comparison<br>Point 20 | Consistent with Pn610 | Range:<br>-2147483648~2147483647,<br>Factory default: 0 | Pn648 |  |

| S/N | Name                                                     | Specification                                                                                                    | Definition                                                                                                    | Attribute                     |
|-----|----------------------------------------------------------|----------------------------------------------------------------------------------------------------|----------------------------------------------------------------------------------------------------|-------------------------------|
| 1   | bit0: comparison of output enable  State b 1: Afte compa | 0: Turn off the PSO1 comparison output and set PSO1 State bit0 to 0 1: After setting from 0 to 1, turn on the PSO1 comparison output and set PSO1 State bit0 to 1 at the same time |                                                                                                    |                               |
|     | PSO1<br>Function                                         | bit1: Origin<br>setting                                                                                                    | 0: Set PSO1 State bit1 to 0 1: After setting from 0 to 1, update the current position to the home bias value (Pn606) and set PSO1 State bit1 to 1 after the update is done | 0x30B0<br>RW<br>YES<br>Uint16 |
|     |                                                          | bit2: Single<br>adjustment of<br>current position                                                                                                    | 0: Set PSO1 State bit2 to 0 1: After setting from 0 to 1, adjust the current position in real time and set PSO1 State bit2 to 1 after the adjustment is done               |                               |

| 2 | PSO1 Current<br>State Position<br>Adjustment<br>Value | PSO1 current position adjustment value                    | After PSO1 Function bit2 is changed from 0 to 1, the Current Position = Current Position + Adjusted Value | 0x30B1<br>RW<br>YES<br>Uint16          |
|---|-------------------------------------------------------|-----------------------------------------------------------|----------------------------------------------------------------------------------------------------|----------------------------------------|
|   |                                                       | bit0: comparison<br>output in progress                    | 0: Comparison output not in progress 1: Comparison output in progress                                     | 0.2000                                 |
| 3 | PSO1 State                                            | bit1: Origin<br>setting done                              | 0: Origin setting not done 1: Origin setting done                                                         | 0x30C0<br>RO<br>YES<br>Uint16          |
|   |                                                       | bit2: Single<br>adjustment of<br>current position<br>done | 0: Current position not adjusted 1: Current position adjusted                                             | Un026                                  |
| 4 | PSO1 Current<br>State Target<br>Comparison<br>Point   |                                                           |                                                                                                    | 0x30C1<br>RO<br>YES<br>Uint16<br>Un027 |
| 5 | PSO1 Current<br>Position                              |                                                           |                                                                                                    | 0x30C2<br>RO<br>YES<br>Uint16<br>Un028 |

# 7.12.2 PSO Function Operation

#### PSO ON

Set the PSO1 Function bit0 from 0 to 1 to turn on the PSO function. The target comparison point of PSO1 current state is the starting one, and PSO1 State bit0 is set to 1.

Set the PSO1 Function bit0 to 0 to turn off the PSO function. The current comparison status is reset and PSO1 State bit0 is set to 0.

#### Position Value Resolution

Pn600 is used to set the position value resolution for PSO. The resolution is defined as the number of pulses accumulated by the PSO1 position value for one revolution of the motor. The position value resolution for PSO does not need to be aligned with the encoder resolution, it is only associated with Pn600. The resolution of the position value can be reduced when the position value falls beyond the range of int32.

## Comparison Mode Selection

The Pn601 is used to set the comparison mode.

(1) Absolute and Incremental Comparison Mode

Set Pn601.0 to 0: By selecting the absolute position comparison mode, each target comparison point position is absolute. The current position is not reset after each comparison point is completed.

Set Pn601.0 to 1: By selecting the incremental position comparison mode, each target comparison point position is incremental. After each comparison point is completed, the current position is automatically reset and recounted.

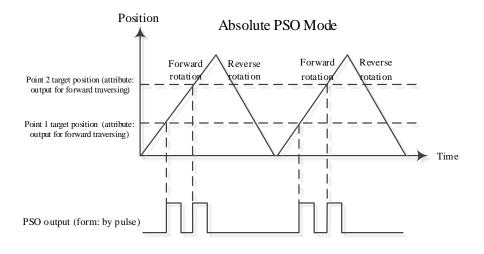

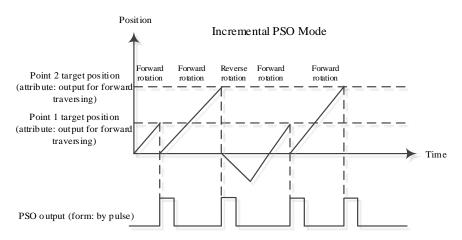

#### (2) Single Comparison and Cyclic Comparison

Set Pn601.1 to 0: By selecting the Single Comparison mode, when the point comparison is ended, the comparison enable is turned off automatically and PSO1 State bit0 is set to 0. When setting PSO1 Function bit0 from 0 to 1, the PSO function is turned on again.

Set Pn601.1 to 1: By selecting the Cyclic Comparison mode, when the point comparison is ended, the comparison enable is not turned off, and the comparison point of current state is reset to the starting one for cyclic comparison.

### **Output Level Polarity**

Set Pn602 to adjust the output level polarity.

Set Pn602 to 0: initial level is low, while active level is high

Set Pn602 to 1: initial level is high, while active level is low

### **Output Type Setting**

Pn603 is used to set the output type of the PSO.

Set Pn603 to 0: The PSO outputs a pulse signal with a settable width.

Set Pn603 to 1: The PSO outputs a level signal with a settable level.

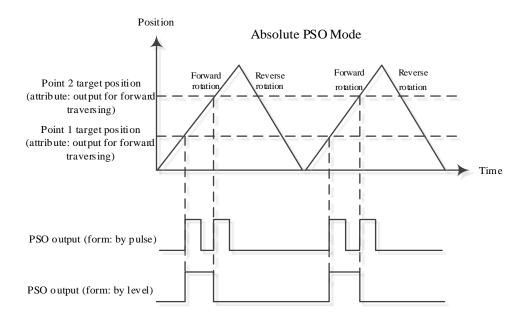

### Pulse Output Width Setting

When the PSO output type is of a pulse width, the output pulse width can be set via the Pn604, ranging from 1 to 10,000, in  $100\mu$ s.

### Origin Setting

By setting PSO1 Function bit1 from 0 to 1, the current position is updated to the Origin Bias (Pn606), and PSO1 State bit1 is set to 1.

Set both the PSO1 Function bit1 and PSO1 State bit1 to 0.

### Single Adjustment of Current Position

After Setting PSO1 Function bit2 from 0 to 1, the current position is adjusted in real time, and the Current Position = Current Position + Adjustment Value (written via 0x30B1). Then, set the PSO1 State bit2 to 1.

Set both the PSO1 Function bit2 and PSO1 State bit2 to 0.

### Time Delay Compensation

When the terminal device receiving the PSO DO signal has a response delay, or when there's a delay in the transmission of the PSO DO signal, the delay compensation time can be set via the Pn605 and the PSO output will be output earlier, thereby offsetting the effect of the delay.

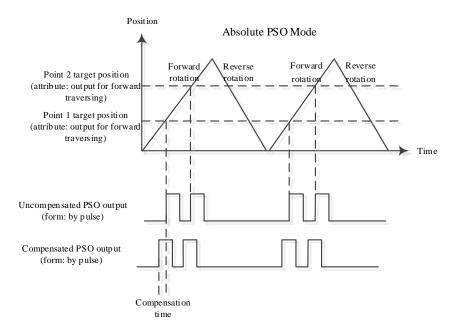

## **Chapter 8 Trial Operation**

## 8.1 Preparations for Trail Operation

The procedure for trial operation is given below.

| Step | Meaning                                                                                                    | Reference |
|------|----------------------------------------------------------------------------------------------------|-----------|
| 1    | Installation Install the Motor and Drive according to the installation conditions. First, operation is checked with no load. Do not connect the Motor to the machine. | Chapter 2 |
| 2    | Wiring and Connections Wire and connect the Drive. First, Motor operation is checked without a load. Do not connect the CN1 connector on the Drive.                   | Chapter 3 |
| 3    | Confirmations before Trial Operation                                                                                                    | _         |
| 4    | Power ON                                                                                                    | _         |
| 5    | Resetting the Absolute Encoder  If an absolute encoder is used, it is necessary to reset the absolute encoder.                                                        | 5.7       |

## 8.2 Inspections and Confirmations

To ensure safe and correct trial operation, check the following items before you start trial operation.

- Make sure that the Drive and Motor are installed, wired, and connected correctly.
- Make sure that the correct power supply voltage is supplied to the Drive.
- Make sure that there are no loose parts in the Motor mounting.
- If you are using a Motor with an Oil Seal, make sure that the oil seal is not damaged. Also make sure that oil has been applied.
- If you are performing trial operation on a Motor that has been stored for a long period of time, make sure that all Motor inspection and maintenance procedures have been completed.
- If you are using a Motor with a Holding Brake, make sure that the brake is released in advance. To release the brake, you must apply the specified voltage of 24 VDC to the brake, for details see the section 错误!未找到引用源。错误!未找到引用源。

## 8.3 Motor Operation without a Load

You use jogging for trial operation of the Motor without a load.

Jogging is used to check the operation of the Motor without connecting the Drive to the host controller. The Motor is moved at the preset jogging speed.

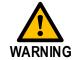

- During jogging, the overtravel function is disabled.
- Consider the range of motion of your machine when you jog the Motor.

### 8.3.1 Preparations

Always check the following before you execute jogging.

- The main circuit power supply must be ON.
- There must be no alarms.
- The Servo must not be in Safe State.
- The servo must be OFF.
- The jogging speed must be set considering the operating range of the machine.

## 8.3.2 Applicable Tools

- Use the Panel Operator of the Drive
- Use the ESView V4 (Recommended)

## 8.3.3 JOG Operation

Use the Panel Operator of the Drive

Before performing the JOG operation by using the Panel Operator, you shall check and set the relevant parameters properly.

For the method of checking and setting parameters by using the Panel Operator, refers to the section **4.1.3 Parameter Setting Mode**.

Following the below steps to jog the Motor.

Step 1 Press [M] key several times to select the Utility Function Mode.

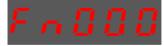

Step 2 Press  $[\blacktriangle]$  key or  $[\blacktriangledown]$  key to select the function number Fn002.

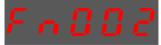

Step 3 Press [◀] key, and Panel Operator displays as below.

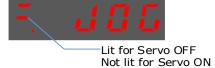

Step 4 Press [M] key to Servo ON (supply power to Motor).

Press [M] key again to Servo OFF (not supply power to Motor).

Step 5 Press [▲] key or [▼] key to run the Motor in forward or reverse direction.

Press and hold  $[\blacktriangle]$  key or  $[\blacktriangledown]$  key to run the Motor continuously.

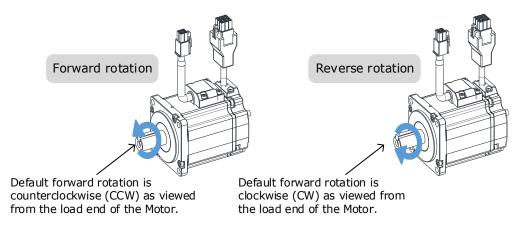

**NOTE**: The rotation direction of the Motor depends on the setting of Pn001.0 (CCW, CW). The figure above shows the default setting.

----End

### Use the ESView V4

The Motor will operate only while a button is clicked on the ESView V4.

Step 1 Select **Run** > **JOG** in the **Menu Bar** of the *ESView V4* main windows.

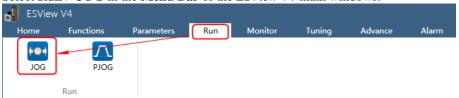

Step 2 Read and follow the precautions in the warning box, and then click **OK**.

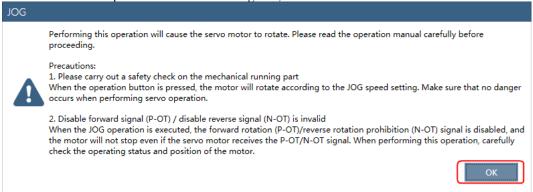

Step 3 Set the below parameters on the **JOG** dialog box.

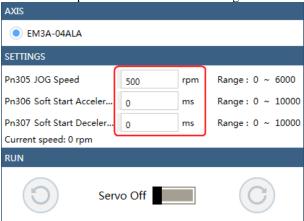

- Pn305 JOG Speed: set the speed for jogging the Motor.
- Pn306 Soft Start Acceleration Time: set the time it takes for the Motor runs to JOG speed.
- Pn307 Soft Start Deceleration Time: set the time it takes for the Motor stops from JOG speed.

Step 4 Click Servo Off / Servo On for supplying power to the Motor.

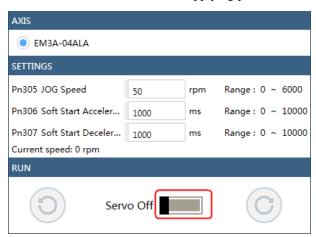

Step 5 Click the button O or C for running the Motor.

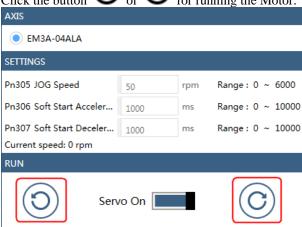

Click and hold the button or can run the Motor continuously, and the Motor can stop running when you release the button.

----End

## 8.4 Motor Operation with a Load

### 8.4.1 Precautions

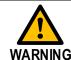

Operating mistakes that occur after the Motor is connected to the machine may not only damage the machine, but they may also cause accidents resulting in personal injury.

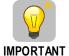

If you disabled the overtravel function for trial operation of the Motor without a load, enable the overtravel function (P-OT and N-OT signal) before you preform trial operation with the Motor connected to the machine in order to provide protection.

If you will use a holding brake, observe the following precautions during trial operation.

- Before you check the operation of the brake, implement measures to prevent vibration from being
  caused by the machine falling due to gravity or an external force.
- First check the Motor operation and brake operation with the Motor uncoupled from the machine. If no problems are found, connect the Motor to the machine and perform trial operation again.

Control the operation of the brake with the /BK (Brake) signal output from the Drive.

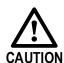

Failures caused by incorrect wiring or incorrect voltage application in the brake circuit may cause the Drive to fail, damage the Drive, damage the equipment, or cause an accident resulting in death or injury.

Observe the precautions and instructions for wiring and trial operation precisely as described in this manual.

## 8.4.2 Preparations

Always confirm the following before you perform the trial operation procedure for both the machine and Motor.

- Make sure that the Drive is connected correctly to both the host controller and the peripheral devices.
- Overtravel wiring
- Brake wiring
- Allocation of the /BK (Brake) signal to a pin on the I/O signal connector (CN1)
- Emergency stop circuit wiring
- Host controller wiring

## 8.4.3 Operation Procedure

Step 1 Enable the overtravel signals.

Refers to the section 5.3 Overtravel Limit.

Step 2 Make the settings for the protective functions, such as the safety function, overtravel, and the brake.

- For details on overtravel settings, refers to the section <u>5.3 Overtravel Limit</u>.
- For details on holding brake settings, refers to the section <u>5.3 Overtravel Limit</u>

## 8.4.4 Function Description

Overtravel is a safety function of the Drive that forces the Motor to stop in response to a signal input from a limit switch that is activated when a moving part of the machine exceeds the safe range of movement.

The overtravel signals include the P-OT (Forward Drive Prohibit) and the N-OT (Reverse Drive Prohibit) signals.

You use the P-OT and N-OT signals to stop the machine by installing limit switches at the positions where you want to stop the machine that is operated by the Motor.

An example of wiring for the P-OT signal and the N-OT signal is shown in Figure 5-1.

Figure 8-1 Wiring diagram for the overtravel

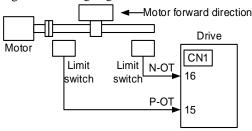

Using the overtravel function is not necessary for rotating applications such as rotary tables and conveyors. No wiring for overtravel input signals is required.

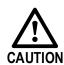

- To prevent accidents that may result from contact faults or disconnections, use normally closed limit switches.
   Moreover, never change the default settings of the polarity of the overtravel signals (P-OT and N-OT).
- When using the Motor on a vertical axis, the workpiece may fall in the overtravel condition. To prevent this, always set the zero clamp after stopping with Pn003.1=2.

## 8.4.5 Connecting the Overtravel Signal

To use the overtravel function, connect the following overtravel limit switch input signal terminals.

| Туре  | Name | Pin    | Setting | Meaning                                       |
|-------|------|--------|---------|-----------------------------------------------|
| Input | P-OT | CN1-15 | ON      | Forward run allowed. Normal operation status. |
|       |      |        | OFF     | Forward run prohibited. Forward overtravel.   |
|       | N-OT | CN1-16 | ON      | Reverse run allowed. Normal operation status. |
|       |      |        | OFF     | Reverse run prohibited. Reverse overtravel.   |

## 8.4.6 Enabling/Disabling the Overtravel Signal

Parameters can be set to disable the overtravel signal. If the parameters are set, there is no need to wire the overtravel input signal.

| Parameter | Setting     | Meaning                                                                  | When<br>Enabled |
|-----------|-------------|--------------------------------------------------------------------------|-----------------|
| Pn000.1   | 0 [Default] | Inputs the Forward Drive Prohibited (P-OT) signal from CN1-16. [Default] | After restart   |

| Parameter | Setting     | Meaning                                                                              | When<br>Enabled |
|-----------|-------------|--------------------------------------------------------------------------------------|-----------------|
|           | 1           | Disables the Forward Drive Prohibited (P-OT) signal. (Always allow forward rotation) |                 |
| Pn000.2   | 0 [Default] | Inputs the Reverse Drive Prohibited (N-OT) signal from CN1-15. [Default]             |                 |
| P11000.2  | 1           | Disables the Reverse Drive Prohibited (N-OT) signal. (Always allow reverse rotation) |                 |

In addition, you can disable the overtravel limit function by not set the values 1 and 2 to parameter Pn509 (not allocate the P-OT signal and N-OT signal).

## 8.5 Settings for E-STOP

The E-Stop function refers to the function of forcing the stop of the servo motor by signals from the host device or external device. When using forced stop, the assignment of the forced stop input (E-Stop) signal is required (Pn509=n.XXXX/Pn510=n. $\square\square\squareX$ ). There are three types of motor stop modes: DB brake stop, free stop and deceleration stop.

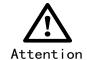

Do not assign 0xA to the input signal port without using the E-Stop function. Otherwise, please perform the shutdown through the E-Stop signal, and you cannot perform Quick Stop to the shutdown by the control word 0x6040 object.

### Signal distribution

| Class        | Signal<br>name | Connector pin number | Signal status | Meaning                            |
|--------------|----------------|----------------------|---------------|------------------------------------|
| Innut        | L. CTOD        | Allocate on          | ON            | The device is functioning properly |
| Input E-STOP |                | demand               | OFF           | The device is forced to stop       |

Note: For more information about THE DISTRIBUTION OF IO signals, see "6.8 IO Signal Assignment".

### Force Stop feature selection of stop methods

The stop method of the forced stop function is selected by Pn003.2 (the stop method at the time of forced stop).

| Number  | Name                                              | Range | Unit | Default | Illustrate                                                                                                    | When to take effect |
|---------|---------------------------------------------------|-------|------|---------|----------------------------------------------------------------------------------------------------|---------------------|
| Pn003.2 | The stop<br>method<br>when a<br>stop is<br>forced | 0~1   | -    | 0       | [0] The motor is decelerated according to bus 402 protocol 605A and 6084/6085 objects [1] The motor is stopped according to the stop mode of the Pn327 and the deceleration time of the Pn328 | Reboot              |

### When setting servo OFF and strong stop

When the servo motor is stopped by setting the deceleration time of the servo motor, the stop mode (Pn327) and the deceleration time (Pn328) at the time of servo OFF and forced stop are set.

| Number | Name                                    | Range       | Unit | Default | Illustrate                                                                                                    | When to take effect |
|--------|-----------------------------------------|-------------|------|---------|----------------------------------------------------------------------------------------------------|---------------------|
| Pn327  | How to stop<br>when a stop<br>is forced | 0~6         | -    | 0       | [0] Set to 0 in line with 605A [1] Set to 1 in line with 605A [2] Set to 2 in line with 605A [3] Set to 0 in line with 605A [4] Set to 0 in line with 605A [5] Set to 5 in line with 605A [6] Set to 6 in line with 605A | Immediately         |
| Pn328  | Deceleration<br>time at<br>forced stop  | 0~<br>65535 | ms   | 1000    | Under the stop command, the time required to accelerate and decelerate 1000rpm.                                                                                                    | Immediately         |

### The method from forced stop recovery

The recovery method for stopping operation by forced stop input (E-STOP) signal is as follows.

If the servo ON command is received when the E-STOP signal IS OFF, the forced stop state is maintained even if the E-STOP signal is set to ON.

Enter the servo OFF command (Disable Operation command), enter the rdy state, please enter the servo ON command (Enable Operation command) again.

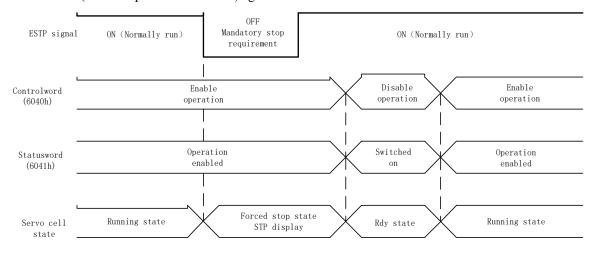

## 8.6 Motor Stopping Methods

You can use the following methods to stop the Motor when the servo is turned OFF, an alarm (Gr.1 or Gr.2) occurs, in Safe state or overtravel occurs.

| Stop method               | Meaning                                                                   |
|---------------------------|---------------------------------------------------------------------------|
| Stopping by dynamic brake | The electric circuits are internally connected to stop the Motor quickly. |
| Coasting to a stop        | The Motor stops naturally due to friction during operation.               |
| Reverse brake             | Emergency stop torque is used to decelerate the Motor to a stop.          |
| Do not stop               | Regards Alarms as the Warnings, and the Motor will not be stopped.        |

Also, you can let the Motor enter the following states after the Motor stops.

| State after Stopping | Meaning                                                                                                    |
|----------------------|----------------------------------------------------------------------------------------------------|
| Coasting             | The Drive does not control the Motor (The machine will move in response to a force from the load).                          |
| Dynamic Brake (DB)   | The electric circuits are internally connected to hold the Motor.                                                           |
| Zero clamping        | A position loop is created and the Motor remains stopped at a position reference of 0. (The current stop position is held.) |
| Operation            | The state in which the Drive continues to control the Motor.                                                                |

## 8.6.1 Motor Stop Methods for Gr.1 Alarms, Safety State and Servo OFF

You can select the Motor stopping methods for Gr.1 Alarms occur, in Safe state or Servo OFF by setting the parameter Pn003.0.

| Parameter | Setting     | Stop Method               | After Stopping | When Enabled  |
|-----------|-------------|---------------------------|----------------|---------------|
|           | 0 [Default] | Stopping by dynamic brake | Coasting       |               |
| Pn003.0   | 1           | Stopping by dynamic brake | Dynamic Brake  | After restart |
|           | 2           | Coasting to a stop        | Coasting       |               |

## 8.6.2 Motor Stop Methods for Overtravel

You can select the Motor stopping methods for overtravel occurs by setting the parameter Pn003.1.

| Parameter | Setting     | Stop Method               | After Stopping | When Enabled   |
|-----------|-------------|---------------------------|----------------|----------------|
|           | 0 [Default] | Stopping by dynamic brake | Coasting       |                |
| Dm002 1   | 1           | Stopping by dynamic brake | Dynamic Brake  | A from montout |
| Pn003.1   | 2           | Reverse brake             | Zero clamping  | After restart  |
|           | 3           | Reverse brake             | Coasting       |                |

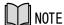

The speed reference is set to 0 during the reverse brake, so that the soft stat function is unavailable. In addition, you shall set a reverse brake torque for stopping the Motor (Pn405).

## 8.6.3 Motor Stop Methods for Gr.2 Alarms

You can select the Motor stopping methods for Gr.2 Alarms occur by setting the parameter Pn004.0.

| Parameter | Setting     | Stop Method                      | After Stopping | When Enabled  |
|-----------|-------------|----------------------------------|----------------|---------------|
|           | 0 [Default] | Stop by dynamic brake            | Coasting       |               |
|           | 1           | Stop by dynamic brake            | Dynamic Brake  |               |
|           | 2           | Coast to a stop                  | Coast          |               |
| Pn004.0   | 3           | Reverse brake                    | Dynamic Brake  | After restart |
|           | 4           | Reverse brake                    | Coast          |               |
|           | 5           | Do not stop, regard as a warning | Operation      |               |

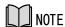

Even if set the parameter Pn004.0 to 5 (Do not stop, regard as a warning), you need to manually reset the system after troubleshooting.

Reverse Brake Torque Limit Setting

# 8.6.4 If Pn004.0 is set to 3 or 4, the Motor will be decelerated to a stop using the torque set in Pn405 as the maximum torque.

| Parameter | Name                                | Range    | Unit | Default | When<br>Enabled |
|-----------|-------------------------------------|----------|------|---------|-----------------|
| Pn405     | Reverse<br>Brake<br>Torque<br>Limit | 0 to 350 | %    | 300     | Immediately     |

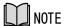

This setting is a percentage of the rated torque.

The default setting is 300%. This setting is large enough to allow you to operate the Motor at the maximum torque. However, the maximum stop torque that you can actually use is the maximum torque of the Motor.

• .

Step 1 Turn OFF the power supplies to the Drive.

The control power supply and main circuit power supply will turn OFF.

Step 2 Couple the Motor to the machine.

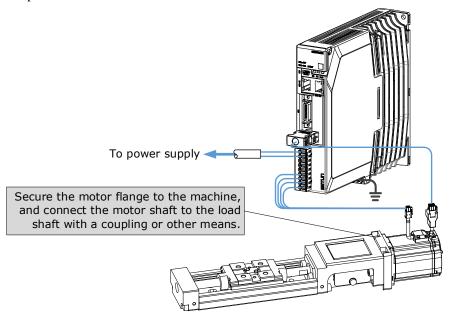

- Step 3 Turn ON the power supplies to the machine and host controller and turn ON the control power supply and main circuit power supply to the Drive.
- Step 4 Check the protective functions, such overtravel and the brake, to confirm that they operate correctly.
- Step 5 If necessary, adjust the servo gain to improve the Motor response characteristics.

  The Motor and machine may not be broken in completely for the trial operation. Therefore, let the system run for a sufficient amount of time to ensure that it is properly broken in.
- Step 6 For future maintenance, save the parameter settings with one of the following methods.
  - Use the ESView V4 to save the parameters as a file.
  - Record the settings manually.

This concludes the procedure for trial operation with both the machine and Motor.

----End

## 8.7 Program Jogging

You can use program jogging to perform continuous operation with a preset operation pattern, travel distance, movement speed, acceleration/deceleration time, waiting time, and number of movements.

You can use this operation when you set up the system in the same way as for normal jogging to move the Motor without connecting it to the host controller in order to check Motor operation and execute simple positioning operations.

## 8.7.1 Preparations

Always check the following before you execute program jogging.

- The parameters must not be written prohibited.
- The main circuit power supply must be ON.
- There must be no alarms.
- The Servo must not be in Safe State.
- The servo must be OFF.
- The range of machine motion and the safe movement speed of your machine must be considered when you set the travel distance and movement speed.
- There must be no overtravel.

## 8.7.2 Operation Description

Program jogging operation consists of two operation patterns (PJOG0 and PJOG1), you can set their relevant parameters respectively. Figure 8-2 shows an example of position-speed timing diagram in PJOG operation.

Figure 8-2 Position-speed timing diagram

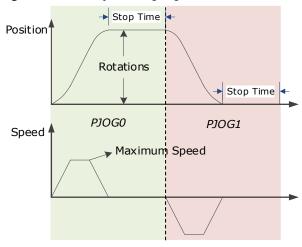

The Drive will operator the Motor repeatedly according to the parameter settings of the two operation patterns until you stop the program jogging operation manually.

You can set the parameters Pn164 and Pn168 to a negative value for reversing the Motor, so that there are four ways of the operation in the program jogging, as is shown in Figure 8-3.

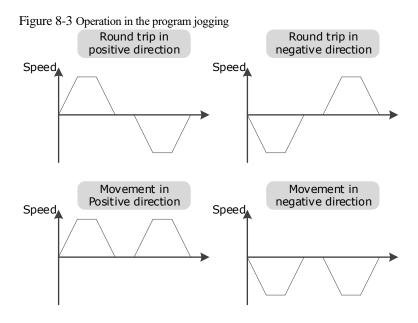

You shall set the Rotations (Pn164 and Pn168) and Max Speed (Pn165 and Pn169) to a proper value. If the Rotations is set too small or the Max Speed is set too large, it is possible that the maximum speed set cannot be reached. In this case, it is necessary to increase the Rotations or decrease the Max Speed.

## 8.7.3 Relevant Parameters

| Parameter | Name                     | Range        | Unit     | Default | When Enabled |
|-----------|--------------------------|--------------|----------|---------|--------------|
| Pn164     | Turns for PJOG0          | -50 to 50    | rotation | 5       | Immediately  |
| Pn165     | Max Speed for PJOG0      | 100 to 3000  | rpm      | 1000    | Immediately  |
| Pn166     | Acc./Dec. Time for PJOG0 | 50 to 2000   | ms       | 500     | Immediately  |
| Pn167     | Stop Time for PJOG0      | 100 to 10000 | ms       | 1000    | Immediately  |
| Pn168     | Turns for PJOG1          | -50 to 50    | rotation | 5       | Immediately  |
| Pn169     | Max Speed for PJOG1      | 100 to 3000  | rpm      | 1000    | Immediately  |
| Pn170     | Acc./Dec. Time for PJOG1 | 50 to 2000   | ms       | 500     | Immediately  |
| Pn171     | Stop Time for PJOG1      | 100 to 10000 | ms       | 1000    | Immediately  |

## 8.7.4 Applicable Tools

- Use the Panel Operator of the Drive
- Use the ESView V4 (Recommended)

## 8.7.5 Operation Procedure

Use the Panel Operator of the Drive

Before performing the Program Jogging (PJOG) operation by using the Panel Operator, you shall check and set the following parameters properly.

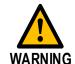

Check and set the parameters Pn164 to Pn171 as proper values in advance, and ensure the movable parts have sufficient travel in the forward and reverse directions.

For the method of checking and setting parameters by using the Panel Operator, refers to the section 4.1.3 Parameter Setting Mode.

The following are the steps to run the Motor between the two programmed operation patterns (PJOG0 and PJOG1).

Step 1 Press [M] key several times to select the Utility Function Mode.

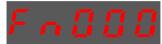

Step 2 Press [▲] key or [▼] key to select the function number Fn018.

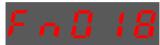

Step 3 Press [◀] key, and Panel Operator displays as below.

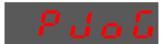

Step 4 Press  $[\mathbf{M}]$  key to execute this operation, and Panel Operator displays as below.

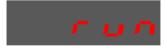

Step 5 Press [◀] key to return to the display of the Fn018.

----End

### Use the ESView V4

The Motor can be run between the two programmed operation patterns (PJOG0 and PJOG1) by executing PJOG function.

Step 1 Select **Run** > **PJOG** in the **Menu Bar** of the *ESView V4* main windows.

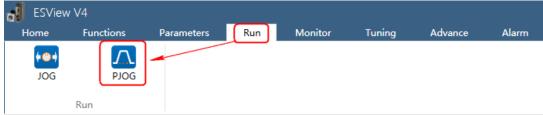

Step 2 Read and follow the precautions in the warning box, and then click **OK**.

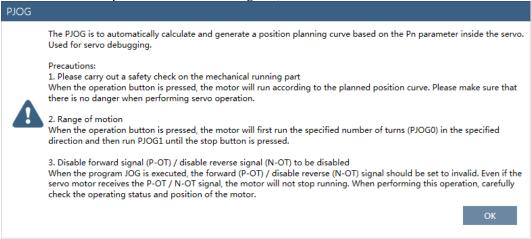

#### Step 3 The **PJOG** window will be displayed in **Function Display Area**.

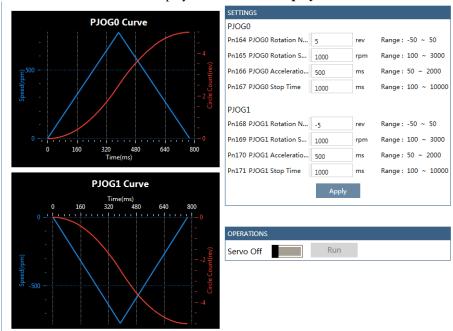

**SETTINGS** PJOG0 Pn164 PJOG0 Rotation N.. Range: -50 ~ 50 rev Pn165 PJOG0 Rotation S.. 1000 rpm Range: 100 ~ 3000 Pn166 PJOG0 Acceleratio. 500 ms Range: 50 ~ 2000 Pn167 PJOG0 Stop Time Range: 100 ~ 10000 1000 ms PJOG1 Pn168 PJOG1 Rotation N. Range: -50 ~ 50 -5 rev Pn169 PJOG1 Rotation S. . rpm Range: 100 ~ 3000 1000 Pn170 PJOG1 Acceleratio... Range: 50 ~ 2000 500 ms Pn171 PJOG1 Stop Time Range: 100 ~ 10000 1000 ms Apply

Step 4 Set the relevant parameters for the operation patterns PJOG0 and PJOG1.

- Rotation Number: Set the numbers of rotation the Motor will run in the operation pattern PJOG0 or PJOG1.
  - **NOTE**: The Motor can be run in reverse when this parameter is set to a negative value.
- Rotation Speed: Set the Motor running speed in the operation pattern PJOG0 or PJOG1.
- Acceleration/Deceleration Time: Set the time it takes for the Motor runs to Rotation Speed or the Motor stops from Rotation Speed.
- **Stop Time**: Set the hold time when the Motor stops running in the operation pattern PJOG0 or PJOG1, and then switches to the other operation pattern.
- Step 5 Click **Apply** to complete the settings.

Step 6 Click **Servo Off / Servo On** for supplying power to the Motor.

| OPERATIONS |     |
|------------|-----|
| Servo Off  | Run |

Step 7 Click Run.

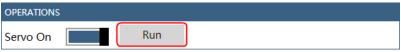

The Motor will be run between the operation patterns PJOG0 and PJOG1.

Click Stop for stopping the Motor running.

The Motor can be stopped when you close ESView V4 or PJOG window.

----End

## **Chapter 9 Tuning**

### 9.1 Overview

## 9.1.1 Basic Conception

Tuning is the process of satisfying the servo performance by adjusting the parameters involved in the control law.

### **Tuning Flow**

The process of tuning is usually an iterative process, and Figure 9-1 shows the general flow.

Figure 9-1 General flow

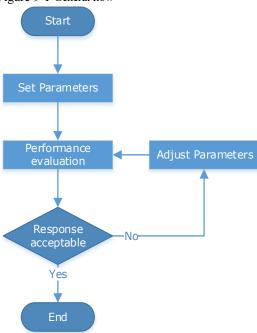

### Parameter Classification

There are two types of parameters in the tuning.

- Function Parameters: refers to some application function selections or switches that may improve Servo performance.
- Adjustment Parameters: increasing or decreasing these parameters may improve Servo performance.

### Servo Performance

In general, the indicators used to evaluate Servo performance are bandwidth, response time, overshoot, steady state error, anti-load disturbance, speed ripple fluctuation, torque ripple, and so on. 错误!未找到引用源。 shows the comparison of the graphics before and after tuning in the example indicators.

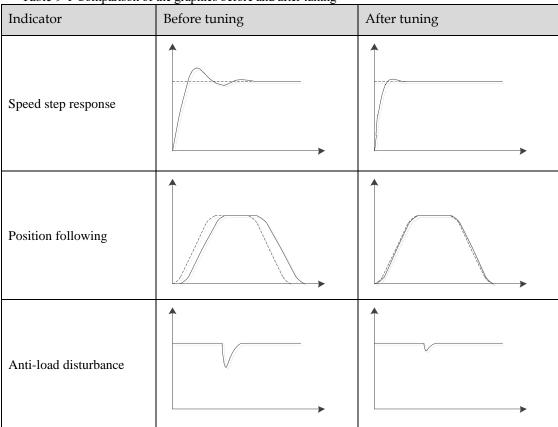

Table 9-1 Comparison of the graphics before and after tuning

## 9.1.2 Control Block Diagram

It is necessary to learn the Servo control principle and Figure 9-2 shows the Servo control block diagram. The position loop, the speed loop and the torque loop are cascade structures, corresponding to the position control mode, the speed control mode and the torque control mode respectively.

Figure 9-2 Servo control block diagram Kv: Speed loop ratio Ti: Speed loop integration time Tf: Torque reference filter time Kp: Position loop ratio JL: Load inertia percentage Motor Position Speed Torque reference reference reference Position loop Speed loop Torque loop Position Speed Current Encoder

NOTE: only the basic tuning parameters during the tuning are shown in the figure.

## 9.1.3 Tuning Process

The Drive provides a variety of tuning methods, you can adjust the device according to the process shown in 错误!未找到引用源。, in order to obtain the desired Servo performance.

Figure 9-3 Tuning Process

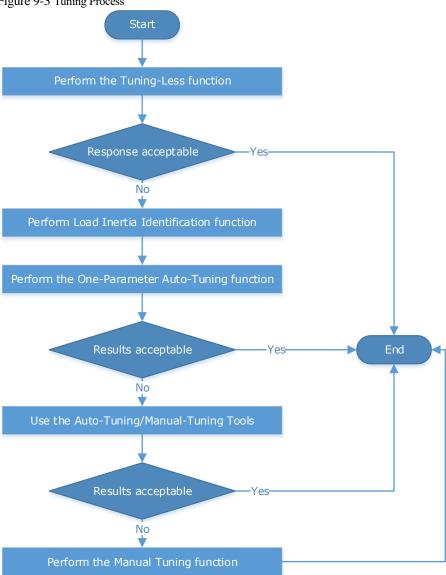

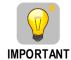

It is necessary to perform the tuning operation again if the Motor had been disassembled or the load device had been replaced.

## 9.1.4 Precautions Before Tuning

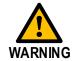

- Before performing the tuning operation, make sure the limit function is available.
- Before performing the tuning operation, make sure that an emergency stop can be performed at any time.
- Before performing the tuning operation, you shall set the torque limit according to actual condition.
- Never touch the moving parts during the tuning operation.

## 9.2 Tuning Modes

## 9.2.1 Tuning-Less

### **Function Description**

The tuning-less performs auto-tuning to obtain a stable response regardless of the type of machine or changes in the load. Autotuning is started when the Servo is turned ON.

The tuning-less function uses an Autotune parameters adjustment module that updates the position loop and speed loop parameters in real time based on the servo operating state (position, speed, current). 错误!未找到引用源。 shows the block diagram in tuning-less.

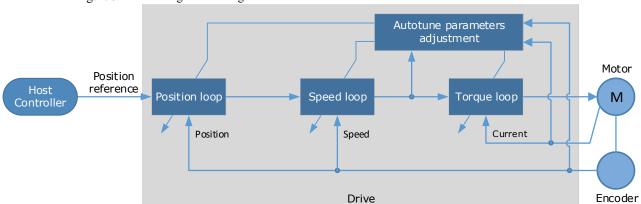

Figure 9-4 Block diagram in tuning-less

When using the tuning-less function, the following parameters are automatically adjusted.

| Parameter                  | Adjustment method |
|----------------------------|-------------------|
| Speed Loop Gain            | Auto-tuning       |
| Speed Loop Integral Time   | Auto-tuning       |
| Position Loop Gain         | Auto-tuning       |
| Torque Command Filter Time | Auto-tuning       |
| Load Inertia Percentage    | Auto-tuning       |

NOTE: The parameters will not change automatically in tuning-less function.

### **Applicated Case**

- Applied for that no more than 30 times the load moment of inertia.
- Applied for any rotation speed.

### **Relevant Parameters**

| Parameter | Setting        | Meaning                                            | When<br>Enabled | Classification |
|-----------|----------------|----------------------------------------------------|-----------------|----------------|
| Pn100.0   | 1<br>[Default] | Set the <b>Tuning Mode</b> as <b>Tuning-less</b> . | After restart   | Function       |

### **Application Restrictions**

The following functions or applications are not available in the Tuning-less function:

- Gain switch is disabled.
- P/PI Switch is disabled.
- Speed feedback by using observed speed is disabled.
- Load Torque Compensation is disabled.
- Model Following Control Function is disabled.

## 9.2.2 One-Parameter Auto-Tuning

### **Function Description**

This tuning function is similar to the tuning-less function, using an Autotune parameters adjustment module that updates the position loop and speed loop parameters in real time based on the servo operating state (position, speed, current).

Only the parameter Pn101 (Servo Rigidity) needs to set in One-Parameter Auto-Tuning function, and 错误!未找到引用源。 shows the block diagram in One-Parameter Auto-Tuning.

Figure 9-5 Block diagram in One-Parameter Auto-Tuning

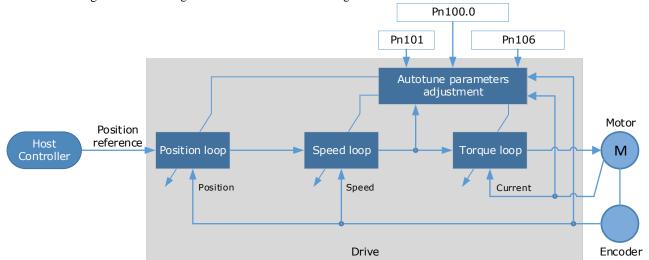

Before performing One-Parameter Auto-Tuning, you need to manually set the following parameters:

| Parameter | Name                       | Description                                                                                                    |  |
|-----------|----------------------------|----------------------------------------------------------------------------------------------------|--|
| Pn106     | Load Inertia<br>Percentage | Properly setting the Load Inertia Percentage is a prerequisite for the One-Parameter Auto-Tuning to obtain a better Servo performance.  You can calculate the load inertia percentage (difficult and complex) by yourself, or you can get it by the utility function Fn009 or by ESView V4, certainly, you can directly modify the parameters by the host controller. |  |
| Pn100.3   | Damping Selection          | Select a damping method according to your requirement and application.  • [0] Standard: Short positioning time, but prone to overshoot.  • [1] Stable: Stable positioning, but long positioning time.  Stable  Standard  Positioning point                                                                                                    |  |
| Pn101     | Servo Rigidity             | The Servo Rigidity determines the response characteristic of the position loop or speed loop.  The performance can be improved by increasing the Servo Rigidity, and decrease it if a vibration occurs.  The figure below shows the speed step response for different Servo Rigidities:  High Low rigidity rigidity                                                   |  |

When using One-Parameter Auto-Tuning function, the following parameters are automatically adjusted.

| Parameter                  | Adjustment method |
|----------------------------|-------------------|
| Speed Loop Gain            | Auto-tuning       |
| Speed Loop Integral Time   | Auto-tuning       |
| Position Loop Gain         | Auto-tuning       |
| Torque Command Filter Time | Auto-tuning       |

NOTE: The parameters will not change automatically in tuning-less function.

Compared to Tuning-less, there are some features below in One-Parameter Auto-Tuning:

• Tuning based on a proper load inertia percentage can get a better servo performance.

• The setting of Servo Rigidity can be applied to more operating conditions.

### **Applicated Case**

- Applied for that more than 50 times the load moment of inertia.
- Applied for any rotation speed.

### Relevant Parameters

| Parameter | Setting | Meaning                                                                          | When Enabled           | Classification |
|-----------|---------|----------------------------------------------------------------------------------|------------------------|----------------|
| Pn100.0   | 3       | Set the Tuning Mode as One-<br>Parameter Auto-Tuning.                            |                        |                |
| Pn100.3   |         | Set the damping method in <b>One- Parameter Auto-Tuning</b> as <b>Standard</b> . | After restart Function |                |
|           |         | Set the damping method in <b>One- Parameter Auto-Tuning</b> as <b>Stable</b> .   |                        |                |
| Pn101     | _       | Servo Rigidity                                                                   | Immediately            | Adjustment     |
| Pn106     | _       | Load Inertia Percentage                                                          | Immediately            | Adjustment     |

### **Application Restrictions**

The following functions or applications are not available in One-Parameter Auto-Tuning function:

- · Gain switch is disabled.
- Model Following Control Function is disabled.

## 9.2.3 Manual Tuning

### **Function Description**

In the Manual Tuning, you need to manually adjust the gain parameters without using the autotune parameter adjustment module, until the Servo get the desired performance. Figure 9-6 shows the block diagram in Manual Tuning.

Figure 9-6 Block diagram in Manual Tuning Adjust parameter manually Servo gain parameters Motor Position reference Host Position loop Speed loop Torque loop Controller Position Speed Current Drive Encoder

It is necessary to adjust the three-loop control parameters of the Servo from the inside out, that is, the adjustment sequence is Torque loop  $\rightarrow$  Speed loop  $\rightarrow$  Position loop. In addition, in order to meet the stability, the bandwidth setting should be the largest in the torque loop, the speed loop is the second, and the position loop is the smallest.

The following parameters need to be adjusted in each loop when performing Manual Tuning.

- Torque loop (Torque Control Mode)
  - Torque Reference Filter Time (Tf):

The torque reference filter filters the torque reference to remove the high frequency band, which can effectively reduce the torque ripple of the Motor output, eliminate signal noise and reduce the temperature rise of the Motor.

The larger the Torque Reference Filter Time, the better the filtering effect on the torque reference. However, the greater the phase lag, and the slower the torque response. Therefore, a smaller acceptable value should be set to obtain a larger torque loop bandwidth in the actual tuning.

- Speed loop (Speed Control Mode)
  - Relevant parameter in torque loop (Tf)
  - Load Inertia Percentage (JL)

Properly setting the Load Inertia Percentage is a prerequisite for the tuning to obtain a better Servo performance.

You can calculate the load inertia percentage (difficult and complex) by yourself, or you can get it by the utility function Fn009 or by ESView V4, certainly, you can directly modify the parameters by the host controller.

Speed Loop Gain (Kv), Speed Loop Integral Time (Ti)

The speed loop is controlled using a Proportional-Integral Controller that contains Speed Loop Gain and Speed Loop Integral Time. Both of them determine the speed loop bandwidth and anti-disturbance performance of the Servo.

In general, if you can increase the setting of the Speed Loop Gain, the speed loop bandwidth will be increased and the anti-load disturbance performance will be better. And, if you can decrease the setting of the Speed Loop Integral Time, the integral action will be stronger, the speed loop bandwidth will be increased, and the anti-load disturbance performance will be better. In addition, the integral action may reduce the steady-state error to zero.

错误!未找到引用源。 lists several commonly used adjustment methods based on the characteristics of the speed step response.

Table 9-2 Adjustment example in speed loop

| Response Curve | Description                     | Adjustment method                                                                     |
|----------------|---------------------------------|---------------------------------------------------------------------------------------|
|                | Speed loop bandwidth is high    | Properly decrease the Speed<br>Loop Gain or increase the<br>Speed Loop Integral Time. |
|                | Speed loop damping ratio is low | Properly increase the Speed Loop Integral Time.                                       |
|                | Steady-state error is existed   | Properly decrease the Speed Loop Integral Time.                                       |

| Response Curve | Description                 | Adjustment method                                                                     |
|----------------|-----------------------------|---------------------------------------------------------------------------------------|
|                | Speed loop bandwidth is low | Properly increase the Speed<br>Loop Gain or decrease the<br>Speed Loop Integral Time. |

It is recommended to increase the Speed Loop Gain and decrease the Speed Loop Integral Time to obtain a larger speed loop bandwidth.

- Position loop (Position Control Mode)
  - Relevant parameters in speed loop (Kv, Ti, Tf, and JL)
  - Position Loop Gain (Kp)

The position loop is controlled using a Proportional Controller that only contains the Position Loop Gain. This parameter determines the position loop bandwidth. If you increase the Position Loop Gain, the position loop bandwidth will be increased and the anti-load disturbance performance will be better. However, overshooting and vibration in the position reference may be occurred.

It is recommended to set the Position Loop Gain to a quarter of the Speed Loop Gain, and make appropriate adjustments based on this.

### **Applicated Case**

- Applied for that more than 50 times the load moment of inertia.
- Applied for any rotation speed.

### **Relevant Parameters**

| Parameter   | Setting     | Meaning                                              | When Enabled  | Classification |
|-------------|-------------|------------------------------------------------------|---------------|----------------|
| Pn100.0     | 5 [Default] | Set the <b>Tuning Mode</b> as <b>Manual tuning</b> . | After restart | Function       |
| Pn102/Pn107 | _           | Speed Loop Gain                                      | Immediately   | Adjustment     |
| Pn103/Pn108 | _           | Speed Loop Integral Time                             | Immediately   | Adjustment     |
| Pn104/Pn109 | _           | Position Loop Gain                                   | Immediately   | Adjustment     |
| Pn105/Pn110 | _           | Torque Command Filter Time                           | Immediately   | Adjustment     |
| Pn106       | _           | Load Inertia Percentage                              | Immediately   | Adjustment     |

NOTE: the settings of Pn107 to Pn110 are taken effect after the gain is switched.

## 9.3 Tuning Tools

There is an Auto-Tuning Tool and a Manual Tuning Tool in Tuning tools. When using a tuning tool, the Drive will execute the position references generated internally, Figure 9-7 shows the block diagram in using a tuning tool.

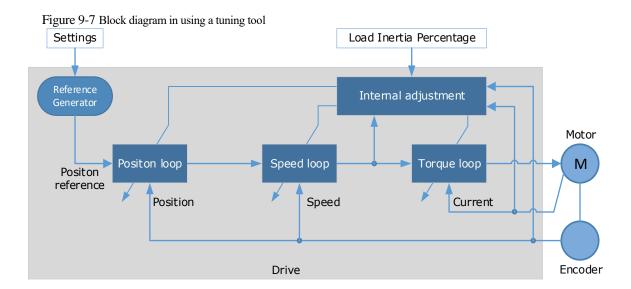

The reference generator plans an appropriate position reference according to the settings of relevant parameter.

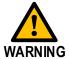

Since the limit function is unavailable when using the tuning tools, please make sure that the movable parts have sufficient travel in the planned motion track.

## 9.3.2 Auto-Tuning Tool

### **Function Description**

With the Auto-Tuning Tool, the reference generator can plan the position curve and generate a position reference as inputs to the position loop.

There are two operation patterns (POS0 and POS1), you can set their relevant parameters respectively. 错误!未找到引用源。 shows an example of position-speed timing diagram in PJOG operation.

Figure 9-8 Position-speed timing diagram

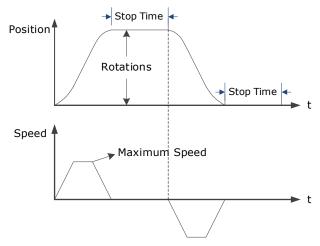

The Drive will operator the Motor repeatedly according to the parameter settings of the two operation patterns until the tuning is completed. You can set the parameters Pn164 and Pn168 to a negative value for reversing the Motor, so that there are four ways of the operation in the program jogging, as is shown in Figure 9-9.

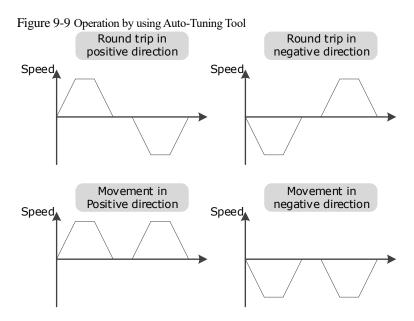

You shall set the Rotations (Pn164 and Pn168) and Max Speed (Pn165 and Pn169) to a proper value. If the Rotations is set too small or the Max Speed is set too large, it is possible that the maximum speed set cannot be reached. In this case, it is necessary to increase the Rotations or decrease the Max Speed.

Use the Auto-Tuning Tool as shown in Figure 9-10.

Set parameters for reference generator

Check and confirm the safety of the motion

Use the Auto-Tuning Tool

Result of execution

Success

Faulure

Execute again

Yes

No

Write

parameters

Figure 9-10 Auto-Tuning Tool flowchart

The following parameters are automatically adjusted when using the auto-tuning tool.

| Parameter                  | Adjustment method | Write into |
|----------------------------|-------------------|------------|
| Speed Loop Gain            | Auto-tuning       | Pn102      |
| Speed Loop Integral Time   | Auto-tuning       | Pn103      |
| Position Loop Gain         | Auto-tuning       | Pn104      |
| Torque Command Filter Time | Auto-tuning       | Pn105      |

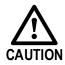

- The parameters cannot be changed automatically when using the Auto-Tuning Tool.
- You have to choose whether to save (write) the parameters into the Drive. If you choose to save, parameters will be changed, but they are only available for 错误! 未找到引用源。 function.

### **Applicated Case**

- Applied for the high rigidity (up to 20 times load moment of inertia) equipment.
- Applied for the low rigidity (up to 10 times load moment of inertia) equipment.
- The number of revolutions is more than 1 rotation, and the rotation speed is higher than 100 rpm.

### **Relevant Parameters**

| Parameter | Setting | Description             | When Enabled | Classification |
|-----------|---------|-------------------------|--------------|----------------|
| Pn106     | _       | Load Inertia Percentage | Immediately  | Adjustment     |
| Pn164     | _       | Turns for PJOG0         | Immediately  | Adjustment     |
| Pn165     | -       | Max Speed for PJOG0     | Immediately  | Adjustment     |
| Pn167     | _       | Stop Time for PJOG0     | Immediately  | Adjustment     |
| Pn168     | _       | Turns for PJOG1         | Immediately  | Adjustment     |
| Pn169     | _       | Max Speed for PJOG1     | Immediately  | Adjustment     |
| Pn171     | _       | Stop Time for PJOG1     | Immediately  | Adjustment     |

### **Application Restrictions**

You can use the automatic vibration suppression function when using the auto-tuning tool.

The following functions or applications are not available when using Auto-Tuning Tool:

- Gain switch is disabled.
- Model Following Control Function is disabled.
- Notch Filter is disabled.
- Vibration Suppression is disabled.
- Load Oscillation Suppression is disabled.

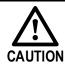

The Auto-Tuning Tool is unavailable in fully-closed loop control.

### Operation Procedure: Use the Panel Operator of the Drive

The following are the steps to use the Auto-tuning tool.

Step 1 Press [M] key several times to select the Utility Function Mode.

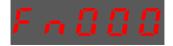

Step 2 Press [▲] key or [▼] key to select the function number Fn017.

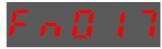

Step 3 Press [◀] key, and Panel Operator displays as below.

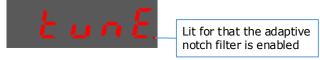

Step 4 Press [M] key to execute this operation, and Panel Operator display as below.

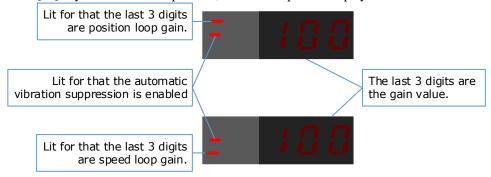

Step 5 When this operation has been completed, Panel Operator will display the result of execution.

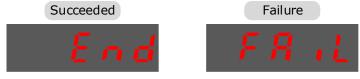

Step 6 Press [◀] key to return to the display of the Fn017.

----End

### Operation Procedure: Use the ESView V4

By using the **Auto-Tuning Tool**, the Drive can automatically perform the round-trip (forward and reverse) operation to adjust for machine characteristics.

Step 1 Select **Tuning** → **Tuning Tools** → **Auto-Tuning Tool** in the **Menu Bar** of the *ESView V4* main windows.

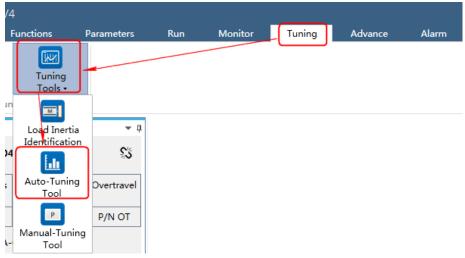

Step 2 Read and follow the precautions in the warning box, and then click **OK**.

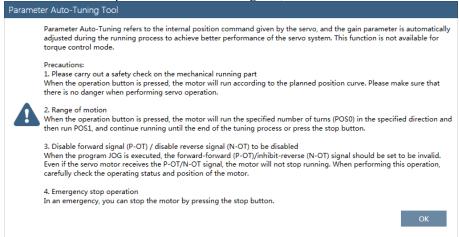

### Step 3 The **Auto-Tuning Tool** window will be displayed in **Function Display Area**.

### Step 4 Click **Detect** to perform **Load Inertia Identification** function if necessary.

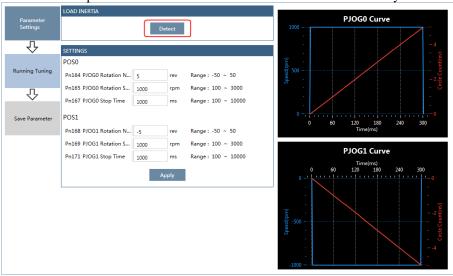

Step 5 Set the relevant parameters for the operation patterns POS0 and POS1.

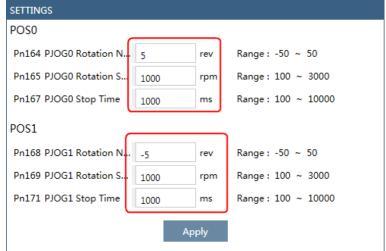

- Rotation Number: Set the numbers of rotation the Motor will run in the operation pattern POS0 or POS1.
- Rotation Speed: Set the Motor running speed in the operation pattern POS0 or POS1.

- **Stop Time**: Set the hold time when the Motor stops running in the operation pattern POS0 or POS1, and then switches to the other operation pattern.
- Step 6 Click **Apply** to complete the settings.

Step 7 Click Running Tuning.

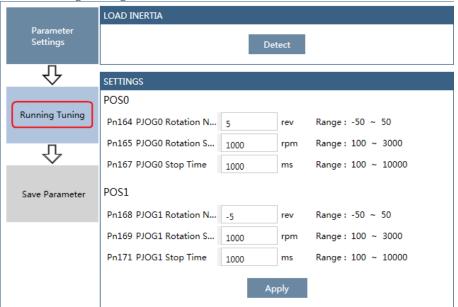

Step 8 The window will display the preparations before running the tuning.

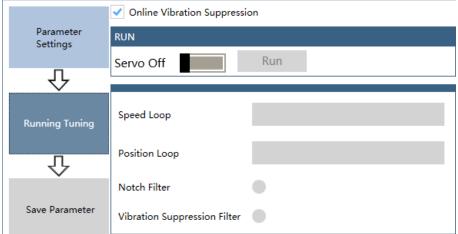

The setting will be written into the Drive automatically after you check or uncheck **Online Vibration Suppression** option.

Step 9 Click Servo Off / Servo On for supplying power to the Motor.

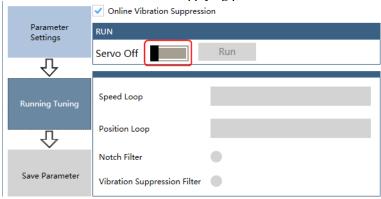

Step 10 Click Run.

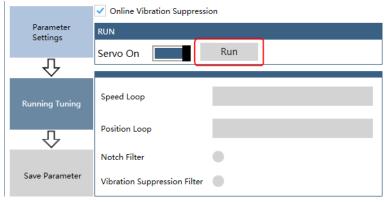

Step 11 The Motor will be run between the operation patterns POS0 and POS1.

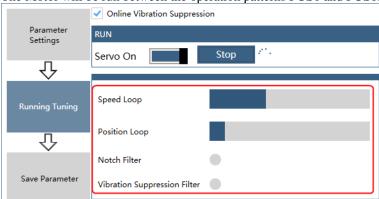

Step 12 Click **OK** when the **Auto-Tuning Tool** function has been completed.

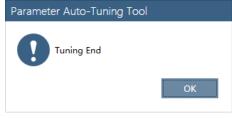

Step 13 Click Save Parameter.

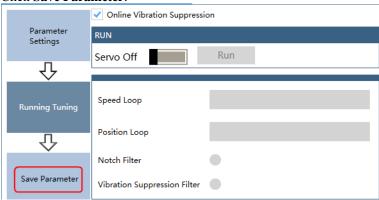

Step 14 Check the **RESULT**, and click **Save**, the settings of parameters will be written into the Drive automatically.

|                       | RESULT                                                          |               |               |        |
|-----------------------|-----------------------------------------------------------------|---------------|---------------|--------|
| Parameter<br>Settings |                                                                 | Current Value | Setting Value | Unit   |
|                       | Pn102 Speed Loop Gain                                           | 500           | 1658          | rad/s  |
| 孔                     | Pn103 Speed Loop Integral Time                                  | 125           | 37            | 0.1ms  |
|                       | Pn104 Position Loop Gain                                        | 40            | 255           | 1/s    |
|                       | Pn105 Torque Reference Filter Time Constant                     | 50            | 10            | 0.01ms |
| Running Tuning        | Pn173 Vibration Suppression Frequency at Intermediate-Frequency | 2000          | 2000          | Hz     |
|                       | Pn181 Notch Filter Frequency 1                                  | 5000          | 5000          | Hz     |
| П                     | Pn184 Notch Filter Frequency 2                                  | 5000          | 5000          | Hz     |
| ₹                     | Pn187 Notch Filter Frequency 3                                  | 5000          | 5000          | Hz     |
| Save Parameter        | Save                                                            |               |               |        |

----End

## 9.3.3 Manual-Tuning Tool

By using the Manual-Tuning Tool, you will set the Servo gain parameters again and again according to the waveform graphics of the data (Speed Feedback, Speed Setting, Position Feedback and Position Setting), as far as the performance of the servo meets the requirements.

Step 1 Select **Tuning**  $\rightarrow$  **Tuning Tools**  $\rightarrow$  **Manual-Tuning Tool** in the **Menu Bar** of the *ESView V4* main windows.

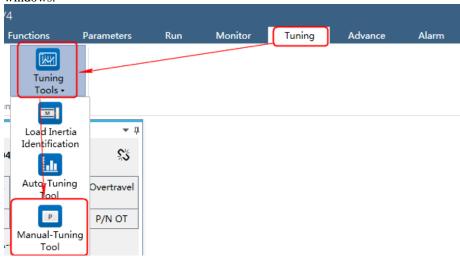

Step 2 The Manual-Tuning Tool window will be displayed in Function Display Area.

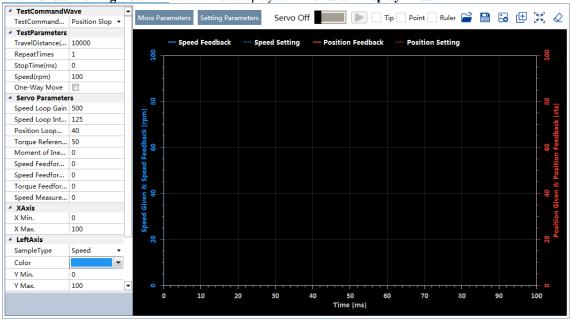

Step 3 Set the necessary parameters of the **Test Command**.

• Choose **Test Command Wave** as **Position Slope**, the Drive will operate in position control method, and the trajectory of the Motor in Two-way movement and One-way movement is shown in the figure

below. (Set Repeat Times as 2)

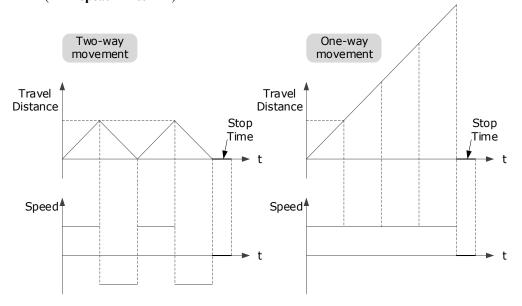

The relevant parameters in the **Position Slope** are shown in the table below.

| Parameter       | Range                   | Description                                                                                                    |  |
|-----------------|-------------------------|----------------------------------------------------------------------------------------------------|--|
| Travel Distance | -9 999 999 to 9 999 999 | The travel distance the Motor moves in one command.  The positive and negative values indicate the direction of rotation. |  |
| Repeat Times    | 1 to 10                 | The number of times the command was executed.                                                                             |  |
| Stop Time       | 0 to 32767              | Set the hold time when the Motor stops running.                                                                           |  |
| Speed           | 0 to 3000               | The speed of the Motor when the command is executed.                                                                      |  |
| One-Way Move    | _                       | Check this option indicates that the Motor is running in One-way movement.                                                |  |

• Choose **Test Command Wave** as **Position Sine**, the Drive will operate in position control method, and the trajectory of the Motor in Two-way movement and One-way movement is shown in the figure below. (Set **Repeat Times** as 2)

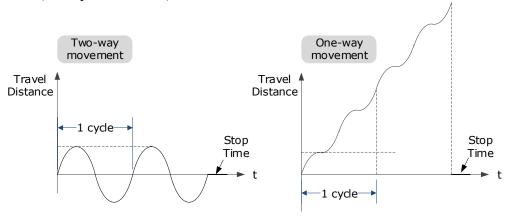

The relevant parameters in the Position Sine are shown in the table below.

| Parameter       | Range                   | Description                                                                                                    |  |
|-----------------|-------------------------|----------------------------------------------------------------------------------------------------|--|
| Travel Distance | -9 999 999 to 9 999 999 | The travel distances the Motor moves in one command.  The positive and negative values indicate the direction of rotation. |  |
| Repeat Times    | 1 to 10                 | The number of times the command was executed.                                                                              |  |
| Stop Time       | 0 to 32767              | Set the hold time when the Motor stops running.                                                                            |  |
| Frequency       | 1 to 50                 | The number of cycles the command completes in 1 second.                                                                    |  |
| One-Way Move    | _                       | Check this option indicates that the Motor is running in One-way movement.                                                 |  |

• Choose **Test Command Wave** as **Position Stepwise**, the Drive will operate in position control method, and the trajectory of the Motor in Two-way movement and One-way movement is shown in the figure below. (Set **Repeat Times** as 2)

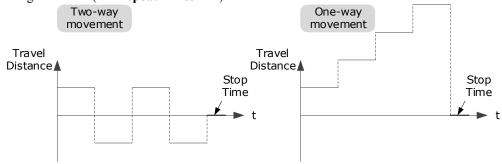

The relevant parameters in the **Position Stepwise** are shown in the table below.

| Parameter       | Range                   | Description                                                                |  |
|-----------------|-------------------------|----------------------------------------------------------------------------|--|
| Travel Distance | -9 999 999 to 9 999 999 | The travel distances the Motor moves in one command.                       |  |
| Travel Distance | -9 999 999 10 9 999 999 | The positive and negative values indicate the direction of rotation.       |  |
| Repeat Times    | 1 to 10                 | The number of times the command was executed.                              |  |
| Stop Time       | 0 to 32767              | Set the hold time when the Motor stops running.                            |  |
| Stepwise Time   | 1 to 32767              | The time to execute one command.                                           |  |
| One-Way Move    | -                       | Check this option indicates that the Motor is running in One-way movement. |  |

Choose Test Command Wave as Speed Trapezoid, the Drive will operate in position control
method, and the trajectory of the Motor in Two-way movement and One-way movement is shown in

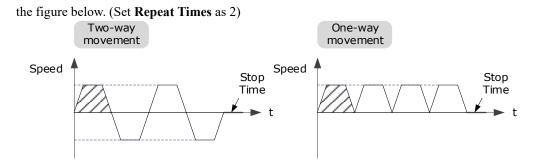

The relevant parameters in the Speed Trapezoid are shown in the table below.

| Parameter                               | Range      | Description                                                                |
|-----------------------------------------|------------|----------------------------------------------------------------------------|
| Travel Distance -9 999 999 to 9 999 999 |            | The travel distances the Motor moves in one command.                       |
|                                         |            | The positive and negative values indicate the direction of rotation.       |
| Repeat Times                            | 1 to 10    | The number of times the command was executed.                              |
| Stop Time                               | 0 to 32767 | Set the hold time when the Motor stops running.                            |
| Speed                                   | 0 to 3000  | The speed of the Motor when the command is executed.                       |
| Acceleration                            | 1 to 65535 | The Acceleration of the Motor when the command is executed.                |
| One-Way Move                            | _          | Check this option indicates that the Motor is running in One-way movement. |

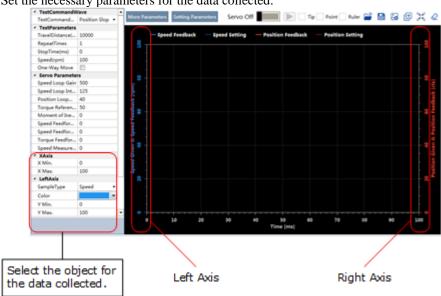

Step 4 Set the necessary parameters for the data collected.

- X Axis: Indicates Times.
- Left Axis: Select Sample Type as Speed or Position.
   This selection will affect the Sample Type of the Right Axis.

• Right Axis: Select **Sample Type** as **None**, **Speed**, **Position**, or **Offset**.

The setting **Offset** indicates the deviation of the sample type (speed or position) selected by the left axis

Step 5 Set the necessary parameters for the Servo gain.

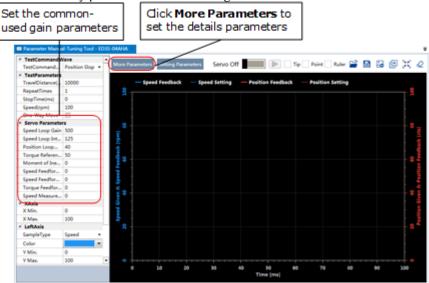

The parameters that may be used are shown in Table 9-3.

Table 9-3 The parameters that may be used

| Туре | Parameter | Name                                             | Range      | Unit   | Default | When Enabled  |
|------|-----------|--------------------------------------------------|------------|--------|---------|---------------|
|      | Pn102     | Speed Loop Gain                                  | 1 to 10000 | rad/s  | 500     | Immediately   |
|      | Pn103     | Speed Loop<br>Integral Time                      | 1 to 5000  | 0.1ms  | 125     | Immediately   |
|      | Pn104     | Position Loop<br>Gain                            | 0 to 1000  | 1/s    | 40      | Immediately   |
|      | Pn105     | Torque Command<br>Filter Time                    | 0 to 2500  | 0.01ms | 50      | Immediately   |
|      | Pn106     | Load Inertia<br>Percentage                       | 0 to 9999  | %      | 0       | Immediately   |
|      | Pn107     | Second Speed<br>Loop Gain                        | 1 to 10000 | rad/s  | 250     | Immediately   |
| Gain | Pn108     | Second Speed<br>Loop Integral<br>Time            | 1 to 5000  | 0.1ms  | 200     | Immediately   |
|      | Pn109     | Second Position<br>Loop Gain                     | 0 to 1000  | 1/s    | 40      | Immediately   |
|      | Pn110     | Second Torque<br>Reference Filter<br>Time        | 0 to 2500  | 0.01ms | 100     | Immediately   |
|      | Pn116     | P/PI Switch Mode                                 | 0 to 4     | _      | 0       | After restart |
|      | Pn117     | Torque Reference<br>Threshold for<br>P/PI Switch | 0 to 300   | 200    | %       | Immediately   |

| Туре                                        | Parameter | Name                                                      | Range           | Unit   | Default  | When Enabled  |
|---------------------------------------------|-----------|-----------------------------------------------------------|-----------------|--------|----------|---------------|
|                                             | Pn118     | Deviation Counter<br>Threshold for<br>P/PI Switch         | 0 to 10000      | 0      | 1 pulse  | Immediately   |
|                                             | Pn119     | Acceleration<br>Reference<br>Threshold for<br>P/PI Switch | 0 to 3000       | 0      | 10 rpm/s | Immediately   |
|                                             | Pn120     | Speed Reference<br>Threshold for<br>P/PI Switch           | 0 to 10000      | rpm    | 0        | Immediately   |
|                                             | Pn121     | Gain Switch<br>Mode                                       | 0 to 10         | -      | 0        | After restart |
|                                             | Pn122     | Delay Time for<br>Gain Switch                             | 0 to 20000      | 0.1 ms | 0        | Immediately   |
|                                             | Pn123     | Threshold for<br>Gain Switch                              | 0 to 20000      | -      | 0        | Immediately   |
|                                             | Pn124     | Speed Threshold<br>for Gain Switch                        | 0 to 2000       | rpm    | 0        | Immediately   |
|                                             | Pn125     | Ramp Time for<br>Position Loop<br>Gain Switch             | 0 to 20000      | 0.1ms  | 0        | Immediately   |
|                                             | Pn126     | Hysteresis for<br>Gain Switch                             | 0 to 20000      | -      | 0        | Immediately   |
|                                             | Pn005     | Application<br>Function<br>Selections 5                   | 00d0 to<br>33d3 | -      | 00d0     |               |
|                                             | Pn005.0   | Internal Torque<br>Feedforward<br>Method                  | 0 to 3          | -      | 0        |               |
|                                             | Pn005.1   | Local Control<br>Method                                   | d to d          | -      | D        | After restart |
|                                             | Pn005.2   | Torque<br>Feedforward<br>Method                           | 0 to 3          | _      | 0        |               |
| Feedforward<br>and Vibration<br>Suppression | Pn005.3   | Speed<br>Feedforward<br>Method                            | 0 to 3          | -      | 0        |               |
|                                             | Pn112     | Speed<br>Feedforward                                      | 0 to 100        | %      | 0        | Immediately   |
|                                             | Pn113     | Speed<br>Feedforward<br>Filter Time                       | 0 to 640        | 0.1ms  | 0        | Immediately   |
|                                             | Pn114     | Torque<br>Feedforward                                     | 0 to 100        | %      | 0        | Immediately   |
|                                             | Pn115     | Torque<br>Feedforward<br>Filter Time                      | 0 to 640        | 0.1ms  | 0        | Immediately   |

| Туре | Parameter | Name                                                    | Range          | Unit  | Default | When Enabled  |
|------|-----------|---------------------------------------------------------|----------------|-------|---------|---------------|
|      | Pn150     | Model Following<br>Control Function                     | 0000 to 0002   | -     | 0000    | After restart |
|      | Pn150.0   | Model Following<br>Control Selection                    | 0 to 2         | -     | 0       | After restart |
|      | Pn151     | Model Following<br>Control Gain                         | 10 to 1000     | 1/s   | 50      | Immediately   |
|      | Pn152     | Model Following<br>Control Gain<br>Correction           | 20 to 500      | %     | 100     | Immediately   |
|      | Pn153     | Model Following<br>Control Speed<br>Feedforward         | 0 to 200       | %     | 100     | Immediately   |
|      | Pn154     | Model Following<br>Control Torque<br>Feedforward        | 0 to 200       | %     | 100     | Immediately   |
|      | Pn155     | Load Oscillation<br>Frequency                           | 50 to 500      | 0.1Hz | 100     | Immediately   |
|      | Pn156     | Filter Time for<br>Load Oscillation<br>Suppression      | 2 to 500       | 0.1ms | 10      | Immediately   |
|      | Pn157     | Limit for Load<br>Oscillation<br>Suppression            | 0 to 1000      | rpm   | 100     | Immediately   |
|      | Pn173     | Frequency of<br>Vibration<br>Suppression Filter         | 100 to<br>2000 | Hz    | 2000    | Immediately   |
|      | Pn174     | Adjust Bandwidth<br>of Vibration<br>Suppression Filter  | 1 to 100       | _     | 30      | Immediately   |
|      | Pn175     | Vibration<br>Suppression                                | 0 to 500       | _     | 100     | Immediately   |
|      | Pn176     | Lowpass Filter<br>Time for<br>Vibration<br>Suppression  | 0 to 50        | 0.1ms | 0       | Immediately   |
|      | Pn177     | Highpass Filter<br>Time for<br>Vibration<br>Suppression | 0 to 1000      | 0.1ms | 1000    | Immediately   |
|      | Pn178     | Damping of<br>Vibration<br>Suppression Filter           | 0 to 500       | _     | 100     | Immediately   |
|      | Pn181     | Frequency of<br>Notch Filter 1                          | 50 to 5000     | Hz    | 5000    | Immediately   |
|      | Pn182     | Depth of Notch<br>Filter 1                              | 0 to 23        | _     | 0       | Immediately   |

| Туре   | Parameter | Name                                                       | Range      | Unit           | Default | When Enabled  |
|--------|-----------|------------------------------------------------------------|------------|----------------|---------|---------------|
|        | Pn183     | Width of Notch<br>Filter 1                                 | 0 to 15    | -              | 2       | Immediately   |
|        | Pn184     | Frequency of<br>Notch Filter 2                             | 50 to 5000 | Hz             | 5000    | Immediately   |
|        | Pn185     | Depth of Notch<br>Filter 2                                 | 0 to 23    | -              | 0       | Immediately   |
|        | Pn186     | Width of Notch<br>Filter 2                                 | 0 to 15    | _              | 2       | Immediately   |
|        | Pn187     | Frequency of<br>Notch Filter 3                             | 50 to 5000 | Hz             | 5000    | Immediately   |
|        | Pn188     | Depth of Notch<br>Filter 3                                 | 0 to 23    | _              | 0       | Immediately   |
|        | Pn189     | Width of Notch<br>Filter 3                                 | 0 to 15    | _              | 2       | Immediately   |
|        | Pn127     | Low Speed Filter                                           | 0 to 100   | 1cycle         | 0       | Immediately   |
|        | Pn130     | Coulomb Friction<br>Compensation                           | 0 to 3000  | 0.1%Tn         | 0       | Immediately   |
|        | Pn131     | Speed Dead Band<br>for Coulomb<br>Friction<br>Compensation | 0 to 100   | rpm            | 0       | Immediately   |
| Others | Pn132     | Viscous Friction<br>Compensation                           | 0 to 1000  | 0.1%Tn/1000rpm | 0       | Immediately   |
|        | Pn135     | Encoder Speed<br>Filter Time                               | 0 to 30000 | 0.01ms         | 4       | Immediately   |
|        | Pn160     | Load Torque<br>Compensation                                | 0 to 100   | %              | 0       | Immediately   |
|        | Pn161     | Load Torque<br>Observer Gain                               | 0 to 1000  | Hz             | 200     | Immediately   |
|        | Pn162     | Feedback Speed<br>Selection                                | 0 to 1     |                | 0       | After restart |

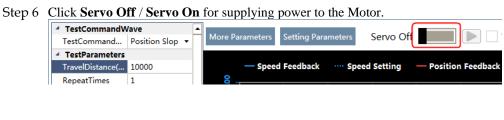

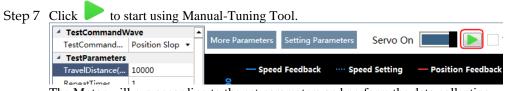

The Motor will run according to the set parameters and perform the data collecting.

Step 8 When the **Manual-Tuning Tool** function has been completed, the waveform graphics of the data result is displayed in the window.

The figure below is an example of data collecting results with the **Position Slope** command.

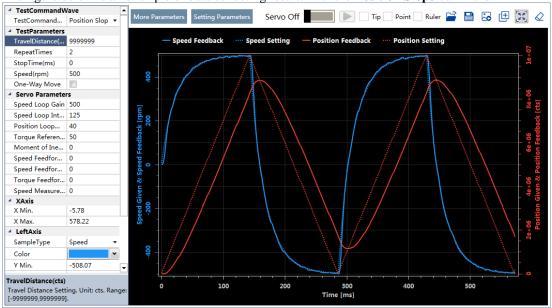

- Step 9 Repeat setting the parameters and perform the data collecting until result meets the requirements.
- Step 10 Click **Setting Parameters** after confirming that the results have reached the desired performance, and the parameters will be written into the Drive.

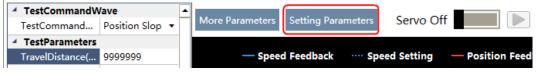

----End

# 9.4 Feedback Speed Selection

The speed feedback from the encoder is the calculate result that the Drive read the position value from the encoder and differentiate time.

There is a speed observer inside the Drive for detecting the speed of the Motor in real time. The detected speed can be used for host controller monitoring or as a speed feedback for the speed loop.

In the case of low speed or low encoder resolution, the method of position-to-time differentiation introduces large noise. You can set Pn162=1 to use observed speed as the feedback speed.

In addition, you can increase the setting of Pn161 for making the observed speed closer to the actual speed, but overshooting will be likely to occur.

| Parameter | Setting     | Meaning                                   | When Enabled             | Classification |
|-----------|-------------|-------------------------------------------|--------------------------|----------------|
| Pn161     | ı           | Load Torque Observer Gain                 | Immediately              | Adjustment     |
| Pn162     | 0 [Default] | Use encoder speed as the feedback speed.  | - After restart Function |                |
| PIII 02   | 1           | Use observed speed as the feedback speed. | After restart            | runcuon        |

If you keep the default setting of Pn162, you can use a low-pass filter to eliminate the noise and high-frequency band, in this case, you shall set Encoder Speed Filter Time (Pn135) as a proper value.

Increase the setting of Pn135, the filtering effect will be better, and the encoder feedback speed will be smooth, but the phase lag of the speed feedback is also larger, which can reduce the servo performance.

| Parameter | Setting | Meaning                   | When Enabled | Classification |
|-----------|---------|---------------------------|--------------|----------------|
| Pn135     | _       | Encoder Speed Filter Time | Immediately  | Adjustment     |

# 9.5 Additional Adjustment Functions

## 9.5.1 Gain Switching

#### **Function Description**

The gain switching function can be used for the manual tuning. It is required to switch from 1st gain parameters to 2nd gain parameters for the Servo operation in a specific stage, so that the overall performance of the Servo system can reach the desired performance.

Take Figure 9-11 as an example, the position stage focuses on the performances such as position ripples and positional rigidity, while the moving stage focuses on the performance such as following error. In this case, two switchable groups of gain parameters are required to meet the Servo performance.

Figure 9-11 Gain switching example

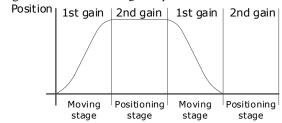

The parameters of the first gain and the second gain are as follows.

| Parameter                  | First Gain | Second Gain |
|----------------------------|------------|-------------|
| Speed Loop Gain            | Pn102      | Pn107       |
| Speed Loop Integral Time   | Pn103      | Pn108       |
| Position Loop Gain         | Pn104      | Pn109       |
| Torque Command Filter Time | Pn105      | Pn110       |

The gain switching function includes two settings: one is the conditions for starting the gain switching and the other is which process to start the gain switching. Figure 9-12 shows a timing diagram for the gain switching.

Figure 9-12 Gain switching timing diagram
Delay Time for Gain Switch (Pn122)

Start the gain
switching

1st gain
2nd gain
1st gain

Position Loop
Gain (Pn104)

Ramp Time for Position
Loop Gain (Pn125)

#### Conditions for the Gain Switching

The Drive uses the first group of gain parameters by default. You can set the parameter Pn121 (Gain Switch Mode) as a desired value, so that the second group of gain parameters are used when the condition set in Pn121 are met.

| Parameter | Setting     | Meaning                                                                     | When Enabled  | Classification |
|-----------|-------------|-----------------------------------------------------------------------------|---------------|----------------|
|           | 0 [Default] | Fixed to first group gains.                                                 |               |                |
|           | 1           | Use external signal (G-SEL) as the condition.                               |               |                |
|           | 2           | Use torque reference as the condition (threshold setting: Pn117).           |               | Function       |
|           | 3           | Use position deviation counter as the condition (threshold setting: Pn118). |               |                |
|           | 4           | Use acceleration as the condition (threshold setting: Pn119).               | After restart |                |
| Pn121     | 5           | Use speed reference as the condition (threshold setting: Pn120).            |               |                |
|           | 6           | Use position reference as the condition (threshold setting: Pn123).         |               |                |
|           | 7           | Use actual speed as the condition (threshold setting: Pn124).               |               |                |
|           | 8           | Use position reference (Pn123) and actual speed (Pn124) as the condition.   |               |                |
|           | 9           | Fixed to second group gains.                                                |               |                |
|           | 10          | Use positioning completed flag as the condition.                            |               |                |

- Set Pn121 to 0 (Fixed to first group gains), indicating that the first group of gain parameters is always
  used.
- Set Pn121 to 1 (Use external signal (G-SEL) as the condition) or 10 (Use positioning completed flag as the condition), indicating that switch to second group of gain parameters when the G-SEL signal is active or positioning completed, otherwise the first group of gain parameters is used.
- Set Pn121 as 2 to 7, indicating that switch to second group of gain parameters when the switching condition exceeds the set threshold value, otherwise the first group of gain parameters is used.

In this case, you can set a proper Hysteresis for Gain Switch (Pn126) to avoid the error between input and output, and Figure 9-13 shows the diagram for this setting.

Figure 9-13 Hysteresis for Gain Switch diagram

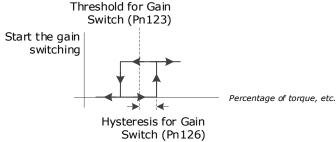

- Set Pn121 to 8 (Use position reference and actual speed as the condition), indicating that there are two conditions to be met when switching to the second gain:
  - Condition 1: Hysteresis switching based on position reference, you shall set a proper Threshold value for Gain Switch (Pn123) and Hysteresis for Gain Switch (Pn126).
     This condition is met when the output exceeds the sum of Pn123 and Pn126.
  - Condition 2: Switch based on actual speed judgment, and you shall set a proper Speed Threshold for Gain Switch (Pn124).

This condition is met when the actual speed exceeds the threshold value.

Both condition 1 and condition 2 are met, switching to second group of gain parameters, otherwise the first group of gain parameters is used.

• Set Pn121 to 9 (Fixed to second group gains), indicating that the second group of gain parameters is always used.

#### **Relevant Parameters**

| Parameter | Setting | Meaning                                    | When Enabled | Classification |
|-----------|---------|--------------------------------------------|--------------|----------------|
| Pn122     | _       | Delay Time for Gain Switch                 | Immediately  | Adjustment     |
| Pn123     | _       | Threshold for Gain Switch                  | Immediately  | Adjustment     |
| Pn124     | _       | Speed Threshold for Gain Switch            | Immediately  | Adjustment     |
| Pn125     | _       | Ramp Time for Position Loop Gain<br>Switch | Immediately  | Adjustment     |
| Pn126     | _       | Hysteresis for Gain Switch                 | Immediately  | Adjustment     |

# 9.5.2 P / PI Switching

The Drive uses the Proportional-Integral Controller by default to adjust the speed loop. You can set Pn116 (P/PI Switch Mode) for switching to the Proportional Controller when the set condition is met.

| Parameter | Setting     | Meaning                                                                     | When Enabled  | Classification |
|-----------|-------------|-----------------------------------------------------------------------------|---------------|----------------|
| Pn116     | 0 [Default] | Use torque reference as the condition (threshold setting: Pn117).           | n             |                |
|           | 1           | Use position deviation counter as the condition (threshold setting: Pn118). | After restart | Function       |
|           | 2           | Use acceleration reference as the condition (threshold setting: Pn119)      |               |                |

| Parameter | Setting | Meaning                                                              | When Enabled | Classification |
|-----------|---------|----------------------------------------------------------------------|--------------|----------------|
|           | 3       | Use the speed reference as the condition (threshold setting: Pn120). |              |                |
|           | 4       | Fixed to PI Control.                                                 |              |                |

- Set Pn116 to 4 (Fixed to PI Control), indicating that the Proportional-Integral Controller is always used.
- Set Pn116 as 0 to 3, indicating that switch to Proportional Controller when the switching condition exceeds the set threshold value, otherwise the Proportional-Integral Controller is used.

The relevant threshold parameters are shown in the table below.

| Parameter | Setting | Meaning                                          | When Enabled | Classification |
|-----------|---------|--------------------------------------------------|--------------|----------------|
| Pn117     | _       | Torque Reference Threshold for P/PI<br>Switch    | Immediately  | Adjustment     |
| Pn118     | _       | Deviation Counter Threshold for P/PI<br>Switch   | Immediately  | Adjustment     |
| Pn119     | _       | Acceleration Reference Threshold for P/PI Switch | Immediately  | Adjustment     |
| Pn120     | _       | Speed Reference Threshold for P/PI<br>Switch     | Immediately  | Adjustment     |

Take the default settings as an example, the default setting of Pn116 is **0** (Use torque reference as the condition), and the default Torque Reference Threshold for P/PI Switch (Pn117) is 200, in this case, when the torque reference percentage exceeds 200, the speed loop adjustment will be switched from PI control to P control, and then if the torque reference percentage is not more than 200, the speed loop adjustment is switched to PI control.

#### 9.5.3 Feedforward

Feedforward includes speed feedforward and torque feedforward.

- Speed feedforward can improve position response and reduce position following error
- Torque feedforward can improve the speed response and reduce the speed following error

Figure 9-14 shows the block diagram in the feedforward function.

Figure 9-14 Feedforward block diagram

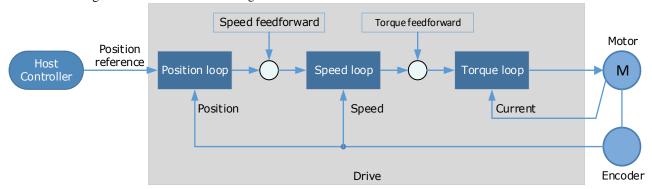

In general, the differential of the position reference is used as the feedforward, you can also set the feed forward by the controller or other application functions.

You can set Pn005 to select the method for the feedforward.

| Parameter | Setting     | Meaning                                                                                                    | When Enabled  | Classification |
|-----------|-------------|----------------------------------------------------------------------------------------------------|---------------|----------------|
|           | 0 [Default] | Use the internal speed feedforward.                                                                                                    |               |                |
|           | 1           | Use the model following control speed feedforward, which is available when Model Following Control Selection (Pn150.0) is enabled.                                      |               |                |
| Pn005.3   | 2           | Use the speed feedforward set by the controller, which is available in the bus control and set by the object 60B1h.                                                     |               |                |
|           | 3           | Use the speed feedforward generated by Cubic interpolation algorithm, which is available when the object 60C0h is set to Cubic interpolation algorithm in bus control.  |               | Function       |
|           | 0 [Default] | Use the internal torque feedforward.                                                                                                    | After restart |                |
|           | 1           | Use the model following control torque feedforward, which is available when Model Following Control Selection (Pn150.0) is enabled.                                     |               |                |
| Pn005.2   | 2           | Use the torque feedforward set by the controller, which is available in the bus control and set by the object 60B2h.                                                    |               |                |
|           | 3           | Use the torque feedforward generated by Cubic interpolation algorithm, which is available when the object 60C0h is set to Cubic interpolation algorithm in bus control. |               |                |

#### **Internal Feedforward**

In order to reduce the overshoot caused by the feedforward when the setting of Pn005.3 or Pn005.2 is 0, it is necessary to set Speed Feedforward (Pn112) or Torque Feedforward (Pn114) to adjust the feedforward compensation value.

- Internal Speed Feedforward = Differential of position reference × Speed Feedforward
- Internal Torque Feedforward = Differential of speed reference × Load Inertia Percentage × Torque Feedforward

In addition, it is required to filter the noise caused by the differential for the feedforward. You can increase the Filter Time for the feedforward, the noise can be filtered better, but overshooting may be occurred.

In the case of high rotation speed, you shall set Pn005.0 to 2 and Pn005.2=0.

| Parameter | Setting | Meaning                                      | When Enabled  | Classification |
|-----------|---------|----------------------------------------------|---------------|----------------|
| Pn005.0   | 0       | Use the general internal torque feedforward. | After restart | Function       |

| Parameter | Setting | Meaning                                         | When Enabled | Classification |
|-----------|---------|-------------------------------------------------|--------------|----------------|
|           | 2       | Use the high-speed internal torque feedforward. |              |                |
| Pn112     | ı       | Speed Feedforward                               | Immediately  | Adjustment     |
| Pn113     | -       | Speed Feedforward Filter Time                   | Immediately  | Adjustment     |
| Pn114     | _       | Torque Feedforward                              | Immediately  | Adjustment     |
| Pn115     | _       | Torque Feedforward Filter Time                  | Immediately  | Adjustment     |

#### Model Following Control Feedforward

You shall confirm and set that the Model Following Control function has been enabled (Pn150.0=1 or 2), and then set Pn005.3=1(Use the model following control speed) or Pn005.2=1 (Use the model following control torque feedforward).

#### Feedforward Set by Controller

The setting of Pn005.3=2 (Use the speed feedforward set by the controller) or Pn005.2=2 (Use the torque feedforward set by the controller) is only available for EtherCAT Communication.

The relevant objects are 60B1h and 60B2h.

| Index | Subindex | Name               | Data Type | Access | PDO Mapping | Value                     |
|-------|----------|--------------------|-----------|--------|-------------|---------------------------|
| 60B1h | 0        | Velocity<br>Offset | INT32     | RW     | Yes         | -2147483648 to 2147483647 |
| 60B2h | 0        | Torque Offset      | INT16     | RW     | Yes         | -32768 to 32767           |

#### Feedforward calculated by Cubic Interpolation

The setting of Pn005.3=3 (Use the speed feedforward generated by Cubic interpolation algorithm) or Pn005.2=3 (Use the torque feedforward generated by Cubic interpolation algorithm) is only available for EtherCAT Communication.

The relevant object is 60C0h.

| Index | Subindex | Name                          | Data Type | Access | PDO Mapping | Value |
|-------|----------|-------------------------------|-----------|--------|-------------|-------|
| 60C0h | 0        | Interpolation sub mode select | INT16     | RW     | No          | -1    |

# 9.5.4 Friction Compensation

The load friction must exist in the transmission system. However, severe load friction may cause low-speed crawling, waveform distortion at speed zero-crossing, positioning lag, etc., which can affect the dynamic and static performance of the Servo system.

The friction compensation function is that the Drive compensates the load friction by using the relevant parameter settings, which can be used for applications with frequently forward and reverse motion, and high speed-stability requirements.

Friction compensation is used to compensate for viscous friction fluctuations and coulomb friction fluctuations.

You can set Coulomb Friction Compensation (Pn130) manually, and its direction is consistent with the direction of rotation speed. In addition, it is necessary to set Speed Dead Band for Coulomb Friction Compensation (Pn131) to avoid the Motor changing the compensation direction frequently near zero speed, in this case, the Friction Compensation in the Dead Band is 0, as is shown in Figure 9-15.

Figure 9-15 Friction compensation diagram

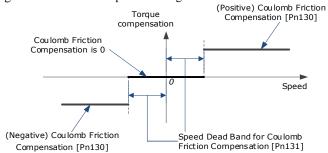

The viscous friction compensation is a linear relationship with the Motor speed, as is shown in Figure 9-16. You can set the Viscous Friction Compensation by Pn132.

Figure 9-16 Relationship between viscous friction and speed

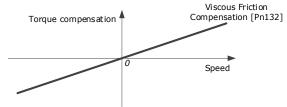

| Parameter | Setting | Meaning                                              | When Enabled | Classification |
|-----------|---------|------------------------------------------------------|--------------|----------------|
| Pn130     | _       | Coulomb Friction Compensation                        | Immediately  | Adjustment     |
| Pn131     | -       | Speed Dead Band for Coulomb<br>Friction Compensation | Immediately  | Adjustment     |
| Pn132     | _       | Viscous Friction Compensation                        | Immediately  | Adjustment     |

# 9.5.5 Load Torque Compensation

If there is a sudden load torque during the operation of the Motor, the speed will decrease or the position will move. The continuously changing load torque will also cause the speed fluctuation or position jitter. In this case, it is generally necessary to improve the anti-load disturbance performance of the servo by tuning.

In the tuning process, the load torque compensation function can be used to improve the anti-load disturbance performance, considering that the reference response performance and the load disturbance resistance cannot be balanced.

As shown in the figure below, the speed drop is caused by a sudden load torque, and the load torque compensation function can be used to reduce the drop of the speed.

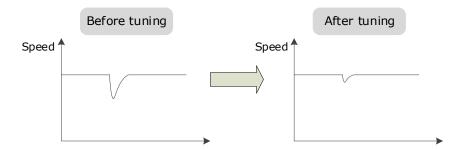

The load torque compensation function is to compensate the load torque compensation to the torque reference through the load torque observer.

To reduce the overshoot caused by load torque compensation, use the load disturbance compensation percentage to adjust the compensation value:

Load Torque Compensation = Load Torque Observer × Load Inertia Percentage (Pn160)

In addition, you can adjust the bandwidth of the load torque observer via Load Torque Observer Gain (Pn161). Increase the setting of Pn161 for making the observed torque closer to the actual torque, but overshooting will be likely to occur.

| Parameter | Setting | Meaning                   | When Enabled | Classification |
|-----------|---------|---------------------------|--------------|----------------|
| Pn160     | _       | Load Torque Compensation  | Immediately  | Adjustment     |
| Pn161     | _       | Load Torque Observer Gain | Immediately  | Adjustment     |

## 9.5.6 Model Following Control

The Model Following Control is outside of the position loop. In Model Following Control, new position references are generated based on the theoretical Motor control model, and relevant speed feedforward and torque feedforward are generated. Applying these controls to the actual control loop can significantly improve the response performance and positioning performance of the position control. Figure 9-17 shows the block diagram in model following control.

Manual a diust ment Parameter settings Position Position loop Speed loop Μ Position Speed Current Drive Encoder

Figure 9-17 Block diagram in model following control

To use the Model Following Control function, set the following parameter.

| Parameter | Setting     | Meaning                                                           | When Enabled  | Classification |
|-----------|-------------|-------------------------------------------------------------------|---------------|----------------|
| Pn150.0   | 0 [Default] | Do not use Model Following Control.                               |               | Function       |
|           | 1           | Use the model following control.                                  | After restart |                |
|           | 2           | Use the model following control and load oscillation suppression. |               |                |

To use the Model Following Control properly, you shall adjust the relevant parameters in the order of Forque Loop 

Speed Loop 

Position Loop 

Model Following Control.

For details on the relevant parameter of Torque Loop, Speed Loop and Position Loop, refers to the section 错误!未找到引用源。 The relevant parameters of Model Following Control are as follows.

| Parameter | Setting | Meaning When Enabled                       |               | Classification |
|-----------|---------|--------------------------------------------|---------------|----------------|
| Pn151     | _       | Model Following Control Gain               | Immediately   | Adjustment     |
| Pn152     | _       | Model Following Control Gain<br>Correction | i immediately |                |

The Model Following Control Gain (Pn151) determines the position response performance, and increase this setting can improve speed of response, but overshooting will be likely to occur.

The Model Following Control Gain Correction (Pn152) determines the damping ratio, and increase this setting can also increase the damping ratio.

The (speed/torque) feedforward in Model Following Control is a percentage factor that is used to adjust the output feedforward.

| Parameter | Setting | Meaning When Enabled                          |             | Classification |
|-----------|---------|-----------------------------------------------|-------------|----------------|
| Pn153     | _       | Model Following Control Speed<br>Feedforward  | Immediately | Adjustment     |
| Pn154     | _       | Model Following Control Torque<br>Feedforward | Immediately | Adjustment     |

NOTE: only when Pn005.3=1 or Pn005.2=1, the settings of above parameter are available.

The following application restrictions apply to the Mode Following Control.

- Only applied for the Manual Tuning.
- Only applied for the Position Control Modes.
- It is unavailable in fully-closed loop control.

# 9.6 Vibration Suppression

#### 9.6.1 Notch Filter

The notch filter is used to eliminate vibration caused by mechanical resonance.

There are three notch filters in the Drive, those who can used independently or in combination, Figure 9-18 shows the block diagram of using the notch filters.

Figure 9-18 Block diagram of using the notch filters

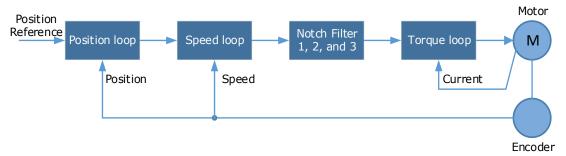

Figure 9-19 shows the relevant parameters for the notch filter. Since the notch filter can attenuate the signal at the notch frequency, if you set a proper frequency (Pn181, Pn184 or Pn187), depth (n182, Pn185 or Pn188) and width (n183, Pn186 or Pn189), the vibration signal in the torque reference can be filtered.

Figure 9-19 Diagram of notch filter parameters

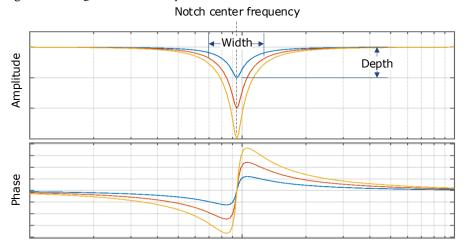

| Parameter | Setting | Meaning                     | When Enabled | Classification |
|-----------|---------|-----------------------------|--------------|----------------|
| Pn181     | _       | Frequency of Notch Filter 1 | Immediately  | Adjustment     |
| Pn182     | _       | Depth of Notch Filter 1     | Immediately  | Adjustment     |
| Pn183     | _       | Width of Notch Filter 1     | Immediately  | Adjustment     |
| Pn184     | _       | Frequency of Notch Filter 2 | Immediately  | Adjustment     |
| Pn185     | _       | Depth of Notch Filter 2     | Immediately  | Adjustment     |
| Pn186     | _       | Width of Notch Filter 2     | Immediately  | Adjustment     |
| Pn187     | _       | Frequency of Notch Filter 3 | Immediately  | Adjustment     |
| Pn188     | _       | Depth of Notch Filter 3     | Immediately  | Adjustment     |
| Pn189     | _       | Width of Notch Filter 3     | Immediately  | Adjustment     |

- Set the frequency of notch filter to 5000, indicating the notch filter is unavailable.
- The setting range of the depth is from 0 to 23.
- The setting range of the width is from 0 to 15.

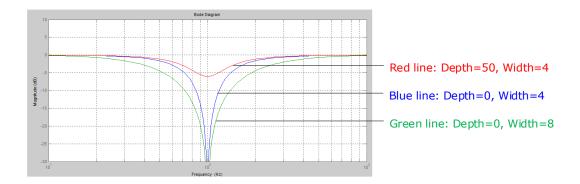

## 9.6.2 IF (Intermediate Frequency) Vibration Suppression

The IF vibration suppression filter is used to process the speed deviation and compensated to the torque reference. It is applied for the frequency range 100 Hz to 2000 Hz. Figure 9-20 shows the block diagram of using the IF vibration suppression filter.

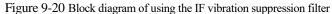

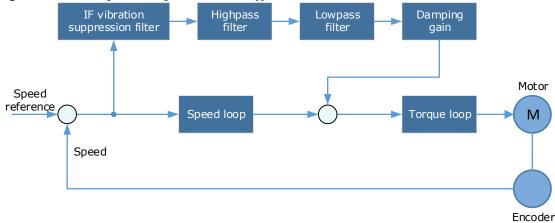

- Pn173 determines the frequency center at which vibration suppression is to be performed.
- Pn174 determines the vibration suppression bandwidth of the filter, indicating the range of the adjustment filter near the center frequency. Increase this setting can increase the range of vibration suppression, but it will affect the phase of the frequency near the center.
- The highpass filter and the lowpass filter are respectively used to filter high frequency DC signals and low frequency DC signals.
- Pn178 determines the level of the final compensated IF vibration suppression.

| Parameter | Setting | Meaning                                             | When Enabled          | Classification |
|-----------|---------|-----------------------------------------------------|-----------------------|----------------|
| Pn173     | _       | Frequency of Vibration Suppression<br>Filter        | ppression Immediately |                |
| Pn174     | -       | Adjust Bandwidth of Vibration<br>Suppression Filter | Immediately           | Adjustment     |
| Pn175     | _       | Vibration Suppression                               | Immediately           | Adjustment     |
| Pn176     | _       | Lowpass Filter Time for Vibration<br>Suppression    | Immediately           | Adjustment     |
| Pn177     | _       | Highpass Filter Time for Vibration<br>Suppression   | Immediately           | Adjustment     |

| Parameter | Setting | Meaning                                    | When Enabled | Classification |
|-----------|---------|--------------------------------------------|--------------|----------------|
| Pn178     | _       | Damping of Vibration Suppression<br>Filter | Immediately  | Adjustment     |

NOTE: Set Pn173 to 2000, indicating the notch filter is unavailable.

# 9.6.3 Load Oscillation Suppression

Use the Load Oscillation Suppression function for suppressing low frequency jitter at the end of the load during position control, as is shown in Figure 9-21.

Figure 9-21 Load Oscillation Suppression

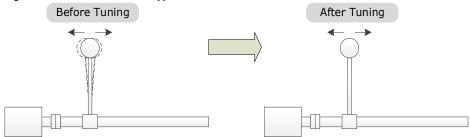

This function is based on the Model Following Control. According to the relationship between the load position and the Motor position in the Model Following Control, aiming at controlling the stability of the load position, and correcting the position reference, as well as the feedforward generated by the Model Following Control. Figure 9-22 shows the block diagram of using the Load Oscillation Suppression.

Figure 9-22 Block diagram of using the Load Oscillation Suppression

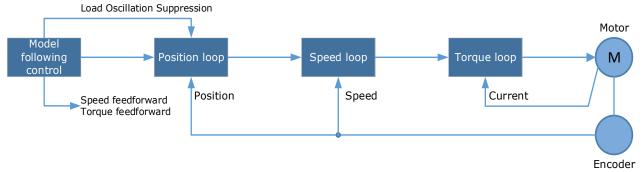

| Parameter | Setting | Meaning When Enabled                                                             |             | Classification |
|-----------|---------|----------------------------------------------------------------------------------|-------------|----------------|
| Pn150.0   | 2       | Use the model following control and load oscillation suppression.  After restart |             | Function       |
| Pn155     | _       | Load Oscillation Frequency                                                       | Immediately | Adjustment     |
| Pn156     | -       | Filter Time for Load Oscillation Suppression Immediately                         |             | Adjustment     |
| Pn157     | _       | Limit for Load Oscillation Suppression Immediate                                 |             | Adjustment     |

• Pn155 determines frequency at which Load Oscillation Suppression is to be performed.

- Pn156 determines the filter time. You can increase this setting, and the filtering effect will be better. However, it may reduce the suppression effect due to the lag.
- You can set Limit for Load Oscillation Suppression (Pn157) as a proper limit value, helping to reduce overshooting during the start and stop.

#### Frequency Detection for Load Oscillation Suppression

If the frequency for the Load Oscillation Suppression can be detected by a measuring instrument (laser interferometer, etc.), please write the frequency data (in 0.1 Hz) into the Pn155 directly.

You can also use related functions in ESView V4 (FFT, etc.) to measure the frequency for the Load Oscillation Suppression.

#### <u>Application Restrictions</u>

The following application restrictions apply to the Load Oscillation Suppression.

- Load Oscillation Suppression can only be used when the Model Following Control is in effect.
- Only applied for the Manual Tuning.
- Only applied for the Position Control Modes.
- It is unavailable in fully-closed loop control.

## 9.6.4 Automatic Vibration Suppression

The automatic vibration suppression function determines the vibration state by the Motor during operation and recognizes the vibration frequency, and then selects the notch filter or the intermediate frequency vibration suppression function according to the characteristics of the vibration and automatically sets the vibration frequency.

The automatic vibration suppression function determines and detects the vibration frequency during the operation of the Motor, and then choose the notch filter or the IF suppression function, and set the relevant parameters for the vibration suppression.

| Parameter | Setting     | Meaning                                      | When Enabled     | Classification |
|-----------|-------------|----------------------------------------------|------------------|----------------|
| Pn100.2   | 0 [Default] | Automatic Vibration Suppression is disabled. | A Stan marks out | English a      |
|           | 1           | Automatic Vibration Suppression is enabled.  | After restart    | Function       |
| Pn179     | _           | Amplitude Threshold for Vibration Detection  | Immediately      | Adjustment     |

Pn179 determines the threshold of a frequency amplitude. If the detected frequency amplitude exceeds this setting, it will be regarded as a vibration.

#### Applied in Tuning-less, One-Parameter Auto-Tuning, Manual Tuning, and Manual-Tuning Tool

When the automatic vibration suppression function is applied in the Tuning-less, One-Parameter Auto-Tuning, Manual Tuning, and Manual-Tuning Tool, the following parameters can be set temporarily.

| Parameter | Setting | Meaning When Enabled                      |             | Classification |
|-----------|---------|-------------------------------------------|-------------|----------------|
| Pn184     | _       | Frequency of Notch Filter 2 Immediately   |             | Adjustment     |
| Pn173     | _       | Frequency of Vibration Suppression Filter | Immediately | Adjustment     |

#### **Applied in Auto-Tuning Tool**

When the automatic vibration suppression function is applied in the Auto-tuning Tool, the following parameters can be preset, and you can decide whether to write into the Drive.

| Parameter | Setting | Meaning When Enabled                                  |             | Classification |
|-----------|---------|-------------------------------------------------------|-------------|----------------|
| Pn181     | _       | Frequency of Notch Filter 1 Immediately               |             | Adjustment     |
| Pn184     | _       | Frequency of Notch Filter 2                           | Immediately | Adjustment     |
| Pn187     | _       | Frequency of Notch Filter 3 Immediately               |             | Adjustment     |
| Pn173     | -       | Frequency of Vibration Suppression Filter Immediately |             | Adjustment     |

# 9.7 Diagnostic Tools

## 9.7.1 Load Inertia Identification

The Load Inertia Identification function is used to calculate the load inertia relative to the Motor rotor inertia (percentage of load inertia).

The Motor will rotate back and forth several times (the maximum rotations is 8) when using this function. You can change the number of Motor rotations for this function by the parameter Pn172.

| Parameter | Setting     | Meaning     | When Enabled | Classification |
|-----------|-------------|-------------|--------------|----------------|
| Pn172     | 0 [Default] | 8 rotations | Immediately  | Eunation       |
|           | 1           | 4 rotations | Immediately  | Function       |

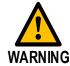

- Stop the Motor running before performing this function.
- Ensure the movable parts have sufficient travel in the forward and reverse directions, as the Motor will run for up to 8 rotations during this operation.

#### Use the Panel Operator of the Drive

The following are the steps to execute the load inertia identification by using the Panel Operator.

Step 1 Make sure the drive is in manual tuning mode

Step 1 Press [M] key several times to select the Utility Function Mode.

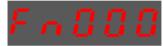

Step 2 Press [▲] key or [▼] key to select the function number Fn009.

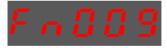

Step 3 Press [◀] key, and Panel Operator displays as below.

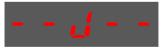

Step 4 Press [M] key to execute the load inertia identification.

At this time, Panel Operator displays the speed of the Motor in real time.

Step 5 When this operation has been completed, Panel Operator will display the detection result (Unit: %).

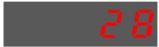

NOTE: You can press the [M] key several times to execute this operation until the detection result is confirmed.

Step 6 Press [▲] key to write the detection value to the parameter Pn106 (Load Inertia Percentage).

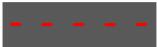

Step 7 Press [◀] key to return to the display of the Fn009.

#### Use the ESView V4

The following are the steps to execute the load inertia identification by using ESView V4.

Step 1 Select Advance 

Load Inertia Identification in the Menu Bar of the ESView V4 main windows.

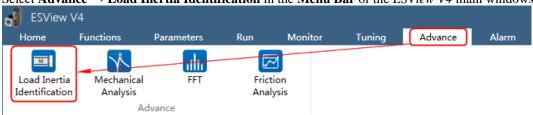

Step 2 Read and follow the precautions in the warning box, and then click **OK**.

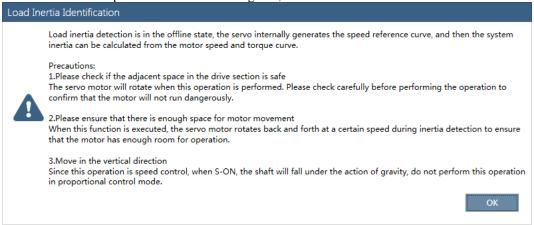

Step 3 Set Circle Count on the Load Inertia Identification dialog box, indicating the rotation number of the Motor when Load Inertia Identification function is performed.

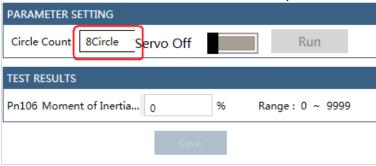

Step 4 Click Servo Off / Servo On for supplying power to the Motor.

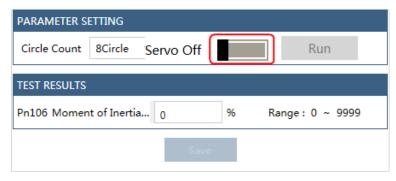

Step 5 Click Run.

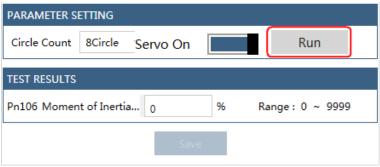

Step 6 When the **Load Inertia Identification** function has been completed, the result will be displayed in the textbox.

| PARAMETER SETTING   |             |   |    |               |   |  |  |
|---------------------|-------------|---|----|---------------|---|--|--|
| Circle Count 8Circl | e Servo Off |   |    | Run           |   |  |  |
| TEST RESULTS        |             |   |    |               |   |  |  |
| Pn106 Moment of Inc | ertia 0     | % | Ra | nge: 0 ~ 9999 | ) |  |  |
|                     | Sav         | е |    |               |   |  |  |

Step 7 Click Save to write the value into the parameter Pn106 of the Drive.

|   |     | Run         |                  |
|---|-----|-------------|------------------|
|   |     |             |                  |
| % | Ran | ae: 0 ~ 999 | 9                |
|   |     | 3           |                  |
| е |     |             |                  |
|   | 96  | % Ran       | % Range: 0 ~ 999 |

----End

# 9.7.2 Mechanical Analysis

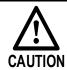

Stop the Motor running before performing this function.

This function measures the frequency characteristics of a mechanical system where a Drive is connected to a PC. It enables the measurement of mechanical frequency characteristics without the use of special equipment.

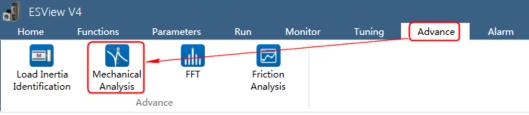

Step 2 The Mechanical Analysis window will be displayed in Function Display Area.

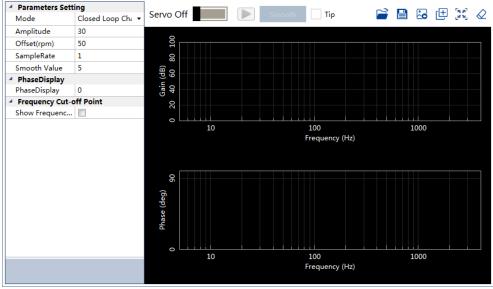

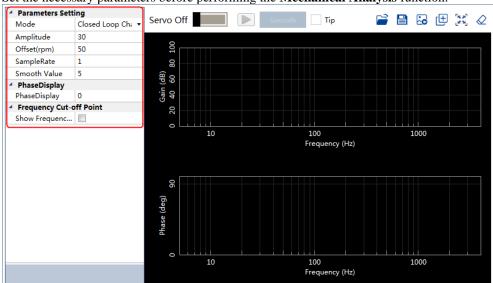

Step 3 Set the necessary parameters before performing the Mechanical Analysis function.

Step 4 Click Servo Off / Servo On for supplying power to the Motor.

Closed Loop Ch∈ ▼

Mode بالمرابعة المرسماة

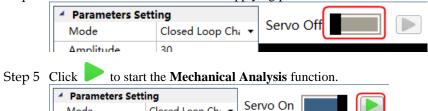

Step 6 When the Mechanical Analysis function has been completed, the waveform graphics of the data result is displayed in the window.

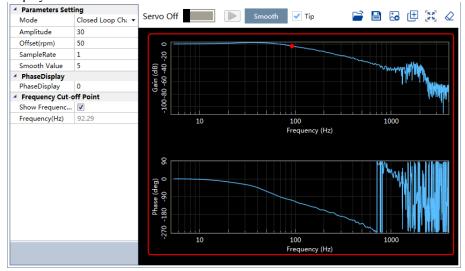

## 9.7.3 FFT

This function can analyze the vibration frequency of the machine and draw the graphics on the window when the Motor is running.

Step 1 Select **Advance** → **FFT** in the **Menu Bar** of the *ESView V4* main windows.

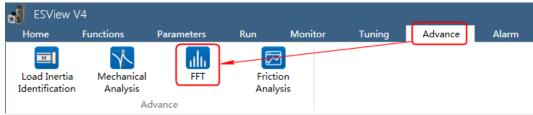

Step 2 The **FFT** window will be displayed in **Function Display Area**.

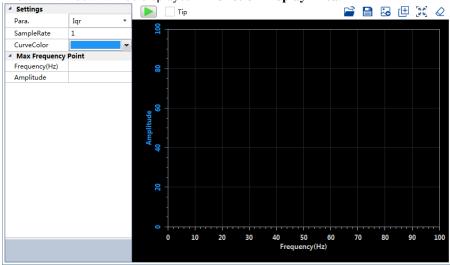

Step 3  $\,$  Set the necessary parameters before performing the FFT function.

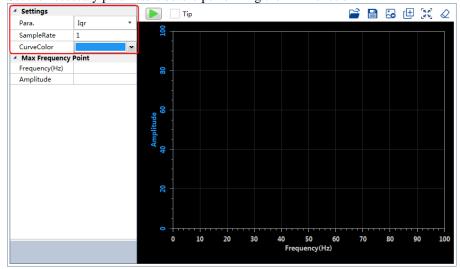

Step 4 Click to start the FFT function.

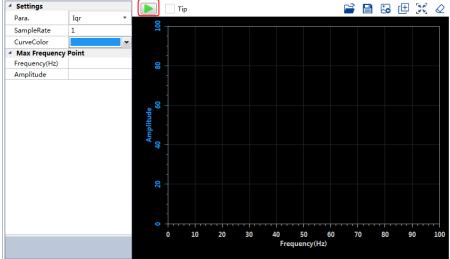

Step 5 When the **FFT** function has been completed, the waveform graphics of the data result is displayed in the window.

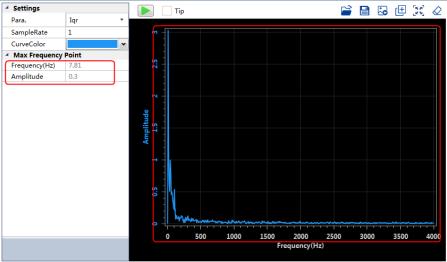

## 9.7.4 Friction Analysis

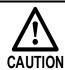

Stop the Motor running before performing this function.

The parameters related to friction compensation of the Servo system can be set according to the friction characteristics of the Motor operation.

Step 1 Select Advance -> Friction Analysis in the Menu Bar of the ESView V4 main windows.

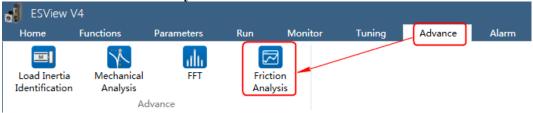

Step 2 Read and follow the precautions in the warning box, and then click OK.

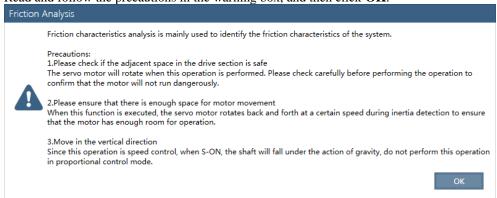

- Step 3 The **Friction Analysis** window will be displayed in **Function Display Area**.
- Step 4 Click **Detect** to perform Load Inertia Identification function if necessary.

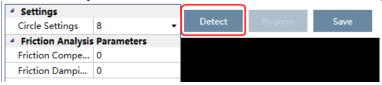

Step 5 Set Circle Settings for the Motor rotation when performing Friction Analysis function.

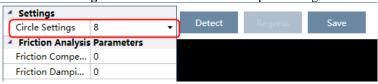

Step 6 Click Servo Off / Servo On for supplying power to the Motor.

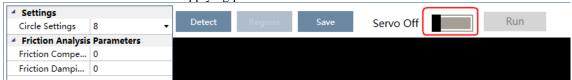

Step 7 Click Run.

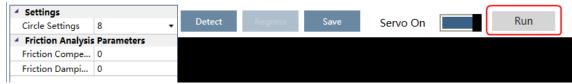

Step 8 When the **Friction Analysis** function has been completed, the waveform graphics of the data result is displayed in the window.

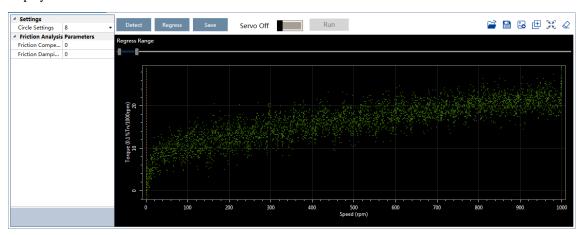

Step 9 Move Regress Range for setting a proper analysis range of Speed.

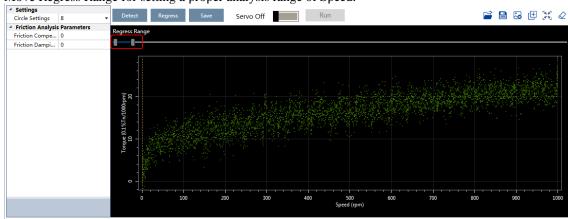

Step 10 Click Regress for calculating the Friction Compensation Gain and Friction Damping Proportion.

Step 11 Click **Save** to write **Friction Compensation Gain** and **Friction Damping Proportion** into the parameters Pn130 and Pn132 of the Drive.

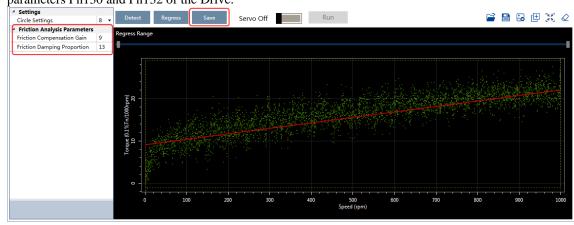

----End

# **Chapter 10 Alarm Displays**

# 10.1 Alarm Classifications

There are three classifications of alarms for the Drive: Gr.1, Gr.2, and Warning. They will affect the display and operation for the Servo System.

| Classification | Stopping Method                                                                                                    | Panel Display                                                                                       |
|----------------|----------------------------------------------------------------------------------------------------|----------------------------------------------------------------------------------------------------|
| Gr.1           | Stops the Motor according to the setting of Pn003.0.  For details, refers to 5.5.1 Motor Stop Methods for Gr.1 Alarms, Safety State and Servo OFF. | The Panel Operator displays between Alarm No and Servo state <b>FLT</b> by turns.                   |
| Gr.2           | Stops the Motor according to the setting of Pn004.0 For details, refers to 5.5.3 Motor Stop Methods for Gr.2 Alarms.                               | by turns                                                                                            |
| Warning        | Do not stop the Motor, and keep the current operation                                                                                              | The Panel Operator displays between Alarm No and Servo state <b>run</b> by turns.  Display by turns |

10-1

# 10.2 Troubleshooting methods

# 10.2.1 Gr.1Alarm

#### A.01: Parameter destruction

| Possible causes                           | Confirm the method                                                         | Action                                                                                                    |
|-------------------------------------------|----------------------------------------------------------------------------|----------------------------------------------------------------------------------------------------|
| The supply voltage drops instantaneously  | Measure the supply voltage.                                                | The supply voltage is set within the specification range and the initialization of the parameter setpoint is performed. |
| Parameters are written to interrupt power | Confirm the time of the power outage.                                      | Re-write the parameter after restoring the factory value of the parameter (Fn001).                                      |
| Malfunction due to noise                  | Confirm the runtime environment.                                           | Take anti-interference countermeasures and then power the drive back in.                                                |
| Drive failure                             | Power on the drive. When an alert still occurs, it may be a drive failure. | Replace the drive.                                                                                                    |

#### A.03: Motor overspeed

| Possible causes                                             | Confirm the method                                                         | Action                                                                                                    |
|-------------------------------------------------------------|----------------------------------------------------------------------------|----------------------------------------------------------------------------------------------------|
| The U, V, W phase sequence of the motor wiring is incorrect | Confirm the wiring of the motor.                                           | Confirm if there is a problem with the motor wiring.                                                          |
| The instruction input value exceeds the overspeed value     | Confirm the input instruction.                                             | Lower the instruction value, or adjust the gain.                                                              |
| The motor speed exceeds the maximum speed                   | Confirm the waveform of the motor speed.                                   | Reduce the speed command input gain or adjust the setting of the Pn323 (Overspeed Alarm Detection Threshold). |
| Drive failure                                               | Power on the drive. When an alert still occurs, it may be a drive failure. | It may be a drive failure. Replace the drive.                                                                 |

### A.04: Overload

| Possible causes                                               | Confirm the method                                                            | Action                                                                           |
|---------------------------------------------------------------|-------------------------------------------------------------------------------|----------------------------------------------------------------------------------|
| Motor wiring, encoder wiring, or poor connection              | Confirm the wiring.                                                           | Check whether there is a problem with the motor wiring and encoder wiring.       |
| The motor runs beyond the overload protection characteristics | Confirm the overload characteristics and operating instructions of the motor. | Revisit load conditions and operating conditions. Or revisit the motor capacity. |

10-2

| Possible causes                                                                                              | Confirm the method                                                         | Action                      |
|----------------------------------------------------------------------------------------------------|----------------------------------------------------------------------------|-----------------------------|
| Due to mechanical<br>factors, the motor is<br>not driven, resulting in<br>excessive load during<br>operation | Confirm the operating instructions and motor speed.                        | Improve mechanical factors. |
| Drive failure                                                                                                | Power on the drive. When an alert still occurs, it may be a drive failure. | Replace the drive.          |

## A.05: The position deviation counter overflows

| Possible causes                                                                           | Confirm the method                                                                 | Action                                                                                         |
|-------------------------------------------------------------------------------------------|------------------------------------------------------------------------------------|------------------------------------------------------------------------------------------------|
| The wiring of the motor U, V, W is incorrect                                              | Confirm the wiring of the motor main circuit cable.                                | Confirm that the motor cable or encoder cable has problems such as poor contact.               |
| Position commands are too fast                                                            | Try lowering the position command speed before running.                            | Lower the position command speed or command acceleration, or adjust the electronic gear ratio. |
| The position instruction accelerates too much                                             | Try slowing down the instruction acceleration before running.                      | With the EtherCAT command, the position command acceleration is reduced.                       |
| Deviation counter<br>overflow alarm<br>(Pn504) is low relative<br>to operating conditions | Confirm that the position deviation counter overflow alarm (Pn504) is appropriate. | Correctly set the value of the parameter Pn504.                                                |
| Drive failure                                                                             | Power on the drive. When an alert still occurs, it may be a drive failure.         | Replace the drive.                                                                             |

# A.06: The position deviation pulse overflows

| Possible causes                                                                                                   | Confirm the method                                         | Action                                                                  |
|----------------------------------------------------------------------------------------------------|------------------------------------------------------------|-------------------------------------------------------------------------|
| Servo ON is maintained when the position deviation in servo OFF exceeds the setpoint of (Pn504× electronic gear). | Confirm the amount of positional deviation when servo OFF. | Set the correct deviation counter overflow alarm (Pn504) when servo ON. |

# A.07: The electronic gear setting or pulse frequency is unreasonable

| Possible causes                                                                                       | Confirm the method                                                  | Action                                                                                                    |
|----------------------------------------------------------------------------------------------------|---------------------------------------------------------------------|----------------------------------------------------------------------------------------------------|
| The setting of the electronic gear ratio: Pn725/Pn726 (6093-01h/6093-02h) is not within the set range | Confirm that the electronic gear ratio is within a reasonable range | The setting range of the electronic gear ratio depends on the number of encoder bits:  Encoder bits ≤ 20, set range: [0.001, 4000]  Encoder bits ≤ 21, set range: [0.001, 8000]  Encoder bits ≤ 22, set range: [0.001, 16000]  Encoder bits ≤ 23, set range: [0.001, 32000]  Encoder bits ≤ 24, set range: [0.001, 64000] |

#### A.08: There is a problem with the first channel of current detection

| Possible causes | Confirm the method                                                         | Action             |
|-----------------|----------------------------------------------------------------------------|--------------------|
| Drive failure   | Power on the drive. When an alert still occurs, it may be a drive failure. | Replace the drive. |

# A.09: There is a problem with the second channel of current detection

| Possible causes | Confirm the method                                                         | Action             |
|-----------------|----------------------------------------------------------------------------|--------------------|
| Drive failure   | Power on the drive. When an alert still occurs, it may be a drive failure. | Replace the drive. |

#### A.12: Overcurrent

| Possible causes                                                                                                    | Confirm the method                                                                                                    | Action                                                                                      |
|----------------------------------------------------------------------------------------------------|----------------------------------------------------------------------------------------------------|---------------------------------------------------------------------------------------------|
| The main circuit cable is wired incorrectly, or the contact is poor                                                              | Confirm that the wiring is correct.                                                                                                    | Modify the wiring.                                                                          |
| The main loop cable is shorted internally or a short-to-ground circuit has occurred                                              | Confirm whether a short circuit has occurred between the UVW phases of the cable and between the UVW and the ground.                                                   | There is a possibility that the cable will be short-circuited. Replace the cable.           |
| A short circuit or a short circuit to the ground occurs inside the motor                                                         | Confirm whether a short circuit has occurred between the UVW phases of the motor terminals and between the UVW and the ground.                                         | It is possible that the motor is faulty. Replace the motor.                                 |
| A short circuit or short-to-ground circuit occurs inside the drive                                                               | Confirm whether a short circuit has occurred between the UVW phases of the motor connection terminals of the drive and between the UVW and the ground.                 | It may be a drive failure. Replace the drive.                                               |
| The braking resistor is wired incorrectly or has poor contact                                                                    | Confirm that the wiring is correct.                                                                                                    | Modify the wiring.                                                                          |
| Dynamic brakes<br>(emergency stops due<br>to DB or drives) are<br>used frequently, or DB<br>brake circuit damage<br>alarms occur | The DB usage frequency is confirmed by the DB resistor power dissipation. Or use the alarm display to confirm if damage to the DB braking circuit (A.1B) has occurred. | Change drive selection, running methods and institutions to reduce the use frequency of db. |

| Possible causes                                                                              | Confirm the method                                                                                | Action                                                                                                    |
|----------------------------------------------------------------------------------------------|---------------------------------------------------------------------------------------------------|----------------------------------------------------------------------------------------------------|
| Exceeds the braking capacity                                                                 | Confirm how often the braking resistor is used.                                                   | Change the selection, operating method, and mechanism of the drive to reduce the frequency of DB usage.                                                                |
| The braking resistance value of the drive is too small                                       | Confirm how often the braking resistor is used.                                                   | Change the braking resistance value to a value above the minimum allowable resistance value of the drive.                                                              |
| High loads are<br>tolerated when the<br>motor is stopped or<br>when running at low<br>speeds | Confirm that the operating conditions are outside the specification range of the servo drive.     | Reduce the load on the motor. Or run at a higher operating speed.                                                                                                    |
| Malfunction due to noise                                                                     | Improve the noise environment such as wiring and settings to confirm whether there is any effect. | Take anti-interference measures, such as correct wiring of FG. In addition, please use a wire with the same size as the driver main circuit wire for the FG wire size. |
| Drive failure                                                                                | Power on the drive. When an alert still occurs, it may be a drive failure.                        | Replace the drive.                                                                                                    |

## A.13: Overvoltage

| Possible causes                                                                                | Confirm the method                                                              | Action                                                                                                    |
|------------------------------------------------------------------------------------------------|---------------------------------------------------------------------------------|----------------------------------------------------------------------------------------------------|
| The supply voltage is out of specification                                                     | Measure the supply voltage.                                                     | Adjust the AC/DC supply voltage to the product specifications.                                                                                                   |
| The power supply is in<br>an unstable state or has<br>been affected by<br>lightning strikes    | Measure the supply voltage.                                                     | Improve power conditions and power the drive again after setting the surge suppressor. When an alert still occurs, it may be a drive failure. Replace the drive. |
| Acceleration and deceleration occur when the AC supply voltage exceeds the specification range | Confirm the supply voltage and speed and torque during operation.               | Adjust the AC supply voltage to the product specifications.                                                                                                    |
| The external braking resistance value is larger than the operating conditions                  | Confirm the operating conditions and braking resistance values.                 | Considering the operating conditions and loads, the braking resistance value is revisited.                                                                       |
| Operates above the allowable moment of inertia or mass ratio                                   | Confirm that the moment of inertia or mass ratio is within the allowable range. | Extend the deceleration time or reduce the load.                                                                                                    |
| Drive failure                                                                                  | Power on the drive. When an alert still occurs, it may be a drive failure.      | Replace the drive.                                                                                                    |

# A.14: Undervoltage

| Possible causes                           | Confirm the method                                                         | Action                                                                                                    |
|-------------------------------------------|----------------------------------------------------------------------------|----------------------------------------------------------------------------------------------------|
| The supply voltage is below specification | Measure the supply voltage.                                                | Regulate the supply voltage to the normal range.                                                           |
| The supply voltage drops during operation | Measure the supply voltage.                                                | Increase the power supply capacity.                                                                        |
| An instantaneous power outage occurs      | Measure the supply voltage.                                                | If the instantaneous stop hold time (Pn538) is changed, it is set to a smaller value.                      |
| The fuse of the drive is blown            | -                                                                          | Replace the drive, connect the reactor to the DC reactor connection terminals (P1, P2), and use the drive. |
| Drive failure                             | Power on the drive. When an alert still occurs, it may be a drive failure. | Replace the drive.                                                                                         |

# A.16: Regeneration abnormalities

| Possible causes                                                                        | Confirm the method                                                                                       | Action                                                                                         |
|----------------------------------------------------------------------------------------|----------------------------------------------------------------------------------------------------|------------------------------------------------------------------------------------------------|
| The drive requires an external braking resistor                                        | Confirm the connection of the external regenerative resistor and check the setpoints of Pn535 and Pn536. | After connecting the external braking resistor, set Pn535 and Pn536 to the appropriate values. |
| When an external braking resistor is not used, the short wiring of B2 and B3 falls off | Confirm the connection of the short wires of B2 and B3.                                                  | Properly wire the short wiring.                                                                |
| External regenerative<br>resistors are poorly<br>wired, detached, or<br>disconnected   | Confirm the wiring of the external regenerative resistor.                                                | Properly wired external regenerative resistors.                                                |
| Drive failure                                                                          | Power on the drive. When an alert still occurs, it may be a drive failure.                               | Replace the drive.                                                                             |

# A.18: The module is overheating

| Possible causes                                                                | Confirm the method                                                                                                    | Action                                                         |
|--------------------------------------------------------------------------------|----------------------------------------------------------------------------------------------------|----------------------------------------------------------------|
| The ambient temperature is too high                                            | Measure the ambient temperature with a thermometer. Or confirm health through drive provisioning environment monitoring. | Improve drive setup conditions and reduce ambient temperature. |
| The overload alarm was reset several times by powering it off and then running | Use the alert display to confirm if an overload alert has occurred.                                                      | Change the reset method for the alert.                         |

| Possible causes                                                                  | Confirm the method                                                                                                    | Action                                                        |
|----------------------------------------------------------------------------------|----------------------------------------------------------------------------------------------------|---------------------------------------------------------------|
| The load is too heavy, or the regeneration capacity is exceeded during operation | The load in operation is confirmed<br>by the cumulative load rate, and the<br>regenerative processing capacity is<br>confirmed by the regenerative load<br>rate. | Revisit load conditions and operating conditions.             |
| The orientation of the drive and the spacing from other drives are unreasonable  | Confirm the setup status of the drive.                                                                                                    | Install according to the installation standards of the drive. |
| Drive failure                                                                    | Power on the drive. When an alert still occurs, it may be a drive failure.                                                                                       | Replace the drive.                                            |

# A.1D: The temperature sensor is disconnected

| Possible causes                                                                  | Confirm the method                                                                                                    | Action                                                         |
|----------------------------------------------------------------------------------|----------------------------------------------------------------------------------------------------|----------------------------------------------------------------|
| The ambient temperature is too high                                              | Measure the ambient temperature with a thermometer. Or confirm health through drive provisioning environment monitoring.                                         | Improve drive setup conditions and reduce ambient temperature. |
| The overload alarm was reset several times by powering it off and then running   | Use the alert display to confirm if an overload alert has occurred.                                                                                              | Change the reset method for the alert.                         |
| The load is too heavy, or the regeneration capacity is exceeded during operation | The load in operation is confirmed<br>by the cumulative load rate, and the<br>regenerative processing capacity is<br>confirmed by the regenerative load<br>rate. | Revisit load conditions and operating conditions.              |
| The orientation of the drive and the spacing from other drives are unreasonable  | Confirm the setup status of the drive.                                                                                                    | Install according to the installation standards of the drive.  |
| Drive failure                                                                    | Power on the drive. When an alert still occurs, it may be a drive failure.                                                                                       | Replace the drive.                                             |

# A.1E: The main charge circuit is faulty

| Possible causes                                                                        | Confirm the method                                                                                       | Action                                                                                         |
|----------------------------------------------------------------------------------------|----------------------------------------------------------------------------------------------------|------------------------------------------------------------------------------------------------|
| The drive requires an external braking resistor                                        | Confirm the connection of the external regenerative resistor and check the setpoints of Pn535 and Pn536. | After connecting the external braking resistor, set Pn535 and Pn536 to the appropriate values. |
| When an external braking resistor is not used, the short wiring of B2 and B3 falls off | Confirm the connection of the short wires of B2 and B3.                                                  | Properly wire the short wiring.                                                                |
| External regenerative<br>resistors are poorly<br>wired, detached, or<br>disconnected   | Confirm the wiring of the external regenerative resistor.                                                | Properly wired external regenerative resistors.                                                |

| Possible causes                                                                                                    | Confirm the method                                                          | Action                                                                                                    |
|----------------------------------------------------------------------------------------------------|-----------------------------------------------------------------------------|----------------------------------------------------------------------------------------------------|
| The external regenerative resistance value or regenerative resistance capacity is insufficient, or it is in a continuous regeneration state | Again, the operating conditions or capacity are confirmed.                  | Change the regeneration resistance value and regenerative resistance capacity. Adjust the operating conditions again. |
| Continuously bear<br>negative loads and are<br>in a state of continuous<br>regeneration                                                     | Confirm the load applied to the motor in operation.                         | Revisiting the system, which includes servo, mechanical, and operating conditions.                                    |
| The capacity set in Pn536 (discharge resistor power) is less than the capacity of the external regenerative resistor                        | Confirm the connection of the regenerative resistor and the value of Pn536. | Corrects the setpoint of Pn536.                                                                                       |
| The value set in Pn535 (Discharge Resistor Resistance) is less than the external regenerative resistance value                              | Confirm the connection of the regenerative resistor and the value of Pn535. | Corrects the setpoint of Pn535.                                                                                       |
| The external regeneration resistance value is too large                                                                                     | Confirm that the regeneration resistance value is correct.                  | Change it to the correct resistance value and capacity.                                                               |
| Drive failure                                                                                                    | Confermtat Tregnatien Rescisteins<br>Valleus Correcht.                      | Replace the drive.                                                                                                    |

# A.1F: Short-to-ground fault

| Possible causes                                         | Confirm the method                                                                                                    | Action                                                                            |
|---------------------------------------------------------|----------------------------------------------------------------------------------------------------|-----------------------------------------------------------------------------------|
| The motor cable has a short-circuit to ground           | Confirm if a short circuit has occurred between the UVW of the cable and the ground.                                       | There is a possibility that the cable will be short-circuited. Replace the cable. |
| A short-to-ground circuit has occurred inside the drive | Confirm whether a short circuit has occurred between the UVW and the ground of the motor connection terminal of the drive. | It may be a drive failure. Replace the drive.                                     |

# A.24: The main loop power supply is wired incorrectly

| Possible causes                                                                                          | Confirm the method                    | Action                                       |
|----------------------------------------------------------------------------------------------------|---------------------------------------|----------------------------------------------|
| A single-phase AC power supply input (Pn007.1 = 0) is not set and a single-phase power supply is entered | Confirm power and parameter settings. | Set the correct power inputs and parameters. |

#### A.37: Control panel communication timed out

| Possible causes                                                | Confirm the method                                                                                                    | Action                                                                                                 |
|----------------------------------------------------------------|----------------------------------------------------------------------------------------------------|----------------------------------------------------------------------------------------------------|
| Poor connection<br>between the operator<br>panel and the drive | Confirm the contact of the connector.                                                                                   | Reinsert the connector. Or replace the cable.                                                          |
| Malfunction due to noise                                       | Improve the noise environment such as wiring and settings to confirm whether there is any effect.                       | Keep the operator panel body or cable away from devices/cables that are generating noise interference. |
| Operator panel failure                                         | Connect the operator panel again. When an alarm still occurs, it is possible that the operator panel is malfunctioning. | Replace the operator panel.                                                                            |
| Drive failure                                                  | Power on the drive. When an alert still occurs, it may be a drive failure.                                              | Replace the drive.                                                                                     |

# A.42: The motor power does not match the drive power

| Possible causes                                             | Confirm the method                                                         | Action                                        |
|-------------------------------------------------------------|----------------------------------------------------------------------------|-----------------------------------------------|
| The drive capacity does not match the capacity of the motor | The drive capacity must be the same as the motor capacity.                 | Match the capacity of the drive to the motor. |
| Encoder failure                                             | After replacing the encoder, confirm that the alarm no longer occurs.      | Replace the motor (encoder).                  |
| Drive failure                                               | Power on the drive. When an alert still occurs, it may be a drive failure. | Replace the drive.                            |

# A.43: The encoder type is incorrect

| Possible causes | Confirm the method                                                         | Action                       |
|-----------------|----------------------------------------------------------------------------|------------------------------|
| Encoder failure | After replacing the encoder, confirm that the alarm no longer occurs.      | Replace the motor (encoder). |
| Drive failure   | Power on the drive. When an alert still occurs, it may be a drive failure. | Replace the drive.           |

## A.45: Multi-turn data error

| Possible causes                                   | Confirm the method                     | Action                        |
|---------------------------------------------------|----------------------------------------|-------------------------------|
| The battery is poorly connected and not connected | Confirm the connection of the battery. | Properly connect the battery. |

| Possible causes                                  | Confirm the method                                                         | Action                                                                                    |
|--------------------------------------------------|----------------------------------------------------------------------------|-------------------------------------------------------------------------------------------|
| The battery voltage is below the specified value | Measure the voltage of the battery.                                        | Replace the battery and clear the alarm. See "3.5.3 Installing or Replacing the Battery". |
| Drive failure                                    | Power on the drive. When an alert still occurs, it may be a drive failure. | Replace the drive.                                                                        |

#### A.46: Multi-turn data overflow

| Possible causes                                   | Confirm the method                     | Action                                                                                                    |
|---------------------------------------------------|----------------------------------------|----------------------------------------------------------------------------------------------------|
| The battery is poorly connected and not connected | Confirm the connection of the battery. | Properly connect the battery.                                                                                                    |
| Multiple laps of data have overflowed             | _                                      | Set up one of the following:  Use the operator panel to perform Fn010 and Fn011.  Using ESView V4, go to the  "Functions→ Configuration  Wizard→ Encoder Settings", then click "Clear Multiturn  Messages" and "Clear Multiturn  Alarms". |

# A.47: The absolute encoder battery voltage is too low

| Possible causes                                   | Confirm the method                                                         | Action                                                                                    |
|---------------------------------------------------|----------------------------------------------------------------------------|-------------------------------------------------------------------------------------------|
| The battery is poorly connected and not connected | Confirm the connection of the battery.                                     | Properly connect the battery.                                                             |
| The battery voltage is below 2.45V                | Measure the voltage of the battery.                                        | Replace the battery and clear the alarm. See "3.5.3 Installing or Replacing the Battery". |
| Drive failure                                     | Power on the drive. When an alert still occurs, it may be a drive failure. | Replace the drive.                                                                        |

# A.48: Absolute encoder battery voltage undervoltage

| Possible causes                                   | Confirm the method                                                         | Action                                                                                    |
|---------------------------------------------------|----------------------------------------------------------------------------|-------------------------------------------------------------------------------------------|
| The battery is poorly connected and not connected | Confirm the connection of the battery.                                     | Properly connect the battery.                                                             |
| The battery voltage is below 3.0V                 | Measure the voltage of the battery.                                        | Replace the battery and clear the alarm. See "3.5.3 Installing or Replacing the Battery". |
| Drive failure                                     | Power on the drive. When an alert still occurs, it may be a drive failure. | Replace the drive.                                                                        |

#### A.49: Multiple or singleturn data anomalies were detected

| Possible causes                                   | Confirm the method                                                         | Action                                                                                    |
|---------------------------------------------------|----------------------------------------------------------------------------|-------------------------------------------------------------------------------------------|
| The battery is poorly connected and not connected | Confirm the connection of the battery.                                     | Properly connect the battery.                                                             |
| The battery voltage is below 3.0V                 | Measure the voltage of the battery.                                        | Replace the battery and clear the alarm. See "3.5.3 Installing or Replacing the Battery". |
| Drive failure                                     | Power on the drive. When an alert still occurs, it may be a drive failure. | Replace the drive.                                                                        |

# A.50: The encoder is disconnected

| Possible causes                        | Confirm the method                                                                                | Action                                                                           |
|----------------------------------------|---------------------------------------------------------------------------------------------------|----------------------------------------------------------------------------------|
| The encoder cable is wired incorrectly | Confirm the wiring of the motor encoder cable.                                                    | Confirm that the motor cable or encoder cable has problems such as poor contact. |
| Malfunction due to noise               | Improve the noise environment such as wiring and settings to confirm whether there is any effect. | Adopt anti-interference countermeasures.                                         |
| Encoder failure                        | Power on the drive. When an alarm still occurs, it is possible that the motor is malfunctioning.  | Replace the motor.                                                               |
| Drive failure                          | Power on the drive. When an alert still occurs, it may be a drive failure.                        | Replace the drive.                                                               |

#### A.51: Absolute encoder overspeed detection

| Possible causes                                                                                    | Confirm the method                                                                                           | Action                                                                     |
|----------------------------------------------------------------------------------------------------|----------------------------------------------------------------------------------------------------|----------------------------------------------------------------------------|
| When the control<br>power is turned on, the<br>motor rotates at a<br>speed of more than 200<br>rpm | The speed of the motor is confirmed by the speed of the motor when the power is turned on.                   | Adjust the motor speed to less than 200 rpm and turn on the control power. |
| Encoder failure                                                                                    | Power on the drive. When an alarm still occurs, it is possible that the motor or absolute encoder is faulty. | Replace the motor or absolute encoder.                                     |
| Drive failure                                                                                      | Power on the drive. When an alert still occurs, it may be a drive failure.                                   | Replace the drive.                                                         |

#### A.52: An error occurred inside the encoder

| Possible causes                            | Confirm the method                | Action                                                                                                    |
|--------------------------------------------|-----------------------------------|----------------------------------------------------------------------------------------------------|
| Encoder-related alarms have not been reset | Resets the encoder-related alarms | Set up one of the following:  Use the operator panel to perform Fn010 and Fn011.  Using ESView V4, go to the "Functions→ Configuration Wizard→ Encoder Settings", then click "Clear Multiturn Messages" and "Clear Multiturn Alarms". |

#### A.53: Error encoder lap information

| Possible causes                            | Confirm the method                | Action                                                                                                    |
|--------------------------------------------|-----------------------------------|----------------------------------------------------------------------------------------------------|
| Encoder-related alarms have not been reset | Resets the encoder-related alarms | Set up one of the following:  Use the operator panel to perform Fn010 and Fn011.  Using ESView V4, go to the "Functions→ Configuration Wizard→ Encoder Settings", then click "Clear Multiturn Messages" and "Clear Multiturn Alarms". |

# A.54: Errors occurred at the check digits and cutoff bits in the encoder control domain

| Possible causes                            | Confirm the method                | Action                                                                                                    |
|--------------------------------------------|-----------------------------------|----------------------------------------------------------------------------------------------------|
| Encoder-related alarms have not been reset | Resets the encoder-related alarms | Set up one of the following:  Use the operator panel to perform Fn010 and Fn011.  Using ESView V4, go to the "Functions→ Configuration Wizard→ Encoder Settings", then click "Clear Multiturn Messages" and "Clear Multiturn Alarms". |

## A.58: Information such as encoder zone phase is empty or incorrect

| Possible causes | Confirm the method                                                                                           | Action                                 |
|-----------------|----------------------------------------------------------------------------------------------------|----------------------------------------|
| Encoder failure | Power on the drive. When an alarm still occurs, it is possible that the motor or absolute encoder is faulty. | Replace the motor or absolute encoder. |

#### A.59: Information such as the motor body in the second area of the encoder is empty or wrong

| Possible causes | Confirm the method                                                                                           | Action                                 |
|-----------------|----------------------------------------------------------------------------------------------------|----------------------------------------|
| Encoder failure | Power on the drive. When an alarm still occurs, it is possible that the motor or absolute encoder is faulty. | Replace the motor or absolute encoder. |

#### A.65: Location overflow alarm

| Possible causes                                                                           | Confirm the method                                                                 | Action                                                                                         |
|-------------------------------------------------------------------------------------------|------------------------------------------------------------------------------------|------------------------------------------------------------------------------------------------|
| The wiring of the motor U, V, W is incorrect                                              | Confirm the wiring of the motor main circuit cable.                                | Confirm that the motor cable or encoder cable has problems such as poor contact.               |
| Position commands are too fast                                                            | Try lowering the position command speed before running.                            | Lower the position command speed or command acceleration, or adjust the electronic gear ratio. |
| The position instruction accelerates too much                                             | Try to reduce the acceleration of the command before running.                      | With the EtherCAT command, the position command acceleration is reduced.                       |
| Deviation counter<br>overflow alarm<br>(Pn504) is low relative<br>to operating conditions | Confirm that the position deviation counter overflow alarm (Pn504) is appropriate. | Correctly set the value of the parameter Pn504.                                                |
| Drive failure                                                                             | Power on the drive. When an alert still occurs, it may be a drive failure.         | Replace the drive.                                                                             |

#### A.70: DC synchronization error

| Possible causes                                                        | Confirm the method | Action                                                   |
|------------------------------------------------------------------------|--------------------|----------------------------------------------------------|
| Synchronization timing (Sync0) fluctuations in EtherCAT communication. | _                  | Reboot the drive to re-establish EtherCAT communication. |

#### A.71: SM Event synchronization event premature

| Possible causes                                                            | Confirm the method                                    | Action                                                                                          |
|----------------------------------------------------------------------------|-------------------------------------------------------|-------------------------------------------------------------------------------------------------|
| EtherCAT communication error due to noise.                                 | -                                                     | Check the EtherCAT wiring and implement noise countermeasures.                                  |
| The controller does not update process data during a fixed period of time. | Examine the process data specified by the controller. | Modify the controller's configuration so that it can update process data during a fixed period. |

| Possible causes                                                 | Confirm the method                                            | Action             |
|-----------------------------------------------------------------|---------------------------------------------------------------|--------------------|
| The EtherCAT communication cable or connector wiring is faulty. | Check the EtherCAT communication cables and connector wiring. | Modify the wiring. |

#### A.72: SM Event synchronization event timed out

| Possible causes                                                            | Confirm the method                                            | Action                                                                                          |
|----------------------------------------------------------------------------|---------------------------------------------------------------|-------------------------------------------------------------------------------------------------|
| EtherCAT communication error due to noise.                                 | -                                                             | Check the EtherCAT wiring and implement noise countermeasures.                                  |
| The controller does not update process data during a fixed period of time. | Examine the process data specified by the controller.         | Modify the controller's configuration so that it can update process data during a fixed period. |
| The EtherCAT communication cable or connector wiring is faulty.            | Check the EtherCAT communication cables and connector wiring. | Modify the wiring.                                                                              |

#### A.73: EtherCAT processor internal error

| Possible causes | Confirm the method                                                         | Action             |
|-----------------|----------------------------------------------------------------------------|--------------------|
| Drive failure   | Power on the drive. When an alert still occurs, it may be a drive failure. | Replace the drive. |

#### A.74: The position is set in the Cubic interpolation algorithm with a period error

| Possible causes                                                       | Confirm the method | Action                                                   |
|-----------------------------------------------------------------------|--------------------|----------------------------------------------------------|
| Synchronization timing (Sync0) fluctuations in EtherCAT communication | _                  | Reboot the drive to re-establish EtherCAT communication. |

#### A.75: There was an error setting for the synchronization period

| Possible causes                                                       | Confirm the method                | Action                                                   |
|-----------------------------------------------------------------------|-----------------------------------|----------------------------------------------------------|
| Synchronization timing (Sync0) fluctuations in EtherCAT communication | _                                 | Reboot the drive to re-establish EtherCAT communication. |
| The setting of object 60C2 is not an integer multiple of 125µs        | Check the setpoint of object 60C2 | Correctly set object 60C2.                               |

#### A.76: The acceleration object is set to 0 in PP/PV mode

| Possible causes                                          | Confirm the method                                  | Action                                  |
|----------------------------------------------------------|-----------------------------------------------------|-----------------------------------------|
| The setpoints for objects 6083, 6084, 6085 are incorrect | The setpoints for objects 6083, 6084, 6085 (not 0). | Correctly set objects 6083, 6084, 6085. |

#### A.77: OP mode process data watchdog communication timed out

| Possible causes                                                         | Confirm the method                                                                  | Action                                                   |
|-------------------------------------------------------------------------|-------------------------------------------------------------------------------------|----------------------------------------------------------|
| Detects whether the<br>master controller sends<br>process data properly | The data transmission interval is detected by the wireshark packet capture software | Reboot the drive to re-establish EtherCAT communication. |
| Whether the network cable is loose                                      | Check whether the network cable is plugged in tightly                               | Reseat the network cable                                 |

#### A.81: The motor UVW wiring is wrong

| Possible causes                                                          | Confirm the method                                                                                                    | Action                                                      |
|--------------------------------------------------------------------------|----------------------------------------------------------------------------------------------------|-------------------------------------------------------------|
| A short circuit or a short circuit to the ground occurs inside the motor | Confirm whether a short circuit has occurred between the UVW phases of the motor terminals and between the UVW and the ground | It is possible that the motor is faulty. Replace the motor. |
| The U, V, W phase sequence of the motor wiring is incorrect              | Confirm the wiring of the motor.                                                                                              | Confirm if there is a problem with the motor wiring.        |

#### A.82: The motor type does not match

| Possible causes                                             | Confirm the method                                         | Action                                        |
|-------------------------------------------------------------|------------------------------------------------------------|-----------------------------------------------|
| The drive capacity does not match the capacity of the motor | The drive capacity must be the same as the motor capacity. | Match the capacity of the drive to the motor. |

# A.83: The motor is operating abnormally

| Possible causes                                                          | Confirm the method                                                                                                    | Action                                                      |
|--------------------------------------------------------------------------|----------------------------------------------------------------------------------------------------|-------------------------------------------------------------|
| A short circuit or a short circuit to the ground occurs inside the motor | Confirm whether a short circuit has occurred between the UVW phases of the motor terminals and between the UVW and the ground. | It is possible that the motor is faulty. Replace the motor. |

| Possible causes                                             | Confirm the method               | Action                                               |
|-------------------------------------------------------------|----------------------------------|------------------------------------------------------|
| The U, V, W phase sequence of the motor wiring is incorrect | Confirm the wiring of the motor. | Confirm if there is a problem with the motor wiring. |

# A.F0: Internal logic exceptions

| Possible causes | Confirm the method                                                                  | Action             |  |
|-----------------|-------------------------------------------------------------------------------------|--------------------|--|
| Drive failure   | Power on the drive.<br>When an alert still<br>occurs, it may be a drive<br>failure. | Replace the drive. |  |

# Gr.2 Alarm

#### A.15: The regenerative resistance is damaged

| Possible causes                                                                        | Confirm the method                                                                                         | Action                                                                                             |  |
|----------------------------------------------------------------------------------------|----------------------------------------------------------------------------------------------------|----------------------------------------------------------------------------------------------------|--|
| The drive requires an external braking resistor                                        | Confirm the connection of the external regenerative resistor and check the setpoints of Pn535 and Pn536.   | Aft Connell Tinte Externard<br>Brakin Recisto, Setben 535<br>Anderben 536 Tot Aproprit<br>Valluet. |  |
| When an external braking resistor is not used, the short wiring of B2 and B3 falls off | Confirm the connection of the short wires of B2 and B3.  Properly wire the short wiring                    |                                                                                                    |  |
| External regenerative<br>resistors are poorly<br>wired, detached, or<br>disconnected   | Confirm the wiring of the external regenerative resistor.  Properly wired external regenerative resistors. |                                                                                                    |  |
| Drive failure                                                                          | Power on the drive. When an alert still occurs, it may be a drive failure.                                 | Replace the drive.                                                                                 |  |

# A.1A: The charging resistance is overloaded

| Possible causes                                                                              | Confirm the method | Action                                                                                    |  |
|----------------------------------------------------------------------------------------------|--------------------|-------------------------------------------------------------------------------------------|--|
| The input power supply is unstable Measure and confirm the status of the input power supply. |                    | Ensure that the input power supply is stable.                                             |  |
| Power is turned on and off too frequently                                                    | _                  | Extend the interval between power on and off or reduce the frequency of power on and off. |  |

# A.1B: The DB braking circuit is damaged

| Possible causes                                                                                                    | Confirm the method         | Action                                                                                                    |  |
|----------------------------------------------------------------------------------------------------|----------------------------|----------------------------------------------------------------------------------------------------|--|
| The motor is driven by an external force                                                                                                    | Confirm the health status. | Do not drive the motor by external force.                                                                                                    |  |
| The rotational or running energy at the time the DB is stopped exceeds the capacity of the DB resistance  The DB usage frequency is confirmed by the DB resistor power dissipation. |                            | Try the following measures.  Reduce the command speed of the motor.  Adjust the moment of inertia or mass ratio.  Reduce the number of DB stops. |  |
| Drive failure Power on the drive. When an alert still occurs, it may be a drive failure.                                                                                            |                            | Replace the drive.                                                                                                    |  |

#### A.20: The main loop power line is out of phase

| Possible causes                                                                                          | Confirm the method                                                         | Action                                                        |  |
|----------------------------------------------------------------------------------------------------|----------------------------------------------------------------------------|---------------------------------------------------------------|--|
| Poor wiring of three-<br>phase wires                                                                     | Confirm the power wiring.                                                  | Confirm if there is a problem with the power wiring.          |  |
| The three-phase power supply is unbalanced                                                               | Measure the voltage of each phase of a three-phase power supply.           | Corrects the imbalance of the power supply (reversing phase). |  |
| A single-phase AC power supply input (Pn007.1 = 0) is not set and a single-phase power supply is entered | Confirm power and parameter settings.                                      | Set the correct power inputs and parameters.                  |  |
| Drive failure                                                                                            | Power on the drive. When an alert still occurs, it may be a drive failure. | Replace the drive.                                            |  |

# A.33: USB Power Supply Exceptions

| Cause                | Way of confirmation                                                               | Solution              |  |
|----------------------|-----------------------------------------------------------------------------------|-----------------------|--|
| USB cable is damaged | Confirm USB cable                                                                 | Replace the USB drive |  |
| Drive failure        | If the alarm still occurs when the USB cable is replaced, the drive may be faulty | Replace the drive     |  |

# A.49: Multi-turn or Single-turn Data Exception Detected

| Cause                                                  | Way of confirmation          | Solution                                                                                    |  |
|--------------------------------------------------------|------------------------------|---------------------------------------------------------------------------------------------|--|
| Poor battery connection, or not connected              | Confirm battery installation | Install the battery correctly                                                               |  |
| Battery voltage below 3.0V Measure the battery voltage |                              | • Replace the battery and clear the alarm. See "3.5.3 Installing or Replacing the Battery". |  |

| Cause         | Way of confirmation                                                              | Solution           |  |
|---------------|----------------------------------------------------------------------------------|--------------------|--|
| Drive failure | Re-apply power to the drive. If the alarm still occurs, the drive may be faulty. | Replace the drive. |  |

# A.4A: Excessive Encoder Temperature

| Cause                                                | Way of confirmation                                                                                                  | Solution                                                                       |
|------------------------------------------------------|----------------------------------------------------------------------------------------------------|--------------------------------------------------------------------------------|
| High ambient temperature of the motor                | Measure the ambient temperature of the motor.                                                                        | Adjust the ambient temperature of the motor to below 40°C.                     |
| Motor running at a load in excess of the rated value | Confirm load by cumulative load factor.                                                                              | Adjust the load of the motor before running to a value within the rated value. |
| Encoder failure                                      | Re-apply power to the drive. If the alarm still occurs, it is possible that the motor or absolute encoder is faulty. | Replace the motor or absolute encoder.                                         |
| Drive failure                                        | Re-apply power to the drive. If the alarm still occurs, the drive may be faulty.                                     | Replace the drive.                                                             |

# 10.2.3 Warnings

## A.4B: Absolute Encoder Battery Undervoltage (Tamagawa)

| Cause                                                                                           | Way of confirmation          | Solution                                                                                  |  |
|-------------------------------------------------------------------------------------------------|------------------------------|-------------------------------------------------------------------------------------------|--|
| Poor battery connection, or not connected                                                       | Confirm battery installation | Install the battery correctly                                                             |  |
| Battery voltage below 3.0V Measure the battery voltage                                          |                              | Replace the battery and clear the alarm. See "3.5.3 Installing or Replacing the Battery". |  |
| Drive failure  Re-apply power to the drive. If the alarm still occurs, the drive may be faulty. |                              | Replace the drive.                                                                        |  |

#### A.D5: Fan Disconnection Warning

| Cause               | Way of confirmation                         | Solution                                       |  |
|---------------------|---------------------------------------------|------------------------------------------------|--|
| Fan is disconnected | Confirm if the fan is working               | Confirm if the internal fan is wired correctly |  |
| Fan is damaged      | Fan does not work even after correct wiring | Replace the drive                              |  |

# 10.3 Interpreting the Parameter Lists

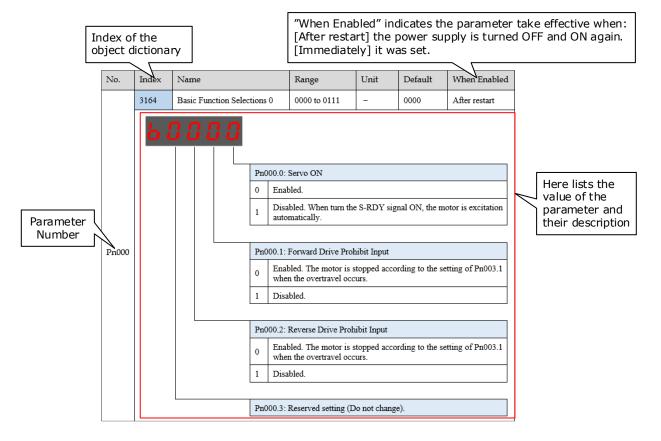

# 10.4 Parameters Detailed

| No.   | Index          | Name                                                                                                    |                                                                     | Range                                                                                                    | Unit         | Default | When<br>Enabled |
|-------|----------------|----------------------------------------------------------------------------------------------------|---------------------------------------------------------------------|----------------------------------------------------------------------------------------------------|--------------|---------|-----------------|
|       | 3164           | Basic Function Sel                                                                                                    | ections 0                                                           | 0000 to 0111                                                                                                    | -            | 0000    | After restart   |
| Pn000 |                |                                                                                                    | 0 Ena  1 Disa  1 Pn000.1:  0 Ena whee  1 Disa  Pn000.2:  0 Ena whee | Servo ON  bled.  bled. When turn the S-RDY signal ON, the Motor is excitation matically.  Forward Drive Prohibit Input  bled. The Motor is stopped according to the setting of Pn003.1 in the overtravel occurs.  bled.  Reverse Drive Prohibit Input  bled. The Motor is stopped according to the setting of Pn003.1 in the overtravel occurs.  bled.  bled. |              |         |                 |
|       |                |                                                                                                    | Pn000.3:                                                            | Reserved setting (D                                                                                                    | o not change | e).     |                 |
|       | 3165           | Basic Function Sel                                                                                                    | ections 1                                                           | 0000 to 0001                                                                                                    | _            | 0000    | After restart   |
| Pn001 | <b>&amp;</b> ! | Pn001.0: CCW, CW  Use CCW as the forward direction.  Use CW as the forward direction.  Pn001.1: Reserved setting (Do not change).  Pn000.3: Reserved setting (Do not change). |                                                                     |                                                                                                    |              |         |                 |

| No.   | Index      | Name                              |                                          | Range                                                                            | Unit                                                       | Default | When<br>Enabled |
|-------|------------|-----------------------------------|------------------------------------------|----------------------------------------------------------------------------------|------------------------------------------------------------|---------|-----------------|
|       | 3166       | Application Function Selections 2 |                                          | 0000 to 0100                                                                     | -                                                          | 0000    | After restart   |
| Pn002 | <b>b</b> ! |                                   | Pn002.1: 1  Pn002.2: 1  0 Use 1  1 Use 1 | Reserved setting (D Reserved setting (D Usage of Absolute I the encoder as an ab | o not change<br>Encoder<br>osolute encoder<br>cremental en | der.    |                 |

| No.   | Index | Name                                |                                       | Range                                                                                                    | Unit                                                                                                    | Default                                                                                                    | When<br>Enabled                                    |
|-------|-------|-------------------------------------|---------------------------------------|----------------------------------------------------------------------------------------------------|----------------------------------------------------------------------------------------------------|----------------------------------------------------------------------------------------------------|----------------------------------------------------|
|       | 3167  | Application Functio<br>Selections 3 | n                                     | 0000 to 1032                                                                                                    | -                                                                                                    | 0000                                                                                                    | After restart                                      |
| Pn003 |       |                                     | A   A   A   A   A   A   A   A   A   A | O: Motor Stopping Marvo OFF  pplying the dynamic pplying the dynamic oast the Motor to a st 1: Motor Stopping Maryon pplying the dynamic oast the Motor to a st pplying the reverse amping state.  pplying the reverse be 2: Reserved setting (1) 3: Overload Enhance isabled.  nabled. This function stantaneous more that e conditions that requires this setting is unavailable. | brake and the brake and the op.  Tethod for Ove brake and the op.  brake and then  Do not change ment  can enhance in 2 times rate aire frequent so | en let the Motor complace the Motor complace the Motor complace the Motor complete the Motor complete the Motor complete the Motor complete the Motor load for the Motor load for the Motor load load, which can be start and stop. | past.  r in DB state.  past.  lotor in zero  list. |

| No.   | Index | Name                              |                                                                                | Range                                                                                                    | Unit                                                                                                    | Default                                                                                                    | When<br>Enabled                                        |
|-------|-------|-----------------------------------|--------------------------------------------------------------------------------|----------------------------------------------------------------------------------------------------|----------------------------------------------------------------------------------------------------|----------------------------------------------------------------------------------------------------|--------------------------------------------------------|
|       | 3168  | Application Function Selections 4 | 1                                                                              | 0000 to 0025                                                                                                    | _                                                                                                    | 0000                                                                                                    | After restart                                          |
| Pn004 |       |                                   | 0 App 1 App 2 Coas 3 App 4 App 5 Rega stop Pn004.1: 0 Rese 1 Rese 2 Rese is oc | Motor Stopping Me lying the dynamic b st the Motor to a sto lying the reverse bra lying the reverse bra lying the reverse bra rds Gr.2 Alarms as ped.  Deviation Counter Counter Count | rake and the rake and then hake and then ake and then as the Warning Clear in Loca to is OFF or t change). | n let the Motor con place the Motor in place the Motor in let the Motor coangs, and the Motor in all Control Mode STO is available. | in DB state.  In DB state.  In DB state.  In DB state. |

| No.   | Index | Name                                 |                                                                                   | Range                                                                                                    | Unit                                                                                                    | Default                                                                                                    | When<br>Enabled |  |
|-------|-------|--------------------------------------|-----------------------------------------------------------------------------------|----------------------------------------------------------------------------------------------------|----------------------------------------------------------------------------------------------------|----------------------------------------------------------------------------------------------------|-----------------|--|
|       | 3169  | Application Function<br>Selections 5 | n                                                                                 | 00d0 to 33d3                                                                                                    | -                                                                                                    | 00d0                                                                                                    | After restart   |  |
| Pn005 |       |                                      | 0 Use 1 Res 2 Use 3 Res  Pn005.1: d Use 1 Use 1 ava ena 2 Use in t 3 Use Alge Cut | Internal Torque Fee the general internal erved setting (Do no the high-speed inter erved setting (Do no Local Control Meth the parameter refere Torque Feedforward the internal torque feedforward the torque feedforward the torque feedforward the torque feedforward the torque feedforward the torque feedforward orithm, which is available interpolation algo | torque feedfort use.)  control torque feet use.)  cod  ence as defauted Method  feedforward.  In g control to feel forward set by the object and generate lable when to orithm in bus  Method | torque feedforward.  torque feedforward.  control Selection e controller, whice ect 60B2h.  d by Cubic interphe object 60C0h | h is available  |  |
|       |       |                                      | Use<br>1 ava                                                                      | the model following the model when Model bled.                                                                                                    | ing control                                                                                                    |                                                                                                    |                 |  |
|       |       |                                      | 2 Use                                                                             | the speed feedforwane bus control and se                                                                                                    |                                                                                                    |                                                                                                    | h is available  |  |
|       |       |                                      | 3 algo                                                                            | Use the speed feedforward generated by Cubic interpolation algorithm, which is available when the object 60C0h is set to Cubic interpolation algorithm in bus control.                                                                                                    |                                                                                                    |                                                                                                    |                 |  |

| No.   | Index | Name                                 |                                                    | Range                                                                                                    | Unit                         | Default | When<br>Enabled |
|-------|-------|--------------------------------------|----------------------------------------------------|----------------------------------------------------------------------------------------------------|------------------------------|---------|-----------------|
|       | 316A  | Application Function<br>Selections 6 | 1                                                  | 0000 to 0001                                                                                                    | _                            | 0001    | After restart   |
| Pn006 |       |                                      | 0 Do 1 Pn00 1 Use Pn006.1:                         | Bus Selection not use the Bus. Sec. 15.1. EtherCAT.  Reserved setting (D.) Reserved setting (D.) Reserved setting (D.) | o not change<br>o not change | 2).     | he setting of   |
|       | 316B  | Application Function Selections 7    | 1                                                  | 0000 to 1120                                                                                                    | _                            | 0010    | After restart   |
| Pn007 |       |                                      | Pn007.1:  0 Sing  1 Thre  Pn007.2:  0 Disa  1 Enab | oled.<br>AC Supply Frequen<br>Iz                                                                                       | n When Und                   |         |                 |

| No.   | Index                                                                                                    | Name                                       |                         | Range                                                                   | Unit                         | Default | When<br>Enabled |  |
|-------|----------------------------------------------------------------------------------------------------|--------------------------------------------|-------------------------|-------------------------------------------------------------------------|------------------------------|---------|-----------------|--|
|       | 316C                                                                                                    | Initial Display Selection When<br>Power On |                         | 0 to 9999                                                               | _                            | 0010    | After restart   |  |
| Pn008 | Set the displayed Un Number when power on the device.<br>For example, set this parameter to 0, the display is Un000 after powering on the device. |                                            |                         |                                                                         |                              |         |                 |  |
|       | 316D                                                                                                    | Application Function<br>Selections 9       |                         | 0000 to 0001                                                            | _                            | 0000    | After restart   |  |
| Pn009 | H                                                                                                    | 0<br>  1<br>  P                            | Disa<br>Enab<br>n009.1: | Shared DC Bus Funbled.  bled.  Reserved setting (D  Reserved setting (D | o not change<br>o not change | ·).     |                 |  |

| No.    | Index      | Name                                         |                                                                                               | Range                                                                                                    | Unit                                                                                         | Default             | When<br>Enabled |
|--------|------------|----------------------------------------------|-----------------------------------------------------------------------------------------------|----------------------------------------------------------------------------------------------------|----------------------------------------------------------------------------------------------|---------------------|-----------------|
|        | 31C8       | Tuning Function                              |                                                                                               | 0001 to 1105                                                                                                    | -                                                                                            | 0001                | After restart   |
| Pn100  | <b>H</b> ! |                                              | 1 Tun: 2 Rese 3 One 4 Rese 5 Man  Pn100.1:  Pn100.2: 0 Disa 1 Enal  Pn100.3: parameter 0 Stan | Tuning Mode ing-less erved setting (Do no -parameter auto-tun erved setting (Do no nual tuning  Reserved setting (D  Automatic Vibratio abled.  Damping Selection r auto-tuning functio dard: Short position le: Stable positionir | ing  the change).  To not change  n Suppression  (This parameter is selected thing time, but | eter is available w |                 |
| D-101  | 31C9       | Servo Rigidity                               |                                                                                               | 0 to 500                                                                                                    | Hz                                                                                           | 40                  | Immediately     |
| Pn101  | •          | meter determines the rormance can be improve | •                                                                                             |                                                                                                    | •                                                                                            | vibration occurs.   |                 |
| Pn102  | 31CA       | Speed Loop Gain                              |                                                                                               | 1 to 10000                                                                                                    | rad/s                                                                                        | 500                 | Immediately     |
| F111U2 | This para  | meter determines the b                       | andwidth o                                                                                    | of the speed loop.                                                                                                    | ,                                                                                            |                     |                 |
| Pn103  | 31CB       | Speed Loop Integral                          | Time                                                                                          | 1 to 5000                                                                                                    | 0.1ms                                                                                        | 125                 | Immediately     |
| 111100 | Reduce th  | nis value can shorten p                      | ositioning t                                                                                  | ime and speed respo                                                                                                    | onse time.                                                                                   |                     |                 |
|        | 31CC       | Position Loop Gain                           |                                                                                               | 0 to 1000                                                                                                    | 1/s                                                                                          | 40                  | Immediately     |
| Pn104  | -          | meter determines the b                       |                                                                                               | •                                                                                                    | crease if the                                                                                | system vibrates.    |                 |

| No.     | Index                                                                                                    | Name                                                                                                    | Range                 | Unit          | Default              | When<br>Enabled   |  |  |  |  |
|---------|----------------------------------------------------------------------------------------------------|----------------------------------------------------------------------------------------------------|-----------------------|---------------|----------------------|-------------------|--|--|--|--|
|         | 31CD                                                                                                    | Torque Reference Filter Time                                                                                                    | 0 to 2500             | 50            | 0.01ms               | Immediately       |  |  |  |  |
| Pn105   | This parameter determines the bandwidth of torque reference filter, the filter is used to filter out the noise in torque reference.                     |                                                                                                    |                       |               |                      |                   |  |  |  |  |
| Pn106   | 31CE                                                                                                    | Load Inertia Percentage                                                                                                    | 0 to 9999             | %             | 0                    | Immediately       |  |  |  |  |
| 111100  | This value should be set to the percentage of load inertia and Motor inertia.                                                                           |                                                                                                    |                       |               |                      |                   |  |  |  |  |
| D.: 107 | 31CF                                                                                                    | Second Speed Loop Gain                                                                                                    | 1 to 10000            | rad/s         | 250                  | Immediately       |  |  |  |  |
| Pn107   | -                                                                                                    |                                                                                                    |                       |               |                      |                   |  |  |  |  |
| Pn108   | 31D0                                                                                                    | Second Speed Loop Integral<br>Time                                                                                                    | 1 to 5000             | rad/s         | 200                  | Immediately       |  |  |  |  |
|         | _                                                                                                    |                                                                                                    |                       |               |                      |                   |  |  |  |  |
| D 400   | 31D1                                                                                                    | Second Position Loop Gain                                                                                                    | 0 to 1000             | 1/s           | 40                   | Immediately       |  |  |  |  |
| Pn109   | -                                                                                                    |                                                                                                    |                       |               |                      |                   |  |  |  |  |
| Pn110   | 31D2                                                                                                    | Second Torque Reference<br>Filter Time                                                                                                    | 0 to 2500             | 0.01ms        | 100                  | Immediately       |  |  |  |  |
|         | _                                                                                                    |                                                                                                    |                       |               |                      |                   |  |  |  |  |
|         | 31D4                                                                                                    | Speed Feedforward                                                                                                    | 0 to 100              | %             | 0                    | Immediately       |  |  |  |  |
| Pn112   | This value is a percentage of the internal speed feedforward.  This value is available when the internal speed feedforward is selected (Pn005.3=0).     |                                                                                                    |                       |               |                      |                   |  |  |  |  |
| D 444   | 31D5                                                                                                    | Speed Feedforward Filter<br>Time                                                                                                    | 0 to 640              | 0.1ms         | 0                    | Immediately       |  |  |  |  |
| Pn113   | This parameter determines the bandwidth of internal speed feedforward filter. The filter is used to filter out the noise in internal speed feedforward. |                                                                                                    |                       |               |                      |                   |  |  |  |  |
|         | 31D6                                                                                                    | Torque Feedforward                                                                                                    | 0 to 100              | %             | 0                    | Immediately       |  |  |  |  |
| Pn114   |                                                                                                    | This value is a percentage of the internal torque feedforward.  This value is available when the internal torque feedforward is selected (Pn005.2=0). |                       |               |                      |                   |  |  |  |  |
| D 445   | 31D7                                                                                                    | Torque Feedforward Filter<br>Time                                                                                                    | 0 to 640              | 0.1ms         | 0                    | Immediately       |  |  |  |  |
| Pn115   |                                                                                                    | meter determines the bandwidth o in internal torque feedforward.                                                                                      | f internal torque fee | edforward fil | ter. The filter is u | sed to filter out |  |  |  |  |

| No.   | Index                                                                                                    | Name                                                                                                    | Range                                       | Unit                        | Default            | When<br>Enabled |  |  |  |
|-------|----------------------------------------------------------------------------------------------------|----------------------------------------------------------------------------------------------------|---------------------------------------------|-----------------------------|--------------------|-----------------|--|--|--|
|       | 31D8                                                                                                    | P/PI Switch Mode                                                                                                    | 0 to 4                                      | _                           | 0                  | After restart   |  |  |  |
| Pn116 | [1] Use p [2] Use a [3] Use th                                                                                                    | orque reference as the condition (the osition deviation counter as the conceleration reference as the condition as speed reference as the condition to PI Control. | ondition (threshold sion (threshold setting | etting: Pn11<br>ng: Pn119). | 8).                |                 |  |  |  |
| D 115 | 31D9                                                                                                    | Torque Reference Threshold for P/PI Switch                                                                                                    | 0 to 300                                    | %                           | 200                | Immediately     |  |  |  |
| Pn117 | The thres reference                                                                                                    | hold is used to switch speed control.                                                                                                    | oller from PI to P. T                       | This value is               | a percentage of to | orque           |  |  |  |
| Pn118 | 31DA                                                                                                    | Deviation Counter Threshold<br>for P/PI Switch                                                                                                    | 0 to 10000                                  | 1 pulse                     | 0                  | Immediately     |  |  |  |
|       | The thres                                                                                                    | The threshold is used to switch speed controller from PI to P. This value is a pulse number.                                                                       |                                             |                             |                    |                 |  |  |  |
| Pn119 | 31DB                                                                                                    | Acceleration Reference<br>Threshold for P/PI Switch                                                                                                    | 0 to 3000                                   | 10 rpm/s                    | 0                  | Immediately     |  |  |  |
|       | The threshold is used to switch speed controller from PI to P. This value is an acceleration reference.                                                                                                    |                                                                                                    |                                             |                             |                    |                 |  |  |  |
| Pn120 | 31DC                                                                                                    | Speed Reference Threshold for P/PI Switch                                                                                                    | 0 to 10000                                  | rpm                         | 0                  | Immediately     |  |  |  |
|       | The threshold is used to switch speed controller from PI to P. This value is a speed reference.                                                                                                    |                                                                                                    |                                             |                             |                    |                 |  |  |  |
|       | 31DD                                                                                                    | Gain Switch Mode                                                                                                    | 0 to 10                                     | _                           | 0                  | After restart   |  |  |  |
| Pn121 | [0] Fixed to first group gains. [1] Use external signal (G-SEL) as the condition. [2] Use torque reference as the condition (threshold setting: Pn117). [3] Use position deviation counter as the condition (threshold setting: Pn118). [4] Use acceleration as the condition (threshold setting: Pn119). [5] Use speed reference as the condition (threshold setting: Pn120). [6] Use position reference as the condition (threshold setting: Pn123). [7] Use actual speed as the condition (threshold setting: Pn124). [8] Use position reference (Pn123) and actual speed (Pn124) as the condition. [9] Fixed to second group gains. [10] Use positioning completed flag as the condition. |                                                                                                    |                                             |                             |                    |                 |  |  |  |
| Pn122 | 31DE                                                                                                    | Delay Time for Gain Switch                                                                                                    | 0 to 20000                                  | 0.1 ms                      | 0                  | Immediately     |  |  |  |
|       | The delay                                                                                                    | time for gain switching after the                                                                                                    | condition has satisf                        | ied.                        |                    |                 |  |  |  |

| No.    | Index                                                                                                    | Name                                                 | Range                  | Unit               | Default           | When<br>Enabled |  |  |  |
|--------|----------------------------------------------------------------------------------------------------|------------------------------------------------------|------------------------|--------------------|-------------------|-----------------|--|--|--|
| Pn123  | 31DF                                                                                                    | Threshold for Gain Switch                            | 0 to 20000             | _                  | 0                 | Immediately     |  |  |  |
| 111123 | The threshold of speed reference for gain switching.                                                                                                    |                                                      |                        |                    |                   |                 |  |  |  |
| D 404  | 31E0                                                                                                    | Speed Threshold for Gain<br>Switch                   | 0 to 2000              | rpm                | 0                 | Immediately     |  |  |  |
| Pn124  | This para<br>(Pn121=8                                                                                                    | meter is available only when using                   | g position reference   | and actual s       | peed as the condi | tion            |  |  |  |
| Pn125  | 31E1                                                                                                    | Ramp Time for Position Loop<br>Gain Switch           | 0 to 20000             | 0.1 ms             | 0                 | Immediately     |  |  |  |
|        | Ramp tim                                                                                                    | ne for gain switching, it is only ava                | ailable to position lo | oop gain.          |                   |                 |  |  |  |
| Pn126  | 31E2                                                                                                    | Hysteresis for Gain Switch                           | 0 to 20000             | _                  | 0                 | Immediately     |  |  |  |
| 111120 | Hysteresis of gain switching conditions. It is used to prevent gain switching frequently.                                                                                                    |                                                      |                        |                    |                   |                 |  |  |  |
|        | 31E3                                                                                                    | Low Speed Filter                                     | 0 to 100               | 1 cycle            | 0                 | Immediately     |  |  |  |
| Pn127  | This parameter determines the performance of the filter for low speed measurement. The filter will filter out the noise in low speed, but the measured speed has significant delay if this value is large. |                                                      |                        |                    |                   |                 |  |  |  |
| D 400  | 31E6                                                                                                    | Coulomb Friction<br>Compensation                     | 0 to 3000              | 0.1%Tn             | 0                 | Immediately     |  |  |  |
| Pn130  | This parameter is used to compensate coulomb friction. The value is the permillage of coulomb friction and Motor rated torque.                                                                             |                                                      |                        |                    |                   |                 |  |  |  |
| Pn131  | 31E7                                                                                                    | Speed Dead Band for Coulomb<br>Friction Compensation | 0 to 100               | rpm                | 0                 | Immediately     |  |  |  |
|        | To set a dead band to disable coulomb friction compensation. It is used to prevent vibration at zero speed.                                                                                                |                                                      |                        |                    |                   |                 |  |  |  |
| Pn132  | 31E8                                                                                                    | Viscous Friction<br>Compensation                     | 0 to 1000              | 0.1%Tn/<br>1000rpm | 0                 | Immediately     |  |  |  |
|        | _                                                                                                    |                                                      |                        |                    |                   |                 |  |  |  |
|        | 31EB                                                                                                    | Encoder Speed Filter Time                            | 0 to 30000             | 0.01ms             | 4                 | Immediately     |  |  |  |
| Pn135  | To set a proper time for smoothing the changes in the feedback speed to reduce vibration. This parameter is available when the instantaneous speed is not used as the speed feedback (Pn162=0).            |                                                      |                        |                    |                   |                 |  |  |  |

| No.    | Index                                                                                                    | Name                                                  | Name        |                     | Unit        | Default   | When<br>Enabled |  |
|--------|----------------------------------------------------------------------------------------------------|-------------------------------------------------------|-------------|---------------------|-------------|-----------|-----------------|--|
|        | 31FA                                                                                                    | Model Following Control<br>Function                   |             | 0000 to 0002        | _           | 0000      | After restart   |  |
| Pn150  | Pn150.0: Model Following Control Selection  0 Do not use.  1 Use the model following control.  2 Use the model following control and load oscillate  Pn150.1: Reserved setting (Do not change).  Pn150.2: Reserved setting (Do not change). |                                                       |             |                     |             |           | suppression.    |  |
|        | 31FB                                                                                                    | Model Following Co                                    | ntrol Gain  | 10 to 1000          | 1/s         | 50        | Immediately     |  |
| Pn151  | This parameter determines the response characteristic of the servo system. If you increase the setting of the model following control gain, the response characteristic will improve and the positioning time will be shortened.            |                                                       |             |                     |             |           |                 |  |
| Pn152  | 31FC                                                                                                    | Model Following Co<br>Correction                      | ntrol Gain  | 20 to 500           | %           | 100       | Immediately     |  |
|        | This parameter is used for correcting the setting of the model following control gain.                                                                                                    |                                                       |             |                     |             |           |                 |  |
| D. 450 | 31FD                                                                                                    | Model Following Co<br>Speed Feedforward               | ntrol       | 0 to 200            | %           | 100       | Immediately     |  |
| Pn153  |                                                                                                    | meter is used for fine to<br>ou increase this setting |             |                     |             |           |                 |  |
|        | 31FE                                                                                                    | Model Following Co<br>Torque Feedforward              | ntrol       | 0 to 200            | %           | 100       | Immediately     |  |
| Pn154  | This parameter is used for fine-tuning the torque feedforward value output by the model following control gain. If you increase this setting, the response characteristic can be improved but overshooting will be likely to occur.         |                                                       |             |                     |             |           |                 |  |
| Pn155  | 31FF                                                                                                    | Load Oscillation Free                                 | quency      | 50 to 500           | 0.1 Hz      | 100       | Immediately     |  |
| 111100 | In genera                                                                                                    | l, this setting is the ant                            | i-resonance | frequency of the tw | o-mass serv | o system. |                 |  |

| No.                  | Index                                                                                                    | Name                                                                                                    | Range                  | Unit         | Default          | When<br>Enabled |  |  |  |  |
|----------------------|----------------------------------------------------------------------------------------------------|----------------------------------------------------------------------------------------------------|------------------------|--------------|------------------|-----------------|--|--|--|--|
| Pn156                | 3200                                                                                                    | Filter Time for Load<br>Oscillation Suppression                                                                                                    | 2 to 500               | 0.1 ms       | 10               | Immediately     |  |  |  |  |
| F11136               | If you increase this setting, the response characteristic can be softer but the effect of vibration suppression will be worse. |                                                                                                    |                        |              |                  |                 |  |  |  |  |
|                      | 3201                                                                                                    | Limit for Load Oscillation<br>Suppression                                                                                                    | 0 to 1000              | rpm          | 100              | Immediately     |  |  |  |  |
| Pn157                | If you de                                                                                                    | To set a compensation limiting for the jitter suppression at speed feedforward.  If you decrease this setting, the response characteristic can be softer but the effect of vibration suppression will be worse. |                        |              |                  |                 |  |  |  |  |
|                      | 3204                                                                                                    | Load Torque Compensation                                                                                                    | 0 to 100               | %            | 0                | Immediately     |  |  |  |  |
| Pn160                | •                                                                                                    | meter is a coefficient (percentage) this value can improve load disturb                                                                                                    | •                      | •            | may cause vibrat | ion.            |  |  |  |  |
| Pn161                | 3205                                                                                                    | Load Torque Observer Gain                                                                                                    | 0 to 1000              | Hz           | 200              | Immediately     |  |  |  |  |
| P1101                | This para                                                                                                    | meter is used to adjust the respons                                                                                                    | se characteristic of t | he load obse | rver.            |                 |  |  |  |  |
|                      | 3206                                                                                                    | Feedback Speed Selection                                                                                                    | 0 to 1                 | _            | 0                | After restart   |  |  |  |  |
| Pn162                |                                                                                                    | [0] Use encoder speed as the feedback speed. [1] Use observed speed as the feedback speed.                                                                                                    |                        |              |                  |                 |  |  |  |  |
|                      | 3208                                                                                                    | Turns for PJOG0                                                                                                    | -50 to 50              | rotation     | 5                | Immediately     |  |  |  |  |
| Pn164                | -                                                                                                    |                                                                                                    |                        |              |                  |                 |  |  |  |  |
| D 475                | 3209                                                                                                    | Max Speed for PJOG0                                                                                                    | 100 to 3000            | rpm          | 1000             | Immediately     |  |  |  |  |
| Pn165                | _                                                                                                    |                                                                                                    |                        |              |                  |                 |  |  |  |  |
| D 166                | 320A                                                                                                    | Acc./Dec. Time for PJOG0                                                                                                    | 50 to 2000             | ms           | 500              | Immediately     |  |  |  |  |
| Pn166                | _                                                                                                    |                                                                                                    |                        |              |                  |                 |  |  |  |  |
| D <sub>10</sub> 1.67 | 320B                                                                                                    | Stop Time for PJOG0                                                                                                    | 100 to 10000           | ms           | 1000             | Immediately     |  |  |  |  |
| Pn167                | _                                                                                                    |                                                                                                    |                        |              |                  |                 |  |  |  |  |
| D 440                | 320C                                                                                                    | Turns for PJOG1                                                                                                    | -50 to 50              | rotation     | 5                | Immediately     |  |  |  |  |
| Pn168                | -                                                                                                    |                                                                                                    |                        |              |                  |                 |  |  |  |  |
| D 440                | 320D                                                                                                    | Max Speed for PJOG1                                                                                                    | 100 to 3000            | rpm          | 1000             | Immediately     |  |  |  |  |
| Pn169                | _                                                                                                    |                                                                                                    |                        |              |                  |                 |  |  |  |  |

| No.    | Index                                                                                                    | Name                                              | Range            | Unit  | Default | When<br>Enabled |  |  |  |
|--------|----------------------------------------------------------------------------------------------------|---------------------------------------------------|------------------|-------|---------|-----------------|--|--|--|
| Pn170  | 320E                                                                                                    | Acc./Dec. Time for PJOG1                          | 50 to 2000       | ms    | 500     | Immediately     |  |  |  |
| Pn170  | _                                                                                                    |                                                   |                  |       |         |                 |  |  |  |
| Pn171  | 320F                                                                                                    | Stop Time for PJOG1                               | 100 to 10000     | ms    | 1000    | Immediately     |  |  |  |
| 1111/1 | -                                                                                                    |                                                   |                  |       |         |                 |  |  |  |
|        | 3210                                                                                                    | Turns for Inertia Identification                  | 0 to 1           | -     | 0       | Immediately     |  |  |  |
| Pn172  | To set the turns towards the forward direction in Inertia Identification operation.  [0] 8 rotations.  [1] 4 rotations.  The number of turns the motor runs in the positive direction when offline inertia is identified |                                                   |                  |       |         |                 |  |  |  |
| Pn173  | 3211                                                                                                    | Frequency of Vibration<br>Suppression Filter      | 100 to 2000      | Hz    | 2000    | Immediately     |  |  |  |
|        | -                                                                                                    |                                                   |                  |       |         |                 |  |  |  |
| Pn174  | 3212                                                                                                    | Adjust Bandwidth of Vibration Suppression Filter  | 1 to 100         | _     | 30      | Immediately     |  |  |  |
|        | _                                                                                                    |                                                   |                  |       |         |                 |  |  |  |
| Pn175  | 3213                                                                                                    | Vibration Suppression                             | 0 to 500         | _     | 100     | Immediately     |  |  |  |
| F11173 | -                                                                                                    |                                                   |                  |       |         |                 |  |  |  |
| Pn176  | 3214                                                                                                    | Lowpass Filter Time for<br>Vibration Suppression  | 0 to 50          | 0.1ms | 0       | Immediately     |  |  |  |
|        | _                                                                                                    |                                                   |                  |       |         |                 |  |  |  |
| Pn177  | 3215                                                                                                    | Highpass Filter Time for<br>Vibration Suppression | 0 to 1000        | 0.1ms | 1000    | Immediately     |  |  |  |
|        | -                                                                                                    |                                                   |                  |       |         |                 |  |  |  |
| Pn178  | 3216                                                                                                    | Damping of Vibration<br>Suppression Filter        | 0 to 500         | _     | 100     | Immediately     |  |  |  |
|        | _                                                                                                    |                                                   |                  |       |         |                 |  |  |  |
| Pn179  | 3217                                                                                                    | Amplitude Threshold for Vibration Detection       | 5 to 500         | _     | 100     | Immediately     |  |  |  |
|        | This para                                                                                                    | meter is used for automatic vibrati               | ion suppression. |       |         |                 |  |  |  |

| No.                 | Index                                                                                                    | Name                                        | Range            | Unit  | Default | When<br>Enabled |  |  |
|---------------------|----------------------------------------------------------------------------------------------------|---------------------------------------------|------------------|-------|---------|-----------------|--|--|
| Pn180               | 3218                                                                                                    | Frequency Threshold for Vibration Detection | 0 to 100         | Hz    | 100     | Immediately     |  |  |
|                     | This para                                                                                                    | meter is used for automatic vibrati         | ion suppression. |       |         |                 |  |  |
| D <sub>10</sub> 101 | 3219                                                                                                    | Frequency of Notch Filter 1                 | 50 to 5000       | Hz    | 5000    | Immediately     |  |  |
| Pn181               | ı                                                                                                    |                                             |                  |       |         |                 |  |  |
| Pn182               | 321A                                                                                                    | Depth of Notch Filter 1                     | 0 to 23          | _     | 0       | Immediately     |  |  |
| F11162              | -                                                                                                    |                                             |                  |       |         |                 |  |  |
| Pn183               | 321B                                                                                                    | Width of Notch Filter 1                     | 0 to 15          | _     | 2       | Immediately     |  |  |
| Pn183               | _                                                                                                    |                                             |                  |       |         |                 |  |  |
| D:::104             | 321C                                                                                                    | Frequency of Notch Filter 2                 | 50 to 5000       | Hz    | 5000    | Immediately     |  |  |
| Pn184               | ı                                                                                                    |                                             |                  |       |         |                 |  |  |
| Pn185               | 321D                                                                                                    | Depth of Notch Filter 2                     | 0 to 23          | _     | 0       | Immediately     |  |  |
| F11165              | ı                                                                                                    |                                             |                  |       |         |                 |  |  |
| Pn186               | 321E                                                                                                    | Width of Notch Filter 2                     | 0 to 15          | _     | 2       | Immediately     |  |  |
| F11100              | _                                                                                                    |                                             |                  |       |         |                 |  |  |
| Pn187               | 321F                                                                                                    | Frequency of Notch Filter 3                 | 50 to 5000       | Hz    | 5000    | Immediately     |  |  |
| F11167              | -                                                                                                    |                                             |                  |       |         |                 |  |  |
| Pn188               | 3220                                                                                                    | Depth of Notch Filter 3                     | 0 to 23          | _     | 0       | Immediately     |  |  |
| 111100              | -                                                                                                    |                                             |                  |       |         |                 |  |  |
| D.:100              | 3221                                                                                                    | Width of Notch Filter 3                     | 0 to 15          | _     | 2       | Immediately     |  |  |
| Pn189               | -                                                                                                    |                                             |                  |       |         |                 |  |  |
| Pn200               | 322C                                                                                                    | PG Frequency Division                       | 16 ~ 16384       | pulse | 16384   | Immediately     |  |  |
|                     | The encoder outputs orthogonal differential pulses. It is defined as the number of quadrature pulses output by the analog encoder for one revolution of the motor. |                                             |                  |       |         |                 |  |  |
| Pn228               | 30A9                                                                                                    | Multiturn limit                             | 0 to 65535       | 1 rev | 100     | After restart   |  |  |
|                     | The value of Pn228 minus 1 is the setting for the multiturn limit setting.                                                                                         |                                             |                  |       |         |                 |  |  |

| No.     | Index                                                                                                    | Name                                        | Range                | Unit         | Default           | When<br>Enabled |  |  |
|---------|----------------------------------------------------------------------------------------------------|---------------------------------------------|----------------------|--------------|-------------------|-----------------|--|--|
|         | 3294                                                                                                    | Inner Speed Reference                       | -6000 to 6000        | rpm          | 500               | Immediately     |  |  |
| Pn304   | To set the inner Motor speed reference.  This setting is available when servo is in inner speed control mode ( $Pn006.0 = 0$ and $Pn005.1 = 1$ ). |                                             |                      |              |                   |                 |  |  |
| D:: 20E | 3295                                                                                                    | Jogging Speed                               | 0 to 6000            | rpm          | 500               | Immediately     |  |  |
| Pn305   | To set a s                                                                                                    | peed for the Motor in JOG operation         | on, and the rotation | direction is | determined by the | e reference.    |  |  |
| Pn306   | 3296                                                                                                    | Soft Start Acceleration Time                | 0 to 10000           | ms           | 0                 | Immediately     |  |  |
| 111306  | To set rar                                                                                                    | mp acceleration time per 1000 rpm           | 1.                   |              |                   |                 |  |  |
| Dr. 207 | 3297                                                                                                    | Soft Start Deceleration Time                | 0 to 10000           | ms           | 0                 | Immediately     |  |  |
| Pn307   | To set rar                                                                                                    | mp deceleration time per 1000 rpm           | n.                   |              |                   |                 |  |  |
| D 200   | 3298                                                                                                    | Speed Reference Filter Time                 | 0 to 10000           | ms           | 0                 | Immediately     |  |  |
| Pn308   | To set speed reference filter time.                                                                                                    |                                             |                      |              |                   |                 |  |  |
| Pn309   | 3299                                                                                                    | S-Curve Rise Time                           | 0 to 10000           | ms           | 0                 | Immediately     |  |  |
| 111309  | To set a rise time for transiting from one speed point to another speed point in the S-curve.                                                     |                                             |                      |              |                   |                 |  |  |
|         | 329A                                                                                                    | Speed Reference Smooth<br>Mode Selection    | 0 to 3               | -            | 0                 | After restart   |  |  |
| Pn310   | [0] Ramp [1] S-Curve [2] Primary filtering [3] Secondary filtering                                                                                |                                             |                      |              |                   |                 |  |  |
| D 044   | 329B                                                                                                    | S-Curve Selection                           | 0 to 3               | _            | 0                 | After restart   |  |  |
| Pn311   | To set the transition form of the S-curve.                                                                                                    |                                             |                      |              |                   |                 |  |  |
| Pn323   | 32A7                                                                                                    | Overspeed Detection<br>Threshold            | 1 to 8000            | _            | 8000              | Immediately     |  |  |
| -       | A03 alarm occurs if the Motor velocity exceeds this threshold.                                                                                    |                                             |                      |              |                   |                 |  |  |
| Pn332   | 32B0                                                                                                    | Touch Probe Digital Input<br>Filtering Time | 0 to 1000            | 10ns         | 0                 | Immediately     |  |  |
|         |                                                                                                    |                                             |                      |              |                   |                 |  |  |
| Pn401   | 32F5                                                                                                    | Forward Internal Torque Limit               | 0 to 350             | %            | 350               | Immediately     |  |  |
|         | -                                                                                                    |                                             |                      |              |                   |                 |  |  |

| No.     | Index                                                                                                    | Name                                                       | Range      | Unit    | Default | When<br>Enabled |  |  |  |
|---------|----------------------------------------------------------------------------------------------------|------------------------------------------------------------|------------|---------|---------|-----------------|--|--|--|
| D- 402  | 32F6                                                                                                    | Reverse Internal Torque Limit                              | 0 to 350   | %       | 350     | Immediately     |  |  |  |
| Pn402   | -                                                                                                    |                                                            |            |         |         |                 |  |  |  |
| Pn403   | 32F7                                                                                                    | Forward External Torque<br>Limit                           | 0 to 350   | %       | 100     | Immediately     |  |  |  |
|         |                                                                                                    |                                                            |            |         |         |                 |  |  |  |
| Pn404   | 32F8                                                                                                    | Reverse External Torque Limit                              | 0 to 350   | %       | 100     | Immediately     |  |  |  |
| Pn404   | _                                                                                                    |                                                            |            |         |         |                 |  |  |  |
| D = 405 | 32F9                                                                                                    | Reverse Brake Torque Limit                                 | 0 to 350   | %       | 300     | Immediately     |  |  |  |
| Pn405   | _                                                                                                    |                                                            |            |         |         |                 |  |  |  |
| Pn406   | 32FA                                                                                                    | Torque Limit at Main Circuit<br>Voltage Drop               | 0 to 100   | %       | 50      | Immediately     |  |  |  |
|         | -                                                                                                    |                                                            |            |         |         |                 |  |  |  |
| Pn407   | 32FB                                                                                                    | Release Time for Torque Limit at Main Circuit Voltage Drop | 0 to 1000  | ms      | 100     | Immediately     |  |  |  |
|         | -                                                                                                    |                                                            |            |         |         |                 |  |  |  |
| Pn408   | 32FC                                                                                                    | Speed Limit during Torque<br>Control                       | 0 to 6000  | rpm     | 1500    | Immediately     |  |  |  |
|         | _                                                                                                    |                                                            |            |         |         |                 |  |  |  |
|         | 3358                                                                                                    | Position Arrival Tolerance                                 | 0 to 50000 | 1 pulse | 10      | Immediately     |  |  |  |
| Pn500   | The /COIN (Positioning Completion) output signal will turn ON when the deviation counter is less than this setting.                                             |                                                            |            |         |         |                 |  |  |  |
| Pn501   | 3359                                                                                                    | Speed Arrival Tolerance                                    | 0 to 100   | rpm     | 10      | Immediately     |  |  |  |
|         | The /VCMP (Speed Coincidence Detection) output signal will turn ON when the deviation between the speed reference and speed feedback is less than this setting. |                                                            |            |         |         |                 |  |  |  |
| Pn503   | 335B                                                                                                    | Rotation Status Detection<br>Threshold                     | 0 to 3000  | rpm     | 20      | Immediately     |  |  |  |
|         | It is considered the Motor has been rotated stably and the /TGON (Rotation Detection) output signal turns ON when the Motor speed exceeds this setting.         |                                                            |            |         |         |                 |  |  |  |

| No.                                                                                                    | Index                                                                                                    | Name                                                                                                    | Range         | Unit    | Default  | When<br>Enabled |  |  |  |
|----------------------------------------------------------------------------------------------------|----------------------------------------------------------------------------------------------------|----------------------------------------------------------------------------------------------------|---------------|---------|----------|-----------------|--|--|--|
|                                                                                                    | 335C                                                                                                    | Position Deviation Counter<br>Overflow Threshold                                                                                                    | 1 to 83886080 | 1 pulse | 41943040 | Immediately     |  |  |  |
| Pn504                                                                                                    | counter e                                                                                                    | It is considered the deviation counter has been overflowed and an alarm signal outputs when the deviation counter exceeds this setting.  NOTE: the default setting depends on the encoder resolution. |               |         |          |                 |  |  |  |
|                                                                                                    | 335D                                                                                                    | Servo ON Waiting Time                                                                                                    | -2000 to 2000 | ms      | 0        | Immediately     |  |  |  |
| Pn505  Parameters from Pn505 to Pn508 are available only when the /BK (Brake Output) signature.  They are used for controlling the holding brake, so that the moving part of the maching gravity or an external force.  If this setting is a positive number, when the servo is ON, the /BK signal will turn for this setting time, then excite the Motor.  If the setting is a negative number, when the servo is ON, the Motor can be excited wait for this setting time, then the /BK signal will turn ON. |                                                                                                    |                                                                                                    |               |         |          | ot move due to  |  |  |  |
|                                                                                                    | 335E                                                                                                    | Servo OFF Waiting Time                                                                                                    | 0 to 500      | 10 ms   | 0        | Immediately     |  |  |  |
| Pn506                                                                                                    | When the Motor is stopped, the /BK signal turns OFF as soon as the Servo is OFF. Use this setting to change the timing to turn OFF power supply to the Motor after the Servo is OFF.                                             |                                                                                                    |               |         |          |                 |  |  |  |
| Pn507                                                                                                    | 335F                                                                                                    | Brake Enable Speed Threshold                                                                                                    | 10 to 100     | rpm     | 100      | Immediately     |  |  |  |
| 1700/                                                                                                    | The /BK signal will turn ON when the Motor speed is lower than this setting after the Servo is OFF.                                                                                                    |                                                                                                    |               |         |          |                 |  |  |  |
| Pn508                                                                                                    | 3360                                                                                                    | Brake Enable Waiting Time                                                                                                    | 10 ~ 100      | 10 ms   | 50       | Immediately     |  |  |  |
|                                                                                                    | The /BK signal will turn ON when the delay exceeds this setting after the Servo is OFF.  The /BK signal tunes ON as long as one of the conditions, Brake Reference Waiting Speed and Brake Reference Waiting Time, is satisfied. |                                                                                                    |               |         |          |                 |  |  |  |

| No.   | Index                                     | Name                                     |                                             | Range                | Unit        | Default | When<br>Enabled |  |
|-------|-------------------------------------------|------------------------------------------|---------------------------------------------|----------------------|-------------|---------|-----------------|--|
|       | 3361                                      | Digital Input Signal<br>Allocations 1    |                                             | 0000 to 7777         | _           | 3210    | After restart   |  |
| Pn509 |                                           | 0 S-C 1 P-C 2 N-C 3 P-C 4 N-C 5 G-S 6 Hm | 1 P-OT 2 N-OT 3 P-CL 4 N-CL 5 G-SEL 6 HmRef |                      |             |         |                 |  |
|       |                                           |                                          |                                             | Allocate signal to C |             |         |                 |  |
|       |                                           |                                          | 0 to 7: Sa                                  | mie as the anocation | oi Civi-14. |         |                 |  |
|       |                                           |                                          |                                             | Allocate signal to C |             |         |                 |  |
|       |                                           |                                          | 0 to 7: sa                                  | me as the allocation | of CN1-14.  |         |                 |  |
|       |                                           |                                          | Pn509.3: Allocate signal to CN1-17          |                      |             |         |                 |  |
|       | 0 to 7: same as the allocation of CN1-14. |                                          |                                             |                      |             |         |                 |  |
|       |                                           |                                          | 8 EXT                                       | <u>'1</u>            |             |         |                 |  |
|       | 9 EXT2                                    |                                          |                                             |                      |             |         |                 |  |

| Digital Input Signal Allocations 2 0000 to 0007 - 0004 After  Pn510.0: Allocate signal to CN1-18 | led     |
|--------------------------------------------------------------------------------------------------|---------|
|                                                                                                  | restart |
| Pn510    S-ON   1                                                                                |         |

| No.    | Index                 | Name                                     |                                                                                      | Range                | Unit                      | Default             | When<br>Enabled |
|--------|-----------------------|------------------------------------------|--------------------------------------------------------------------------------------|----------------------|---------------------------|---------------------|-----------------|
|        | 3363                  | Digital Output Sig<br>Allocations        | nal                                                                                  | 0000 to 0bbb         | _                         | 0210                | After restart   |
| Pn511  |                       |                                          | 0 COI 1 TGC 2 S-RI 3 CLT 4 BK 5 PGC 6 OT 7 RD 8 TCR a Rem b Rem Pn511.1: 0 to b: san | DY                   | CN1-10, 11<br>of CN1-6, 7 | e).                 |                 |
| Pn512  | 3364                  | Digital Input Signa<br>Bits) from Bus Ma | ster                                                                                 | 0000 to 1111         | -                         | 0000                | After restart   |
|        |                       | it-16 to bit-23 in the<br>o CN1-17.      | sub-index 01                                                                         | of the object 0x60I  | FE in CiA40               | 2 as the inputs, co | rresponding to  |
| Pn513  | 3365                  | Digital Input Signa<br>Bits) from Bus Ma |                                                                                      | 0000 to 1111         | _                         | 0000                | After restart   |
|        | Use the b             | it-24 in the sub-inde                    | x 01 of the ob                                                                       | oject 0x60FE in CiA  | 402 as the in             | nput, correspondi   | ng to CN1-18.   |
| Pn514  | 3366                  | Digital Input Signa<br>Time              | als Filter                                                                           | 0 to 1000            | 1 cycle                   | 1                   | Immediately     |
| 111014 | To set a f will be de | iltering time for the<br>elayed.         | input signals.                                                                       | If you increase this | setting, the              | signal changes on   | the input port  |

| Index | Name                                                             |                                                                                                    | Range                                                                                                    | Unit                                                                                                    | Default                                                                                                    | When<br>Enabled                                                                                                    |
|-------|------------------------------------------------------------------|----------------------------------------------------------------------------------------------------|----------------------------------------------------------------------------------------------------|----------------------------------------------------------------------------------------------------|----------------------------------------------------------------------------------------------------|----------------------------------------------------------------------------------------------------|
| 3367  | Alarm Output<br>Time                                             | Signal Filter                                                                                          | 0 to 3                                                                                                    | 2 cycle                                                                                                    | 1                                                                                                    | Immediately                                                                                                    |
|       |                                                                  |                                                                                                    |                                                                                                    |                                                                                                    |                                                                                                    |                                                                                                    |
| 3368  | Digital Input Signal Inverts 1 0000 to 1111 – 0000 After restart |                                                                                                    |                                                                                                    |                                                                                                    |                                                                                                    |                                                                                                    |
|       |                                                                  | Pn516.0  0 The 1 The 1 The Pn516.1  0 The 1 The Pn516.2  0 The 1 The                                   | e signal is not inverted.  CN1-15 inverse selections in the signal is not inverted.  CN1-16 inverse selections in the signal is not inverted.  CN1-16 inverse selections in the signal is not inverted.  CN1-17 inverse selections in the signal is inverted. | ection ection ection ection ection                                                                                                    |                                                                                                    |                                                                                                    |
|       |                                                                  | 1 Th                                                                                                   | e signal is inverted.                                                                                                    |                                                                                                    |                                                                                                    |                                                                                                    |
|       | 3367 To set a f If you inc                                       | 3367 Alarm Output Time  To set a filtering time for If you increase this setting  3368 Digital Input S | Alarm Output Signal Filter Time  To set a filtering time for the alarm signals. If you increase this setting, the alarm will  3368 Digital Input Signal Inverts 1  Pn516.0:  0 The 1 The  Pn516.2:  0 The 1 The  Pn516.3: 0 The                               | Alarm Output Signal Filter Time  To set a filtering time for the alarm signals.  If you increase this setting, the alarm will be delayed.  3368  Digital Input Signal Inverts 1  Pn516.0: CN1-14 inverse self 0  The signal is not inverted.  Pn516.1: CN1-15 inverse self 0  The signal is not inverted.  Pn516.2: CN1-16 inverse self 0  The signal is not inverted.  Pn516.3: CN1-17 inverse self 0  The signal is not inverted. | Alarm Output Signal Filter Time  To set a filtering time for the alarm signals.  If you increase this setting, the alarm will be delayed.  3368  Digital Input Signal Inverts 1  O000 to 1111  Pn516.0: CN1-14 inverse selection  The signal is not inverted.  The signal is inverted.  Pn516.1: CN1-15 inverse selection  The signal is not inverted.  The signal is inverted.  Pn516.2: CN1-16 inverse selection  The signal is not inverted.  The signal is not inverted.  The signal is not inverted.  The signal is not inverted.  The signal is not inverted. | Alarm Output Signal Filter Time  To set a filtering time for the alarm signals.  If you increase this setting, the alarm will be delayed.  3368  Digital Input Signal Inverts 1 0000 to 1111 – 0000  Pn516.0: CN1-14 inverse selection 0 The signal is not inverted. 1 The signal is inverted.  Pn516.1: CN1-15 inverse selection 0 The signal is not inverted. 1 The signal is inverted.  Pn516.2: CN1-16 inverse selection 0 The signal is not inverted. 1 The signal is not inverted. 1 The signal is not inverted. 1 The signal is not inverted.  Pn516.3: CN1-17 inverse selection 0 The signal is not inverted. |

| No.   | Index                                                                                                   | Name                                                |                      | Range                                                                                                    | Unit            | Default | When<br>Enabled |
|-------|----------------------------------------------------------------------------------------------------|-----------------------------------------------------|----------------------|----------------------------------------------------------------------------------------------------|-----------------|---------|-----------------|
|       | 3369                                                                                                    | Digital Input Signal                                | Inverts 2            | 0000 to 0001                                                                                               | _               | 0000    | After restart   |
| Pn517 | <b>5</b>                                                                                                |                                                     | 0 The 1 The Pn517.1: | CN1-18 inverse seld signal is not inverted signal is inverted.  Reserved setting (D)  Reserved setting (D) | d. o not change | e).     |                 |
| Pn518 | 336A                                                                                                    | Dynamic Braking Ti                                  | me                   | 50 ~ 20000                                                                                                 | 0.5ms           | 20000   | Immediately     |
|       | The time                                                                                                | required for dynamic l                              | oraking of th        | he motor.                                                                                                  | Γ               | T       |                 |
| Pn519 | 336B                                                                                                    | Serial Encoder<br>Communication Erro<br>Tolerance   | ρΓ                   | 0 to 10000                                                                                                 | 1 cycle         | 3       | Immediately     |
|       | The warning of serial encoder related alarms can be ignored if the alarms occurred within this setting. |                                                     |                      |                                                                                                    |                 |         |                 |
| Pn520 | 336C                                                                                                    | Position Arrival Status<br>Detection Time Threshold |                      | 0 to 60000                                                                                                 | 0.1 ms          | 500     | Immediately     |
|       | To set a r                                                                                              | equired time for comp                               | leting the po        | ositioning.                                                                                                |                 |         |                 |

| No.   | Index                                                                                                    | Name                                   |                                                                     | Range                                                                                                    | Unit                                                          | Default                                                | When<br>Enabled |
|-------|----------------------------------------------------------------------------------------------------|----------------------------------------|---------------------------------------------------------------------|----------------------------------------------------------------------------------------------------|---------------------------------------------------------------|--------------------------------------------------------|-----------------|
|       | 336D                                                                                                    | Alarm Masks                            |                                                                     | 0000 to 0011                                                                                                    | -                                                             | 0011 (400W and<br>below)<br>0010 (other<br>power)      | After restart   |
| Pn521 | <b>&amp;</b> !                                                                                                    |                                        | A.16 use above, A.  0 Do r  1 Mass if a t  Pn521.1:  0 Do r  1 Igno | A15 alarm mask bit the same alarm mask 15 uses Pn521.0, an not mask.  k (when A15 is massoleeder battery is cook A06 Mask not mask.  Dre the alarm.  Reserved setting (D Reserved setting (D | ask bit Pn52 d A.16 cann ked, the blee nnected)  o not change | 21.0; for drives of ot be masked)  der resistor will n | of 800W and     |
|       | 3371                                                                                                    | Motor Overload Dete<br>Start Threshold | ection                                                              | 100 to 150                                                                                                    | %                                                             | 100                                                    | Immediately     |
| Pn525 | A04 alarms occurs if the load percentage exceeds this setting more than a certain time.  The recommended setting is 120 or less, otherwise the Drive or the Motor may be damaged.  This setting is always 115 for the EM3A Motors. |                                        |                                                                     |                                                                                                    |                                                               |                                                        |                 |

| No.    | Index                                                                                                    | Name                                       |                                                          | Range                                                                                                    | Unit | Default     | When<br>Enabled |
|--------|----------------------------------------------------------------------------------------------------|--------------------------------------------|----------------------------------------------------------|----------------------------------------------------------------------------------------------------|------|-------------|-----------------|
|        | 3374                                                                                                    | Digital Output Signa                       | l Inverts                                                | 0000 to 1111                                                                                                    | _    | 0000        | Immediately     |
| Pn528  |                                                                                                    |                                            | 0 The 1 The Pn516.1: 0 The 1 The Pn516.2: Pn516.3: 0 Not | c: CN1-6, 7 inverse selection e signal is not inverted. e signal is inverted.  c: CN1-8, 9 inverse selection e signal is not inverted. e signal is inverted.  c: Reserved setting (Do not change).  c: CN1-12, 13 inverse selection of inverted everted |      |             |                 |
|        | 3375                                                                                                    | Torque Reaches Stat<br>Detection Torque Th | 3 to 300                                                 | %                                                                                                    | 100  | Immediately |                 |
| Pn529  | When the torque output exceeds the setting of Pn529 and the time is greater than the setting of Pn530, /TCR (Torque Limit Detection Output) signal turns ON.     |                                            |                                                          |                                                                                                    |      |             | of Pn530, the   |
| D 500  | 3376                                                                                                    | Torque Reaches Stat<br>Detection Time Thre |                                                          | 1 to 1000                                                                                                    | ms   | 10          | Immediately     |
| Pn530  | When the torque output exceeds the setting of Pn529 and the time is greater than the setting of Pn530, the /TCR (Torque Limit Detection Output) signal turns ON. |                                            |                                                          |                                                                                                    |      |             |                 |
| D ==== | 337B                                                                                                    | Discharging Resistor<br>Resistance         | •                                                        | 10 to 300                                                                                                    | Ω    | -           | After restart   |
| Pn535  | To set the resistance value for the braking.  This setting is not reset when the default setting is restored.                                                    |                                            |                                                          |                                                                                                    |      |             |                 |
|        | 337C                                                                                                    | Discharging Resistor                       | Power                                                    | 0 to 2000                                                                                                    | W    | _           | After restart   |
| Pn536  | To set the power value for the braking resistor.  This setting is not reset when the default setting is restored.                                                |                                            |                                                          |                                                                                                    |      |             |                 |

| No.    | Index                                                                                                    | Name                                       |             | Range                    | Unit    | Default       | When<br>Enabled |  |
|--------|----------------------------------------------------------------------------------------------------|--------------------------------------------|-------------|--------------------------|---------|---------------|-----------------|--|
|        | 337E                                                                                                    | Momentary Power Ir<br>Hold Time            | nterruption | 0 to 50                  | 1 cycle | 1             | Immediately     |  |
| Pn538  | Even if the main power supply to the Drive is interrupted momentarily, power supply to the Motor (servo ON status) will be maintained for the time set by this parameter.  The setting is a number of periods, and the time of one period depends on the setting of Pn007.3:  • Pn007.3=0, the time of one period is 1/50s.  • Pn007.3=1, the time of one period is 1/60s. |                                            |             |                          |         |               |                 |  |
| Pn541  | 3381                                                                                                    | Current Threshold for Detecting Abnormal   |             | 0 to 400                 | % In    | 200           | Immediately     |  |
|        | Set a percentage threshold for the current to detect that the Motor has been operating abnormally.                                                                                                    |                                            |             |                          |         |               |                 |  |
| Pn542  | 3382                                                                                                    | Acceleration Thresho<br>Detecting Abnormal | 0 to 1000   | krpm/s                   | 50      | Immediately   |                 |  |
|        | Set a threshold for the acceleration to detect that the Motor has been operating abnormally.                                                                                                    |                                            |             |                          |         |               |                 |  |
| Pn600  | 33BC                                                                                                    | PSO Position Value<br>Resolution           | 0 ~ 10      | -                        | 7       | After restart |                 |  |
|        | The number of pulses accumulated by the PSO position value for one revolution of the motor                                                                                                    |                                            |             |                          |         |               |                 |  |
|        | 33BD                                                                                                    | PSO Mode Setting                           |             | b0000 ~ b0011            | _       | 0             | Immediately     |  |
| Pn601  | <b>b</b>                                                                                                    |                                            | 1 Incre     | olute PSO<br>emental PSO |         |               |                 |  |
| 111001 |                                                                                                    |                                            |             | Number of PSO            |         |               |                 |  |
|        |                                                                                                    |                                            | _           | le comparison            |         |               |                 |  |
|        |                                                                                                    |                                            | Pn601.2:    | Reserved                 |         |               |                 |  |
|        |                                                                                                    |                                            | Reserved    |                          |         |               |                 |  |
|        |                                                                                                    |                                            | Pn601.3:    | Reserved                 |         |               |                 |  |
|        |                                                                                                    |                                            | Reserved    |                          |         |               |                 |  |

| No.     | Index                                                                                                    | Name                       | Range                       | Unit  | Default | When<br>Enabled |  |  |
|---------|----------------------------------------------------------------------------------------------------|----------------------------|-----------------------------|-------|---------|-----------------|--|--|
|         | 33BE                                                                                                    | PSO Output Polarity        | 0 ~ 1                       | _     | 0       | After restart   |  |  |
| Pn602   | PSO output polarity 0: Initial level is low, while active level is high 1: Initial level is high, while active level is low           |                            |                             |       |         |                 |  |  |
|         | 33BF                                                                                                    | PSO Output Form            | 0 ~ 1                       | _     | 0       | After restart   |  |  |
| Pn603   | PSO Output Form  0: Pulse output  1: Level output                                                                                     |                            |                             |       |         |                 |  |  |
|         | 33C0                                                                                                    | PSO Output Pulse Width     | 0 ~ 10000                   | us    | 100     | Immediately     |  |  |
| Pn604   | Pulse output width Ranged from 1 to 10,000, in 100us.                                                                                 |                            |                             |       |         |                 |  |  |
|         | 33C1                                                                                                    | Delay Compensation Time    | 0 ~ 200                     | us    | 0       | Immediately     |  |  |
| Pn605   | Delay compensation time Ranged from 0 to 200, in 1us.                                                                                 |                            |                             |       |         |                 |  |  |
| D (0)   | 33C2                                                                                                    | PSO Origin Bias            | -2147483648 ~<br>2147483647 | pulse | 0       | Immediately     |  |  |
| Pn606   | After setting the Origin, the current position of the PSO is updated to the Origin Bias value, ranged from - 2147483648 to 2147483647 |                            |                             |       |         |                 |  |  |
| Dr. 607 | 33C3                                                                                                    | PSO Starting Point         | 1~8                         | _     | 1       | Immediately     |  |  |
| Pn607   | The starting comparison point of PSO                                                                                                  |                            |                             |       |         |                 |  |  |
| Pn608   | 33C4                                                                                                    | PSO Ending Point           | 1~20                        | _     | 8       | Immediately     |  |  |
| 111000  | The endir                                                                                                    | ng comparison point of PSO |                             |       |         |                 |  |  |

| No.   | Index                                                                                                    | Name                                          | Range                       | Unit | Default | When<br>Enabled |  |  |  |
|-------|----------------------------------------------------------------------------------------------------|-----------------------------------------------|-----------------------------|------|---------|-----------------|--|--|--|
|       | 33C5                                                                                                    | Attribute of PSO1 Comparison<br>Point 1       | 0~6                         | -    | 0       | Immediately     |  |  |  |
| Pn609 | ①When the output mode is pulse output  0: Comparison logic skips the point  1: Traverses forward the comparison point and outputs  2: Traverses backward the comparison point and outputs  3: Reverses the comparison point forward and backward and outputs  4~6: Comparison logic skips the point  ②When the output mode is level output  0: Comparison logic skips the point  1: Traverses forward the comparison point and outputs; the output level is active  2: Traverses backward the comparison point and outputs; the output level is active  3: Forward and reverse crossing of the comparison point and outputs; the output level is active  4: Traverses forward the comparison point and outputs; output level is initial one  5: Traverses backward the comparison point and outputs; the output level is the initial one  6: Traverses the comparison point forward and backward and outputs; the output level is the initial one |                                               |                             |      |         |                 |  |  |  |
| Pn610 | 33C6                                                                                                    | Target Position of PSO1<br>Comparison Point 1 | -2147483648 ~<br>2147483647 | _    | 0       | Immediately     |  |  |  |
|       | The target position of PSO1 Comparison Point 1                                                                                                    |                                               |                             |      |         |                 |  |  |  |
| Pn611 | 33C7                                                                                                    | Attribute of PSO1 Comparison Point 2          | 0~6                         | _    | 0       | Immediately     |  |  |  |
|       | The same as Pn609                                                                                                    |                                               |                             |      |         |                 |  |  |  |
| Pn612 | 33C8                                                                                                    | Target Position of PSO1<br>Comparison Point 2 | -2147483648 ~<br>2147483647 | _    | 0       | Immediately     |  |  |  |
|       | The target position of PSO1 Comparison Point 2                                                                                                    |                                               |                             |      |         |                 |  |  |  |
| Pn613 | 33C9                                                                                                    | Attribute of PSO1 Comparison Point 3          | 0~6                         | -    | 0       | Immediately     |  |  |  |
|       | The same as Pn609                                                                                                    |                                               |                             |      |         |                 |  |  |  |
| Pn614 | 33CA                                                                                                    | Target Position of PSO1<br>Comparison Point 3 | -2147483648 ~<br>2147483647 | _    | 0       | Immediately     |  |  |  |
|       | The target position of PSO1 Comparison Point 3                                                                                                    |                                               |                             |      |         |                 |  |  |  |
| Pn615 | 33CB                                                                                                    | Attribute of PSO1 Comparison Point 4          | 0~6                         | _    | 0       | Immediately     |  |  |  |
|       | The same                                                                                                    | as Pn609                                      |                             |      |         |                 |  |  |  |

| No.   | Index                                          | Name                                           | Range                       | Unit | Default | When<br>Enabled |  |  |  |
|-------|------------------------------------------------|------------------------------------------------|-----------------------------|------|---------|-----------------|--|--|--|
| Pn616 | 33CC                                           | Target Position of PSO1<br>Comparison Point 4  | -2147483648 ~<br>2147483647 | -    | 0       | Immediately     |  |  |  |
|       | The target position of PSO1 Comparison Point 4 |                                                |                             |      |         |                 |  |  |  |
| Pn617 | 33CD                                           | Attribute of PSO1 Comparison<br>Point 5        | 0~6                         | -    | 0       | Immediately     |  |  |  |
|       | The same                                       | as Pn609                                       |                             |      |         |                 |  |  |  |
| Pn618 | 33CE                                           | Target Position of PSO1<br>Comparison Point 5  | -2147483648 ~<br>2147483647 | _    | 00      | Immediately     |  |  |  |
|       | The targe                                      | t position of PSO1 Comparison Po               | oint 5                      |      |         |                 |  |  |  |
| Pn619 | 33CF                                           | Attribute of PSO1 Comparison Point 6           | 0~6                         | _    | 0       | Immediately     |  |  |  |
|       | The same                                       | e as Pn609                                     |                             |      |         |                 |  |  |  |
| Pn620 | 33D0                                           | Target Position of PSO1<br>Comparison Point 6  | -2147483648 ~<br>2147483647 | -    | 0       | Immediately     |  |  |  |
|       | The target position of PSO1 Comparison Point 6 |                                                |                             |      |         |                 |  |  |  |
| Pn621 | 33D1                                           | Attribute of PSO1 Comparison<br>Point 7        | 0~6                         | _    | 0       | Immediately     |  |  |  |
|       | The same as Pn609                              |                                                |                             |      |         |                 |  |  |  |
| Pn622 | 33D2                                           | Target Position of PSO1<br>Comparison Point 7  | -2147483648 ~<br>2147483647 | _    | 0       | Immediately     |  |  |  |
|       | The target position of PSO1 Comparison Point 7 |                                                |                             |      |         |                 |  |  |  |
| Pn623 | 33D3                                           | Attribute of PSO1 Comparison<br>Point 8        | 0~6                         | _    | 0       | Immediately     |  |  |  |
|       | The same as Pn609                              |                                                |                             |      |         |                 |  |  |  |
| Pn624 | 33D4                                           | Target Position of PSO1<br>Comparison Point 8  | -2147483648 ~<br>2147483647 | _    |         | Immediately     |  |  |  |
|       | The targe                                      | The target position of PSO1 Comparison Point 8 |                             |      |         |                 |  |  |  |
| Pn704 | 3424                                           | Device Node Number                             | 0 to 127                    | _    | 1       | After restart   |  |  |  |
|       | To set the                                     | e device node number in EtherCA                | Γ communication.            |      |         |                 |  |  |  |
| Pn720 | 3434                                           | Homing Method                                  | 1 to 35                     | _    | 1       | Immediately     |  |  |  |
|       | Mapping                                        | to the object 6098h in CiA402.                 |                             |      |         |                 |  |  |  |

| No.   | Index                                     | Name                                      | Range                     | Unit      | Default | When<br>Enabled |  |  |  |
|-------|-------------------------------------------|-------------------------------------------|---------------------------|-----------|---------|-----------------|--|--|--|
| Pn721 | 3435                                      | Speed during Search for<br>Switch         | 1 to<br>2147483647        | 0.1 rpm   | 5000    | Immediately     |  |  |  |
|       | Mapping                                   | to the object 6099-01h in CiA402          |                           |           |         |                 |  |  |  |
| Pn722 | 3436                                      | Speed during Search for Zero              | 1 to<br>2147483647        | 0.1 rpm   | 100     | Immediately     |  |  |  |
|       | Mapping                                   | Mapping to the object 6099-02h in CiA402. |                           |           |         |                 |  |  |  |
| Pn723 | 3437                                      | Homing Acceleration                       | 1 to<br>2147483647        | 0.1 rpm/s | 1000000 | Immediately     |  |  |  |
|       | Mapping to the object 609Ah in CiA402.    |                                           |                           |           |         |                 |  |  |  |
| Pn724 | 3438                                      | Home Offset                               | -2147483648 to 2147483647 | 1 pulse   | 0       | Immediately     |  |  |  |
|       | Mapping to the object 607Ch in CiA402.    |                                           |                           |           |         |                 |  |  |  |
| Pn725 | 3439                                      | Electronic Gear Ratio<br>(Numerator)      | 1 to<br>1073741824        | _         | 1       | Immediately     |  |  |  |
|       | Mapping to the object 6093-01h in CiA402. |                                           |                           |           |         |                 |  |  |  |
| Pn726 | 343A                                      | Electronic Gear Ratio<br>(Denominator)    | 1 to<br>1073741824        | _         | 1       | Immediately     |  |  |  |
|       | Mapping to the object 6093-02h in CiA402. |                                           |                           |           |         |                 |  |  |  |

# **Chapter 11 Object Dictionary**

# 11.1 General Objects

### Device Type (1000h)

| Index | Subindex | Name        | Data<br>Type | Access | PDO Mapping | Value      |
|-------|----------|-------------|--------------|--------|-------------|------------|
| 1000h | 0        | Device Type | UINT32       | RO     | No          | 0x00020192 |

The data description is as following.

| Bit      | Data                   | Description       |
|----------|------------------------|-------------------|
| 0 to 15  | Device profile number  | 0192 (DS402)      |
| 16 to 31 | Additional information | 0002 (Servodrive) |

### Error Register (1001h)

| Index | Subindex | Name           | Data<br>Type | Access | PDO Mapping | Value      |
|-------|----------|----------------|--------------|--------|-------------|------------|
| 1001h | 0        | Error Register | UINT8        | RO     | No          | 0x00000000 |

The data description is as following.

| Bit | Data                                         | M/O |
|-----|----------------------------------------------|-----|
| 0   | Generic error                                | M   |
| 1   | Current.                                     | 0   |
| 2   | Voltage.                                     | 0   |
| 3   | Temperature.                                 | 0   |
| 4   | Communication error (timeout, error status). | 0   |
| 5   | Device specification specified.              | 0   |
| 6   | Reserved (always 0b).                        | 0   |
| 7   | Manufacturer specified.                      | 0   |

### Pre-defined error field (1003h)

| Index | Subindex | Name              | Data Type | Access | PDO Mapping | Value |
|-------|----------|-------------------|-----------|--------|-------------|-------|
|       | 0        | Number of entries | USINT     | RO     | No          | _ (1) |
|       | 1        | Error field 1     | UDINT     | RO     | No          | _     |
|       | 2        | Error field 2     | UDINT     | RO     | No          | -     |
|       | 3        | Error field 3     | UDINT     | RO     | No          | _     |
| 1003h | 4        | Error field 4     | UDINT     | RO     | No          | _     |
|       | 5        | Error field 5     | UDINT     | RO     | No          | -     |
|       | 6        | Error field 6     | UDINT     | RO     | No          | -     |
|       | 7        | Error field 7     | UDINT     | RO     | No          | _     |
|       | 8        | Error field 8     | UDINT     | RO     | No          | _     |

<sup>(1):</sup> This value indicates the maximum number of times the alarm occurs when the servo is turned on, and the maximum value is 8.

The data description is as following.

| Bit      | Data                   | Description                                         |
|----------|------------------------|-----------------------------------------------------|
| 0 to 15  | Error code             | Alarm No.                                           |
| 16 to 31 | Additional information | Emergency code which is relative to the error code. |

### Store parameters (1010h)

| Index  | Subindex | Name                        | Data Type | Access | PDO Mapping | Value |
|--------|----------|-----------------------------|-----------|--------|-------------|-------|
|        | 0        | Highest subindex supported  | UINT8     | RO     | NO          | -     |
| 1010h  | 1        | Reserved                    | UINT32    | RO     | NO          | -     |
| 101011 | 2        | Reserved                    | UINT32    | RO     | NO          | _     |
|        | 3        | Save application parameters | UINT32    | RW     | NO          | 1     |

Save the value of the object into the relevant parameter by writing a specific signature to 1010-03h. So that, the servo can load the value of the parameter to the relevant object as an initial value.

The signature is save.

|           | MSB |     |     | LSB |
|-----------|-----|-----|-----|-----|
| character | e   | v   | a   | s   |
| hex       | 65h | 76h | 61h | 73h |

The relationship between Index and Parameter State by saving is described as below.

| Index    | Data                           | Relevant Parameter |
|----------|--------------------------------|--------------------|
| 607C-00h | Home offset                    | Pn724              |
| 6093-01h | numerator                      | Pn725              |
| 6093-02h | divisor                        | Pn726              |
| 6098-00h | Homing method                  | Pn720              |
| 6099-01h | Speed during search for switch | Pn721              |
| 6099-02h | Speed during search for zero   | Pn722              |
| 609A-00h | Homing acceleration            | Pn723              |

In the case of 1010-03h, the data description is as following.

| Bit     | Data     | Description                                              |  |
|---------|----------|----------------------------------------------------------|--|
|         |          | 0b: CANopen device does not save parameters autonomously |  |
| U       | Cmd      | 1b: CANopen device saves parameters autonomously         |  |
| 1       |          | 0b: CANopen device does not save parameters on command   |  |
| 1       | Auto     | 1b: CANopen device saves parameters on command           |  |
| 2 to 31 | Reserved | 00 0000 0000 0000 0000 0000 0000                         |  |

**NOTE**: Commands that save objects to FRAM can only be executed when it is not in Servo ON state. **Save Autonomously** means you don't need to write **save** to the object when the slave saves the object value to FRAM.

#### Identity Object (1018h)

| Index | Subindex | Name                | Data Type | Access | PDO Mapping | Value      |
|-------|----------|---------------------|-----------|--------|-------------|------------|
|       | 0        | Number of entries   | USINT     | RO     | NO          | 4          |
|       | 1        | Vendor ID           | UDINT     | RO     | NO          | 0x0000060A |
| 1018h | 2        | Product code        | UDINT     | RO     | NO          | 0x0000ED31 |
|       | 3        | Revision number (1) | UDINT     | RO     | NO          | -          |
|       | 4        | Serial number (2)   | UDINT     | RO     | NO          | 0x00000000 |

<sup>(1):</sup> The revision number is stored as follows:

The major version identifies a specific CANopen over EtherCAT (CoE) behavior. If the CoE functionality is expanded, the major version has to be increased. The minor version number identifies different versions with the same behavior.

(2): Serial number is not used (always 0).

# 11.2 PDO Mapping Objects

The CANopen over EtherCAT (CoE) protocol allows the user to map objects to process data objects (PDOs) in order to use the PDOs for real-time data transfer.

Objects can be combined in PDO data via PDO Mapping and PDO Assignment.

The data description of PDO Mapping Objects is as following.

| Bit      | Data         | Description |
|----------|--------------|-------------|
| 0 to 7   | Length       | _           |
| 8 to 15  | Sub-Index    | -           |
| 16 to 31 | Object index | -           |

The objects mapped to PDOs can be changed only when the EtherCAT (CoE) Network Module is in the Pre-Operational state.

There are 4 receiving PDOs (RxPDOs) and 4 transmit PDOs (TxPDOs). Each PDO Mapping can be assigned up to 8 objects, and the total assignment is not more than 32 bytes.

The procedure of PDO mapping is as following:

- 1. Disable the assignments between the Sync Manager and PDOs: Set subindex 00h in objects 1C12h and 1C13h to 0.
- 2. Disable the assignments of PDOs: Set subindex 00h in objects (1600h to 1603h) and (1A00h to 1A03h) to 0.
- 3. Set all of the mapping entries for the PDO mapping objects: Set objects (1600h to 1603h) and (1A00h to 1A03h).
- 4. Set the number of mapping entries for the PDO mapping objects: Set subindex 00h in objects (1600h to 1603h) and (1A00h to 1A03h).
- 5. Set the assignments between the Sync Manager and PDOs: Set subindex 01h in objects 1C12h and 1C13h.
- 6. Enable the assignments between the Sync Manager and PDOs: Set subindex 00h in objects 1C12h and 1C13h to 1.

#### 1st Receive PDO Mapping

| Index | Subindex | Name              | Data<br>Type | Access | PDO Mapping | Value      |
|-------|----------|-------------------|--------------|--------|-------------|------------|
|       | 0        | Number of entries | USINT        | RW     | NO          | 2          |
|       | 1        | Mapping entry 1   | UDINT        | RW     | NO          | 0x60400010 |
|       | 2        | Mapping entry 2   | UDINT        | RW     | NO          | 0x60FF0020 |
|       | 3        | Mapping entry 3   | UDINT        | RW     | NO          | _          |
| 1600h | 4        | Mapping entry 4   | UDINT        | RW     | NO          | _          |
|       | 5        | Mapping entry 5   | UDINT        | RW     | NO          | _          |
|       | 6        | Mapping entry 6   | UDINT        | RW     | NO          | _          |
|       | 7        | Mapping entry 7   | UDINT        | RW     | NO          | _          |
|       | 8        | Mapping entry 8   | UDINT        | RW     | NO          | _          |

### 2nd Receive PDO Mapping

| Index | Subindex | Name              | Data<br>Type | Access | PDO Mapping | Value      |
|-------|----------|-------------------|--------------|--------|-------------|------------|
|       | 0        | Number of entries | USINT        | RW     | NO          | 2          |
|       | 1        | Mapping entry 1   | UDINT        | RW     | NO          | 0x60400010 |
|       | 2        | Mapping entry 2   | UDINT        | RW     | NO          | 0x60FF0020 |
|       | 3        | Mapping entry 3   | UDINT        | RW     | NO          | _          |
| 1601h | 4        | Mapping entry 4   | UDINT        | RW     | NO          | _          |
|       | 5        | Mapping entry 5   | UDINT        | RW     | NO          | _          |
|       | 6        | Mapping entry 6   | UDINT        | RW     | NO          | _          |
|       | 7        | Mapping entry 7   | UDINT        | RW     | NO          | _          |
|       | 8        | Mapping entry 8   | UDINT        | RW     | NO          | _          |

# 3rd Receive PDO Mapping

| Index | Subindex | Name              | Data<br>Type | Access | PDO Mapping | Value      |
|-------|----------|-------------------|--------------|--------|-------------|------------|
|       | 0        | Number of entries | USINT        | RW     | NO          | 4          |
|       | 1        | Mapping entry 1   | UDINT        | RW     | NO          | 0x60400010 |
|       | 2        | Mapping entry 2   | UDINT        | RW     | NO          | 0x60FF0020 |
|       | 3        | Mapping entry 3   | UDINT        | RW     | NO          | 0x60B80010 |
| 1602h | 4        | Mapping entry 4   | UDINT        | RW     | NO          | 0x60FE0120 |
|       | 5        | Mapping entry 5   | UDINT        | RW     | NO          | _          |
|       | 6        | Mapping entry 6   | UDINT        | RW     | NO          | _          |
|       | 7        | Mapping entry 7   | UDINT        | RW     | NO          | _          |
|       | 8        | Mapping entry 8   | UDINT        | RW     | NO          | _          |

### 4th Receive PDO Mapping

| Index | Subindex | Name              | Data<br>Type | Access | PDO Mapping | Value      |
|-------|----------|-------------------|--------------|--------|-------------|------------|
|       | 0        | Number of entries | USINT        | RW     | NO          | 1          |
|       | 1        | Mapping entry 1   | UDINT        | RW     | NO          | 0x60400010 |
| 1603h | 2        | Mapping entry 2   | UDINT        | RW     | NO          | -          |
|       | 3        | Mapping entry 3   | UDINT        | RW     | NO          | _          |
|       | 4        | Mapping entry 4   | UDINT        | RW     | NO          | _          |

| Index | Subindex | Name            | Data<br>Type | Access | PDO Mapping | Value |
|-------|----------|-----------------|--------------|--------|-------------|-------|
|       | 5        | Mapping entry 5 | UDINT        | RW     | NO          | _     |
|       | 6        | Mapping entry 6 | UDINT        | RW     | NO          | _     |
|       | 7        | Mapping entry 7 | UDINT        | RW     | NO          | _     |
|       | 8        | Mapping entry 8 | UDINT        | RW     | NO          | _     |

# 1st Transmit PDO Mapping

| Index | Subindex | Name              | Data<br>Type | Access | PDO Mapping | Value      |
|-------|----------|-------------------|--------------|--------|-------------|------------|
|       | 0        | Number of entries | USINT        | RW     | NO          | 3          |
|       | 1        | Mapping entry 1   | UDINT        | RW     | NO          | 0x60410010 |
|       | 2        | Mapping entry 2   | UDINT        | RW     | NO          | 0x606C0020 |
|       | 3        | Mapping entry 3   | UDINT        | RW     | NO          | 0x60770010 |
| 1A00h | 4        | Mapping entry 4   | UDINT        | RW     | NO          | _          |
|       | 5        | Mapping entry 5   | UDINT        | RW     | NO          | _          |
|       | 6        | Mapping entry 6   | UDINT        | RW     | NO          | _          |
|       | 7        | Mapping entry 7   | UDINT        | RW     | NO          | _          |
|       | 8        | Mapping entry 8   | UDINT        | RW     | NO          | _          |

### 2nd Transmit PDO Mapping

| Index | Subindex | Name              | Data<br>Type | Access | PDO Mapping | Value      |
|-------|----------|-------------------|--------------|--------|-------------|------------|
|       | 0        | Number of entries | USINT        | RW     | NO          | 3          |
|       | 1        | Mapping entry 1   | UDINT        | RW     | NO          | 0x60410010 |
|       | 2        | Mapping entry 2   | UDINT        | RW     | NO          | 0x606C0020 |
|       | 3        | Mapping entry 3   | UDINT        | RW     | NO          | 0x60770010 |
| 1A01h | 4        | Mapping entry 4   | UDINT        | RW     | NO          | _          |
|       | 5        | Mapping entry 5   | UDINT        | RW     | NO          | _          |
|       | 6        | Mapping entry 6   | UDINT        | RW     | NO          | _          |
|       | 7        | Mapping entry 7   | UDINT        | RW     | NO          | _          |
|       | 8        | Mapping entry 8   | UDINT        | RW     | NO          | _          |

### 3rd Transmit PDO Mapping

| Index | Subindex | Name              | Data<br>Type | Access | PDO<br>Mapping | Value      |
|-------|----------|-------------------|--------------|--------|----------------|------------|
|       | 0        | Number of entries | USINT        | RW     | NO             | 8          |
|       | 1        | Mapping entry 1   | UDINT        | RW     | NO             | 0x60410010 |
|       | 2        | Mapping entry 2   | UDINT        | RW     | NO             | 0x60640020 |
|       | 3        | Mapping entry 3   | UDINT        | RW     | NO             | 0x60770010 |
| 1A02h | 4        | Mapping entry 4   | UDINT        | RW     | NO             | 0x60F40020 |
|       | 5        | Mapping entry 5   | UDINT        | RW     | NO             | 0x60B90010 |
|       | 6        | Mapping entry 6   | UDINT        | RW     | NO             | 0x60BA0020 |
|       | 7        | Mapping entry 7   | UDINT        | RW     | NO             | 0x60BC0020 |
|       | 8        | Mapping entry 8   | UDINT        | RW     | NO             | 0x60FD0020 |

### 4th Transmit PDO Mapping

| Index | Subindex | Name              | Data<br>Type | Access | PDO Mapping | Value      |
|-------|----------|-------------------|--------------|--------|-------------|------------|
|       | 0        | Number of entries | USINT        | RW     | NO          | 1          |
|       | 1        | Mapping entry 1   | UDINT        | RW     | NO          | 0x60410010 |
|       | 2        | Mapping entry 2   | UDINT        | RW     | NO          | _          |
|       | 3        | Mapping entry 3   | UDINT        | RW     | NO          | _          |
| 1A03h | 4        | Mapping entry 4   | UDINT        | RW     | NO          | _          |
|       | 5        | Mapping entry 5   | UDINT        | RW     | NO          | _          |
|       | 6        | Mapping entry 6   | UDINT        | RW     | NO          | _          |
|       | 7        | Mapping entry 7   | UDINT        | RW     | NO          | _          |
|       | 8        | Mapping entry 8   | UDINT        | RW     | NO          | _          |

# Sync Manage2 PDO Assignment

| Index | Subindex | Name                         | Data Type | Access | PDO Mapping | Value  |
|-------|----------|------------------------------|-----------|--------|-------------|--------|
|       | 0        | Number of assigned PDOs      | USINT     | RW     | NO          | 1      |
| 1C12h | 1        | Index of assigned<br>RxPDO 1 | UINT16    | RW     | NO          | 0x1602 |
|       | 2        | Index of assigned RxPDO2     | UINT16    | RW     | NO          | 0x0000 |

### Sync Manage3 PDO Assignment

| Index | Subindex | Name                      | Data Type | Access | PDO Mapping | Value  |
|-------|----------|---------------------------|-----------|--------|-------------|--------|
| 1C13h | 0        | Number of assigned PDOs   | USINT     | RW     | NO          | 1      |
|       | 1        | Index of assigned TxPDO 1 | UINT16    | RW     | NO          | 0x1A02 |
|       | 2        | Index of assigned TxPDO 2 | UINT16    | RW     | NO          | 0x0000 |

# 11.3 Parameters Table

### SinglePos (30A5h)

| Index | Subindex | Name      | Data Type | Access | PDO Mapping | Value  |
|-------|----------|-----------|-----------|--------|-------------|--------|
| 30A5h | 0        | SinglePos | UINT32    | RO     | TxPDO       | 0x0000 |

#### MultiPos (30A6h)

| Index | Subindex | Name     | Data Type | Access | PDO Mapping | Value  |
|-------|----------|----------|-----------|--------|-------------|--------|
| 30A6h | 0        | MultiPos | UINT32    | RO     | TxPDO       | 0x0000 |

### Pn000 Basic Function Selections 0 (3164h)

| Index | Subindex | Name                                    | Data<br>Type | Access | PDO Mapping | Value  |
|-------|----------|-----------------------------------------|--------------|--------|-------------|--------|
| 3164h | 0        | Pn000<br>Basic Function<br>Selections 0 | INT32        | RW     | No          | 0x0000 |

NOTE: Other parameters are the same as 3164h, refers to Chapter 10Alarm Displays

# 11.4 Alarm Classifications

There are three classifications of alarms for the Drive: Gr.1, Gr.2, and Warning. They will affect the display and operation for the Servo System.

| Classification | Stopping Method                                                                                                    | Panel Display                                                                     |
|----------------|----------------------------------------------------------------------------------------------------|-----------------------------------------------------------------------------------|
| Gr.1           | Stops the Motor according to the setting of Pn003.0.  For details, refers to 5.5.1 Motor Stop Methods for Gr.1 Alarms, Safety State and Servo OFF. | The Panel Operator displays between Alarm No and Servo state <b>FLT</b> by turns. |

| Classification | Stopping Method                                                                                                    | Panel Display                                                                                       |
|----------------|----------------------------------------------------------------------------------------------------|----------------------------------------------------------------------------------------------------|
| Gr.2           | Stops the Motor according to the setting of Pn004.0  For details, refers to 5.5.3 Motor Stop Methods for Gr.2 Alarms. | Display by turns                                                                                    |
| Warning        | Do not stop the Motor, and keep the current operation                                                                 | The Panel Operator displays between Alarm No and Servo state <b>run</b> by turns.  Display by turns |

# 11.5 Troubleshooting methods

# 11.5.1 Gr.1Alarm

# A.01: Parameter destruction

| Possible causes                           | Confirm the method                                                         | Action                                                                                                    |
|-------------------------------------------|----------------------------------------------------------------------------|----------------------------------------------------------------------------------------------------|
| The supply voltage drops instantaneously  | Measure the supply voltage.                                                | The supply voltage is set within the specification range and the initialization of the parameter setpoint is performed. |
| Parameters are written to interrupt power | Confirm the time of the power outage.                                      | Re-write the parameter after restoring the factory value of the parameter (Fn001).                                      |
| Malfunction due to noise                  | Confirm the runtime environment.                                           | Take anti-interference countermeasures and then power the drive back in.                                                |
| Drive failure                             | Power on the drive. When an alert still occurs, it may be a drive failure. | Replace the drive.                                                                                                    |

# A.03: Motor overspeed

| Possible causes                                             | Confirm the method                                                         | Action                                                                                                    |
|-------------------------------------------------------------|----------------------------------------------------------------------------|----------------------------------------------------------------------------------------------------|
| The U, V, W phase sequence of the motor wiring is incorrect | Confirm the wiring of the motor.                                           | Confirm if there is a problem with the motor wiring.                                                          |
| The instruction input value exceeds the overspeed value     | Confirm the input instruction.                                             | Lower the instruction value, or adjust the gain.                                                              |
| The motor speed exceeds the maximum speed                   | Confirm the waveform of the motor speed.                                   | Reduce the speed command input gain or adjust the setting of the Pn323 (Overspeed Alarm Detection Threshold). |
| Drive failure                                               | Power on the drive. When an alert still occurs, it may be a drive failure. | It may be a drive failure. Replace the drive.                                                                 |

### A.04: Overload

| Possible causes                                                                                              | Confirm the method                                                            | Action                                                                           |
|----------------------------------------------------------------------------------------------------|-------------------------------------------------------------------------------|----------------------------------------------------------------------------------|
| Motor wiring, encoder wiring, or poor connection                                                             | Confirm the wiring.                                                           | Check whether there is a problem with the motor wiring and encoder wiring.       |
| The motor runs beyond the overload protection characteristics                                                | Confirm the overload characteristics and operating instructions of the motor. | Revisit load conditions and operating conditions. Or revisit the motor capacity. |
| Due to mechanical<br>factors, the motor is<br>not driven, resulting in<br>excessive load during<br>operation | Confirm the operating instructions and motor speed.                           | Improve mechanical factors.                                                      |
| Drive failure                                                                                                | Power on the drive. When an alert still occurs, it may be a drive failure.    | Replace the drive.                                                               |

### A.05: The position deviation counter overflows

| Possible causes                               | Confirm the method                                            | Action                                                                                         |
|-----------------------------------------------|---------------------------------------------------------------|------------------------------------------------------------------------------------------------|
| The wiring of the motor U, V, W is incorrect  | Confirm the wiring of the motor main circuit cable.           | Confirm that the motor cable or encoder cable has problems such as poor contact.               |
| Position commands are too fast                | Try lowering the position command speed before running.       | Lower the position command speed or command acceleration, or adjust the electronic gear ratio. |
| The position instruction accelerates too much | Try slowing down the instruction acceleration before running. | With the EtherCAT command, the position command acceleration is reduced.                       |

| Possible causes                                                                           | Confirm the method                                                                 | Action                                          |
|-------------------------------------------------------------------------------------------|------------------------------------------------------------------------------------|-------------------------------------------------|
| Deviation counter<br>overflow alarm<br>(Pn504) is low relative<br>to operating conditions | Confirm that the position deviation counter overflow alarm (Pn504) is appropriate. | Correctly set the value of the parameter Pn504. |
| Drive failure                                                                             | Power on the drive. When an alert still occurs, it may be a drive failure.         | Replace the drive.                              |

### A.06: The position deviation pulse overflows

| Possible causes                                                                                                   | Confirm the method                                         | Action                                                                  |
|----------------------------------------------------------------------------------------------------|------------------------------------------------------------|-------------------------------------------------------------------------|
| Servo ON is maintained when the position deviation in servo OFF exceeds the setpoint of (Pn504× electronic gear). | Confirm the amount of positional deviation when servo OFF. | Set the correct deviation counter overflow alarm (Pn504) when servo ON. |

### A.07: The electronic gear setting or pulse frequency is unreasonable

| Possible causes                                                                                       | Confirm the method                                                  | Action                                                                                                    |
|----------------------------------------------------------------------------------------------------|---------------------------------------------------------------------|----------------------------------------------------------------------------------------------------|
| The setting of the electronic gear ratio: Pn725/Pn726 (6093-01h/6093-02h) is not within the set range | Confirm that the electronic gear ratio is within a reasonable range | The setting range of the electronic gear ratio depends on the number of encoder bits:  Encoder bits ≤ 20, set range: [0.001, 4000]  Encoder bits ≤ 21, set range: [0.001, 8000]  Encoder bits ≤ 22, set range: [0.001, 16000]  Encoder bits ≤ 23, set range: [0.001, 32000]  Encoder bits ≤ 24, set range: [0.001, 64000] |

### A.08: There is a problem with the first channel of current detection

| Possible causes | Confirm the method                                                         | Action             |
|-----------------|----------------------------------------------------------------------------|--------------------|
| Drive failure   | Power on the drive. When an alert still occurs, it may be a drive failure. | Replace the drive. |

### A.09: There is a problem with the second channel of current detection

| Possible causes | Confirm the method                                                         | Action             |
|-----------------|----------------------------------------------------------------------------|--------------------|
| Drive failure   | Power on the drive. When an alert still occurs, it may be a drive failure. | Replace the drive. |

### A.12: Overcurrent

| Possible causes                                                     | Confirm the method                  | Action             |
|---------------------------------------------------------------------|-------------------------------------|--------------------|
| The main circuit cable is wired incorrectly, or the contact is poor | Confirm that the wiring is correct. | Modify the wiring. |

| Possible causes                                                                                                    | Confirm the method                                                                                                    | Action                                                                                                    |
|----------------------------------------------------------------------------------------------------|----------------------------------------------------------------------------------------------------|----------------------------------------------------------------------------------------------------|
| The main loop cable is shorted internally or a short-to-ground circuit has occurred                                              | Confirm whether a short circuit has occurred between the UVW phases of the cable and between the UVW and the ground.                                                   | There is a possibility that the cable will be short-circuited. Replace the cable.                                                                                      |
| A short circuit or a short circuit to the ground occurs inside the motor                                                         | Confirm whether a short circuit has occurred between the UVW phases of the motor terminals and between the UVW and the ground.                                         | It is possible that the motor is faulty. Replace the motor.                                                                                                    |
| A short circuit or short-to-ground circuit occurs inside the drive                                                               | Confirm whether a short circuit has occurred between the UVW phases of the motor connection terminals of the drive and between the UVW and the ground.                 | It may be a drive failure. Replace the drive.                                                                                                    |
| The braking resistor is wired incorrectly or has poor contact                                                                    | Confirm that the wiring is correct.                                                                                                    | Modify the wiring.                                                                                                    |
| Dynamic brakes<br>(emergency stops due<br>to DB or drives) are<br>used frequently, or DB<br>brake circuit damage<br>alarms occur | The DB usage frequency is confirmed by the DB resistor power dissipation. Or use the alarm display to confirm if damage to the DB braking circuit (A.1B) has occurred. | Change drive selection, running methods and institutions to reduce the use frequency of db.                                                                            |
| Exceeds the braking capacity                                                                                                    | Confirm how often the braking resistor is used.                                                                                                    | Change the selection, operating method, and mechanism of the drive to reduce the frequency of DB usage.                                                                |
| The braking resistance value of the drive is too small                                                                           | Confirm how often the braking resistor is used.                                                                                                    | Change the braking resistance value to a value above the minimum allowable resistance value of the drive.                                                              |
| High loads are<br>tolerated when the<br>motor is stopped or<br>when running at low<br>speeds                                     | Confirm that the operating conditions are outside the specification range of the servo drive.                                                                          | Reduce the load on the motor. Or run at a higher operating speed.                                                                                                    |
| Malfunction due to noise                                                                                                    | Improve the noise environment such as wiring and settings to confirm whether there is any effect.                                                                      | Take anti-interference measures, such as correct wiring of FG. In addition, please use a wire with the same size as the driver main circuit wire for the FG wire size. |
| Drive failure                                                                                                    | Power on the drive. When an alert still occurs, it may be a drive failure.                                                                                             | Replace the drive.                                                                                                    |

# A.13: Overvoltage

| Possible causes                            | Confirm the method          | Action                                                         |
|--------------------------------------------|-----------------------------|----------------------------------------------------------------|
| The supply voltage is out of specification | Measure the supply voltage. | Adjust the AC/DC supply voltage to the product specifications. |

| Possible causes                                                                                | Confirm the method                                                              | Action                                                                                                    |
|------------------------------------------------------------------------------------------------|---------------------------------------------------------------------------------|----------------------------------------------------------------------------------------------------|
| The power supply is in an unstable state or has been affected by lightning strikes             | Measure the supply voltage.                                                     | Improve power conditions and power the drive again after setting the surge suppressor. When an alert still occurs, it may be a drive failure. Replace the drive. |
| Acceleration and deceleration occur when the AC supply voltage exceeds the specification range | Confirm the supply voltage and speed and torque during operation.               | Adjust the AC supply voltage to the product specifications.                                                                                                    |
| The external braking resistance value is larger than the operating conditions                  | Confirm the operating conditions and braking resistance values.                 | Considering the operating conditions and loads, the braking resistance value is revisited.                                                                       |
| Operates above the allowable moment of inertia or mass ratio                                   | Confirm that the moment of inertia or mass ratio is within the allowable range. | Extend the deceleration time or reduce the load.                                                                                                    |
| Drive failure                                                                                  | Power on the drive. When an alert still occurs, it may be a drive failure.      | Replace the drive.                                                                                                    |

# A.14: Undervoltage

| Possible causes                           | Confirm the method                                                         | Action                                                                                                    |
|-------------------------------------------|----------------------------------------------------------------------------|----------------------------------------------------------------------------------------------------|
| The supply voltage is below specification | Measure the supply voltage.                                                | Regulate the supply voltage to the normal range.                                                           |
| The supply voltage drops during operation | Measure the supply voltage.                                                | Increase the power supply capacity.                                                                        |
| An instantaneous power outage occurs      | Measure the supply voltage.                                                | If the instantaneous stop hold time (Pn538) is changed, it is set to a smaller value.                      |
| The fuse of the drive is blown            | -                                                                          | Replace the drive, connect the reactor to the DC reactor connection terminals (P1, P2), and use the drive. |
| Drive failure                             | Power on the drive. When an alert still occurs, it may be a drive failure. | Replace the drive.                                                                                         |

# A.16: Regeneration abnormalities

| Possible causes                                                                        | Confirm the method                                                                                       | Action                                                                                         |
|----------------------------------------------------------------------------------------|----------------------------------------------------------------------------------------------------|------------------------------------------------------------------------------------------------|
| The drive requires an external braking resistor                                        | Confirm the connection of the external regenerative resistor and check the setpoints of Pn535 and Pn536. | After connecting the external braking resistor, set Pn535 and Pn536 to the appropriate values. |
| When an external braking resistor is not used, the short wiring of B2 and B3 falls off | Confirm the connection of the short wires of B2 and B3.                                                  | Properly wire the short wiring.                                                                |

| Possible causes                                                                      | Confirm the method                                                         | Action                                          |
|--------------------------------------------------------------------------------------|----------------------------------------------------------------------------|-------------------------------------------------|
| External regenerative<br>resistors are poorly<br>wired, detached, or<br>disconnected | Confirm the wiring of the external regenerative resistor.                  | Properly wired external regenerative resistors. |
| Drive failure                                                                        | Power on the drive. When an alert still occurs, it may be a drive failure. | Replace the drive.                              |

# A.18: The module is overheating

| Possible causes                                                                  | Confirm the method                                                                                                    | Action                                                         |
|----------------------------------------------------------------------------------|----------------------------------------------------------------------------------------------------|----------------------------------------------------------------|
| The ambient temperature is too high                                              | Measure the ambient temperature with a thermometer. Or confirm health through drive provisioning environment monitoring.                                         | Improve drive setup conditions and reduce ambient temperature. |
| The overload alarm was reset several times by powering it off and then running   | Use the alert display to confirm if an overload alert has occurred.                                                                                              | Change the reset method for the alert.                         |
| The load is too heavy, or the regeneration capacity is exceeded during operation | The load in operation is confirmed<br>by the cumulative load rate, and the<br>regenerative processing capacity is<br>confirmed by the regenerative load<br>rate. | Revisit load conditions and operating conditions.              |
| The orientation of the drive and the spacing from other drives are unreasonable  | Confirm the setup status of the drive.                                                                                                    | Install according to the installation standards of the drive.  |
| Drive failure                                                                    | Power on the drive. When an alert still occurs, it may be a drive failure.                                                                                       | Replace the drive.                                             |

# A.1D: The temperature sensor is disconnected

| Possible causes                                                                  | Confirm the method                                                                                                    | Action                                                         |
|----------------------------------------------------------------------------------|----------------------------------------------------------------------------------------------------|----------------------------------------------------------------|
| The ambient temperature is too high                                              | Measure the ambient temperature with a thermometer. Or confirm health through drive provisioning environment monitoring.                                         | Improve drive setup conditions and reduce ambient temperature. |
| The overload alarm was reset several times by powering it off and then running   | Use the alert display to confirm if an overload alert has occurred.                                                                                              | Change the reset method for the alert.                         |
| The load is too heavy, or the regeneration capacity is exceeded during operation | The load in operation is confirmed<br>by the cumulative load rate, and the<br>regenerative processing capacity is<br>confirmed by the regenerative load<br>rate. | Revisit load conditions and operating conditions.              |

| Possible causes                                                                 | Confirm the method                                                         | Action                                                        |
|---------------------------------------------------------------------------------|----------------------------------------------------------------------------|---------------------------------------------------------------|
| The orientation of the drive and the spacing from other drives are unreasonable | Confirm the setup status of the drive.                                     | Install according to the installation standards of the drive. |
| Drive failure                                                                   | Power on the drive. When an alert still occurs, it may be a drive failure. | Replace the drive.                                            |

# A.1E: The main charge circuit is faulty

| Possible causes                                                                                                    | Confirm the method                                                                                       | Action                                                                                                    |
|----------------------------------------------------------------------------------------------------|----------------------------------------------------------------------------------------------------|----------------------------------------------------------------------------------------------------|
| The drive requires an external braking resistor                                                                                             | Confirm the connection of the external regenerative resistor and check the setpoints of Pn535 and Pn536. | After connecting the external braking resistor, set Pn535 and Pn536 to the appropriate values.                        |
| When an external braking resistor is not used, the short wiring of B2 and B3 falls off                                                      | Confirm the connection of the short wires of B2 and B3.                                                  | Properly wire the short wiring.                                                                                       |
| External regenerative<br>resistors are poorly<br>wired, detached, or<br>disconnected                                                        | Confirm the wiring of the external regenerative resistor.                                                | Properly wired external regenerative resistors.                                                                       |
| The external regenerative resistance value or regenerative resistance capacity is insufficient, or it is in a continuous regeneration state | Again, the operating conditions or capacity are confirmed.                                               | Change the regeneration resistance value and regenerative resistance capacity. Adjust the operating conditions again. |
| Continuously bear<br>negative loads and are<br>in a state of continuous<br>regeneration                                                     | Confirm the load applied to the motor in operation.                                                      | Revisiting the system, which includes servo, mechanical, and operating conditions.                                    |
| The capacity set in Pn536 (discharge resistor power) is less than the capacity of the external regenerative resistor                        | Confirm the connection of the regenerative resistor and the value of Pn536.                              | Corrects the setpoint of Pn536.                                                                                       |
| The value set in Pn535<br>(Discharge Resistor<br>Resistance) is less than<br>the external<br>regenerative resistance<br>value               | Confirm the connection of the regenerative resistor and the value of Pn535.                              | Corrects the setpoint of Pn535.                                                                                       |
| The external regeneration resistance value is too large                                                                                     | Confirm that the regeneration resistance value is correct.                                               | Change it to the correct resistance value and capacity.                                                               |
| Drive failure                                                                                                    | Confermtat Tregnatien Rescisteins<br>Valleus Correcht.                                                   | Replace the drive.                                                                                                    |

### A.1F: Short-to-ground fault

| Possible causes                                         | Confirm the method                                                                                                    | Action                                                                            |
|---------------------------------------------------------|----------------------------------------------------------------------------------------------------|-----------------------------------------------------------------------------------|
| The motor cable has a short-circuit to ground           | Confirm if a short circuit has occurred between the UVW of the cable and the ground.                                       | There is a possibility that the cable will be short-circuited. Replace the cable. |
| A short-to-ground circuit has occurred inside the drive | Confirm whether a short circuit has occurred between the UVW and the ground of the motor connection terminal of the drive. | It may be a drive failure. Replace the drive.                                     |

# A.24: The main loop power supply is wired incorrectly

| Possible causes                                                                                          | Confirm the method                    | Action                                       |
|----------------------------------------------------------------------------------------------------|---------------------------------------|----------------------------------------------|
| A single-phase AC power supply input (Pn007.1 = 0) is not set and a single-phase power supply is entered | Confirm power and parameter settings. | Set the correct power inputs and parameters. |

# A.37: Control panel communication timed out

| Possible causes                                                | Confirm the method                                                                                                    | Action                                                                                                 |
|----------------------------------------------------------------|----------------------------------------------------------------------------------------------------|----------------------------------------------------------------------------------------------------|
| Poor connection<br>between the operator<br>panel and the drive | Confirm the contact of the connector.                                                                                            | Reinsert the connector. Or replace the cable.                                                          |
| Malfunction due to noise                                       | Improve the noise environment such as wiring and settings to confirm whether there is any effect.                                | Keep the operator panel body or cable away from devices/cables that are generating noise interference. |
| Operator panel failure                                         | Connect the operator panel again.<br>When an alarm still occurs, it is<br>possible that the operator panel is<br>malfunctioning. | Replace the operator panel.                                                                            |
| Drive failure                                                  | Power on the drive. When an alert still occurs, it may be a drive failure.                                                       | Replace the drive.                                                                                     |

### A.42: The motor power does not match the drive power

| Possible causes                                             | Confirm the method                                         | Action                                        |
|-------------------------------------------------------------|------------------------------------------------------------|-----------------------------------------------|
| The drive capacity does not match the capacity of the motor | The drive capacity must be the same as the motor capacity. | Match the capacity of the drive to the motor. |

| Possible causes | Confirm the method                                                         | Action                       |
|-----------------|----------------------------------------------------------------------------|------------------------------|
| Encoder failure | After replacing the encoder, confirm that the alarm no longer occurs.      | Replace the motor (encoder). |
| Drive failure   | Power on the drive. When an alert still occurs, it may be a drive failure. | Replace the drive.           |

# A.43: The encoder type is incorrect

| Possible causes | Confirm the method                                                         | Action                       |
|-----------------|----------------------------------------------------------------------------|------------------------------|
| Encoder failure | After replacing the encoder, confirm that the alarm no longer occurs.      | Replace the motor (encoder). |
| Drive failure   | Power on the drive. When an alert still occurs, it may be a drive failure. | Replace the drive.           |

# A.45: Multi-turn data error

| Possible causes                                   | Confirm the method                                                         | Action                                                                                    |
|---------------------------------------------------|----------------------------------------------------------------------------|-------------------------------------------------------------------------------------------|
| The battery is poorly connected and not connected | Confirm the connection of the battery.                                     | Properly connect the battery.                                                             |
| The battery voltage is below the specified value  | Measure the voltage of the battery.                                        | Replace the battery and clear the alarm. See "3.5.3 Installing or Replacing the Battery". |
| Drive failure                                     | Power on the drive. When an alert still occurs, it may be a drive failure. | Replace the drive.                                                                        |

### A.46: Multi-turn data overflow

| Possible causes                                   | Confirm the method                     | Action                                                                                                    |
|---------------------------------------------------|----------------------------------------|----------------------------------------------------------------------------------------------------|
| The battery is poorly connected and not connected | Confirm the connection of the battery. | Properly connect the battery.                                                                                                    |
| Multiple laps of data have overflowed             | _                                      | Set up one of the following:  Use the operator panel to perform Fn010 and Fn011.  Using ESView V4, go to the "Functions→ Configuration Wizard→ Encoder Settings", then click "Clear Multiturn Messages" and "Clear Multiturn Alarms". |

### A.47: The absolute encoder battery voltage is too low

| Possible causes                                   | Confirm the method                                                         | Action                                                                                    |
|---------------------------------------------------|----------------------------------------------------------------------------|-------------------------------------------------------------------------------------------|
| The battery is poorly connected and not connected | Confirm the connection of the battery.                                     | Properly connect the battery.                                                             |
| The battery voltage is below 2.45V                | Measure the voltage of the battery.                                        | Replace the battery and clear the alarm. See "3.5.3 Installing or Replacing the Battery". |
| Drive failure                                     | Power on the drive. When an alert still occurs, it may be a drive failure. | Replace the drive.                                                                        |

### A.48: Absolute encoder battery voltage undervoltage

| Possible causes                                   | Confirm the method                                                         | Action                                                                                    |
|---------------------------------------------------|----------------------------------------------------------------------------|-------------------------------------------------------------------------------------------|
| The battery is poorly connected and not connected | Confirm the connection of the battery.                                     | Properly connect the battery.                                                             |
| The battery voltage is below 3.0V                 | Measure the voltage of the battery.                                        | Replace the battery and clear the alarm. See "3.5.3 Installing or Replacing the Battery". |
| Drive failure                                     | Power on the drive. When an alert still occurs, it may be a drive failure. | Replace the drive.                                                                        |

### A.49: Multiple or singleturn data anomalies were detected

| Possible causes                                   | Confirm the method                                                         | Action                                                                                    |
|---------------------------------------------------|----------------------------------------------------------------------------|-------------------------------------------------------------------------------------------|
| The battery is poorly connected and not connected | Confirm the connection of the battery.                                     | Properly connect the battery.                                                             |
| The battery voltage is below 3.0V                 | Measure the voltage of the battery.                                        | Replace the battery and clear the alarm. See "3.5.3 Installing or Replacing the Battery". |
| Drive failure                                     | Power on the drive. When an alert still occurs, it may be a drive failure. | Replace the drive.                                                                        |

### A.50: The encoder is disconnected

| Possible causes                        | Confirm the method                                                                                | Action                                                                           |
|----------------------------------------|---------------------------------------------------------------------------------------------------|----------------------------------------------------------------------------------|
| The encoder cable is wired incorrectly | Confirm the wiring of the motor encoder cable.                                                    | Confirm that the motor cable or encoder cable has problems such as poor contact. |
| Malfunction due to noise               | Improve the noise environment such as wiring and settings to confirm whether there is any effect. | Adopt anti-interference countermeasures.                                         |

| Possible causes | Confirm the method                                                                               | Action             |
|-----------------|--------------------------------------------------------------------------------------------------|--------------------|
| Encoder failure | Power on the drive. When an alarm still occurs, it is possible that the motor is malfunctioning. | Replace the motor. |
| Drive failure   | Power on the drive. When an alert still occurs, it may be a drive failure.                       | Replace the drive. |

# A.51: Absolute encoder overspeed detection

| Possible causes                                                                        | Confirm the method                                                                                           | Action                                                                     |
|----------------------------------------------------------------------------------------|----------------------------------------------------------------------------------------------------|----------------------------------------------------------------------------|
| When the control power is turned on, the motor rotates at a speed of more than 200 rpm | The speed of the motor is confirmed by the speed of the motor when the power is turned on.                   | Adjust the motor speed to less than 200 rpm and turn on the control power. |
| Encoder failure                                                                        | Power on the drive. When an alarm still occurs, it is possible that the motor or absolute encoder is faulty. | Replace the motor or absolute encoder.                                     |
| Drive failure                                                                          | Power on the drive. When an alert still occurs, it may be a drive failure.                                   | Replace the drive.                                                         |

# A.52: An error occurred inside the encoder

| Possible causes                            | Confirm the method                | Action                                                                                                    |
|--------------------------------------------|-----------------------------------|----------------------------------------------------------------------------------------------------|
| Encoder-related alarms have not been reset | Resets the encoder-related alarms | Set up one of the following:  Use the operator panel to perform Fn010 and Fn011.  Using ESView V4, go to the "Functions→ Configuration Wizard→ Encoder Settings", then click "Clear Multiturn Messages" and "Clear Multiturn Alarms". |

# A.53: Error encoder lap information

| Possible causes                            | Confirm the method                | Action                                                                                                    |
|--------------------------------------------|-----------------------------------|----------------------------------------------------------------------------------------------------|
| Encoder-related alarms have not been reset | Resets the encoder-related alarms | Set up one of the following:  Use the operator panel to perform Fn010 and Fn011.  Using ESView V4, go to the "Functions→ Configuration Wizard→ Encoder Settings", then click "Clear Multiturn Messages" and "Clear Multiturn Alarms". |

### A.54: Errors occurred at the check digits and cutoff bits in the encoder control domain

| Possible causes                            | Confirm the method                | Action                                                                                                    |
|--------------------------------------------|-----------------------------------|----------------------------------------------------------------------------------------------------|
| Encoder-related alarms have not been reset | Resets the encoder-related alarms | Set up one of the following:  Use the operator panel to perform Fn010 and Fn011.  Using ESView V4, go to the "Functions→ Configuration Wizard→ Encoder Settings", then click "Clear Multiturn Messages" and "Clear Multiturn Alarms". |

### A.58: Information such as encoder zone phase is empty or incorrect

| Possible causes | Confirm the method                                                                                           | Action                                 |
|-----------------|----------------------------------------------------------------------------------------------------|----------------------------------------|
| Encoder failure | Power on the drive. When an alarm still occurs, it is possible that the motor or absolute encoder is faulty. | Replace the motor or absolute encoder. |

### A.59: Information such as the motor body in the second area of the encoder is empty or wrong

| Possible causes | Confirm the method                                                                                           | Action                                 |
|-----------------|----------------------------------------------------------------------------------------------------|----------------------------------------|
| Encoder failure | Power on the drive. When an alarm still occurs, it is possible that the motor or absolute encoder is faulty. | Replace the motor or absolute encoder. |

### A.65: Location overflow alarm

| Possible causes                                                                           | Confirm the method                                                                 | Action                                                                                         |
|-------------------------------------------------------------------------------------------|------------------------------------------------------------------------------------|------------------------------------------------------------------------------------------------|
| The wiring of the motor U, V, W is incorrect                                              | Confirm the wiring of the motor main circuit cable.                                | Confirm that the motor cable or encoder cable has problems such as poor contact.               |
| Position commands are too fast                                                            | Try lowering the position command speed before running.                            | Lower the position command speed or command acceleration, or adjust the electronic gear ratio. |
| The position instruction accelerates too much                                             | Try to reduce the acceleration of the command before running.                      | With the EtherCAT command, the position command acceleration is reduced.                       |
| Deviation counter<br>overflow alarm<br>(Pn504) is low relative<br>to operating conditions | Confirm that the position deviation counter overflow alarm (Pn504) is appropriate. | Correctly set the value of the parameter Pn504.                                                |

| Possible causes | Confirm the method                                                         | Action             |
|-----------------|----------------------------------------------------------------------------|--------------------|
| Drive failure   | Power on the drive. When an alert still occurs, it may be a drive failure. | Replace the drive. |

# A.70: DC synchronization error

| Possible causes                                                        | Confirm the method | Action                                                   |
|------------------------------------------------------------------------|--------------------|----------------------------------------------------------|
| Synchronization timing (Sync0) fluctuations in EtherCAT communication. | _                  | Reboot the drive to re-establish EtherCAT communication. |

### A.71: SM Event synchronization event premature

| Possible causes                                                            | Confirm the method                                            | Action                                                                                          |
|----------------------------------------------------------------------------|---------------------------------------------------------------|-------------------------------------------------------------------------------------------------|
| EtherCAT communication error due to noise.                                 | -                                                             | Check the EtherCAT wiring and implement noise countermeasures.                                  |
| The controller does not update process data during a fixed period of time. | Examine the process data specified by the controller.         | Modify the controller's configuration so that it can update process data during a fixed period. |
| The EtherCAT communication cable or connector wiring is faulty.            | Check the EtherCAT communication cables and connector wiring. | Modify the wiring.                                                                              |

# A.72: SM Event synchronization event timed out

| Possible causes                                                            | Confirm the method                                            | Action                                                                                          |
|----------------------------------------------------------------------------|---------------------------------------------------------------|-------------------------------------------------------------------------------------------------|
| EtherCAT communication error due to noise.                                 | -                                                             | Check the EtherCAT wiring and implement noise countermeasures.                                  |
| The controller does not update process data during a fixed period of time. | Examine the process data specified by the controller.         | Modify the controller's configuration so that it can update process data during a fixed period. |
| The EtherCAT communication cable or connector wiring is faulty.            | Check the EtherCAT communication cables and connector wiring. | Modify the wiring.                                                                              |

### A.73: EtherCAT processor internal error

| Possible causes | Confirm the method                                                         | Action             |
|-----------------|----------------------------------------------------------------------------|--------------------|
| Drive failure   | Power on the drive. When an alert still occurs, it may be a drive failure. | Replace the drive. |

### A.74: The position is set in the Cubic interpolation algorithm with a period error

| Possible causes                                                       | Confirm the method | Action                                                   |
|-----------------------------------------------------------------------|--------------------|----------------------------------------------------------|
| Synchronization timing (Sync0) fluctuations in EtherCAT communication | -                  | Reboot the drive to re-establish EtherCAT communication. |

### A.75: There was an error setting for the synchronization period

| Possible causes                                                       | Confirm the method                | Action                                                   |
|-----------------------------------------------------------------------|-----------------------------------|----------------------------------------------------------|
| Synchronization timing (Sync0) fluctuations in EtherCAT communication | _                                 | Reboot the drive to re-establish EtherCAT communication. |
| The setting of object 60C2 is not an integer multiple of 125µs        | Check the setpoint of object 60C2 | Correctly set object 60C2.                               |

### A.76: The acceleration object is set to 0 in PP/PV mode

| Possible causes                                          | Confirm the method                                  | Action                                  |
|----------------------------------------------------------|-----------------------------------------------------|-----------------------------------------|
| The setpoints for objects 6083, 6084, 6085 are incorrect | The setpoints for objects 6083, 6084, 6085 (not 0). | Correctly set objects 6083, 6084, 6085. |

### A.77: OP mode process data watchdog communication timed out

| Possible causes                                                         | Confirm the method                                                                  | Action                                                   |
|-------------------------------------------------------------------------|-------------------------------------------------------------------------------------|----------------------------------------------------------|
| Detects whether the<br>master controller sends<br>process data properly | The data transmission interval is detected by the wireshark packet capture software | Reboot the drive to re-establish EtherCAT communication. |
| Whether the network cable is loose                                      | Check whether the network cable is plugged in tightly                               | Reseat the network cable                                 |

### A.81: The motor UVW wiring is wrong

| Possible causes                                                          | Confirm the method                                                                                                    | Action                                                      |
|--------------------------------------------------------------------------|----------------------------------------------------------------------------------------------------|-------------------------------------------------------------|
| A short circuit or a short circuit to the ground occurs inside the motor | Confirm whether a short circuit has occurred between the UVW phases of the motor terminals and between the UVW and the ground | It is possible that the motor is faulty. Replace the motor. |
| The U, V, W phase sequence of the motor wiring is incorrect              | Confirm the wiring of the motor.                                                                                              | Confirm if there is a problem with the motor wiring.        |

### A.82: The motor type does not match

| Possible causes                                             | Confirm the method                                         | Action                                        |
|-------------------------------------------------------------|------------------------------------------------------------|-----------------------------------------------|
| The drive capacity does not match the capacity of the motor | The drive capacity must be the same as the motor capacity. | Match the capacity of the drive to the motor. |

### A.83: The motor is operating abnormally

| Possible causes                                                          | Confirm the method                                                                                                    | Action                                                      |
|--------------------------------------------------------------------------|----------------------------------------------------------------------------------------------------|-------------------------------------------------------------|
| A short circuit or a short circuit to the ground occurs inside the motor | Confirm whether a short circuit has occurred between the UVW phases of the motor terminals and between the UVW and the ground. | It is possible that the motor is faulty. Replace the motor. |
| The U, V, W phase sequence of the motor wiring is incorrect              | Confirm the wiring of the motor.                                                                                               | Confirm if there is a problem with the motor wiring.        |

### A.F0: Internal logic exceptions

| Possible causes | Confirm the method                                                         | Action             |
|-----------------|----------------------------------------------------------------------------|--------------------|
| Drive failure   | Power on the drive. When an alert still occurs, it may be a drive failure. | Replace the drive. |

# Gr.2 Alarm

### A.15: The regenerative resistance is damaged

| Possible causes                                 | Confirm the method                                                                                       | Action                                                                                             |
|-------------------------------------------------|----------------------------------------------------------------------------------------------------|----------------------------------------------------------------------------------------------------|
| The drive requires an external braking resistor | Confirm the connection of the external regenerative resistor and check the setpoints of Pn535 and Pn536. | Aft Connell Tinte Externard<br>Brakin Recisto, Setben 535<br>Anderben 536 Tot Aproprit<br>Valluet. |

| Possible causes                                                                        | Confirm the method                                                         | Action                                          |
|----------------------------------------------------------------------------------------|----------------------------------------------------------------------------|-------------------------------------------------|
| When an external braking resistor is not used, the short wiring of B2 and B3 falls off | Confirm the connection of the short wires of B2 and B3.                    | Properly wire the short wiring.                 |
| External regenerative<br>resistors are poorly<br>wired, detached, or<br>disconnected   | Confirm the wiring of the external regenerative resistor.                  | Properly wired external regenerative resistors. |
| Drive failure                                                                          | Power on the drive. When an alert still occurs, it may be a drive failure. | Replace the drive.                              |

# A.1A: The charging resistance is overloaded

| Possible causes                           | Confirm the method                                        | Action                                                                                    |
|-------------------------------------------|-----------------------------------------------------------|-------------------------------------------------------------------------------------------|
| The input power supply is unstable        | Measure and confirm the status of the input power supply. | Ensure that the input power supply is stable.                                             |
| Power is turned on and off too frequently | _                                                         | Extend the interval between power on and off or reduce the frequency of power on and off. |

# A.1B: The DB braking circuit is damaged

| Possible causes                                                                                          | Confirm the method                                                         | Action                                                                                                    |
|----------------------------------------------------------------------------------------------------|----------------------------------------------------------------------------|----------------------------------------------------------------------------------------------------|
| The motor is driven by an external force                                                                 | Confirm the health status.                                                 | Do not drive the motor by external force.                                                                                                    |
| The rotational or running energy at the time the DB is stopped exceeds the capacity of the DB resistance | The DB usage frequency is confirmed by the DB resistor power dissipation.  | Try the following measures.  Reduce the command speed of the motor.  Adjust the moment of inertia or mass ratio.  Reduce the number of DB stops. |
| Drive failure                                                                                            | Power on the drive. When an alert still occurs, it may be a drive failure. | Replace the drive.                                                                                                    |

# A.20: The main loop power line is out of phase

| Possible causes                            | Confirm the method                                               | Action                                                        |
|--------------------------------------------|------------------------------------------------------------------|---------------------------------------------------------------|
| Poor wiring of three-<br>phase wires       | Confirm the power wiring.                                        | Confirm if there is a problem with the power wiring.          |
| The three-phase power supply is unbalanced | Measure the voltage of each phase of a three-phase power supply. | Corrects the imbalance of the power supply (reversing phase). |

| Possible causes                                                                                          | Confirm the method                                                         | Action                                       |
|----------------------------------------------------------------------------------------------------|----------------------------------------------------------------------------|----------------------------------------------|
| A single-phase AC power supply input (Pn007.1 = 0) is not set and a single-phase power supply is entered | Confirm power and parameter settings.                                      | Set the correct power inputs and parameters. |
| Drive failure                                                                                            | Power on the drive. When an alert still occurs, it may be a drive failure. | Replace the drive.                           |

# A.33: USB Power Supply Exceptions

| Cause                | Way of confirmation                                                               | Solution              |
|----------------------|-----------------------------------------------------------------------------------|-----------------------|
| USB cable is damaged | Confirm USB cable                                                                 | Replace the USB drive |
| Drive failure        | If the alarm still occurs when the USB cable is replaced, the drive may be faulty | Replace the drive     |

# A.49: Multi-turn or Single-turn Data Exception Detected

| Cause                                     | Way of confirmation                                                              | Solution                                                                                    |
|-------------------------------------------|----------------------------------------------------------------------------------|---------------------------------------------------------------------------------------------|
| Poor battery connection, or not connected | Confirm battery installation                                                     | Install the battery correctly                                                               |
| Battery voltage below 3.0V                | Measure the battery voltage                                                      | • Replace the battery and clear the alarm. See "3.5.3 Installing or Replacing the Battery". |
| Drive failure                             | Re-apply power to the drive. If the alarm still occurs, the drive may be faulty. | Replace the drive.                                                                          |

# A.4A: Excessive Encoder Temperature

| Cause                                                | Way of confirmation                                                                                                  | Solution                                                                       |
|------------------------------------------------------|----------------------------------------------------------------------------------------------------|--------------------------------------------------------------------------------|
| High ambient temperature of the motor                | Measure the ambient temperature of the motor.                                                                        | Adjust the ambient temperature of the motor to below 40°C.                     |
| Motor running at a load in excess of the rated value | Confirm load by cumulative load factor.                                                                              | Adjust the load of the motor before running to a value within the rated value. |
| Encoder failure                                      | Re-apply power to the drive. If the alarm still occurs, it is possible that the motor or absolute encoder is faulty. | Replace the motor or absolute encoder.                                         |
| Drive failure                                        | Re-apply power to the drive. If the alarm still occurs, the drive may be faulty.                                     | Replace the drive.                                                             |

## 10.2.3 Warnings

## A.4B: Absolute Encoder Battery Undervoltage (Tamagawa)

| Cause                                                                            | Way of confirmation          | Solution                                                                                  |
|----------------------------------------------------------------------------------|------------------------------|-------------------------------------------------------------------------------------------|
| Poor battery connection, or not connected                                        | Confirm battery installation | Install the battery correctly                                                             |
| Battery voltage below 3.0V                                                       | Measure the battery voltage  | Replace the battery and clear the alarm. See "3.5.3 Installing or Replacing the Battery". |
| Re-apply power to the drive. If the alarm still occurs, the drive may be faulty. |                              | Replace the drive.                                                                        |

## A.D5: Fan Disconnection Warning

| Cause               | Way of confirmation                         | Solution                                       |
|---------------------|---------------------------------------------|------------------------------------------------|
| Fan is disconnected | Confirm if the fan is working               | Confirm if the internal fan is wired correctly |
| Fan is damaged      | Fan does not work even after correct wiring | Replace the drive                              |

11.6 Device Control

## Error Code (603Fh)

| Index | Subindex | Name       | Data Type | Access | PDO Mapping | Value  |
|-------|----------|------------|-----------|--------|-------------|--------|
| 603Fh | 0        | Error Code | UINT16    | RO     | TxPDO       | 0x0000 |

| Bit     | Data     | Description                                    |
|---------|----------|------------------------------------------------|
| 0 to 7  | Alarm No | The alarm number that corresponds to the axis. |
| 8 to 15 | Axis No  | The axis number of the Servo, sorted from 0.   |

## Controlword (6040h)

This object controls the device and operation mode.

| Index | Subindex | Name        | Data<br>Type | Access | PDO Mapping | Value  |
|-------|----------|-------------|--------------|--------|-------------|--------|
| 6040h | 0        | Controlword | UINT16       | RW     | Yes         | 0x0000 |

| Bit      | Data                    | Description |
|----------|-------------------------|-------------|
| 0        | Switch on               | _           |
| 1        | Enable voltage          | _           |
| 2        | Quick stop              | _           |
| 3        | Enable operation        | _           |
| 4 to 6   | Operation mode specific | _           |
| 7        | Fault reset             | _           |
| 8        | halt                    | _           |
| 9, 10    | Reserved                | _           |
| 11 to 15 | Manufacture specific    | _           |

Bit0 to Bit3, and Bit7: These bits function as the control command for the Servo Drive's state.

10-76

| Command           | Bit of the controlword |      |      |      |      |              |  |
|-------------------|------------------------|------|------|------|------|--------------|--|
| Command           | Bit7                   | Bit3 | Bit2 | Bit1 | Bit0 | Transitions  |  |
| Shutdown          | 0                      | _    | 1    | 1    | 0    | 2, 6, 8      |  |
| Switch on         | 0                      | 0    | 1    | 1    | 1    | 3*           |  |
| Switch on         | 0                      | 1    | 1    | 1    | 1    | 3**          |  |
| Disable voltage   | 0                      | -    | _    | 0    | _    | 7, 9, 10, 12 |  |
| Quick stop        | 0                      | _    | 0    | 1    | _    | 7, 9, 10, 11 |  |
| Disable operation | 0                      | 0    | 1    | 1    | 1    | 5            |  |
| Enable operation  | 0                      | 1    | 1    | 1    | 1    | 4, 16        |  |
| Fault reset       |                        | _    | _    | _    | _    | 15           |  |

The description of Bit4 and Bit5 in PP mode is as following.

| Bit5 | Bit4              | Description                                                                         |
|------|-------------------|-------------------------------------------------------------------------------------|
| 0    | $0 \rightarrow 1$ | Start the next positioning after the current positioning completes (target reached) |
| 1    | $0 \rightarrow 1$ | Start the next positioning immediately                                              |

The description of Bit6 and Bit8 in PP mode is as following.

| Bit | Data      | Value | Description                                          |
|-----|-----------|-------|------------------------------------------------------|
| 6   | 6 Abs/rel | 0     | Regards the target position as an absolute value     |
| 0   |           | 1     | Regards the target position as a relative value      |
| o   | 8 Halt    | 0     | Executes or continues positioning                    |
| 0   |           | 1     | Stops the axis according to Halt Option Code (605Dh) |

The description of Bit4, Bit5, Bit6 and Bit8 in HM mode is as following.

| Bit | Data              | Value | Description                                          |
|-----|-------------------|-------|------------------------------------------------------|
|     | Homing            | 0     | Does not start homing                                |
| 4   | 4 operation start | 1     | Starts or continues homing                           |
| 5   | ı                 | 0     | Reserved                                             |
| 8   | ı                 | 0     | Reserved                                             |
| 0   | 8 Halt            | 0     | Enables Bit4                                         |
| 0   |                   | 1     | Stops the axis according to Halt Option Code (605Dh) |

### The description of Bit4, Bit5, Bit6 and Bit8 in CSP, CSV or CST mode is as following.

| Bit    | Data  | Value                                                | Description                      |
|--------|-------|------------------------------------------------------|----------------------------------|
| 4      | _     | 0                                                    | Reserved                         |
| 5      | _     | 0                                                    | Reserved                         |
| 6      | _     | 0                                                    | Reserved                         |
| o      | 11-14 | 0                                                    | Executes or continues operation. |
| 8 Halt | 1     | Stops the axis according to Halt Option Code (605Dh) |                                  |

#### The description of Bit4, Bit5, Bit6 and Bit8 in IP mode is as following.

| Bit | Data               | Value | Description                                          |
|-----|--------------------|-------|------------------------------------------------------|
| 4   | Enable             | 0     | Disables interpolation                               |
| 4   | interpolation      | 1     | Enables interpolation                                |
| 5   | -                  | 0     | Reserved                                             |
| 8   | _                  | 0     | Reserved                                             |
| 0   | 11 <sub>0</sub> 14 | 0     | Enables Bit4                                         |
| 0   | 8 Halt             | 1     | Stops the axis according to Halt Option Code (605Dh) |

### The description of Bit4, Bit5, Bit6 and Bit8 in PV mode is as following.

| Bit | Data | Value | Description                                          |
|-----|------|-------|------------------------------------------------------|
| 4   | _    | 0     | Reserved                                             |
| 5   | _    | 0     | Reserved                                             |
| 6   | _    | 0     | Reserved                                             |
| o   | Holt | 0     | Executes or continues operation.                     |
| 8   | Halt | 1     | Stops the axis according to Halt Option Code (605Dh) |

### Statusword (6041h)

| Index | Subindex | Name       | Data Type | Access | PDO Mapping | Value  |
|-------|----------|------------|-----------|--------|-------------|--------|
| 6041h | 0        | Statusword | UINT16    | RO     | TxPDO       | 0x0000 |

| Bit | Data        | Description |
|-----|-------------|-------------|
| 0   | Ready       | -           |
| 1   | Switched on | -           |

| Bit    | Data                    | Description |
|--------|-------------------------|-------------|
| 2      | Running                 | -           |
| 3      | Fault                   | -           |
| 4      | Voltage enabled         | -           |
| 5      | Quick stop              | -           |
| 6      | No Fault                | -           |
| 7      | Warning                 | -           |
| 8      | Reserved                | -           |
| 9      | Remote                  | _           |
| 10     | Target reached          | -           |
| 11     | Internal limit active   | -           |
| 12, 13 | Operation mode specific | -           |
| 14     | Reserved                | -           |
| 15     | Homeflag                | _           |

Bit0 to Bit7: Current State of Servo Drive:

| Bit7 | Bit6 | Bit5 | Bit4 | Bit3 | Bit2 | Bit1 | Bit0 | Servo State    |
|------|------|------|------|------|------|------|------|----------------|
| _    | 0    | _    | _    | 0    | 0    | 0    | 0    | Initialization |
| _    | 1    | _    | _    | 0    | 0    | 0    | 0    | No Fault       |
| _    | 0    | 1    | ı    | 0    | 0    | 0    | 1    | Ready          |
| _    | 0    | 1    | ı    | 0    | 0    | 1    | 1    | Switched on    |
| _    | 0    | 1    | ı    | 0    | 1    | 1    | 1    | Running        |
| _    | 0    | 0    | -    | 0    | 1    | 1    | 1    | Quick Stop     |
| _    | 0    | -    | -    | 1    | 1    | 1    | 1    | Stop at Fault  |
| _    | 0    | -    | ı    | 1    | 0    | 0    | 0    | Fault          |
| _    | _    | _    | 1    | _    | _    | ı    | _    | Main Power On  |
| 1    | _    | _    | -    | _    | _    | -    | _    | Warning occurs |

Bit11: The internal limit is activated (set to 1) when the N-OT or P-OT signal was activated.

The description of Bit10, Bit12 and Bit13 in PP mode is as following.

| Bit | Data                  | Value | Description                                                                                                    |
|-----|-----------------------|-------|----------------------------------------------------------------------------------------------------|
| 10  | Target reached        | 0     | Halt (Bit 8 in Controlword) = 0: Target position not reached<br>Halt (Bit 8 in Controlword) = 1: Axis decelerates  |
| 10  |                       | 1     | Halt (Bit 8 in Controlword) = 0: Target position reached<br>Halt (Bit 8 in Controlword) = 1: Velocity of axis is 0 |
|     | Sat point             | 0     | Previous set-point already processed, waiting for new set-point                                                    |
| 12  | Set-point acknowledge | 1     | Previous set-point still in process, set-point overwriting shall be accepted                                       |
| 13  | Following error       | 0     | No following error                                                                                                 |
| 13  |                       | 1     | Following error                                                                                                    |

The description of Bit10, Bit12 and Bit13 in HM mode is as following.

| Bit13        | Bit12           | Bit10          |                                                |  |
|--------------|-----------------|----------------|------------------------------------------------|--|
| Homing error | Homing attained | Target reached | Description                                    |  |
| 0            | 0               | 0              | Homing procedure is in progress                |  |
| 0            | 0               | 1              | Homing procedure is interrupted or not started |  |
| 0            | 1               | 0              | Homing is attained, but target is not reached  |  |
| 0            | 1               | 1              | Homing procedure is completed successfully     |  |
| 1            | 0               | 0              | Homing error occurred, velocity is not 0       |  |
| 1            | 0               | 1              | Homing error occurred, velocity is 0           |  |

The description of Bit10, Bit12 and Bit13 in CSP, CSV or CST mode is as following.

| Bit | Data               | Value | Description                                                           |  |
|-----|--------------------|-------|-----------------------------------------------------------------------|--|
| 10  | Target reached     | 0     | Reserved                                                              |  |
| 12  | Drive follows the  | 0     | Drive does not follow the target value (position, velocity or torque) |  |
|     | command value      | 1     | Drive follows the target value (position, velocity or torque)         |  |
| 12  | 13 Following error | 0     | No following error                                                    |  |
| 13  |                    | 1     | Following error                                                       |  |

The description of Bit10, Bit12 and Bit13 in IP mode is as following.

| Bit | Data           | Value | Description                                                                                                    |
|-----|----------------|-------|----------------------------------------------------------------------------------------------------|
| 10  | Target reached | 0     | Halt (Bit 8 in Controlword) = 0: Target position not reached Halt (Bit 8 in Controlword) = 1: Axis decelerates |

| Bit | Data            | Value | Description                                                                                                    |
|-----|-----------------|-------|----------------------------------------------------------------------------------------------------|
|     |                 | 1     | Halt (Bit 8 in Controlword) = 0: Target position reached Halt (Bit 8 in Controlword) = 1: Velocity of axis is 0 |
| 12  | IP mode active  | 0     | Interpolation inactive                                                                                          |
| 12  |                 | 1     | Interpolation active                                                                                            |
| 12  | Following error | 0     | No following error                                                                                              |
| 13  |                 | 1     | Following error                                                                                                 |

The description of Bit10, Bit12 and Bit13 in PV mode is as following.

| Bit | Data           | Value | Description                                                                                                    |
|-----|----------------|-------|----------------------------------------------------------------------------------------------------|
| 10  | Target reached | 0     | Halt (Bit 8 in Controlword) = 0: Target position not reached Halt (Bit 8 in Controlword) = 1: Axis decelerates     |
| 10  |                | 1     | Halt (Bit 8 in Controlword) = 0: Target position reached<br>Halt (Bit 8 in Controlword) = 1: Velocity of axis is 0 |
| 12  | Speed          | 0     | Speed is not equal 0                                                                                               |
| 12  |                | 1     | Speed is equal 0                                                                                                   |
| 13  | _              | 0     | Reserved                                                                                                    |

The description of Bit10, Bit12 and Bit13 in PT mode is as following.

| Bit | Data    | Value | Description                                                                                                    |
|-----|---------|-------|----------------------------------------------------------------------------------------------------|
| 10  | Target  | 0     | Halt (Bit 8 in Controlword) = 0: Target position not reached<br>Halt (Bit 8 in Controlword) = 1: Axis decelerates  |
| 10  | reached | 1     | Halt (Bit 8 in Controlword) = 0: Target position reached<br>Halt (Bit 8 in Controlword) = 1: Velocity of axis is 0 |
| 12  | -       | 0     | Reserved                                                                                                    |
| 13  | _       | 0     | Reserved                                                                                                    |

### Quick Stop Option Code (605Ah)

This object determines what operation will be performed if a Quick Stop is executed.

| Index | Subindex | Name                      | Data<br>Type | Access | PDO Mapping | Value                      |
|-------|----------|---------------------------|--------------|--------|-------------|----------------------------|
| 605Ah | 0        | Quick Stop<br>Option Code | INT16        | RW     | No          | 0, 1, 2, 5, 6<br>Default:2 |

| Value | Description                                                                                                    |
|-------|----------------------------------------------------------------------------------------------------|
| 0     | Disables the Servo (Servo OFF, and stops the axis according to the setting of Pn003.0)                                      |
| 1     | Decelerates according to <i>Profile Deceleration</i> (6084h) for decelerating to a stop and moves to the No Fault state     |
| 2     | Decelerates according to <i>Quick Stop Deceleration</i> (6085h) for decelerating to a stop and moves to the No Fault state  |
| 5     | Decelerates according to <i>Profile Deceleration</i> (6084h) for decelerating to a stop and stays at the QuickStop state    |
| 6     | Decelerates according to <i>Quick Stop Deceleration</i> (6085h) for decelerating to a stop and stays at the QuickStop state |

#### Shutdown Option Code (605Bh)

This object defines the operation that is performed if there is a move from Operation Enable state to Ready state.

| Index | Subindex | Name                    | Data<br>Type | Access | PDO Mapping | Value              |
|-------|----------|-------------------------|--------------|--------|-------------|--------------------|
| 605Bh | 0        | Shutdown Option<br>Code | INT16        | RW     | No          | 0, 1<br>Default: 0 |

| Value | Description                                                                                                    |
|-------|----------------------------------------------------------------------------------------------------|
| 0     | Disables the Servo (Servo OFF, and stops the axis according to the setting of Pn003.0)                                  |
| 1     | Decelerates according to <i>Profile Deceleration</i> (6084h) for decelerating to a stop and moves to the No Fault state |

## Disable Operation Option Code (605Ch)

This object defines the operation that is performed if there is a move from Operation Enable state to Switched ON state.

| Index | Subindex | Name                    | Data<br>Type | Access | PDO Mapping | Value              |
|-------|----------|-------------------------|--------------|--------|-------------|--------------------|
| 605Ch | 0        | Shutdown Option<br>Code | INT16        | RW     | No          | 0, 1<br>Default: 0 |

| Value | Description                                                                                                    |
|-------|----------------------------------------------------------------------------------------------------|
| 0     | Disables the Servo (Servo OFF, and stops the axis according to the setting of Pn004.0)                                  |
| 1     | Decelerates according to <i>Profile Deceleration</i> (6084h) for decelerating to a stop and moves to the No Fault state |

#### Halt Option Code (605Dh)

This object defines the operation that is performed if bit 8 (Halt) in Controlword is active.

| Index | Subindex | Name             | Data<br>Type | Access | PDO Mapping | Value              |
|-------|----------|------------------|--------------|--------|-------------|--------------------|
| 605Dh | 0        | Halt Option Code | INT16        | RW     | No          | 1, 2<br>Default: 1 |

| Value | Description                                                                         |
|-------|-------------------------------------------------------------------------------------|
| 1     | Decelerates according to Profile Deceleration (6084h) for decelerating to a stop    |
| 2     | Decelerates according to Quick Stop Deceleration (6085h) for decelerating to a stop |

## 605Eh (Fault Reaction Option Code)

This object defines the operation that is performed when an alarm is detected in the Servo System.

| Index | Subindex | Name             | Data<br>Type | Access | PDO Mapping | Value |
|-------|----------|------------------|--------------|--------|-------------|-------|
| 605Eh | 0        | Halt Option Code | INT16        | RW     | No          | 0     |

| Value | Description                                                                            |
|-------|----------------------------------------------------------------------------------------|
| 0     | Disables the Servo (Servo OFF, and stops the axis according to the setting of Pn003.0) |

## Modes of Operation (6060h)

This object is used to select the operation mode. The Servo System gives the actual operation mode in the *Modes of Operation Display* object.

| Index | Subindex | Name                  | Data<br>Type | Access | PDO Mapping | Value                 |
|-------|----------|-----------------------|--------------|--------|-------------|-----------------------|
| 6060h | 0        | Modes of<br>Operation | UINT8        | RW     | Yes         | 0 to 10<br>Default: 0 |

| Value | Description                                 |
|-------|---------------------------------------------|
| 0     | There is no mode change or no mode assigned |
| 1     | Profile Position Mode                       |
| 2     | -                                           |
| 3     | Profile Velocity Mode                       |
| 4     | Profile Torque Mode                         |
| 5     | -                                           |
| 6     | Homing Mode                                 |
| 7     | Interpolated Position Mode                  |
| 8     | Cyclic Sync Position Mode                   |
| 9     | Cyclic Sync Velocity Mode                   |
| 10    | Cyclic Sync Torque Mode                     |

## Modes of Operation Display (6061h)

This object gives the current mode of operation.

| Index | Subindex | Name                          | Data<br>Type | Access | PDO Mapping | Value      |
|-------|----------|-------------------------------|--------------|--------|-------------|------------|
| 6061h | 0        | Modes of<br>Operation Display | UINT8        | RO     | Yes         | Default: 0 |

### Supported Drive Modes (6502h)

This object gives the operation modes that are supported by the device.

| Index | Subindex | Name                     | Data Type | Access | PDO Mapping | Value  |
|-------|----------|--------------------------|-----------|--------|-------------|--------|
| 6502h | 0        | Supported Drive<br>Modes | UINT32    | RO     | No          | 0x03ED |

| Bit      | Supported mode                  | Definition       |
|----------|---------------------------------|------------------|
| 0        | Profile Position                | 1: Supported     |
| 1        | Vl (Velocity mode)              | 0: Not supported |
| 2        | PV (Profile Velocity mode)      | 1: Supported     |
| 3        | TQ (Torque Profile mode)        | 1: Supported     |
| 4        | Reserved                        | 0                |
| 5        | HM (Homing mode)                | 1: Supported     |
| 6        | IP (Interpolated Position mode) | 1: Supported     |
| 7        | CSP (Cyclic Sync Position mode) | 1: Supported     |
| 8        | CSV (Cyclic Sync Velocity mode) | 1: Supported     |
| 9        | CST (Cyclic Sync Torque mode)   | 1: Supported     |
| 10 to 31 | Reserved                        | 0                |

## 11.7 Profile Position Mode

#### Target Position (607Ah)

This object contains the target position for the Profile Position Mode or Cyclic Sync Position Mode.

In Profile Position Mode, the value of this object is interpreted as either an absolute or relative value depending on the Abs/Rel Flag in *Controlword*. In Cyclic Sync Position Mode, the value is always interpreted as an absolute value.

| Index | Subindex | Name            | Data<br>Type | Access | PDO Mapping | Value      |
|-------|----------|-----------------|--------------|--------|-------------|------------|
| 607Ah | 0        | Target Position | INT32        | RW     | Yes         | Default: 0 |

#### Software Position Limit (607Dh)

This object defines the absolute positions of the limits to the target position (position demand value). Every target position is checked against these limits.

The limit positions are specified in user-defined position reference units, the same as for target positions, and are always relative to the machine home position.

The limit values are corrected internally for the home offset as given below. The target positions are compared with the corrected values.

- Corrected minimum position limit = Min position limit Home offset (607Ch)
- Corrected maximum position limit = Max position limit Home offset (607Ch)

The software position limits are enabled at the following times:

- When homing is completed
- When an absolute encoder is connected

The software limits are enabled if Min position limit < Max position limit.

| Index | Subindex | Name                    | Data<br>Type | Access | PDO Mapping | Value          |
|-------|----------|-------------------------|--------------|--------|-------------|----------------|
|       | 0        | Software position limit | UINT8        | RO     | No          | Default: 2     |
| 607Dh | 1        | Min position limit      | INT32        | RW     | No          | -2147483648 to |
|       | 2        | Max position limit      | INT32        | RW     | No          | 2147483647     |

#### Max Profile Velocity (607Fh)

This object defines the maximum speed during a Profile Mode operation.

However, the Servo will regard the minimum value between 607Fh and 6080h as the maximum speed during a Profile Mode operation.

| Index | Subindex | Name                    | Data Type | Access | PDO Mapping | Value                                            |
|-------|----------|-------------------------|-----------|--------|-------------|--------------------------------------------------|
| 607Fh | 0        | Max Profile<br>Velocity | UINT32    | RW     | Yes         | Default: read<br>from the Motor<br>Unit: 0.1 rpm |

#### Max Motor Speed (6080h)

This object defines the maximum speed for protecting the Motor.

| Index | Subindex | Name               | Data Type | Access | PDO Mapping | Value                                                              |
|-------|----------|--------------------|-----------|--------|-------------|--------------------------------------------------------------------|
| 6080h | 0        | Max Motor<br>Speed | UINT32    | RW     | Yes         | 0 to rated speed<br>Default: read<br>from the Motor<br>Unit: 1 rpm |

#### Profile Velocity (6081h)

This object contains the final movement speed at the end of acceleration for a Profile Mode operation.

| Index | Subindex | Name                | Data Type | Access | PDO Mapping | Value                                          |
|-------|----------|---------------------|-----------|--------|-------------|------------------------------------------------|
| 6081h | 0        | Profile<br>Velocity | UINT32    | RW     | Yes         | 0 to 200000<br>Default: 10000<br>Unit: 0.1 rpm |

#### Profile Acceleration (6083h)

This object specifies the acceleration rate for PP Mode and PV Mode.

| Index | Subindex | Name                    | Data Type | Access | PDO Mapping | Value                                                 |
|-------|----------|-------------------------|-----------|--------|-------------|-------------------------------------------------------|
| 6083h | 0        | Profile<br>Acceleration | UINT32    | RW     | Yes         | 0 to 4294967295<br>Default: 200000<br>Unit: 0.1 rpm/s |

#### Profile Deceleration (6084h)

This object specifies the acceleration rate for PP Mode and PV Mode.

| Index | Subindex | Name                    | Data Type | Access | PDO Mapping | Value                                                 |
|-------|----------|-------------------------|-----------|--------|-------------|-------------------------------------------------------|
| 6084h | 0        | Profile<br>Deceleration | UINT32    | RW     | Yes         | 0 to 4294967295<br>Default: 200000<br>Unit: 0.1 rpm/s |

#### Quick Stop Deceleration (6085h)

This object contains the deceleration rate that is used to stop the Motor if the *Quick Stop Option Code* (605Ah) is set to 2 and the Quick Stop command is given, or *Halt Option Code* (605Dh) is set to 2 and the Halt command is given.

| Index | Subindex | Name                       | Data Type | Access | PDO Mapping | Value                                                 |
|-------|----------|----------------------------|-----------|--------|-------------|-------------------------------------------------------|
| 6085h | 0        | Quick Stop<br>Deceleration | UINT32    | RW     | Yes         | 0 to 4294967295<br>Default: 200000<br>Unit: 0.1 rpm/s |

#### Motion Profile Type (6086h)

This object specifies the motion profile for the trajectory generator.

| Index | Subindex | Name                      | Data Type | Access | PDO Mapping | Value              |
|-------|----------|---------------------------|-----------|--------|-------------|--------------------|
| 6086h | 0        | Motion<br>Profile<br>Type | INT16     | RW     | Yes         | 0, 2<br>Default: 0 |

| Value        | Description                      |
|--------------|----------------------------------|
| -32768 to -1 | Not supported                    |
| 0            | Speed ramp (Trapezoidal profile) |
| 1            | Not supported                    |
| 2            | S-curve                          |

### Profile jerk (60A4h)

This object is regarded as the jerk in PP mode only if *Motion Profile Type* (6086h) is set to 2.

| Index | Subindex | Name                             | Data Type | Access | PDO Mapping | Value                                                 |
|-------|----------|----------------------------------|-----------|--------|-------------|-------------------------------------------------------|
| 60A4h | 0        | Highest<br>subindex<br>supported | UINT8     | RO     | No          | 1                                                     |
|       | 1        | Profile jerk<br>1                | UINT32    | RW     | No          | 0 to 4294967295<br>Default: 200000<br>Unit: 0.1 rpm/s |

## 11.8 Homing Mode

#### Home Offset (607Ch)

This object contains the offset between the zero position for the application and the machine home position (found during homing).

| Index | Subindex | Name        | Data Type | Access | PDO Mapping | Value                     |
|-------|----------|-------------|-----------|--------|-------------|---------------------------|
| 607Ch | 0        | Home Offset | INT32     | RW     | Yes         | -2147483648 to 2147483647 |

#### Homing Method (6098h)

This object specifies the homing method.

| Index | Subindex | Name             | Data Type | Access | PDO Mapping | Value          |
|-------|----------|------------------|-----------|--------|-------------|----------------|
| 6098h | 0        | Homing<br>Method | INT8      | RW     | Yes         | Default: Pn720 |

| Value     | Description                                           |
|-----------|-------------------------------------------------------|
| -128 to 0 | Reserved for manufacturer                             |
| 1         | Homing with the negative limit switch and index pulse |
| 2         | Homing with the positive limit switch and index pulse |

| Value    | Description                                      |
|----------|--------------------------------------------------|
| 3, 4     | Homing with positive home switch and index pulse |
| 5, 6     | Homing with negative home switch and index pulse |
| 7 to 14  | Homing with home switch and index pulse          |
| 17       | Homing with the negative limit switch            |
| 18       | Homing with the positive limit switch            |
| 19, 20   | Homing with positive home switch                 |
| 21, 22   | Homing with negative home switch                 |
| 23 to 30 | Homing with home switch                          |
| 35       | Homing on the current position                   |

### Homing Speeds (6099h)

| Index | Subindex | Name                                    | Data Type | Access | PDO Mapping | Value                                              |
|-------|----------|-----------------------------------------|-----------|--------|-------------|----------------------------------------------------|
|       | 0        | Homing speeds                           | UINT8     | RO     | No          | 2                                                  |
| 6099h | 1        | Speed<br>during<br>search for<br>switch | UINT32    | RW     | Yes         | 0 to 4294967295<br>Default: Pn721<br>Unit: 0.1 rpm |
|       | 2        | Speed<br>during<br>search for<br>zero   | UINT32    | RW     | Yes         | 0 to 4294967295<br>Default: Pn722<br>Unit: 0.1 rpm |

NOTE: This value is limited by 607Fh and 6080h.

### Homing Acceleration (609Ah)

| Index | Subindex | Name                 | Data Type | Access | PDO<br>Mapping | Value                             |
|-------|----------|----------------------|-----------|--------|----------------|-----------------------------------|
| 609Ah | 0        | Home<br>Acceleration | UINT32    | RW     | Yes            | 0 to 4294967295<br>Default: Pn723 |

## 11.9 Position Control Function

## Position Demand Value (6062h)

This object specifies the current reference position in user position reference units.

This value is 0 in Velocity Mode.

| Index | Subindex | Name                        | Data Type | Access | PDO Mapping | Value                     |
|-------|----------|-----------------------------|-----------|--------|-------------|---------------------------|
| 6062h | 0        | Position<br>Demand<br>Value | INT32     | RO     | Yes         | -2147483648 to 2147483647 |

#### Position Actual Internal Value (6063h)

This object gives the current feedback position in encoder pulse units.

- For the absolute encoder and the homing operation has been completed, this value represents the actual position value of the Motor encoder.
- For the incremental encoder or the homing operation has not been completed, this value represents the number of pulses (encoder units).

This value is 0 in Velocity Mode.

| Index | Subindex | Name                                    | Data Type | Access | PDO Mapping | Value                     |
|-------|----------|-----------------------------------------|-----------|--------|-------------|---------------------------|
| 6063h | 0        | Position<br>Actual<br>Internal<br>Value | INT32     | RO     | Yes         | -2147483648 to 2147483647 |

#### Position Actual Value (6064h)

This object gives the current feedback position in user position reference units.

| Index | Subindex | Name                     | Data Type | Access | PDO Mapping | Value                     |
|-------|----------|--------------------------|-----------|--------|-------------|---------------------------|
| 6064h | 0        | Position<br>Actual Value | INT32     | RO     | Yes         | -2147483648 to 2147483647 |

#### Following Error Window (6065h)

This object defines the detection range for the following error (bit 13 of statusword).

If the position deviation exceeds the following error window for the *following error time out* (6066h), bit13 in *statusword* changes to 1 to indicate following error.

| Index | Subindex | Name                      | Data Type | Access | PDO Mapping | Value                     |
|-------|----------|---------------------------|-----------|--------|-------------|---------------------------|
| 6065h | 0        | Following<br>Error Window | INT32     | RW     | Yes         | -2147483648 to 2147483647 |

### Following Error Time Out (6066h)

If the position deviation exceeds the *following error window* for the time specified in this object, bit-13 in *statusword* changes to 1 to indicate following error.

| Index | Subindex | Name                           | Data Type | Access | PDO Mapping | Value                  |
|-------|----------|--------------------------------|-----------|--------|-------------|------------------------|
| 6066h | 0        | Following<br>Error Time<br>Out | UINT16    | RW     | Yes         | 0 to 65536<br>Unit: ms |

#### Following Error Actual Value (60F4h)

This object provides the current following error.

| Index | Subindex | Name               | Data Type | Access | PDO Mapping | Value                     |
|-------|----------|--------------------|-----------|--------|-------------|---------------------------|
| 60F4h | 0        | Following<br>Error | INT32     | RO     | Yes         | -2147483648 to 2147483647 |

#### Position Window (6067h)

This object defines the positioning completed width for the target position. When the Servo Drive has completed outputting the reference to the target position and the time specified in *position window time* (6068h) has passed after the distance between the target position and the position actual value is within the value of this object, bit-10 (target reached) in *statusword* changes to 1.

| Index | Subindex | Name               | Data Type | Access | PDO Mapping | Value              |
|-------|----------|--------------------|-----------|--------|-------------|--------------------|
| 6067h | 0        | Position<br>Window | UINT32    | RW     | Yes         | 0 to<br>4294967295 |

#### Position Window Time (6068h)

| Index | Subindex | Name                    | Data Type | Access | PDO Mapping | Value                  |
|-------|----------|-------------------------|-----------|--------|-------------|------------------------|
| 6068h | 0        | Position Window<br>Time | UINT16    | RW     | Yes         | 0 to 65536<br>Unit: ms |

#### Position Demand Internal Value (60FCh)

This object gives the output of the trajectory generator during position control (the position that is input to the position loop). The value is given in encoder pulses.

This value is 0 in Velocity Mode.

| Index | Subindex | Name                                 | Data Type | Access | PDO Mapping | Value                     |
|-------|----------|--------------------------------------|-----------|--------|-------------|---------------------------|
| 60FCh | 0        | Position<br>Demand<br>Internal Value | INT32     | RO     | TxPDO       | -2147483648 to 2147483647 |

## 11.10 Interpolated Position Mode

#### Interpolation sub mode select (60C0h)

This object is used to select the submode for the Interpolated Position Mode and Cyclic Sync Position Mode.

| Index | Subindex | Name                          | Data Type | Access | PDO Mapping | Value               |
|-------|----------|-------------------------------|-----------|--------|-------------|---------------------|
| 60C0h | 0        | Interpolation sub mode select | INT16     | RW     | No          | -1, 0<br>Default: 0 |

| Value | Description         |
|-------|---------------------|
| -1    | Cubic Interpolated  |
| 0     | Linear Interpolated |

### Interpolation Data Record (60C1h)

This object gives the interpolation position reference for Interpolated Position Mode.

| Index | Subindex | Name                               | Data Type | Access | PDO Mapping | Value                     |
|-------|----------|------------------------------------|-----------|--------|-------------|---------------------------|
| 60C1h | 0        | Highest sub-<br>index<br>supported | UINT8     | RO     | No          | 2                         |
|       | 1        | 1st set-point                      | INT32     | RW     | Yes         | -2147483648 to 2147483647 |

#### Interpolation Time Period (60C2h)

The Interpolation Time Period indicates the period of updating 607Ah or 60C1-01h. In the CSP or IP mode, if the DC synchronization mode is selected, the value must be the same as the DC synchronization period; and if the SM2 Event mode is selected, the value of 1C32-02h is consistent with the interpolation period and the actual SM2 Event period, otherwise Sync Error will occur.

| Index | Subindex | Name                            | Data Type | Access | PDO Mapping | Value                   |
|-------|----------|---------------------------------|-----------|--------|-------------|-------------------------|
|       | 0        | Highest sub-index supported     | UINT8     | RO     | No          | 2                       |
| 60C2h | 1        | Interpolation time period value | INT32     | RW     | No          | 1 to 250<br>Default: 4  |
|       | 2        | Interpolation time index        | INT8      | RW     | No          | -6 to -3<br>Default: -3 |

**NOTE**: Interpolation time = (Interpolation time period (60C2h: 01))  $\times$  10<sup>Interpolation time index (60C2h: 02)</sup> [s] The interpolation period must be an integer multiple of 125us and greater than 125us.

## 11.11 Cyclic Synchronous Position Mode

#### Velocity Offset (60B1h)

In Cyclic Synchronous Position Mode, this object contains the speed feedforward value.

| Index | Subindex | Name               | Data Type | Access | PDO Mapping | Value                                      |
|-------|----------|--------------------|-----------|--------|-------------|--------------------------------------------|
| 60B1h | 0        | Velocity<br>Offset | INT32     | RW     | Yes         | -2147483648 to<br>2147483647<br>Default: 0 |

#### Torque Offset (60B2h)

In Cyclic Synchronous Position Mode or Cyclic Synchronous Velocity Mode, this object contains the torque feedforward value.

In Cyclic Synchronous Torque Mode, this object contains the offset value to add to the torque reference.

| Index | Subindex | Name          | Data Type | Access | PDO Mapping | Value                                |
|-------|----------|---------------|-----------|--------|-------------|--------------------------------------|
| 60B2h | 0        | Torque Offset | INT16     | RW     | Yes         | -32768 to 32767<br>Default: 0 [0.1%] |

## 11.12 Profile Velocity/Cyclic Synchronous Velocity Mode

#### Velocity sensor actual value (6069h)

This object contains the current speed from encoder.

| Index | Subindex | Name                         | Data Type | Access | PDO Mapping | Value |
|-------|----------|------------------------------|-----------|--------|-------------|-------|
| 6069h | 0        | Velocity sensor actual value | INT32     | RO     | Yes         | _     |

#### Velocity Demand Value (606Bh)

This object contains the output value from the velocity trajectory generator or the output value from the position control function (i.e., the input reference for the speed loop).

| Index | Subindex | Name                  | Data Type | Access | PDO Mapping | Value |
|-------|----------|-----------------------|-----------|--------|-------------|-------|
| 606Bh | 0        | Velocity Demand value | INT32     | RO     | Yes         | _     |

#### Velocity Actual Value (606Ch)

This object contains the Motor speed.

| Index | Subindex | Name                  | Data Type | Access | PDO Mapping | Value |
|-------|----------|-----------------------|-----------|--------|-------------|-------|
| 606Ch | 0        | Velocity Actual value | INT32     | RO     | Yes         | -     |

#### Velocity Window (606Dh)

This object sets the speed coincidence detection width.

When the time specified in *Velocity Window Time* (606Eh) has passed after the difference between the target speed and the *Velocity Actual Value* is within the setting of the *Velocity Window*, Bit10 in *Statusword* is set to 1.

| Index | Subindex | Name            | Data Type | Access | PDO Mapping | Value                    |
|-------|----------|-----------------|-----------|--------|-------------|--------------------------|
| 606Dh | 0        | Velocity Window | UINT16    | RW     | Yes         | 0 to 65535<br>Default: 0 |

#### Velocity Window Time (606Eh)

When the time specified in *Velocity Window Time* (606Eh) has passed after the difference between the target speed and the *Velocity Actual Value* is within the setting of the *Velocity Window*, Bit10 in *Statusword* is set to 1.

| Index | Subindex | Name                    | Data Type | Access | PDO Mapping | Value                    |
|-------|----------|-------------------------|-----------|--------|-------------|--------------------------|
| 606Eh | 0        | Velocity Window<br>Time | UINT16    | RW     | Yes         | 0 to 65535<br>Default: 0 |

#### Velocity Threshold (606Fh)

When the time specified in Velocity Threshold Time (6070h) has passed after the *Velocity Actual Value* is greater than *Velocity Threshold* (606F), Bit12 in *Statusword* is set to 1.

| Index | Subindex | Name               | Data Type | Access | PDO Mapping | Value                    |
|-------|----------|--------------------|-----------|--------|-------------|--------------------------|
| 606Fh | 0        | Velocity Threshold | UINT16    | RW     | Yes         | 0 to 65535<br>Default: 0 |

#### Velocity Threshold Time (6070h)

When the time specified in Velocity Threshold Time (6070h) has passed after the *Velocity Actual Value* is greater than *Velocity Threshold* (606F), Bit12 in *Statusword* is set to 1.

| Index | Subindex | Name                    | Data Type | Access | PDO Mapping | Value                    |
|-------|----------|-------------------------|-----------|--------|-------------|--------------------------|
| 6070h | 0        | Velocity threshold time | UINT16    | RW     | Yes         | 0 to 65535<br>Default: 0 |

#### Target Velocity (60FFh)

This object specifies the target speed for Profile Velocity Mode or Cyclic Synchronous Velocity Mode in user defined speed reference units.

| Index | Subindex | Name               | Data Type | Access | PDO Mapping | Value                                      |
|-------|----------|--------------------|-----------|--------|-------------|--------------------------------------------|
| 60FFh | 0        | Target<br>Velocity | INT32     | RW     | Yes         | -2147483648 to<br>2147483647<br>Default: 0 |

## 11.13 Profile Torque / Cyclic Synchronous Torque Mode

### Target Torque (6071h)

This object specifies the input torque reference value for Torque Control Mode. Set the value in units of 0.1% of the Motor rated torque.

| Index | Subindex | Name             | Data Type | Access | PDO Mapping | Value                                |
|-------|----------|------------------|-----------|--------|-------------|--------------------------------------|
| 6071h | 0        | Target<br>Torque | INT16     | RW     | Yes         | -32768 to 32768<br>Default: 0 [0.1%] |

#### Torque Demand Value (6074h)

This object gives the currently output torque reference value. The value is given in units of 0.1% of the Motor rated torque.

| Index | Subindex | Name                | Data Type | Access | PDO Mapping | Value |
|-------|----------|---------------------|-----------|--------|-------------|-------|
| 6074h | 0        | Target Demand Value | INT16     | RO     | Yes         | _     |

#### Torque Slope (6087h)

This object sets the torque output slope to use in Profile Torque Mode. Set the value as the rate of change per second (0.1%/s) in respect to the Motor rated torque.

| Index | Subindex | Name         | Data Type | Access | PDO Mapping | Value                           |
|-------|----------|--------------|-----------|--------|-------------|---------------------------------|
| 6087h | 0        | Target Slope | UINT32    | RW     | Yes         | 0 to 4294967295<br>Default: 100 |

#### Torque Actual Value (6077h)

This object contains the torque reference output value.

| Index | Subindex | Name                | Data Type Access |    | PDO Mapping | Value |
|-------|----------|---------------------|------------------|----|-------------|-------|
| 6077h | 0        | Torque actual value | INT16            | RO | Yes         | _     |

## 11.14 Torque Limit Function

#### Max. Torque (6072h)

This object sets the maximum output torque for the Motor in PT mode. Set the value in units of 0.1% of the Motor rated torque.

| Index | Subindex | Name       | Data Type | Access | PDO Mapping | Value                       |
|-------|----------|------------|-----------|--------|-------------|-----------------------------|
| 6072h | 0        | Max Torque | UINT16    | RW     | Yes         | 0 to 65535<br>Default: 3000 |

#### Positive Torque Limit Value (60E0h)

This object sets the positive torque limit. Set the value in units of 0.1% of the Motor rated torque.

The positive torque limit value is the smaller of 6072h and 60E0h.

| Index | Subindex | Name                           | Data Type | Access | PDO Mapping | Value      |
|-------|----------|--------------------------------|-----------|--------|-------------|------------|
| 60E0h | 0        | Positive Torque<br>Limit Value | UINT16    | RW     | Yes         | 0 to 65535 |

#### Negative Torque Limit Value (60E1h)

This object sets the negative torque limit. Set the value in units of 0.1% of the Motor rated torque.

The negative torque limit value is the smaller of 6072h and 60E1h.

| Index | Subindex | Name                           | Data Type | Access | PDO Mapping | Value      |
|-------|----------|--------------------------------|-----------|--------|-------------|------------|
| 60E1h | 0        | Negative Torque<br>Limit Value | UINT16    | RW     | Yes         | 0 to 65535 |

## 11.15 Digital Inputs/Outputs

#### Digital Inputs (60FDh)

| Ir | ndex | Subindex | Name           | Data Type | Access | PDO Mapping | Value |
|----|------|----------|----------------|-----------|--------|-------------|-------|
| 60 | 0FDh | 0        | Digital Inputs | UINT32    | RO     | Yes         | _     |

| Bit     | Signal      | Description                     |
|---------|-------------|---------------------------------|
| 0       | NOT         | 0: Switched off; 1: Switched on |
| 1       | POT         | 0: Switched off; 1: Switched on |
| 2       | Home switch | 0: Switched off; 1: Switched on |
| 3 to 15 | _           | Reserved                        |

| Bit      | Signal | Description                                         |
|----------|--------|-----------------------------------------------------|
| 16       | CN1-14 | 0: Switched off (Active); 1: Switched on (Inactive) |
| 17       | CN1-15 | 0: Switched off (Active); 1: Switched on (Inactive) |
| 18       | CN1-16 | 0: Switched off (Active); 1: Switched on (Inactive) |
| 19       | CN1-17 | 0: Switched off (Active); 1: Switched on (Inactive) |
| 20       | CN1-18 | 0: Switched off (Active); 1: Switched on (Inactive) |
| 21 to 35 | _      | Reserved                                            |

If the corresponding bit of Pn509 and Pn510 has been set to **Remote**, the input signal on CN1 terminal is only used as remote input IO, and the Drive will ignore its status.

#### Digital Outputs (60FEh)

This object controls the status of both general-purpose output signals and remote output signals from CN1 on the Drive. 60FE-01h is used to control the status of the output signals. 60FE-02h determines which output signals in subindex 1 are enabled.

The Bit16 to Bit19 in 60FE-01h can only assign to the general-purpose output signals on CN1, and set the *Bit mask* (60EF-02h) to 1 for enabling them. And then, according to the settings of Pn509 and Pn510 to allocate the desired signals, also you can choose whether to reverse them by the setting of Pn516 and Pn517.

For the bits transmitted on the bus, you also need to set Pn512 and Pn513 to enable it.

The Bit24 to Bit27 in 60FE-01h can assign to the remote output signals on CN1, and according to the setting of Pn511 to allocate the desired signals, using as a remote IO for the master station.

| Index | Subindex | Name             | Data<br>Type | Access | PDO<br>Mapping | Value                           |
|-------|----------|------------------|--------------|--------|----------------|---------------------------------|
|       | 0        | Digital outputs  | UINT8        | RO     | No             | 2                               |
| 60FEh | 1        | Physical outputs | UINT32       | RW     | Yes            | 0 to<br>0xFFFFFFF<br>Default: 0 |
|       | 2        | Bit mask         | UINT32       | RW     | Yes            | 0 to<br>0xFFFFFFF<br>Default: 0 |

| Bit      | Signal | Description                                         |
|----------|--------|-----------------------------------------------------|
| 0 to 15  | _      | Reserved                                            |
| 16       | CN1-14 | 0: Switched off (Active), 1: Switched on (Inactive) |
| 17       | CN1-15 | 0: Switched off (Active), 1: Switched on (Inactive) |
| 18       | CN1-16 | 0: Switched off (Active), 1: Switched on (Inactive) |
| 19       | CN1-17 | 0: Switched off (Active), 1: Switched on (Inactive) |
| 20       | CN1-18 | 0: Switched off (Active), 1: Switched on (Inactive) |
| 21 to 23 | _      | Reserved                                            |

| Bit      | Signal  | Description                                         |
|----------|---------|-----------------------------------------------------|
| 24       | Remote0 | 0: Switched off (Active), 1: Switched on (Inactive) |
| 25       | Remote1 | 0: Switched off (Active), 1: Switched on (Inactive) |
| 26 to 31 | _       | Reserved                                            |

# 11.16 Object Dictionary List

## Group 1000h

| Index | Subindex                     | Name                        | Data<br>Type   | Access      | PDO<br>Mapping | Unit | Range | Default                       |
|-------|------------------------------|-----------------------------|----------------|-------------|----------------|------|-------|-------------------------------|
|       | Pre-defined                  | error field                 |                |             |                |      |       |                               |
|       | 00                           | Number of entries           | UINT8          | RO          | No             | _    | _     | _                             |
|       | 01                           | Standard error field 1      | UINT32         | RO          | No             | _    | _     | -                             |
|       | 02                           | Standard error field 2      | UINT32         | RO          | No             | -    | _     | -                             |
|       | 03                           | Standard error field 3      | UINT32         | RO          | No             | -    | _     | _                             |
| 1003  | 04                           | Standard error field 4      | UINT32         | RO          | No             | _    | _     | _                             |
|       | 05                           | Standard error field 5      | UINT32         | RO          | No             | _    | -     | _                             |
|       | 06                           | Standard error field 6      | UINT32         | RO          | No             | _    | -     | _                             |
|       | 07                           | Standard error field 7      | UINT32         | RO          | No             | _    | -     | _                             |
|       | 08                           | Standard error field 8      | UINT32         | RO          | No             | _    | ı     | _                             |
| 1009  |                              |                             |                |             |                |      |       | Dependent on hardware version |
|       |                              | Indicates the manufac       | cturer's hardw | vare versio | n.             | l    |       |                               |
| 100A  |                              |                             |                |             |                |      |       | Dependent on software version |
|       |                              | Indicates the manufac       | cturer's softw | are version | 1.             |      |       |                               |
|       | Store param<br>Indicates sto | neters<br>orage parameters  |                |             |                |      |       |                               |
| 1010  | 00                           | Highest sub-index supported | UINT8          | RO          | No             | _    | _     | _                             |
|       | 01                           | Reserved                    | UINT32         | RO          | No             | _    | _     | -                             |

| Index | Subindex                    | Name                                            | Data<br>Type  | Access     | PDO<br>Mapping | Unit | Range | Default                  |  |
|-------|-----------------------------|-------------------------------------------------|---------------|------------|----------------|------|-------|--------------------------|--|
|       |                             | Indicates to save all p                         | parameters.   |            |                |      |       |                          |  |
|       | 02                          | Reserved                                        | UINT32        | RO         | No             | _    | -     | _                        |  |
|       | 02                          | Indicates to save com                           | nmunication p | arameters. |                |      |       |                          |  |
|       | 03                          | save application parameters                     | UINT32        | RW         | No             | _    | ı     | _                        |  |
|       | Identity Ob<br>Indicates in | ject<br>formation concerning t                  | the device.   |            |                |      |       |                          |  |
|       | 00                          | Number of entries                               | UINT8         | RO         | No             | _    | -     | _                        |  |
| 1018  | 01                          | Vender ID                                       | UINT32        | RO         | No             | _    | _     | _                        |  |
|       | 02                          | Product code                                    | UINT32        | RO         | No             | _    | _     | _                        |  |
|       | 03                          | Revision number                                 | UINT32        | RO         | No             | _    | _     | _                        |  |
|       | 04                          | Serial number                                   | UINT32        | RO         | No             | _    | _     | _                        |  |
|       | The error se                | ettings.                                        | l             |            |                | I    |       |                          |  |
|       | 00                          |                                                 |               |            |                |      |       |                          |  |
|       | 00                          | Indicates the number of entries for the object. |               |            |                |      |       |                          |  |
| 10F1  | 01                          |                                                 |               |            |                |      |       |                          |  |
|       |                             | The local error reacti                          | on.           | 1          | T              | ı    |       |                          |  |
|       |                             |                                                 |               |            |                |      |       |                          |  |
|       |                             | Indicates a synchronous error counter limit.    |               |            |                |      |       |                          |  |
| 10F8  |                             |                                                 |               |            |                |      |       | Dependant on system time |  |
|       |                             | Indicates the system time.                      |               |            |                |      |       |                          |  |
|       | 1st Receive                 | PDO Mapping                                     |               |            |                |      |       |                          |  |
|       | 00                          | Number of entries                               | UINT8         | RW         | No             | _    | -     | _                        |  |
|       | 01                          | Mapping entry 1                                 | UINT32        | RW         | No             | _    | ı     | _                        |  |
|       | 02                          | Mapping entry 2                                 | UINT32        | RW         | No             | _    | -     | _                        |  |
|       | 03                          | Mapping entry 3                                 | UINT32        | RW         | No             | _    | -     | _                        |  |
| 1600  | 04                          | Mapping entry 4                                 | UINT32        | RW         | No             | _    | _     | _                        |  |
|       | 05                          | Mapping entry 5                                 | UINT32        | RW         | No             | _    | -     | _                        |  |
|       | 06                          | Mapping entry 6                                 | UwINT32       | RW         | No             | _    | _     | _                        |  |
|       | 07                          | Mapping entry 7                                 | UINT32        | RW         | No             | _    | _     | -                        |  |
|       | 08                          | Mapping entry 8                                 | UINT32        | RW         | No             | _    | _     | _                        |  |
|       | 09                          |                                                 |               |            |                |      |       |                          |  |

| Index | Subindex                | Name                                                                                    | Data<br>Type  | Access       | PDO<br>Mapping   | Unit   | Range      | Default      |  |
|-------|-------------------------|-----------------------------------------------------------------------------------------|---------------|--------------|------------------|--------|------------|--------------|--|
|       |                         | Sets the 9th mapping                                                                    | object. The s | etting instr | ructions are the | same a | s those fo | r 1600h:01h. |  |
|       | 0A                      |                                                                                         |               |              |                  |        |            |              |  |
|       | 071                     | Sets the 10th mapping object. The setting instructions are the same as those for 1600h: |               |              |                  |        |            |              |  |
|       | 2nd Receive PDO Mapping |                                                                                         |               |              |                  |        |            |              |  |
|       | 00                      | Number of entries                                                                       | UINT8         | RW           | No               | _      | _          | _            |  |
|       | 01                      | Mapping entry 1                                                                         | UINT32        | RW           | No               | _      | -          | _            |  |
|       | 02                      | Mapping entry 2                                                                         | UINT32        | RW           | No               | _      | -          | _            |  |
| 1601  | 03                      | Mapping entry 3                                                                         | UINT32        | RW           | No               | _      | ı          | _            |  |
| 1601  | 04                      | Mapping entry 4                                                                         | UINT32        | RW           | No               | _      | -          | _            |  |
|       | 05                      | Mapping entry 5                                                                         | UINT32        | RW           | No               | _      | -          | _            |  |
|       | 06                      | Mapping entry 6                                                                         | UINT32        | RW           | No               | _      | -          | _            |  |
|       | 07                      | Mapping entry 7                                                                         | UINT32        | RW           | No               | _      | -          | _            |  |
|       | 08                      | Mapping entry 8                                                                         | UINT32        | RW           | No               | _      | _          | _            |  |
|       | 3rd Receive PDO Mapping |                                                                                         |               |              |                  |        |            |              |  |
|       | 00                      | Number of entries                                                                       | UINT8         | RW           | No               | _      | -          | _            |  |
|       | 01                      | Mapping entry 1                                                                         | UINT32        | RW           | No               | -      | -          | _            |  |
|       | 02                      | Mapping entry 2                                                                         | UINT32        | RW           | No               | _      | ı          | _            |  |
| 1602  | 03                      | Mapping entry 3                                                                         | UINT32        | RW           | No               | _      | ı          | _            |  |
| 1002  | 04                      | Mapping entry 4                                                                         | UINT32        | RW           | No               | _      | -          | _            |  |
|       | 05                      | Mapping entry 5                                                                         | UINT32        | RW           | No               | _      | ı          | _            |  |
|       | 06                      | Mapping entry 6                                                                         | UINT32        | RW           | No               | _      | -          | _            |  |
|       | 07                      | Mapping entry 7                                                                         | UINT32        | RW           | No               | _      | _          | _            |  |
|       | 08                      | Mapping entry 8                                                                         | UINT32        | RW           | No               | _      | -          | _            |  |
|       | 4th Receive             | PDO Mapping                                                                             |               |              |                  |        |            |              |  |
|       | 00                      | Number of entries                                                                       | UINT8         | RW           | No               | _      | -          | _            |  |
|       | 01                      | Mapping entry 1                                                                         | UINT32        | RW           | No               | _      | _          | _            |  |
| 1602  | 02                      | Mapping entry 2                                                                         | UINT32        | RW           | No               | -      | _          | _            |  |
| 1603  | 03                      | Mapping entry 3                                                                         | UINT32        | RW           | No               | _      | _          | _            |  |
|       | 04                      | Mapping entry 4                                                                         | UINT32        | RW           | No               | _      | _          | _            |  |
|       | 05                      | Mapping entry 5                                                                         | UINT32        | RW           | No               | _      | _          | _            |  |
|       | 06                      | Mapping entry 6                                                                         | UINT32        | RW           | No               | -      | _          | _            |  |

| Index | Subindex                 | Name              | Data<br>Type | Access | PDO<br>Mapping | Unit | Range | Default |  |  |
|-------|--------------------------|-------------------|--------------|--------|----------------|------|-------|---------|--|--|
|       | 07                       | Mapping entry 7   | UINT32       | RW     | No             | -    | -     | _       |  |  |
|       | 08                       | Mapping entry 8   | UINT32       | RW     | No             | _    | -     | _       |  |  |
|       | 1st Receive PDO Mapping  |                   |              |        |                |      |       |         |  |  |
|       | 00                       | Number of entries | UINT8        | RW     | No             | _    | ı     | _       |  |  |
|       | 01                       | Mapping entry 1   | UINT32       | RW     | No             | _    | _     | _       |  |  |
|       | 02                       | Mapping entry 2   | UINT32       | RW     | No             | _    | -     | _       |  |  |
| 4.00  | 03                       | Mapping entry 3   | UINT32       | RW     | No             | _    | -     | _       |  |  |
| 1A00  | 04                       | Mapping entry 4   | UINT32       | RW     | No             | _    | -     | _       |  |  |
|       | 05                       | Mapping entry 5   | UINT32       | RW     | No             | -    | -     | _       |  |  |
|       | 06                       | Mapping entry 6   | UINT32       | RW     | No             | _    | -     | _       |  |  |
|       | 07                       | Mapping entry 7   | UINT32       | RW     | No             | _    | _     | _       |  |  |
|       | 08                       | Mapping entry 8   | UINT32       | RW     | No             | _    | _     | _       |  |  |
|       | 2nd Transmit PDO Mapping |                   |              |        |                |      |       |         |  |  |
|       | 00                       | Number of entries | UINT8        | RW     | No             | _    | -     | _       |  |  |
|       | 01                       | Mapping entry 1   | UINT32       | RW     | No             | _    | -     | _       |  |  |
|       | 02                       | Mapping entry 2   | UINT32       | RW     | No             | _    | -     | _       |  |  |
| 4.04  | 03                       | Mapping entry 3   | UINT32       | RW     | No             | _    | _     | _       |  |  |
| 1A01  | 04                       | Mapping entry 4   | UINT32       | RW     | No             | _    | -     | _       |  |  |
|       | 05                       | Mapping entry 5   | UINT32       | RW     | No             | _    | _     | _       |  |  |
|       | 06                       | Mapping entry 6   | UINT32       | RW     | No             | _    | -     | _       |  |  |
|       | 07                       | Mapping entry 7   | UINT32       | RW     | No             | _    | _     | _       |  |  |
|       | 08                       | Mapping entry 8   | UINT32       | RW     | No             | _    | _     | _       |  |  |
|       | 3rd Transm               | it PDO Mapping    | ı            | l      |                | I    |       |         |  |  |
|       | 00                       | Number of entries | UINT8        | RW     | No             | _    | _     | _       |  |  |
|       | 01                       | Mapping entry 1   | UINT32       | RW     | No             | _    | -     | _       |  |  |
| 1402  | 02                       | Mapping entry 2   | UINT32       | RW     | No             | _    | -     | -       |  |  |
| 1A02  | 03                       | Mapping entry 3   | UINT32       | RW     | No             | _    | -     | -       |  |  |
|       | 04                       | Mapping entry 4   | UINT32       | RW     | No             | _    | -     | _       |  |  |
|       | 05                       | Mapping entry 5   | UINT32       | RW     | No             | _    | -     | -       |  |  |
|       | 06                       | Mapping entry 6   | UINT32       | RW     | No             | _    |       |         |  |  |

| Index  | Subindex                      | Name                                       | Data<br>Type  | Access      | PDO<br>Mapping | Unit | Range | Default |  |  |  |
|--------|-------------------------------|--------------------------------------------|---------------|-------------|----------------|------|-------|---------|--|--|--|
|        | 07                            | Mapping entry 7                            | UINT32        | RW          | No             | _    | _     | _       |  |  |  |
|        | 08                            | Mapping entry 8                            | UINT32        | RW          | No             | _    | _     | _       |  |  |  |
|        | 4thTransmi                    | t PDO Mapping                              |               |             |                |      |       |         |  |  |  |
|        | 00                            | Number of entries                          | UINT8         | RW          | No             | _    | _     | _       |  |  |  |
|        | 01                            | Mapping entry 1                            | UINT32        | RW          | No             | _    | _     | _       |  |  |  |
|        | 02                            | Mapping entry 2                            | UINT32        | RW          | No             | _    | _     | _       |  |  |  |
| 1 4 00 | 03                            | Mapping entry 3                            | UINT32        | RW          | No             | _    | _     | _       |  |  |  |
| 1A03   | 04                            | Mapping entry 4                            | UINT32        | RW          | No             | _    | _     | _       |  |  |  |
|        | 05                            | Mapping entry 5                            | UINT32        | RW          | No             | _    | _     | _       |  |  |  |
|        | 06                            | Mapping entry 6                            | UINT32        | RW          | No             | _    | _     | _       |  |  |  |
|        | 07                            | Mapping entry 7                            | UINT32        | RW          | No             | _    | _     | _       |  |  |  |
|        | 08                            | Mapping entry 8                            | UINT32        | RW          | No             | _    | _     | _       |  |  |  |
|        | Sync Manager PDO assignment 2 |                                            |               |             |                |      |       |         |  |  |  |
|        | 00                            | Number of assigned PDOs                    | UINT8         | RW          | No             | _    | -     | -       |  |  |  |
| 1C12   | 01                            | Index of assigned<br>RxPDO 1               | UINT16        | RW          | No             | _    | _     | _       |  |  |  |
|        | 02                            | Index of assigned<br>RxPDO 2               | UINT16        | RW          | No             | _    | _     | _       |  |  |  |
|        | Sync Manager PDO assignment 3 |                                            |               |             |                |      |       |         |  |  |  |
|        | 00                            | Number of assigned PDOs                    | UINT8         | RW          | No             | -    | -     | -       |  |  |  |
| 1C13   | 01                            | Index of assigned TxPDO 1                  | UINT16        | RW          | No             | _    | _     | -       |  |  |  |
|        | 02                            | Index of assigned TxPDO 2                  | UINT16        | RW          | No             | _    | _     | _       |  |  |  |
|        |                               | 2 Synchronization<br>arameters of Sync Man | agement 2.    |             |                |      |       |         |  |  |  |
|        | 00                            | Number of elements                         | UINT8         | RO          | No             | _    | _     | -       |  |  |  |
| 1600   |                               | Indicates the number                       | of entries of | the object. |                |      |       |         |  |  |  |
| 1C32   | 01                            | Synchronization type                       | UINT16        | RW          | No             | _    | _     | _       |  |  |  |
|        |                               | Indicates the synchro                      | nization type |             |                |      |       |         |  |  |  |
|        | 02                            | Cycle time/ns                              | UINT16        | RW          | No             | _    | _     | _       |  |  |  |
|        |                               | Indicates the cycle ti                     | me.           |             |                |      |       |         |  |  |  |

| Index | Subindex                                                             | Name                              | Data<br>Type                  | Access      | PDO<br>Mapping | Unit | Range | Default |  |  |  |  |
|-------|----------------------------------------------------------------------|-----------------------------------|-------------------------------|-------------|----------------|------|-------|---------|--|--|--|--|
|       | 03                                                                   |                                   |                               |             |                |      |       |         |  |  |  |  |
|       | 03                                                                   | Indicates the shift tim           | ne.                           |             |                |      |       |         |  |  |  |  |
|       | 04                                                                   |                                   |                               |             |                |      |       |         |  |  |  |  |
|       | 01                                                                   | Indicates the synchro             | nization type                 | supported   | •              | ı    | T     |         |  |  |  |  |
|       | 05                                                                   |                                   |                               |             |                |      |       |         |  |  |  |  |
|       |                                                                      | Indicates the minimum cycle time. |                               |             |                |      |       |         |  |  |  |  |
|       | 06                                                                   |                                   |                               |             |                |      |       |         |  |  |  |  |
|       |                                                                      | Indicates the calculat            | ion and copy                  | time.       | 1              | 1    | T     |         |  |  |  |  |
|       | 08                                                                   |                                   |                               |             |                |      |       |         |  |  |  |  |
|       |                                                                      | Indicates the Get Cyc             | Indicates the Get Cycle Time. |             |                |      |       |         |  |  |  |  |
|       | 09                                                                   |                                   |                               |             |                |      |       |         |  |  |  |  |
|       |                                                                      | Indicates the delay time.         |                               |             |                |      |       |         |  |  |  |  |
|       | 0Ah                                                                  |                                   |                               |             |                |      |       |         |  |  |  |  |
|       |                                                                      | Indicates the Sync0 cycle time.   |                               |             |                |      |       |         |  |  |  |  |
|       | 0Bh                                                                  |                                   |                               |             |                |      |       |         |  |  |  |  |
|       |                                                                      | Indicates the missed              | SM events.                    | T           |                | T    | r     |         |  |  |  |  |
|       | 0Ch                                                                  |                                   |                               |             |                |      |       |         |  |  |  |  |
|       |                                                                      | The cycle time is too             | short.                        | T           |                |      | T     |         |  |  |  |  |
|       | 20h                                                                  |                                   |                               |             |                |      |       |         |  |  |  |  |
|       | Indicates the synchronization error.                                 |                                   |                               |             |                |      |       |         |  |  |  |  |
|       | Sync Man 3 Synchronization The sync parameters of Sync Management 3. |                                   |                               |             |                |      |       |         |  |  |  |  |
|       | 00                                                                   | Number of elements                | UINT8                         | RO          | No             | -    | _     | _       |  |  |  |  |
|       |                                                                      | Indicates the number              | of entries of                 | the object. |                |      |       |         |  |  |  |  |
|       | 01                                                                   | Synchronization type              | UINT16                        | RW          | No             | _    | _     | _       |  |  |  |  |
| 1.000 |                                                                      | Indicates the synchro             | nization type.                |             |                |      |       |         |  |  |  |  |
| 1C33  | 02                                                                   | Cycle time/ns                     | UINT16                        | RW          | No             | _    | -     | _       |  |  |  |  |
|       | 02                                                                   | Indicates the cycle tir           | ne.                           |             |                |      |       |         |  |  |  |  |
|       | 0.2                                                                  |                                   |                               |             |                |      |       |         |  |  |  |  |
|       | 03                                                                   | Indicates the shift tim           | ne.                           | •           | 1              |      |       |         |  |  |  |  |
|       | 0.41                                                                 |                                   |                               |             |                |      |       |         |  |  |  |  |
|       | 04h                                                                  | Indicates the synchro             | nization type                 | supported   | •              | 1    |       | '       |  |  |  |  |
|       | 05h                                                                  |                                   |                               |             |                |      |       |         |  |  |  |  |

| Index | Subindex | Name                                     | Data<br>Type                      | Access | PDO<br>Mapping | Unit | Range | Default |  |  |  |  |
|-------|----------|------------------------------------------|-----------------------------------|--------|----------------|------|-------|---------|--|--|--|--|
|       |          | Indicates the minimum                    | Indicates the minimum cycle time. |        |                |      |       |         |  |  |  |  |
|       | 06h      |                                          |                                   |        |                |      |       |         |  |  |  |  |
|       | UOII     | Indicates the calculation and copy time. |                                   |        |                |      |       |         |  |  |  |  |
|       | 08h      |                                          |                                   |        |                |      |       |         |  |  |  |  |
|       | USII     | Indicates the Get Cycle Time.            |                                   |        |                |      |       |         |  |  |  |  |
|       | 09h      |                                          |                                   |        |                |      |       |         |  |  |  |  |
|       | U9II     | Indicates the delay time.                |                                   |        |                |      |       |         |  |  |  |  |
|       | 0Ah      |                                          |                                   |        |                |      |       |         |  |  |  |  |
|       |          | Indicates the Sync0 cycle time.          |                                   |        |                |      |       |         |  |  |  |  |
|       | 0Bh      |                                          |                                   |        |                |      |       |         |  |  |  |  |
|       | OBII     | Indicates the missed SM events.          |                                   |        |                |      |       |         |  |  |  |  |
|       | 0Ch      |                                          |                                   |        |                |      |       |         |  |  |  |  |
|       | och      | The cycle time is too                    | short.                            |        |                |      |       |         |  |  |  |  |
|       | 20h      |                                          |                                   |        |                |      |       |         |  |  |  |  |
|       | 2011     | Indicates the synchro                    | nization error                    | •      |                |      |       |         |  |  |  |  |

## Group 3000h

| Index | Paramete r | Name                                 | Data<br>Type | Access | PDO<br>Mapping | Unit    | Range                       | Default |
|-------|------------|--------------------------------------|--------------|--------|----------------|---------|-----------------------------|---------|
| 30A5  | _          | SinglePos                            | DINT         | RO     | No             | _       | _                           | -       |
| 30A6  | _          | MultiPos                             | UDINT        | RO     | No             | _       | -                           | -       |
| 30A8  | _          | ExtEncoderPosition                   | INT32        | RO     | Yes            | 1 pulse | $-2^{31} \sim (2^{31} - 1)$ | _       |
| 3164  | Pn000      | Basic Function<br>Selections 0       | INT32        | RW     | No             | -       | 0000 to<br>0111             | 0000    |
| 3165  | Pn001      | Basic Function<br>Selections 1       | INT32        | RW     | No             | -       | 0000 to<br>0001             | 0000    |
| 3166  | Pn002      | Application Function<br>Selections 2 | INT32        | RW     | No             | -       | 0000 to<br>0100             | 0000    |
| 3167  | Pn003      | Application Function<br>Selections 3 | INT32        | RW     | No             | -       | 0000 to<br>1032             | 0000    |
| 3168  | Pn004      | Application Function<br>Selections 4 | INT32        | RW     | No             | -       | 0000 to<br>0025             | 0000    |
| 3169  | Pn005      | Application Function<br>Selections 5 | INT32        | RW     | No             | _       | 00d0 to<br>33d3             | 00d0    |
| 316A  | Pn006      | Application Function<br>Selections 6 | INT32        | RW     | No             | -       | 0000 to<br>0001             | 0001    |

| Index | Paramete r | Name                                                   | Data<br>Type | Access | PDO<br>Mapping | Unit     | Range           | Default |
|-------|------------|--------------------------------------------------------|--------------|--------|----------------|----------|-----------------|---------|
| 316B  | Pn007      | Application Function<br>Selections 7                   | INT32        | RW     | No             | -        | 0000 to<br>1120 | 0010    |
| 316C  | Pn008      | Initial Display<br>Selection When Power<br>On          | INT32        | RW     | No             | -        | 0 to 9999       | 0010    |
| 316D  | Pn009      | Application Function<br>Selections 9                   | INT32        | RW     | No             | -        | 0000 to<br>0001 | 0000    |
| 31C8  | Pn100      | Tuning Function                                        | INT32        | RW     | No             | -        | 0001 to<br>1105 | 0001    |
| 31C9  | Pn101      | Servo Rigidity                                         | INT32        | RW     | No             | Hz       | 0 to 500        | 40      |
| 31CA  | Pn102      | Speed Loop Gain                                        | INT32        | RW     | No             | rad/s    | 1 to 10000      | 500     |
| 31CB  | Pn103      | Speed Loop Integral<br>Time                            | INT32        | RW     | No             | 0.1ms    | 1 to 5000       | 125     |
| 31CC  | Pn104      | Position Loop Gain                                     | INT32        | RW     | No             | 1/s      | 0 to 1000       | 40      |
| 31CD  | Pn105      | Torque Command<br>Filter Time                          | INT32        | RW     | No             | 0.01ms   | 0 to 2500       | 50      |
| 31CE  | Pn106      | Load Inertia<br>Percentage                             | INT32        | RW     | No             | %        | 0 to 9999       | 0       |
| 31CF  | Pn107      | Second Speed Loop<br>Gain                              | INT32        | RW     | No             | rad/s    | 1 to 10000      | 250     |
| 31D0  | Pn108      | Second Speed Loop<br>Integral Time                     | INT32        | RW     | No             | rad/s    | 1 to 5000       | 200     |
| 31D1  | Pn109      | Second Position Loop<br>Gain                           | INT32        | RW     | No             | 1/s      | 0 to 1000       | 40      |
| 31D2  | Pn110      | Second Torque<br>Reference Filter Time                 | INT32        | RW     | No             | 0.01ms   | 0 to 2500       | 100     |
| 31D4  | Pn112      | Speed Feedforward                                      | INT32        | RW     | No             | %        | 0 to 100        | 0       |
| 31D5  | Pn113      | Speed Feedforward<br>Filter Time                       | INT32        | RW     | No             | 0.1ms    | 0 to 640        | 0       |
| 31D6  | Pn114      | Torque Feedforward                                     | INT32        | RW     | No             | %        | 0 to 100        | 0       |
| 31D7  | Pn115      | Torque Feedforward<br>Filter Time                      | INT32        | RW     | No             | 0.1ms    | 0 to 640        | 0       |
| 31D8  | Pn116      | P/PI Switch Mode                                       | INT32        | RW     | No             | -        | 0 to 4          | 0       |
| 31D9  | Pn117      | Torque Reference<br>Threshold for P/PI<br>Switch       | INT32        | RW     | No             | %        | 0 to 300        | 200     |
| 31DA  | Pn118      | Deviation Counter<br>Threshold for P/PI<br>Switch      | INT32        | RW     | No             | 1 pulse  | 0 to 10000      | 0       |
| 31DB  | Pn119      | Acceleration<br>Reference Threshold<br>for P/PI Switch | INT32        | RW     | No             | 10 rpm/s | 0 to 3000       | 0       |
| 31DC  | Pn120      | Speed Reference<br>Threshold for P/PI<br>Switch        | INT32        | RW     | No             | rpm      | 0 to 10000      | 0       |
| 31DD  | Pn121      | Gain Switch Mode                                       | INT32        | RW     | No             | -        | 0 to 10         | 0       |

| Index | Paramete r | Name                                                    | Data<br>Type | Access | PDO<br>Mapping | Unit           | Range        | Default |
|-------|------------|---------------------------------------------------------|--------------|--------|----------------|----------------|--------------|---------|
| 31DE  | Pn122      | Delay Time for Gain<br>Switch                           | INT32        | RW     | No             | 0.1 ms         | 0 to 20000   | 0       |
| 31DF  | Pn123      | Threshold for Gain<br>Switch                            | INT32        | RW     | No             | -              | 0 to 20000   | 0       |
| 31E0  | Pn124      | Speed Threshold for<br>Gain Switch                      | INT32        | RW     | No             | rpm            | 0 to 2000    | 0       |
| 31E1  | Pn125      | Ramp Time for<br>Position Loop Gain<br>Switch           | INT32        | RW     | No             | 0.1 ms         | 0 to 20000   | 0       |
| 31E2  | Pn126      | Hysteresis for Gain<br>Switch                           | INT32        | RW     | No             | -              | 0 to 20000   | 0       |
| 31E3  | Pn127      | Low Speed Filter                                        | INT32        | RW     | No             | 1 cycle        | 0 to 100     | 0       |
| 31E6  | Pn130      | Coulomb Friction<br>Compensation                        | INT32        | RW     | No             | 0.1%Tn         | 0 to 3000    | 0       |
| 31E7  | Pn131      | Speed Dead Band for<br>Coulomb Friction<br>Compensation | INT32        | RW     | No             | rpm            | 0 to 100     | 0       |
| 31E8  | Pn132      | Viscous Friction<br>Compensation                        | INT32        | RW     | No             | 0.1%Tn/1000rpm | 0 to 1000    | 0       |
| 31EB  | Pn135      | Encoder Speed Filter<br>Time                            | INT32        | RW     | No             | 0.01ms         | 0 to 30000   | 4       |
| 31FA  | Pn150      | Model Following<br>Control Function                     | INT32        | RW     | No             | -              | 0000 to 0002 | 0000    |
| 31FB  | Pn151      | Model Following<br>Control Gain                         | INT32        | RW     | No             | 1/s            | 10 to 1000   | 50      |
| 31FC  | Pn152      | Model Following<br>Control Gain<br>Correction           | INT32        | RW     | No             | %              | 20 to 500    | 100     |
| 31FD  | Pn153      | Model Following<br>Control Speed<br>Feedforward         | INT32        | RW     | No             | %              | 0 to 200     | 100     |
| 31FE  | Pn154      | Model Following<br>Control Torque<br>Feedforward        | INT32        | RW     | No             | %              | 0 to 200     | 100     |
| 31FF  | Pn155      | Load Oscillation<br>Frequency                           | INT32        | RW     | No             | 0.1 Hz         | 50 to 500    | 100     |
| 3200  | Pn156      | Filter Time for Load<br>Oscillation<br>Suppression      | INT32        | RW     | No             | 0.1 ms         | 2 to 500     | 10      |
| 3201  | Pn157      | Limit for Load<br>Oscillation<br>Suppression            | INT32        | RW     | No             | rpm            | 0 to 1000    | 100     |
| 3204  | Pn160      | Load Torque<br>Compensation                             | INT32        | RW     | No             | %              | 0 to 100     | 0       |
| 3205  | Pn161      | Load Torque Observer<br>Gain                            | INT32        | RW     | No             | Hz             | 0 to 1000    | 200     |
| 3206  | Pn162      | Feedback Speed<br>Selection                             | INT32        | RW     | No             | -              | 0 to 1       | 0       |

| Index | Paramete r | Name                                                   | Data<br>Type | Access | PDO<br>Mapping | Unit     | Range           | Default |
|-------|------------|--------------------------------------------------------|--------------|--------|----------------|----------|-----------------|---------|
| 3208  | Pn164      | Turns for PJOG0                                        | INT32        | RW     | No             | rotation | -50 to 50       | 5       |
| 3209  | Pn165      | Max Speed for PJOG0                                    | INT32        | RW     | No             | rpm      | 100 to 3000     | 1000    |
| 320A  | Pn166      | Acc./Dec. Time for PJOG0                               | INT32        | RW     | No             | ms       | 50 to 2000      | 500     |
| 320B  | Pn167      | Stop Time for PJOG0                                    | INT32        | RW     | No             | ms       | 100 to<br>10000 | 1000    |
| 320C  | Pn168      | Turns for PJOG1                                        | INT32        | RW     | No             | rotation | -50 to 50       | 5       |
| 320D  | Pn169      | Max Speed for PJOG1                                    | INT32        | RW     | No             | rpm      | 100 to 3000     | 1000    |
| 320E  | Pn170      | Acc./Dec. Time for PJOG1                               | INT32        | RW     | No             | ms       | 50 to 2000      | 500     |
| 320F  | Pn171      | Stop Time for PJOG1                                    | INT32        | RW     | No             | ms       | 100 to<br>10000 | 1000    |
| 3210  | Pn172      | Turns for Inertia<br>Identification                    | INT32        | RW     | No             | -        | 0 to 1          | 0       |
| 3211  | Pn173      | Frequency of<br>Vibration Suppression<br>Filter        | INT32        | RW     | No             | Hz       | 100 to 2000     | 2000    |
| 3212  | Pn174      | Adjust Bandwidth of<br>Vibration Suppression<br>Filter | INT32        | RW     | No             | -        | 1 to 100        | 30      |
| 3213  | Pn175      | Vibration Suppression                                  | INT32        | RW     | No             | -        | 0 to 500        | 100     |
| 3214  | Pn176      | Lowpass Filter Time<br>for Vibration<br>Suppression    | INT32        | RW     | No             | 0.1 ms   | 0 to 50         | 0       |
| 3215  | Pn177      | Highpass Filter Time<br>for Vibration<br>Suppression   | INT32        | RW     | No             | 0.1 ms   | 0 to 1000       | 1000    |
| 3216  | Pn178      | Damping of Vibration<br>Suppression Filter             | INT32        | RW     | No             | -        | 0 to 500        | 100     |
| 3217  | Pn179      | Amplitude Threshold<br>for Vibration<br>Detection      | INT32        | RW     | No             | -        | 5 to 500        | 100     |
| 3218  | Pn180      | Frequency Threshold<br>for Vibration<br>Detection      | INT32        | RW     | No             | -        | 0 to 100        | 100     |
| 3219  | Pn181      | Frequency of Notch<br>Filter 1                         | INT32        | RW     | No             | Hz       | 50 to 5000      | 5000    |
| 321A  | Pn182      | Depth of Notch Filter                                  | INT32        | RW     | No             | -        | 0 to 23         | 0       |
| 321B  | Pn183      | Width of Notch Filter                                  | INT32        | RW     | No             | -        | 0 to 15         | 2       |
| 321C  | Pn184      | Frequency of Notch<br>Filter 2                         | INT32        | RW     | No             | Hz       | 50 to 5000      | 5000    |
| 321D  | Pn185      | Depth of Notch Filter 2                                | INT32        | RW     | No             | _        | 0 to 23         | 0       |
| 321E  | Pn186      | Width of Notch Filter 2                                | INT32        | RW     | No             | _        | 0 to 15         | 2       |

| Index | Paramete r | Name                                                                       | Data<br>Type | Access | PDO<br>Mapping | Unit    | Range                | Default |
|-------|------------|----------------------------------------------------------------------------|--------------|--------|----------------|---------|----------------------|---------|
| 321F  | Pn187      | Frequency of Notch<br>Filter 3                                             | INT32        | RW     | No             | Hz      | 50 to 5000           | 5000    |
| 3220  | Pn188      | Depth of Notch Filter 3                                                    | INT32        | RW     | No             | -       | 0 to 23              | 0       |
| 3221  | Pn189      | Width of Notch Filter 3                                                    | INT32        | RW     | No             | -       | 0 to 15              | 2       |
| 322C  | Pn200      | Pulse Numbers for PG<br>Frequency Division                                 | INT32        | RW     | No             | 1 pulse | 16 to 16384          | 16384   |
| 3236  | Pn210      | External Encoder<br>Setting 1                                              | INT32        | RW     | No             | -       | 0000 to<br>1111      | 0000    |
| 3237  | Pn211      | External Encoder<br>Setting 2                                              | INT32        | RW     | No             | -       | 0000 to<br>0001      | 0001    |
| 3238  | Pn212      | Resolution of External<br>Encoder                                          | INT32        | RW     | No             | 1 pulse | 1 to 2 <sup>20</sup> | 10000   |
| 3239  | Pn213      | Position Deviation<br>Threshold between<br>Encoder and External<br>Encoder | INT32        | RW     | No             | 1 pulse | 0 to 2 <sup>27</sup> | 1000    |
| 323A  | Pn214      | Position Deviation<br>Clear between<br>Encoder and External<br>Encoder     | INT32        | RW     | No             | %       | 0 to 100             | 0       |
| 3294  | Pn304      | Inner Speed Reference                                                      | INT32        | RW     | No             | rpm     | -6000 to 6000        | 500     |
| 3295  | Pn305      | Jogging Speed                                                              | INT32        | RW     | No             | rpm     | 0 to 6000            | 500     |
| 3296  | Pn306      | Soft Start Acceleration<br>Time                                            | INT32        | RW     | No             | ms      | 0 to 10000           | 0       |
| 3297  | Pn307      | Soft Start Deceleration<br>Time                                            | INT32        | RW     | No             | ms      | 0 to 10000           | 0       |
| 3298  | Pn308      | Speed Reference Filter<br>Time                                             | INT32        | RW     | No             | ms      | 0 to 10000           | 0       |
| 3299  | Pn309      | S-Curve Rise Time                                                          | INT32        | RW     | No             | ms      | 0 to 10000           | 0       |
| 329A  | Pn310      | Speed Reference<br>Smooth Mode<br>Selection                                | INT32        | RW     | No             | _       | 0 to 3               | 0       |
| 329B  | Pn311      | S-Curve Selection                                                          | INT32        | RW     | No             | _       | 0 to 3               | 0       |
| 32A7  | Pn323      | Overspeed Detection<br>Threshold                                           | INT32        | RW     | No             | -       | 1 to 8000            | 8000    |
| 32AF  | Pn331      | Touch Probe Signal<br>Allocation                                           | INT32        | RW     | No             | -       | 0000 to<br>0022      | 0010    |
| 32B0  | Pn332      | Touch Probe Digital<br>Input Filtering Time                                | INT32        | RW     | No             | 10ns    | 0 to 1000            | 0       |
| 32B1  | Pn333      | Touch probe Signal Inverts                                                 | INT32        | RW     | No             | -       | 0000 to<br>0011      | 0000    |
| 32F5  | Pn401      | Forward Internal<br>Torque Limit                                           | INT32        | RW     | No             | %       | 0 to 350             | 350     |

| Index | Paramete r | Name                                                             | Data<br>Type | Access | PDO<br>Mapping | Unit    | Range                   | Default |
|-------|------------|------------------------------------------------------------------|--------------|--------|----------------|---------|-------------------------|---------|
| 32F6  | Pn402      | Reverse Internal<br>Torque Limit                                 | INT32        | RW     | No             | %       | 0 to 350                | 350     |
| 32F7  | Pn403      | Forward External<br>Torque Limit                                 | INT32        | RW     | No             | %       | 0 to 350                | 100     |
| 32F8  | Pn404      | Reverse External<br>Torque Limit                                 | INT32        | RW     | No             | %       | 0 to 350                | 100     |
| 32F9  | Pn405      | Reverse Brake Torque<br>Limit                                    | INT32        | RW     | No             | %       | 0 to 350                | 300     |
| 32FA  | Pn406      | Torque Limit at Main<br>Circuit Voltage Drop                     | INT32        | RW     | No             | %       | 0 to 100                | 50      |
| 32FB  | Pn407      | Release Time for<br>Torque Limit at Main<br>Circuit Voltage Drop | INT32        | RW     | No             | ms      | 0 to 1000               | 100     |
| 32FC  | Pn408      | Speed Limit during<br>Torque Control                             | INT32        | RW     | No             | rpm     | 0 to 6000               | 1500    |
| 3358  | Pn500      | Position Arrival<br>Tolerance                                    | INT32        | RW     | No             | 1 pulse | 0 to 50000              | 10      |
| 3359  | Pn501      | Speed Arrival<br>Tolerance                                       | INT32        | RW     | No             | rpm     | 0 to 100                | 0       |
| 335B  | Pn503      | Rotation Status<br>Detection Threshold                           | INT32        | RW     | No             | rpm     | 0 to 3000               | 20      |
| 335C  | Pn504      | Position Deviation<br>Counter Overflow<br>Threshold              | INT32        | RW     | No             | 1 pulse | 1 to 10*2 <sup>23</sup> | _       |
| 335D  | Pn505      | Servo ON Waiting<br>Time                                         | INT32        | RW     | No             | ms      | -2000 to 2000           | 0       |
| 335E  | Pn506      | Servo OFF Waiting<br>Time                                        | INT32        | RW     | No             | 10 ms   | 0 to 500                | 0       |
| 335F  | Pn507      | Brake Enable Speed<br>Threshold                                  | INT32        | RW     | No             | rpm     | 10 to 100               | 100     |
| 3360  | Pn508      | Brake Enable Waiting<br>Time                                     | INT32        | RW     | No             | 10 ms   | 10 to 100               | 50      |
| 3361  | Pn509      | Digital Input Signal<br>Allocations 1                            | INT32        | RW     | No             | -       | 0000 to 7777            | 3210    |
| 3362  | Pn510      | Digital Input Signal<br>Allocations 2                            | INT32        | RW     | No             | -       | 0000 to<br>0007         | 0004    |
| 3363  | Pn511      | Digital Output Signal<br>Allocations                             | INT32        | RW     | No             | -       | 0000 to<br>0bbb         | 0210    |
| 3364  | Pn512      | Digital Input Signals<br>(Low Bits) from Bus<br>Master           | INT32        | RW     | No             | -       | 0000 to<br>1111         | 0000    |
| 3365  | Pn513      | Digital Input Signals<br>(High Bits) from Bus<br>Master          | INT32        | RW     | No             | -       | 0000 to<br>1111         | 0000    |
| 3366  | Pn514      | Digital Input Signals<br>Filter Time                             | INT32        | RW     | No             | 1 cycle | 0 to 1000               | 1       |
| 3367  | Pn515      | Alarm Output Signal<br>Filter Time                               | INT32        | RW     | No             | 2 cycle | 0 to 3                  | 1       |

| Index | Paramete r | Name                                                                | Data<br>Type | Access | PDO<br>Mapping | Unit    | Range            | Default |
|-------|------------|---------------------------------------------------------------------|--------------|--------|----------------|---------|------------------|---------|
| 3368  | Pn516      | Digital Input Signal<br>Inverts 1                                   | INT32        | RW     | No             | -       | 0000 to<br>1111  | 0000    |
| 3369  | Pn517      | Digital Input Signal<br>Inverts 2                                   | INT32        | RW     | No             | -       | 0000 to<br>0001  | 0000    |
| 336A  | Pn518      | Dynamic Braking<br>Time                                             | INT32        | RW     | No             | 0.5ms   | 50 ~ 20000       | 20000   |
| 336B  | Pn519      | Serial Encoder<br>Communication Error<br>Tolerance                  | INT32        | RW     | No             | 1 cycle | 0 to 10000       | 3       |
| 336C  | Pn520      | Position Arrival Status<br>Detection Time<br>Threshold              | INT32        | RW     | No             | 0.1 ms  | 0 to 60000       | 500     |
| 336D  | Pn521      | Alarm Masks                                                         | INT32        | RW     | No             | -       | 0000 to<br>0011  | 0000    |
| 3371  | Pn525      | Motor Overload<br>Detection Start<br>Threshold                      | INT32        | RW     | No             | %       | 100 to 150       | 100     |
| 3374  | Pn528      | Digital Output Signal<br>Inverts                                    | INT32        | RW     | No             | -       | 0000 to<br>1111  | 0000    |
| 3375  | Pn529      | Torque Reaches Status<br>Detection Torque<br>Threshold              | INT32        | RW     | No             | %       | 3 to 300         | 100     |
| 3376  | Pn530      | Torque Reaches Status<br>Detection Time<br>Threshold                | INT32        | RW     | No             | ms      | 1 to 1000        | 10      |
| 3379  | Pn533      | Current Threshold<br>when DB Brake<br>Circuit is Damaged            | INT32        | RW     | No             | mA      | 1 ~ 9999         | 300     |
| 337A  | Pn534      | Alarm Threshold in<br>case of Excessive IPM<br>Junction Temperature | INT32        | RW     | No             | °C      | 1 ~ 200          | 135     |
| 337B  | Pn535      | Discharging Resistor<br>Resistance                                  | INT32        | RW     | No             | Ω       | 10 to 300        | -       |
| 337C  | Pn536      | Discharging Resistor<br>Power                                       | INT32        | RW     | No             | w       | 0 to 2000        | -       |
| 337E  | Pn538      | Momentary Power<br>Interruption Hold<br>Time                        | INT32        | RW     | No             | 1 cycle | 0 to 50          | 1       |
| 337F  | Pn539      | Pump-up Opening<br>Delay Time                                       | INT32        | RW     | No             | ms      | 0 ~ 100          | 4       |
| 3380  | Pn540      | Pump-up Closing<br>Delay Time                                       | INT32        | RW     | No             | ms      | 0 ~ 100          | 4       |
| 33BC  | Pn600      | PSO Position Value<br>Resolution                                    | INT32        | RW     | No             | _       | 0 ~ 10           | 7       |
| 33BD  | Pn601      | PSO Mode<br>Comparison                                              | INT32        | RW     | No             |         | b0000 ~<br>b0011 | 0       |
| 33BE  | Pn602      | PSO Output Polarity                                                 | INT32        | RW     | No             | _       | 0 ~ 1            | 0       |
| 33BF  | Pn603      | PSO Output Form                                                     | INT32        | RW     | No             |         | 0 ~ 1            | 0       |

| Index | Paramete r | Name                                             | Data<br>Type | Access | PDO<br>Mapping | Unit  | Range                              | Default |
|-------|------------|--------------------------------------------------|--------------|--------|----------------|-------|------------------------------------|---------|
| 33C0  | Pn604      | PSO Output Pulse<br>Width                        | INT32        | RW     | No             | _     | 0 ~ 10000                          | 100     |
| 33C1  | Pn605      | Delay Compensation<br>Time                       | INT32        | RW     | No             | us    | 0 ~ 200                            | 0       |
| 33C2  | Pn606      | PSO Origin Bias                                  | INT32        | RW     | No             | us    | -<br>2147483648<br>~<br>2147483647 | 0       |
| 33C3  | Pn607      | PSO Starting Point                               | INT32        | RW     | No             | pulse | 1~8                                | 1       |
| 33C4  | Pn608      | PSO Ending Point                                 | INT32        | RW     | No             | _     | 1~20                               | 8       |
| 33C5  | Pn609      | Attribute of PSO1<br>Comparison Point 1          | INT32        | RW     | No             | _     | 0~6                                | 0       |
| 33C6  | Pn610      | Target Position of<br>PSO1 Comparison<br>Point 1 | INT32        | RW     | No             | _     | -<br>2147483648<br>~<br>2147483647 | 0       |
| 33C7  | Pn611      | Attribute of PSO1<br>Comparison Point 2          | INT32        | RW     | No             | _     | 0~6                                | 0       |
| 33C8  | Pn612      | Target Position of<br>PSO1 Comparison<br>Point 2 | INT32        | RW     | No             | _     | -<br>2147483648<br>~<br>2147483647 | 0       |
| 33C9  | Pn613      | Attribute of PSO1<br>Comparison Point 3          | INT32        | RW     | No             | _     | 0~6                                | 0       |
| 33CA  | Pn614      | Target Position of<br>PSO1 Comparison<br>Point 3 | INT32        | RW     | No             | _     | -<br>2147483648<br>~<br>2147483647 | 0       |
| 33CB  | Pn615      | Attribute of PSO1<br>Comparison Point 4          | INT32        | RW     | No             | _     | 0~6                                | 0       |
| 33CC  | Pn616      | Target Position of<br>PSO1 Comparison<br>Point 4 | INT32        | RW     | No             | _     | -<br>2147483648<br>~<br>2147483647 | 0       |
| 33CD  | Pn617      | Attribute of PSO1<br>Comparison Point 5          | INT32        | RW     | No             | _     | 0~6                                | 0       |
| 33CE  | Pn618      | Target Position of<br>PSO1 Comparison<br>Point 5 | INT32        | RW     | No             | _     | -<br>2147483648<br>~<br>2147483647 | 00      |
| 33CF  | Pn619      | Attribute of PSO1<br>Comparison Point 6          | INT32        | RW     | No             | _     | 0~6                                | 0       |
| 33D0  | Pn620      | Target Position of<br>PSO1 Comparison<br>Point 6 | INT32        | RW     | No             | _     | -<br>2147483648<br>~<br>2147483647 | 0       |
| 33D1  | Pn621      | Attribute of PSO1<br>Comparison Point 7          | INT32        | RW     | No             | _     | 0~6                                | 0       |

| Index | Paramete r   | Name                                                   |                                         | Data<br>Type | Access     | PDO<br>Mapping | Unit      | Range                               | Default |  |
|-------|--------------|--------------------------------------------------------|-----------------------------------------|--------------|------------|----------------|-----------|-------------------------------------|---------|--|
| 33D2  | Pn622        | Target Position of<br>PSO1 Comparison<br>Point 7       |                                         | INT32        | RW         | No             | _         | -<br>2147483648<br>~<br>2147483647  | 0       |  |
| 33D3  | Pn623        |                                                        | Attribute of PSO1<br>Comparison Point 8 |              | RW         | No             | _         | 0~6                                 | 0       |  |
| 33D4  | Pn624        |                                                        | Position of omparison                   | INT32        | RW         | No             | _         | -<br>2147483648<br>~<br>2147483647  | 0       |  |
| 3424  | Pn704        | Device l                                               | Node Number                             | INT32        | RW         | No             | _         | 0 to 127                            | 1       |  |
| 3434  | Pn720        | Homing                                                 | Method                                  | INT32        | RW         | No             | _         | 1 to 35                             | 1       |  |
| 3435  | Pn721        | Speed do                                               | uring Search<br>ch                      | INT32        | RW         | No             | 0.1 rpm   | 1 to<br>2147483647                  | 5000    |  |
| 3436  | Pn722        | Speed d<br>for Zero                                    | uring Search                            | INT32        | RW         | No             | 0.1 rpm   | 1 to<br>2147483647                  | 100     |  |
| 3437  | Pn723        | Homing                                                 | Acceleration                            | INT32        | RW         | No             | 0.1 rpm/s | 1 to 2147483647                     | 100     |  |
| 3438  | Pn724        | Home Offset                                            |                                         | INT32        | RW         | No             | 1 pulse   | -<br>2147483648<br>to<br>2147483647 | 0       |  |
| 3439  | Pn725        | Electronic Gear Ratio (Numerator)                      |                                         | INT32        | RW         | No             | -         | 1 to<br>1073741824                  | 1       |  |
| 343A  | Pn726        | Electron<br>(Numera                                    | ic Gear Ratio<br>ator)                  | INT32        | RW         | No             | _         | 1 to<br>1073741824                  | 1       |  |
|       | Clear the en | coder alar                                             | m.                                      |              | 1          |                |           | 1                                   |         |  |
|       | 00h          |                                                        |                                         |              |            |                |           |                                     |         |  |
|       |              | The number of entries of the object.                   |                                         |              |            |                |           |                                     |         |  |
| 3685h | 01h          |                                                        |                                         |              |            |                |           |                                     |         |  |
|       |              | Clear all                                              | encoder alarms.                         |              | 1          | 1              |           |                                     |         |  |
|       | 02h          |                                                        |                                         |              |            |                |           |                                     |         |  |
|       |              | Clear the                                              | e multi-turn aları                      | m.           |            |                |           |                                     |         |  |
|       |              | 1                                                      | Б                                       |              |            |                |           |                                     |         |  |
| 30B0  |              | bit                                                    | Description                             | ,            |            |                |           |                                     |         |  |
| h     |              | 0                                                      | Compare out                             | -            |            |                |           |                                     |         |  |
|       |              | 1                                                      | Set the origin                          |              | in a al 1  | a tim -        |           |                                     |         |  |
|       |              | 2                                                      | Adjust curren                           | t position   | ın a sıngl | e ume          |           |                                     |         |  |
| 30B1  |              | Adjustin                                               | urrent Position<br>1g Value             |              |            |                |           |                                     |         |  |
| h     |              | The adjusting value of current position value of PSO1. |                                         |              |            |                |           |                                     |         |  |
| 30C0  |              |                                                        |                                         |              |            |                |           |                                     |         |  |

| Index     | Paramete r      | I                                          | Name |                | Data<br>Type                  | Access      | PDO<br>Mapping | Unit | Range | Default |  |  |
|-----------|-----------------|--------------------------------------------|------|----------------|-------------------------------|-------------|----------------|------|-------|---------|--|--|
| h         | bit Description |                                            |      |                |                               |             |                |      |       |         |  |  |
|           |                 |                                            | 0    | Comparison     | Comparison output in progress |             |                |      |       |         |  |  |
|           |                 |                                            | 1    | Origin setting | g done                        |             |                |      |       |         |  |  |
|           |                 |                                            | 2    | Single adjust  | ment of cu                    | ırrent posi | tion done      |      |       |         |  |  |
| 30C1<br>h |                 | PSO1 Current Satus Target Comparison Point |      |                |                               |             |                |      |       |         |  |  |
|           |                 |                                            |      |                |                               |             |                |      | T     |         |  |  |
| 30C2      |                 | The current position of PSO1               |      |                |                               |             |                |      |       |         |  |  |
| h         |                 |                                            |      |                |                               |             |                |      |       |         |  |  |

### Group 6000h

| Index | Subindex | Name                                                                                                    | Data<br>Type | Access | PDO<br>Mapping | Unit | Range | Default |  |  |  |
|-------|----------|----------------------------------------------------------------------------------------------------|--------------|--------|----------------|------|-------|---------|--|--|--|
|       |          | Error code                                                                                                    | UINT16       | RW     | Yes            | _    | _     | _       |  |  |  |
| 603F  | 00       | Indicates the alarm number of the drive. For yje encoder disconnection alarm, 0x0050 is displayed.                                      |              |        |                |      |       |         |  |  |  |
|       |          | Control word                                                                                                    | UINT16       | RW     | Yes            | _    | _     | _       |  |  |  |
| 6040  | 00       | Each bit of the Controlword in CST mode is defined by default.  See the description of Controlword in "7.2 Device Control" for details. |              |        |                |      |       |         |  |  |  |
|       |          | Status word                                                                                                    | UINT16       | RO     | Yes            | _    | _     | -       |  |  |  |
| 6041  | 00       | bit13、bit12、bit10 (operation mode specific): The definitions differ in the following control modes.                                     |              |        |                |      |       |         |  |  |  |
| 605A  | 00       | Quick stop<br>option code                                                                                                    | INT16        | RW     | No             | -    | _     | _       |  |  |  |
| 605B  | 00       | Shutdown option code                                                                                                    | INT16        | RW     | No             | _    | _     | _       |  |  |  |
| 605C  | 00       | Disable operation option code                                                                                                    | INT16        | RW     | No             | _    | -     | _       |  |  |  |
| 605D  | 00       | Stop option code                                                                                                    | INT16        | RW     | No             | _    | _     | _       |  |  |  |
| 605E  | 00       | Fault reaction option code                                                                                                    | UINT16       | RW     | No             | -    | _     | _       |  |  |  |
| 6060  | 00       | Modes of operation                                                                                                    | INT8         | RW     | Yes            | -    | _     | _       |  |  |  |
| 6061  | 00       | Modes of operation display                                                                                                    | INT8         | RO     | Yes            | _    | _     | _       |  |  |  |

| Index | Subindex | Name                                                                                                    | Data<br>Type  | Access       | PDO<br>Mapping | Unit             | Range | Default |  |  |  |
|-------|----------|----------------------------------------------------------------------------------------------------|---------------|--------------|----------------|------------------|-------|---------|--|--|--|
| 6062  | 00       | Position demand value                                                                                                    | INT32         | RO           | Yes            | position units   | -     | _       |  |  |  |
| 6062  | 00       | Position actual value                                                                                                    | INT32         | RO           | Yes            | inc              | _     | _       |  |  |  |
| 6063  | 00       | Indicates the actual position of the motor upon conversion by the position command unit (electronic gear ratio).                                   |               |              |                |                  |       |         |  |  |  |
| 6064  | 00       | Position actual value                                                                                                    | INT32         | RO           | Yes            | position units   | _     | _       |  |  |  |
| 6065  | 00       | Following error window                                                                                                    | UINT32        | RW           | Yes            | position units   | _     | _       |  |  |  |
| 6065  | 00       | If the value of the object is set to 0xFFFFFFF, no following error detection judgement will be made and the Statusword bit13 will always be 0.     |               |              |                |                  |       |         |  |  |  |
| 6066  | 00       | Following error time out                                                                                                    | UINT16        | RW           | Yes            | ms               | _     | _       |  |  |  |
|       |          | Position window                                                                                                    | UINT32        | RW           | Yes            | position units   | _     | _       |  |  |  |
| 6067  | 00       | If the value of the object is set to 0xFFFFFFFF, no position positioning completion judgem will be made and the Statusword bit10 will always be 0. |               |              |                |                  |       | dgement |  |  |  |
| 6068  | 00       | Position window time                                                                                                    | UINT16        | RW           | Yes            | ms               | _     | _       |  |  |  |
| 6069  | 00       | Velocity sensor actual value                                                                                                    | UINT16        | RW           | Yes            | speed units      | _     | _       |  |  |  |
| 606B  | 00       | Velocity demand value                                                                                                    | INT32         | RO           | Yes            | speed units      | -     | _       |  |  |  |
| 606C  | 00       | Velocity actual value                                                                                                    | INT32         | RO           | Yes            | speed units      | -     | _       |  |  |  |
| 606D  | 00       | Velocity window                                                                                                    | UINT16        | RW           | Yes            | speed units      | -     | _       |  |  |  |
| 606E  | 00       | Velocity window time                                                                                                    | UINT16        | RW           | Yes            | ms               | -     | _       |  |  |  |
| 606F  | 00       | Velocity<br>threshold                                                                                                    | UINT16        | RW           | Yes            | speed units      | _     | _       |  |  |  |
| 6070  | 00       | Velocity<br>threshold time                                                                                                    | UINT16        | RW           | Yes            | ms               | _     | _       |  |  |  |
| 6071  | 00       | Target Torque                                                                                                    | INT16         | RW           | Yes            | _                | -     | _       |  |  |  |
| 6072  | 00       | Max Torque                                                                                                    | UINT16        | RW           | Yes            | _                | -     | _       |  |  |  |
| 6074  |          | Indicates the torqu                                                                                                    | e command the | hat has beer | n entered und  | er servo enable. |       |         |  |  |  |
| 6077  | 00       | Torque actual value                                                                                                    | INT16         | RO           | Yes            | -                | _     | _       |  |  |  |
| 6078  | 00       | Current actual value                                                                                                    | INT16         | RO           | Yes            | -                | -     | -       |  |  |  |
| 607A  | 00       | Target position                                                                                                    | INT32         | RW           | Yes            | _                | _     | _       |  |  |  |

| Index | Subindex     | Name                                              | Data<br>Type | Access | PDO<br>Mapping | Unit               | Range | Default |
|-------|--------------|---------------------------------------------------|--------------|--------|----------------|--------------------|-------|---------|
| 607C  | 00           | Home offset                                       | INT32        | RW     | Yes            | _                  | _     | _       |
|       | Software Po  | osition Limit                                     |              |        |                |                    |       |         |
|       | 00           | Number of entries                                 | UINT8        | RO     | No             | _                  | _     | _       |
| 607D  | 01           | Min position limit                                | INT32        | RW     | No             | position units     | _     | _       |
|       | 02           | Max position limit                                | INT32        | RW     | No             | position units     | _     | _       |
| 607E  | 00           | Polarity                                          | USINT        | RW     | No             | _                  | _     | _       |
| 607F  | 00           | Max profile velocity                              | UINT32       | RW     | Yes            | speed units        | _     | _       |
| 6080  |              | Sets the maximum speed to be read from the motor. |              |        |                |                    |       |         |
| 6081  | 00           | Profile velocity                                  | UINT32       | RW     | Yes            | speed units        | _     | _       |
| 6082  | 00           | End velocity                                      | UINT32       | RW     | Yes            | speed units        | _     | _       |
| 6083  | 00           | Profile acceleration                              | UINT32       | RW     | Yes            | acceleration units | _     | _       |
| 6084  | 00           | Profile deceleration                              | UINT32       | RW     | Yes            | acceleration units | _     | _       |
| 6085  | 00           | Quick stop<br>deceleration                        | UINT32       | RW     | Yes            | acceleration units | -     | _       |
| 6086  | 00           | Motion profile type                               | INT16        | RO     | Yes            | -                  | _     | _       |
| 6087  | 00           | Torque Slope                                      | UINT32       | RW     | Yes            | _                  | _     | _       |
|       | Position fac | etor                                              |              |        |                |                    |       |         |
| 6093  | 00           | Number of entries                                 | UINT32       | RW     | No             | _                  | _     | _       |
|       | 01           | numerator                                         | UINT32       | RW     | No             | _                  | _     | _       |
|       | 02           | divisor                                           | UINT32       | RW     | No             | _                  | -     | _       |
|       | Velocity en  | coder factor                                      |              |        |                |                    |       |         |
| 6094  | 00           | Number of entries                                 | UINT32       | RW     | No             | -                  | -     | _       |
|       | 01           | numerator                                         | UINT32       | RW     | No             | _                  | _     | _       |
|       | 02           | divisor                                           | UINT32       | RW     | No             |                    | _     | _       |
|       | Acceleratio  | n factor                                          |              |        |                |                    |       |         |
| 6097  | 00           | Number of entries                                 | UINT32       | RW     | No             | -                  | -     | _       |
|       | 01           | numerator                                         | UINT32       | RW     | No             | _                  | _     |         |

| Index | Subindex   | Name                           |          | Data<br>Type   | Access       | PDO<br>Mapping | Unit        | Range | Default |
|-------|------------|--------------------------------|----------|----------------|--------------|----------------|-------------|-------|---------|
|       | 02         | divisor                        |          | UINT32         | RW           | No             | _           | _     | _       |
| 6098  | 00         | Homing m                       | ethod    | INT8           | RW           | Yes            | _           | -     | -       |
|       | Homing spe | eeds                           |          |                |              |                |             |       |         |
|       | 00         | Number of entries              |          | UINT8          | RW           | Yes            | -           | -     | -       |
| 6099  | 01         | Speed during search for switch |          | UINT32         | RW           | Yes            | speed units | _     | -       |
|       | 02         | Speed during search for zero   |          | UINT32         | RW           | Yes            | speed units | -     | -       |
|       |            |                                |          |                |              |                |             |       |         |
|       |            | Indicates th                   |          | olation meth   | od selection | in IP mode:    |             |       |         |
| 60C0  |            | Value                          | Defini   | tion           |              |                |             |       |         |
|       |            | 0                              | Linear   | interpolation  | ١٥           |                |             |       |         |
|       |            | 1                              | Cubic    | interpolation  | 0            |                |             |       |         |
|       |            |                                |          |                |              |                |             |       | ,       |
| 60F4  |            | Indicates a                    | real-tin | ne position fo | llowing erro | or.            |             | I     | l       |

## **Chapter 12 Others**

## 12.1 Bleed resistance selection

#### 1. Drain resistance application

When the servo motor is in the reverse braking state, the motor runs in a power generation state, and the braking energy is fed back to the DC bus, resulting in the bus voltage pumping, which may cause drive damage if not handled in time. Therefore, the braking energy must be dissipated by means of a bleed resistor. There are two main reverse braking states:

- ♦the process of decelerating or stopping the motor;
- ◆The motor is dragged as a vertical shaft descending process.

#### 2. Built-in, external bleed resistors

Built-in bleed resistor: mounted inside the servo drive.

ED3L 200V series products: 50W~400W products are not equipped with built-in bleed resistance;

750W~2KW product configuration built-in bleed resistance.

ED3L series 400V products are equipped with built-in bleed resistors in the full power segment.

External bleed resistor: mounted outside the driver and configured separately.

The built-in bleed resistor and the external bleed resistor cannot be used at the same time, and an external bleed resistor is required when the braking power exceeds the power allowed by the built-in bleed resistor.

The main specifications of the bleed resistance of the ED3L servo driver are as follows:

Table 11-1 Bleed resistance specifications of the ED3L servo driver

| Model number | Main circuit voltage                           | Built-in drain<br>resistance<br>specification | External drain<br>resistor<br>Minimum value |
|--------------|------------------------------------------------|-----------------------------------------------|---------------------------------------------|
| ED3L-A5A     | single-phase AC<br>200V~240V                   | _                                             | 45Ω                                         |
| ED3L-01A     | single-phase AC<br>200V~240V                   | _                                             | 45Ω                                         |
| ED3L-02A     | single-phase AC<br>200V~240V                   | _                                             | 45Ω                                         |
| ED3L-04A     | single-phase AC<br>200V~240V                   | _                                             | 45Ω                                         |
| ED3L-08A     | single-phase / Three<br>phase AC 200V~<br>240V | 50Ω / 60W                                     | 25Ω                                         |
| ED3L-10A     | single-phase / Three<br>phase AC 200V~<br>240V | $50\Omega$ / $60W$                            | 25Ω                                         |
| ED3L-15A     | single-phase / Three<br>phase AC 200V~<br>240V | $40\Omega$ / $80W$                            | 25Ω                                         |
| ED3L-20A     | Three phase AC                                 | $40\Omega / 80W$                              | 25Ω                                         |

|            | 200V~240V                                      |                    |     |
|------------|------------------------------------------------|--------------------|-----|
| ED3L-10D   | Three phase AC 380V~480V                       | 100Ω / 80W         | 65Ω |
| ED3L-15D   | Three phase AC 380V~480V                       | 100Ω / 80W         | 65Ω |
| ED3L-20D   | Three phase AC 380V~480V                       | $50\Omega$ / $80W$ | 40Ω |
| ED3L-30D   | Three phase AC 380V~480V                       | $50\Omega$ / $80W$ | 40Ω |
| ED3L-50D   | Three phase AC 380V~480V                       | $35\Omega / 80W$   | 20Ω |
| ED3L-75D   | Three phase AC 380V~480V                       | 35Ω / 80W          | 20Ω |
| ED3L-0404A | single-phase / Three<br>phase AC 200V~<br>240V | 50Ω / 60W          | 45Ω |
| ED3L-1010A | single-phase / Three<br>phase AC 200V~<br>240V | $40\Omega$ / $80W$ | 25Ω |

#### 3. External bleed resistor selection

When the value of the braking energy is greater than the maximum amount of energy that the built-in bleed resistor can absorb, an external bleed resistor is required. The magnitude of braking energy is affected by the moment of inertia, speed and load inertia of the motor rotor, and the actual working conditions shall prevail.

The main consumption of braking energy: bus capacitance absorption EC, discharge resistance consumption, mechanical friction loss, motor and drive own loss, here calculation ignores mechanical friction loss, motor and drive own loss.

The energy that can be absorbed by the servo system bus capacitance can be expressed by the following equation:

Capacitance absorbed energy 
$$E_c = \frac{1}{2}C(U_1^2 - U_2^2)$$
 (13-1)

C: Busbar capacitance (uF);

U<sub>1</sub>: Pump lift busbar voltage, 200V products for 390V, 400V products for 760V;

U2: Normal bus voltage, 310V for 200V products, 530V for 400V products.

The braking energy of the servo system can be expressed as follows:

Pump lift energy 
$$E_s = \frac{(J_L + J_M)N^2}{182}$$
 (13-2)

J<sub>M</sub>: The moment of inertia of the motor rotor (10-4kg·m2) can be found in the specification of the motor;

J<sub>L</sub>: The load inertia (10-4kg·m2) is determined according to the actual working condition;

N: The actual running speed of the motor (r/min) is determined according to the actual working condition of

Table 11-2 Energy absorbed by the ED3L 200V driver

| Servo driver model | Matching motor<br>model | Motor rotor<br>rotation The inertia<br>is J <sub>M</sub><br>(10 <sup>-4</sup> kg·m <sup>2</sup> ) | Bus capacitance can be<br>Absorbed energyEc |  |
|--------------------|-------------------------|---------------------------------------------------------------------------------------------------|---------------------------------------------|--|
| ED3L-A5A           | EM3A-A5ALA              | 0.023                                                                                             |                                             |  |
|                    | EM3A-01ALA              |                                                                                                   |                                             |  |
| ED3L-01A           | EM3A-01AFA              | 0.0428                                                                                            | 18.48                                       |  |
| EBSE OIA           | EM3A-01AKA              | 0.0420                                                                                            |                                             |  |
|                    | EM3A-01ATA              |                                                                                                   |                                             |  |
|                    | EM3A-02ALA              |                                                                                                   |                                             |  |
| ED3L-02A           | EM3A-02AFA              | 0.147                                                                                             | 18.48                                       |  |
| LD3L-02A           | EM3A-02AKA              | 0.147                                                                                             | 10.40                                       |  |
|                    | EM3A-02ATA              |                                                                                                   |                                             |  |
|                    | EM3A-04ALA              |                                                                                                   |                                             |  |
|                    | EM3A-04AFA              | 0.244                                                                                             |                                             |  |
|                    | EM3A-04AKA              | 0.244                                                                                             |                                             |  |
| FD21 044           | EM3A-04ATA              |                                                                                                   | 18.48                                       |  |
| ED3L-04A           | EM3J-04ALA              |                                                                                                   |                                             |  |
|                    | EM3J-04AFA              | 0.64                                                                                              |                                             |  |
|                    | EM3J-04AKA              | 0.64                                                                                              |                                             |  |
|                    | EM3J-04ATA              |                                                                                                   |                                             |  |
|                    | EM3A-08ALA              | 0.909                                                                                             |                                             |  |
| ED31 00A           | EM3A-08AFA              | 0.909                                                                                             | 24.26                                       |  |
| ED3L-08A           | EM3J-08ALA              | 1.51                                                                                              | 31.36                                       |  |
|                    | EM3J-08AFA              | 1.64                                                                                              |                                             |  |
|                    | EM3A-10AKA              | 1.11                                                                                              |                                             |  |
|                    | EM3A-10ATA              | 1.14                                                                                              |                                             |  |
| ED3L-10A           | EMG-10ALB               | 10.0                                                                                              | 31.36                                       |  |
|                    | EMG-10AFD               | 13.2                                                                                              |                                             |  |
|                    | EM3G-09ALA              | 11.9                                                                                              |                                             |  |
|                    | EMG-15ALB               |                                                                                                   |                                             |  |
|                    | EMG-15AFD               | 18.4                                                                                              |                                             |  |
| ED3L-15A           | EM3G-13ALA              | 17.3                                                                                              | 49.28                                       |  |
|                    | EM3A-15ATB              | 2.33                                                                                              |                                             |  |
|                    | EMG-20ALB               |                                                                                                   |                                             |  |
| ED3L-20A           | EMG-20AFD               | . 23.5                                                                                            | 49.28                                       |  |
|                    | EM3A-02ALA              |                                                                                                   |                                             |  |
| ED3L-0404A         | EM3A-02AFA              | 0.147                                                                                             | 26.32                                       |  |

|            | EM3A-02AKA |       |       |
|------------|------------|-------|-------|
|            | EM3A-02ATA |       |       |
|            | EM3J-02ALA |       |       |
|            | EM3J-02AFA | 0.33  |       |
|            | EM3J-02AKA | 0.55  |       |
|            | EM3J-02ATA |       |       |
|            | EM3A-04ALA |       |       |
|            | EM3A-04AFA | 0.244 |       |
|            | EM3A-04AKA | 0.244 |       |
|            | EM3A-04ATA |       |       |
|            | EM3J-04ALA |       |       |
|            | EM3J-04AFA | 0.64  |       |
|            | EM3J-04AKA | 0.04  |       |
|            | EM3J-04ATA |       |       |
|            | EM3A-08ALA | 0.909 |       |
|            | EM3A-08AFA | 3.333 |       |
|            | EM3J-08ALA | 1.64  |       |
| ED3L-1010A | EM3J-08AFA | ]     | 45.92 |
|            | EM3A-10AKA | 1.14  |       |
|            | EM3A-10ATA |       |       |
|            | EM3G-09ALA | 11.9  |       |

Table 11-3 Energy absorbed by the ED3L 400V driver

| Servo driver model | Matching motor<br>model | Motor rotor<br>rotation The<br>inertia is J <sub>M</sub><br>(10 <sup>-4</sup> kg·m²) | Bus capacitance<br>can be<br>Absorbed<br>energyEc (J) |  |
|--------------------|-------------------------|--------------------------------------------------------------------------------------|-------------------------------------------------------|--|
| ED3L-10D           | EM3J-10DLA              | 2.2                                                                                  |                                                       |  |
|                    | EM3G-09DTA              | 11.9                                                                                 |                                                       |  |
|                    | EM3G-09DLA              | 11.9                                                                                 |                                                       |  |
| ED3L-15D           | EM3A-15DTB              | 2.33                                                                                 | 41.538                                                |  |
|                    | EM3A-15DLB              | 2.55                                                                                 |                                                       |  |
|                    | EM3G-13DTA              | 17.3                                                                                 |                                                       |  |
|                    | EM3G-13DLA              | 17.3                                                                                 |                                                       |  |
| ED3L-20D           | EM3A-20DTB              | 2.95                                                                                 |                                                       |  |
|                    | EM3A-20DLB              | 2.33                                                                                 |                                                       |  |
|                    | EM3G-18DTA              | 22.3                                                                                 | 74.175                                                |  |
|                    | EM3G-18DLA              | 22.3                                                                                 | 74.173                                                |  |
| ED3L-30D           | EM3A-30DLA              | 7.72                                                                                 |                                                       |  |
|                    | EM3G-29DLA              | 43.4                                                                                 |                                                       |  |
| ED3L-50D           | EM3A-40DLA              | 10.24                                                                                | 121.647                                               |  |

|          | EM3A-50DLA | EM3A-50DLA 14 |         |
|----------|------------|---------------|---------|
|          | EM3G-44DLA | 58.5          |         |
| ED3L-75D | EM3G-55DLA | 85.5          | 4.40.25 |
|          | EM3G-75DLA | 117           | 148.35  |

#### 4. Bleed resistance selection process:

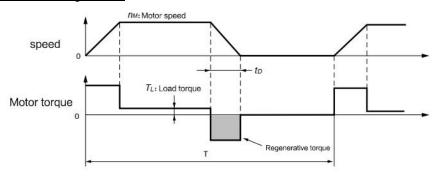

- ◆ The motor decelerates in the horizontal direction:
  - (1) Find the braking energy ES of the servo system

The moment of inertia JM of the motor rotor, the load inertia JL and the actual speed N of the motor were determined, and the braking energy ES of the servo system was calculated by referring to formula (13-2).

- ◆ Note: When calculating ES of multi-axis drivers, the braking energy of each axis should be calculated by summing.
  - (2) Determine the energy EC absorbed by the servo unit. For the EC values, see Table 13-2 and Table 13-3.
  - (3) According to the loss of the load system during deceleration, calculate the energy consumption EL and the energy loss EP of the servo motor coil resistance.
- ◆ Because the energy consumed by the load system EL and the energy lost by the resistance of the motor coil are small during the deceleration of the motor, they can be ignored here.
  - (4) Find the energy Ek consumed by the drain resistor

$$E_k = E_S - E_C - E_L - E_P \tag{13-3}$$

- (5) Determine the time T of the reciprocating cycle movement, and the value of T is determined according to the actual working condition.
- (6) Calculate the required brake resistance power Pa, and determine whether an external bleed resistor is needed.

$$Pa = \frac{2E_k}{T} \tag{13-4}$$

If Pa is less than the power of the built-in drain resistance, it is not necessary to connect the external drain resistance. If Pa is greater than the power of the external drain resistance, the external drain resistance is required.

(7) When external drain resistance is selected, the derating can be reduced by 80%. In the case of forced heat dissipation, the derating can be reduced appropriately.

$$Pr = \frac{5(E_{s} - E_{c})}{T}$$
 (13-5)

#### ◆ The motor decelerates in the vertical direction:

In the deceleration descent process, the energy consumed by the drain resistance at this time is Ek=ES+mgh-EC-EL-EP. Because EL and EP are relatively small, they can be equal to about 0 here. Then the required bleed resistance

power Pa is: 
$$Pa = \frac{2(E_s - mgh - E_c)}{T}$$
 (13-6)

If Pa is less than the power of the built-in drain resistance, it is not necessary to connect the external drain resistance. If Pa is greater than the power of the external drain resistance, the external drain resistance is required. If external drain resistance is selected, the derating can be reduced by 80%. If forced heat dissipation is required, the derating can be reduced appropriately. For details, see actual tests.

$$Pr = \frac{5(E_s - mgh - E_c)}{T}$$
 (13-7)

m: The quality of the load depends on the actual condition of the site;

g: The acceleration of gravity, let's say 9.8m/s2;

h: The height of vertical fall is determined according to the actual working condition.

#### 5. Example reference

Taking ED3L-08A as an example, if the matching motor model is EM3A-08A, the motor runs in a horizontal deceleration, and the moment of inertia of the rotor is  $0.909 \times 10\text{-}4\text{kg} \cdot \text{m2}$ .

Take the load inertia is 5 times, assuming the actual speed of the motor is 5000r/min, then calculate the braking energy according to equation (13-2).

$$E_{s} = \frac{(5+1) \times 0.909 \times 10^{-4} \times 5000^{2}}{182} J = 74.92J$$
 (13-8)

Table 13-2 shows that the energy EC absorbed by the capacitor is 31.36J. According to Equation (13-3), the energy Ek consumed by the drain resistor is 43.54J. Assuming that T of the motor's reciprocating cycle movement is 2s, it can be seen from Equation (13-4) that the required brake resistance power Pa is 43.54W, which is less than 60W of the built-in drain resistor of ED3L-08A driver. Therefore, no external drain resistor is needed. When the inertia of the load is 10 times and the maximum speed of the motor is 5000r/min, the braking energy is calculated according to Equation (13-2)

$$E_{s} = \frac{(10+1) \times 0.909 \times 10^{-4} \times 5000^{2}}{182} J = 137.35J$$
 (13-9)

According to Equation (13-3), the energy consumed by the bleed resistor Ek= Es-Ec=105.99J, and assuming the reciprocating motion period T=2s, the required brake resistance power Pa=105.99W can be obtained from Equation (13-4), which is larger than the internal bleed resistor power of ED3L-08A is 60W, so an external bleed resistor is needed. Refer to Formula (13-5) to calculate the bleed resistance power:

$$Pr = \frac{5 \times (137.35 - 31.56)}{2} W = 265W$$
 (13-10)

The recommended power of the external bleed resistor is 265W.

Similarly, if the motor decelerates in the vertical direction, the bleed resistance power can be calculated by using equations (13-6) and (13-7) according to the above calculation method.

## 12.2 Encoder Cable Calculation

Encoder cable calculation (theoretical length only, subject to actual measurement)

Assuming that the maximum consumption current of the encoder delivered with the motor sold by our company is 130mA when it is powered on, the recommended cable for the encoder is as follows:

Table 11.2.1 Maximum theoretical cable length supported by our encoder

| Wire diameter               | Unit resistance R (Ω/km) | Theoretical cable length (m) |  |
|-----------------------------|--------------------------|------------------------------|--|
| 26AWG(0.13mm <sup>2</sup> ) | 143                      | 10.8                         |  |
| 25AWG(0.15mm <sup>2</sup> ) | 89.4                     | 17.2                         |  |
| 24AWG(0.21mm <sup>2</sup> ) | 79.6                     | 19.3                         |  |
| 23AWG(0.26mm²)              | 68.5                     | 22.5                         |  |
| 22AWG(0.32mm²)              | 54.3                     | 28.3                         |  |
| 21AWG(0.41mm <sup>2</sup> ) | 42.7                     | 36.0                         |  |
| 20AWG(0.95mm <sup>2</sup> ) | 34.6                     | 44.5                         |  |

If you do not use the encoder provided with our commercially sold motor, the theoretical maximum length of the encoder cable can be calculated according to the following formula:

$$L = \frac{\Delta U}{2 \cdot I \cdot R}$$

Where: L -- theoretical maximum length of encoder cable (km);

I -- the maximum current consumed when the encoder is powered on (A), the value can refer to the manufacturer's data;

R: Indicates the unit resistance of a cable ( $\Omega/km$ ). For details, see Table 2.1.

 $\Delta \text{U}$  -- cable voltage drop margin (V), the value is 0.4V.

# **Revision History**

| Number | Date    | Version | Describe                                                                                                    |
|--------|---------|---------|----------------------------------------------------------------------------------------------------|
| 1      | 2022-03 | V1.00   | First release.                                                                                                    |
| 2      | 2022-04 | V1.01   | Modify serial communication encoder                                                                                                    |
| 3      | 2022-11 | V1.03   | <ol> <li>Add IO signal cable selection and wiring</li> <li>Corrections to the modified section</li> <li>Add discharge resistor selection</li> <li>Add encoder cable calculation</li> </ol> |

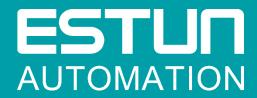

## ESTUN AUTOMATION CO.,LTD.

No.1888, Jiyin Road, Jiangning Development Zone, Nanjing 211106, P.R.China No.16, Shuige Road, Jiangning Development Zone, Nanjing 211106, P.R.China No.178, Yanhu Road, Jiangning Development Zone, Nanjing 211106, P.R.China

No.155, Jiangjun Avenue, Jiangning Development Zone, Nanjing, P.R.China

**%** +86-25-52785866

母 +86-25-52785966

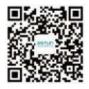

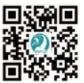

Wechat

Website

Service Hotline 400 025 3336